IBM DB2 Connect 10.1

# *Guia do Usuário do DB2 Connect Atualizado em Janeiro de 2013*

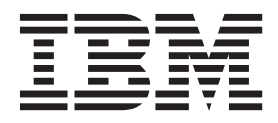

IBM DB2 Connect 10.1

# *Guia do Usuário do DB2 Connect Atualizado em Janeiro de 2013*

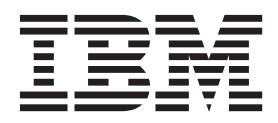

#### **Nota**

Antes de utilizar estas informações e o produto que elas suportam, leia as informações gerais em [Apêndice B, "Avisos", na](#page-202-0) [página 195.](#page-202-0)

#### **Aviso de Edição**

Este documento contém informações de propriedade da IBM. Elas são fornecidas sob um acordo de licença e são protegidas por leis de copyright. As informações contidas nesta publicação não incluem garantias de produtos e as declarações fornecidas neste manual não devem ser interpretadas como tal.

Você pode solicitar publicações da IBM on-line ou através de seu representante IBM local.

- v Para solicitar publicações online, acesse o Centro de Publicações IBM em [http://www.ibm.com/shop/](http://www.ibm.com/shop/publications/order) [publications/order](http://www.ibm.com/shop/publications/order)
- v Para localizar seu representante IBM local, acesse IBM Directory of Worldwide Contacts em [http://](http://www.ibm.com/planetwide/) [www.ibm.com/planetwide/](http://www.ibm.com/planetwide/)

Para solicitar publicações do DB2 de Marketing e Vendas do DB2 nos Estados Unidos ou Canadá, ligue para 1-800-IBM-4YOU (426-4968).

Quando o Cliente envia seus comentários àIBM, concede direitos não-exclusivos à IBM para usá-los ou distribuí-los da maneira que achar conveniente, sem que isso implique qualquer compromisso ou obrigação para com o Cliente.

#### **© Copyright IBM Corporation 1993, 2013.**

# **Índice**

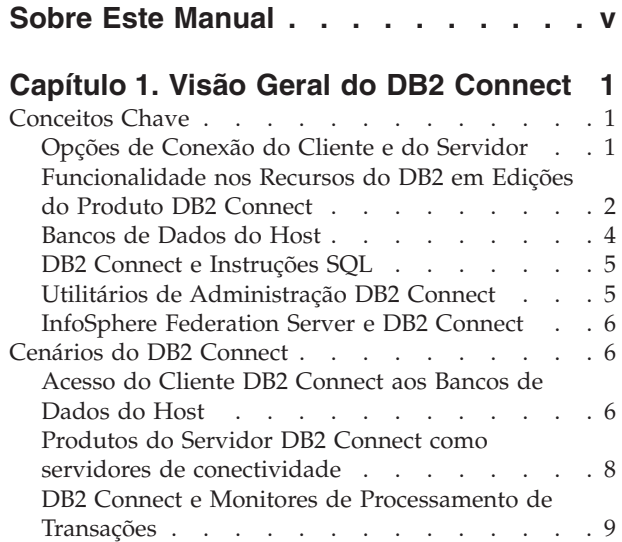

### **[Capítulo 2. Instalando o DB2 Connect](#page-20-0)**

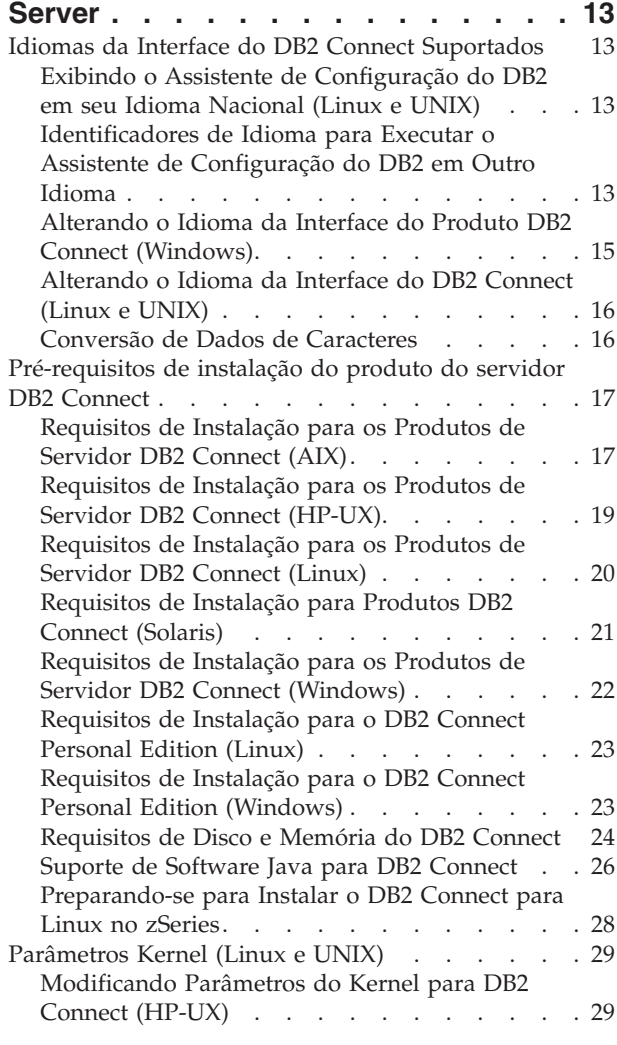

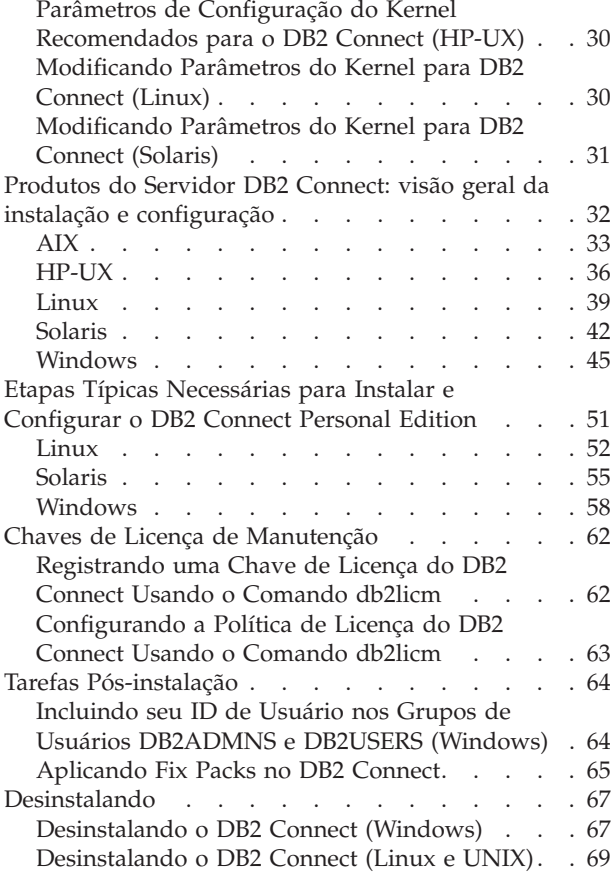

### **[Capítulo 3. Atualizando para a Versão](#page-78-0) [Mais Recente do DB2 Connect](#page-78-0) . . . . [71](#page-78-0)** Fundamentos de Atualização do DB2 Connect. . . 72 [Tarefas de Pré-atualização para Servidores DB2](#page-80-0) Connect . . . . . . . . . . . . . . 73 [Atualizando servidores DB2 Connect](#page-81-0) . . . . . [74](#page-81-0) [Tarefas Pós-upgrade para Servidores DB2 Connect 76](#page-83-0)

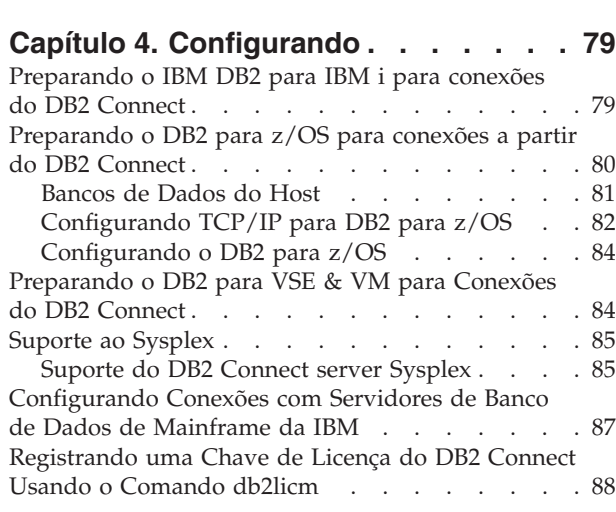

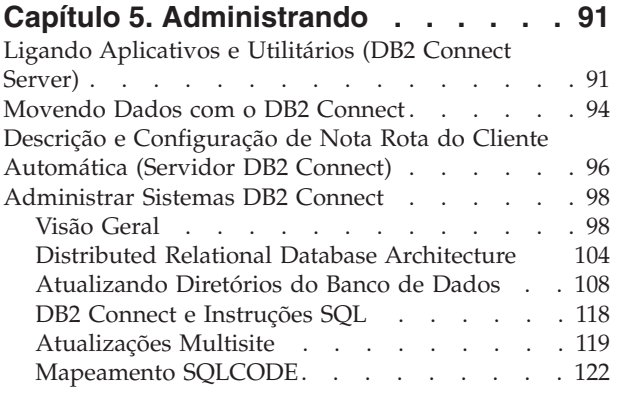

## **[Capítulo 6. Monitorando o DB2](#page-136-0)**

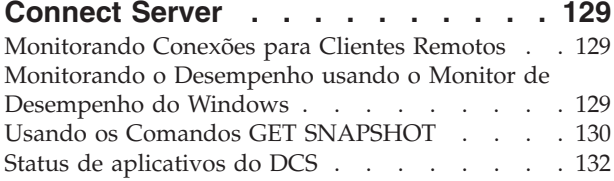

### **[Capítulo 7. Desenvolvendo Aplicativos](#page-144-0)**

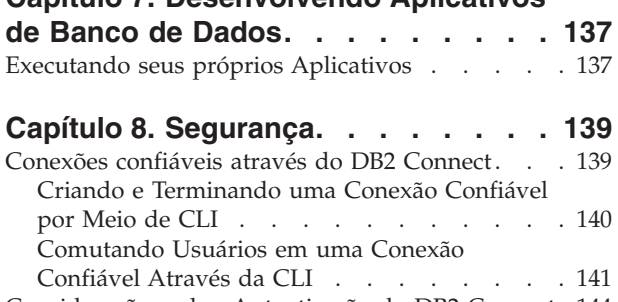

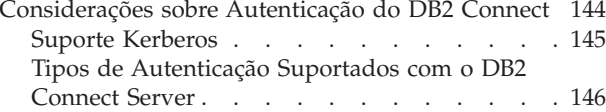

# **[Capítulo 9. Ajustando](#page-156-0) . . . . . . . . [149](#page-156-0)**

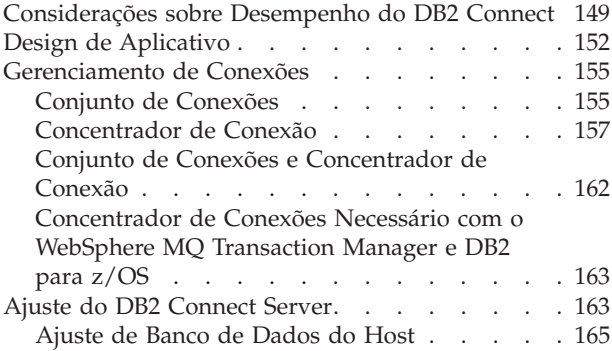

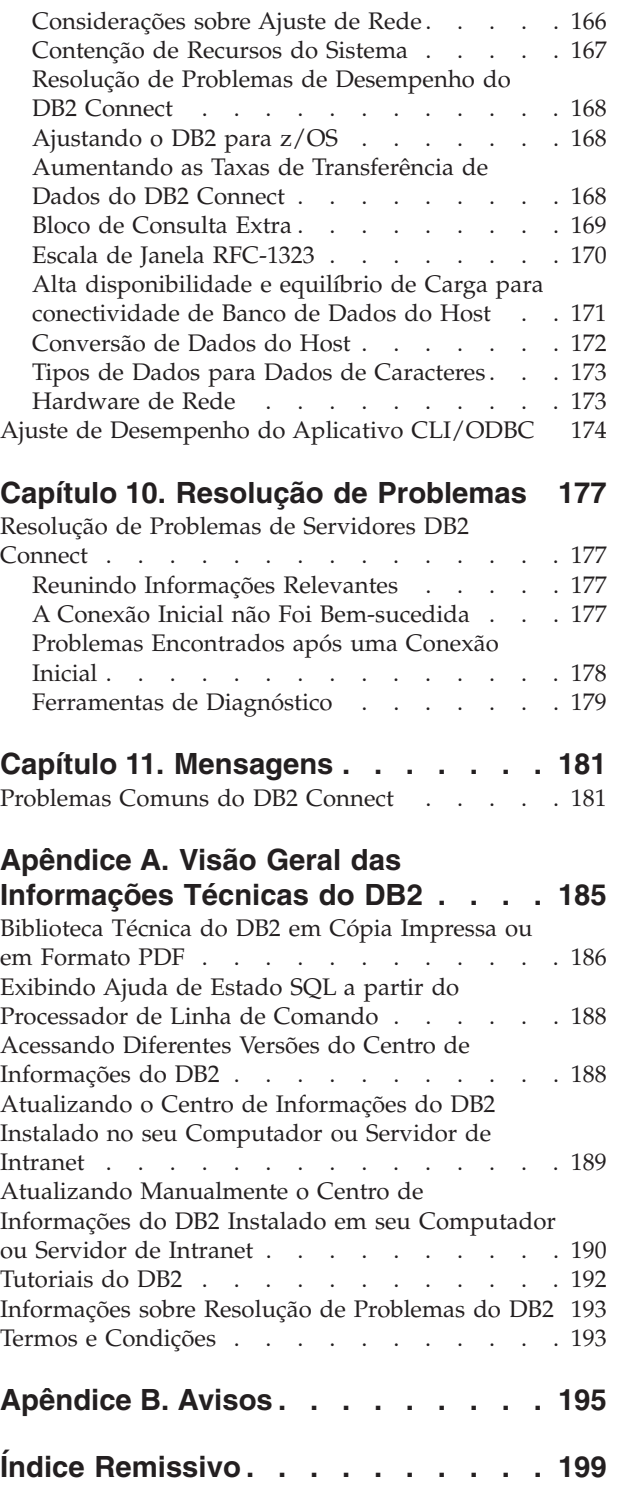

# <span id="page-6-0"></span>**Sobre Este Manual**

O Guia do Usuário do *DB2 Connect* fornece todas as informações necessárias para aprender sobre e usar o DB2 Connect. Os conceitos do DB2 Connect são apresentados com um cenário típico mostrando os relacionamentos entre o DB2 Connect e outras partes do ambiente de rede. São discutidas considerações envolvendo diretórios do banco de dados, segurança entre sistemas, atualizações de multisite, dados em movimento e monitoramento do DB2 Connect. É apresentado como o DB2 Connect suporta alta disponibilidade em seu ambiente de rede. São introduzidos meios para assegurar um bom desempenho com o DB2 Connect e na rede, assim como alguns tópicos a respeito dos possíveis problemas e resolução de problemas.

### **Quem Deve Utilizar Este Manual?**

Administradores de sistema, administradores de banco de dados e especialistas em comunicação do sistema podem se interessar com parte ou a totalidade deste manual.

# <span id="page-8-0"></span>**Capítulo 1. Visão Geral do DB2 Connect**

O DB2 Connect fornece conectividade para bancos de dados mainframe e midrange dos sistemas operacionais Linux, UNIX e Windows. É possível se conectar aos bancos de dados do DB2 nos sistemas operacionais z/OS, IBM® i, VSE e VM e no hardware IBM Power Systems.

Também é possível se conectar aos bancos de dados que não foram criados por você usando produtos IBM, caso eles sejam compatíveis com Distributed Relational Database Architecture (DRDA).

DB2 Connect é uma solução líder de mercado que integra System z, System i e outros dados corporativos com aplicativos cliente/servidor, da Web, remotos e de arquitetura orientada a serviços. O DB2 Connect entrega aprimoramentos de recurso significativos para melhorar a produtividade do programador, fornecer uma infraestrutura mais robusta e ativar a implementação de tecnologia DB2. DB2 Connect tem várias ofertas de produto:

- DB2 Connect Personal Edition
- DB2 Connect Enterprise Edition
- DB2 Connect Application Server Edition
- DB2 Connect Unlimited Edition para System z
- v DB2 Connect Unlimited Edition para System i
- IBM DB2 Connect Application Server Advanced Edition
- IBM DB2 Connect Unlimited Advanced Edition para System z

Para obter informações detalhadas sobre as ofertas de produtos DB2 Connect, consulte: [http://www.ibm.com/software/data/db2/db2connect/.](http://www.ibm.com/software/data/db2/db2connect/)

É altamente recomendado usar o cliente do DB2 Connect, especialmente clientes e drivers de servidor de dados da IBM, no lugar do DB2 Connect Server. Os clientes e drivers de servidor de dados da IBM fornecem a mesma funcionalidade de desenvolvimento de aplicativo e conexão do DB2 Connect Server. Porém, é possível reduzir a complexidade, melhorar o desempenho e implementar soluções de aplicativo com menor área de cobertura para seus usuários corporativos. Os arquivos de licença do DB2 Connect são obrigatórios. Para obter mais informações sobre o cliente do DB2 Connect, consulte [Opções de Conexão do Cliente e do](#page-8-1) [Servidor.](#page-8-1)

### **Conceitos Chave**

### **Opções de Conexão do Cliente e do Servidor**

<span id="page-8-1"></span>Um DB2 Connect Server fornece um ponto único de conectividade para inúmeras estações de trabalho que suportam uma variedade de aplicativos. Porém, isso inclui tempo de processamento adicional para aplicativos que acessam dados do DB2 para z/OS e aumenta o tempo decorrido desses aplicativos.

A partir do DB2 Connect Versão 8 e posterior, os clientes do DB2 Connect usam o protocolo DRDA nativamente para se conectarem diretamente ao DB2 para z/OS e DB2 para IBM i.

### <span id="page-9-0"></span>**Vantagens do Uso do DB2 Connect Server**

O DB2 Connect Server é vantajoso nas seguintes situações:

- v Para two-phase commits, se você estiver usando gerenciadores de transações que usam um modelo de transporte dual
- Para o Homogeneous Federation

### **Vantagens do Uso do Cliente do DB2 Connect**

É possível substituir o DB2 Connect Server pelo cliente do DB2 Connect escolhendo entre vários drivers de servidor de dados da IBM, como IBM Data Server Runtime Client ou IBM Data Server Client. Os drivers e o cliente do DB2 Connect oferecem funcionalidade equivalente ou superior à do DB2 Connect Server e inclui as seguintes vantagens:

- v Desempenho aprimorado. É possível conseguir um melhor desempenho devido ao pequeno trafego de rede e caminhos de código. Os clientes do DB2 Connect simplificam a topologia de rede, já que uma conexão direta é estabelecida entre o servidor de aplicativos e o DB2 z/OS. Isso também eliminará o hop de rede e o roteamento de gateway do DB2 Connect. Um consumo de recurso reduzido significa que recursos de hardware ou software não são requeridos para máquinas do DB2 Connect Server.
- v Área de cobertura reduzida. Ao substituir o DB2 Connect Server pelo cliente do DB2 Connect, é possível reduzir a complexidade e implementar soluções de aplicativo com áreas de cobertura menores e conquistar benefícios gerais.
- v Melhora na disponibilidade. O acesso ao aplicativo, usando clientes ou drivers de servidor de dados da IBM, para dados do DB2 para z/OS é igual ou superior à configuração de três camadas devido à eliminação de um ponto de falha.
- v Melhora no monitoramento. Uma conexão direta facilita o monitoramento do comportamento e do tráfego do servidor de aplicativos ou servidor de aplicativos da Web.
- v Melhora na determinação de problema. Se um aplicativo enfrentar um problema de desempenho, a presença do DB2 Connect Server complica os esforços para identificar a origem do problema.
- Níveis de código mais recentes. É possível obter os níveis de código mais recentes para explorar novas APIs e recursos do servidor. O suporte a dados para alguns recursos, como novos tipos de dados, é mais fácil de ser obtido.

Se você substituir o DB2 Connect Server pelo cliente do DB2 Connect, os arquivos de licença do DB2 Connect serão necessários. Em uma configuração do DB2 Connect Server, a autorização do DB2 Connect fica armazenada no DB2 Connect Server, e não em clientes individuais. Se alterar para conectividade de cliente direta, você deverá armazenar a autorização do DB2 Connect em cada cliente.

# **Funcionalidade nos Recursos do DB2 em Edições do Produto DB2 Connect**

Algumas funcionalidades estão disponíveis apenas em certas edições do produto DB2 Connect. Em alguns casos, a funcionalidade é associada a um determinado recurso do DB2.

A tabela indica qual funcionalidade está incluída em uma edição do produto DB2 Connect. Se a funcionalidade não for aplicável aos produtos DB2 Connect, o valor "Não Aplicável" será especificado.

| Funcionalidade                                                               | <b>DB2</b> Connect Personal<br>Edition | Edições de servidor do DB2<br>Connect |  |
|------------------------------------------------------------------------------|----------------------------------------|---------------------------------------|--|
| Compactação Adaptável                                                        | Não                                    | Não                                   |  |
| Serviço de Cópia Avançada                                                    | Não                                    | Sim                                   |  |
| Compactação: backup                                                          | Não                                    | Não                                   |  |
| Compactação: Dados                                                           | Não                                    | Não                                   |  |
| Compactação: Índice                                                          | Não                                    | Não                                   |  |
| Compactação: Tabela temp                                                     | Não                                    | Não                                   |  |
| Compactação: XML                                                             | Não                                    | Não                                   |  |
| Concentrador de Conexão                                                      | Não                                    | Sim                                   |  |
| Alimentação Contínua de<br>Dados                                             | Não                                    | Não                                   |  |
| Particionamento de banco de<br>dados                                         | Não                                    | Não                                   |  |
| DB2 Governor                                                                 | Não                                    | Sim                                   |  |
| Heterogeneous Federation                                                     | Não                                    | Não                                   |  |
| High Availability Disaster<br>Recovery                                       | Não                                    | Sim                                   |  |
| Federação Homogênea                                                          | Não                                    | Sim                                   |  |
| Q Replication Homogêneo                                                      | Não                                    | Não                                   |  |
| <b>IBM</b> Data Studio                                                       | Sim                                    | Sim                                   |  |
| IBM InfoSphere Optim<br>Performance Manager<br>Extended Edition <sup>1</sup> | Não                                    | Não                                   |  |
| IBM InfoSphere Optim<br>pureQuery Runtime                                    | Não                                    | Sim <sup>2</sup>                      |  |
| LBAC (Label-Based Access<br>Control)                                         | Não                                    | Não                                   |  |
| MQT (Materialized Query<br>Tables)                                           | Não                                    | Sim                                   |  |
| Tabelas MDC<br>(Multidimensional<br>Clustering)                              | Não                                    | Sim                                   |  |
| Armazenamento<br>Multitemperatura                                            | Não                                    | Não                                   |  |
| Reorganização on-line                                                        | Não                                    | Não                                   |  |
| DB2 pureScale                                                                | Não                                    | Não                                   |  |
| Armazenamento pureXML                                                        | Não                                    | Não                                   |  |
| Paralelismo de consulta                                                      | Não                                    | Sim                                   |  |
| Ferramentas de Replicação                                                    | Não                                    | Sim <sup>3</sup>                      |  |
| Compartilhamento de<br>Varredura                                             | Não                                    | Não                                   |  |
| Spatial Extender                                                             | Não                                    | Sim                                   |  |
| Time Travel Query                                                            | Sim                                    | Sim                                   |  |
| Particionamento de Tabela                                                    | Não                                    | Não                                   |  |

*Tabela 1. Funcionalidade em Edições do Produto DB2 Connect*

<span id="page-11-0"></span>*Tabela 1. Funcionalidade em Edições do Produto DB2 Connect (continuação)*

| Funcionalidade                          | <b>DB2 Connect Personal</b><br>Edition | Edições de servidor do DB2<br>Connect |
|-----------------------------------------|----------------------------------------|---------------------------------------|
| Tivoli System Automation                | Não                                    | Sim                                   |
| Gerenciamento de carga de<br>  trabalho | Não                                    | <b>Sim</b>                            |

#### **Nota:**

- 1. IBM InfoSphere Optim Performance Manager Extended Edition é uma continuação do Performance Expert. IBM InfoSphere Optim Performance Manager Extended Edition ajuda a otimizar o desempenho e a disponibilidade de aplicativos e bancos de dados de missão crítica.
- 2. Somente o DB2 Connect Unlimited Edition para System z e o DB2 Connect Application Server Advanced Edition incluem o IBM InfoSphere Optim pureQuery Runtime.
- 3. As ferramentas de replicação, exceto o Centro de Replicação, estão disponíveis em todos os sistemas operacionais suportados. O Centro de Replicação está disponível apenas em sistemas operacionais Linux e Windows.

### **Bancos de Dados do Host**

O termo *banco de dados* é usado em todo este documento para descrever um RDBMS (Relational Database Management System).

Outros sistemas com os quais o DB2 Connect se comunica podem usar o termo banco de dados para descrever um conceito um pouco diferente. O termo banco de dados do DB2 Connect também pode se referir a:

#### **System z**

DB2 para z/OS. Um subsistema DB2 para z/OS identificado por seu LOCATION NAME. Utilize o comando z/OS **-display ddf** para obter o nome do local, nome de domínio, endereço IP e porta do DB2.

Um local do DB2 para z/OS é o nome exclusivo do servidor de um banco de dados. Um aplicativo usa o nome do local para acessar um subsistema DB2 para z/OS ou um grupo de compartilhamento de dados do DB2 para z/OS. Um grupo de compartilhamento de dados permite que os aplicativos em diferentes subsistemas DB2 simultaneamente leiam e escrevam os mesmos dados. O aplicativo usa um endereço de rede do grupo de compartilhamento de dados do DB2 para acessar um local de compartilhamento de dados do DB2. O subsistema DB2 acessado é transparente para o aplicativo.

Como o DB2 para z/OS suporta diversos bancos de dados no mesmo local do DB2, o nome do local é análogo a um nome de alias de banco de dados do Linux, UNIX e Windows. Um alias do banco de dados pode ser usado a substituir o local ou nome de alias de local ao acessar um local. Um alias de local é outro nome para um local. Ele é usado para controlar quais subsistemas em um grupo de compartilhamento de dados são acessados por um aplicativo.

NOME DO LOCAL é definido também no BSDS (Boot Strap Data Set), bem como a mensagem DSNL004I (LOCAL=local), que é gravada quando o DDF (Distributed Data Facility) é iniciado. O LOCATION NAME suporta até 8 nomes de locais de alias, permitindo que os aplicativos usem diferentes nomes de dbalias para acessar um servidor z/OS Versão 8.

#### **IBM Power SystemsServidores**

O IBM DB2 para IBM i, uma parte integral do sistema operacional IBM i.

Somente um banco de dados pode existir em um servidor IBM Power Systems a menos que o sistema seja configurado para utilizar conjuntos de armazenamento auxiliar independentes.

# <span id="page-12-0"></span>**DB2 Connect e Instruções SQL**

O DB2 Connect redireciona instruções SQL enviadas por Programas de Aplicativos para Servidores de Banco de Dados de Mainframe IBM.

O DB2 Connect pode redirecionar quase todas as instruções SQL válidas, bem como as APIs (Interfaces de Programação de Aplicativo) do DB2 suportadas:

- **IDBC**
- SOLI
- ADO.NET
- v OLE DB
- ODBC
- $\cdot$  Perl
- $\cdot$  PHP
- pureQuery
- Python
- Ruby
- v CLI
- SQL Integrada

### **Suporte à SQL Integrada**

Existem dois tipos de processamento de SQL integrada: SQL estática e SQL dinâmica. A SQL estática minimiza o tempo necessário para executar uma instrução SQL, processando antecipadamente. A SQL Dinâmica é processada quando a instrução SQL é enviada ao Servidor de Banco de Dados de Mainframe IBM. A SQL dinâmica é mais flexível, mas potencialmente mais lenta. A decisão para usar SQL estática ou dinâmica é feita pelo programador de aplicativos. Ambos os tipos são suportados pelo DB2 Connect.

Diferentes Servidores de Banco de Dados de mainframe IBM implementam SQL de modo diferente. O DB2 Connect suporte totalmente IBM SQL comum, bem como o DB2 para z/OS, DB2 Server para VM e VSE (antigamente SQL/DS) e implementações de SQL IBM DB2 para IBM i. O IBM SQL é bastante recomendado para manter independência do banco de dados.

# **Utilitários de Administração DB2 Connect**

É possível usar determinados utilitários para administrar os servidores DB2 Connect

É possível usar os seguintes utilitários para administrar DB2 Connect Servers:

v Processador de Linha de Comandos (CLP) ou CLPPlus. É possível usar CLP ou CLPPlus para emitir instruções SQL com relação a um banco de dados do servidor de banco de dados de mainframe da IBM. As instruções SQL serão emitidas no banco de dados que você especificar.

**Nota:** CLPPlus para administração está disponível no pacote de drivers de servidor de dados da IBM e não requer que módulos do DB2 Connect Server sejam instalados.

- <span id="page-13-0"></span>v Ferramentas de replicação para configurar e administrar todos os programas de replicação para replicação Q e replicação SQL. Essas ferramentas são Centro de Replicação, o programa de linha de comandos ASNCLP e a ferramenta Monitor de Alerta de Replicação. O Centro de Replicação está disponível apenas em sistemas operacionais Linux e Windows.
- v Utilitários de importação e exportação. É possível usar esses utilitários para carregar, importar e exportar dados para e de um arquivo em uma estação de trabalho ou banco de dados do servidor de banco de dados de mainframe da IBM. É possível usar esses arquivos para importar dados em bancos de dados, planilhas e outros aplicativos em execução em sua estação de trabalho.
- v Event Viewer e Monitor de Desempenho. Se você estiver executando um produto DB2 Connect Server, é possível usar essas ferramentas. Usando o Event Viewer, é possível visualizar eventos de exceção registrados pelo DB2 Connect. Usando o Monitor de Desempenho, você pode monitorar e gerenciar o desempenho de servidores DB2 Connect localmente ou remotamente.
- v Utilitário monitor do sistema de banco de dados. É possível usar esse utilitário para monitorar conexões do sistema. Essa função fica disponível apenas quando o DB2 Connect age como servidor. Também é possível usar esse utilitário para determinar a origem de um erro. É possível correlacionar aplicativos clientes com as tarefas correspondentes em execução no servidor de banco de dados de mainframe da IBM.

# **InfoSphere Federation Server e DB2 Connect**

O InfoSphere Federation Server é uma oferta de produto separado que fornece acesso e integração de dados entre origens de dados de vários fornecedores, enquanto o DB2 Connect permite alavancar os grandes volumes de dados localizados nos servidores host e midrange existentes.

O InfoSphereFederation Server ajuda a integrar as informações, permitindo que uma coleta de origens de dados seja visualizada e manipulada como se fosse uma única origem. Isso torna o acesso à origem de dados completamente transparente para o aplicativo de chamada. O InfoSphere Federation Server funciona em conjunto com os produtos do servidor DB2 Connect. O InfoSphere Federation Server fornece acesso de leitura e gravação nativas para a família de produtos DB2, bancos de dados Informix, Oracle, Sybase, Teradata e Microsoft SQL Server. O InfoSphere Federation Server também fornece acesso de leitura a fontes de dados não relacionais e de ciências biológicas, como Documentum, IBM Lotus Extended Search, arquivos estruturados em tabela e XML. Você pode utilizá-lo para formular consultas sobre dados em um sistema federado.

### **Cenários do DB2 Connect**

O DB2 Connect pode oferecer várias soluções para atender suas necessidades de acesso ao banco de dados de mainframe IBM.

Este tópico descreve vários cenários que podem se aplicar às suas necessidades ou ao seu ambiente específico.

# **Acesso do Cliente DB2 Connect aos Bancos de Dados do Host**

O recurso básico do DB2 Connect está fornecendo uma conexão direta com um banco de dados de host a partir de aplicativos de desktop que executam em suas estações de trabalho. O IBM Data Server Driver Package com licença do DB2 Connect é a maneira mais fácil de fornecer essa solução.

Cada estação de trabalho que possui um pacote de cliente e a licença do DB2 Connect instalados poderá estabelecer uma conexão TCP/IP direta com os servidores DB2 para z/OS, IBM DB2 para IBM i e DB2 para Linux, UNIX e Windows. Além disso, os aplicativos podem conectar-se e atualizar vários bancos de dados da família DB2 na mesma transação com a integridade de dados completos fornecida pelo protocolo two-phase commit.

O Figura 1 mostra uma conexão direta com um Servidor de Banco de Dados de Mainframe IBM a partir de uma estação de trabalho com o DB2 Connect Personal Edition instalado.

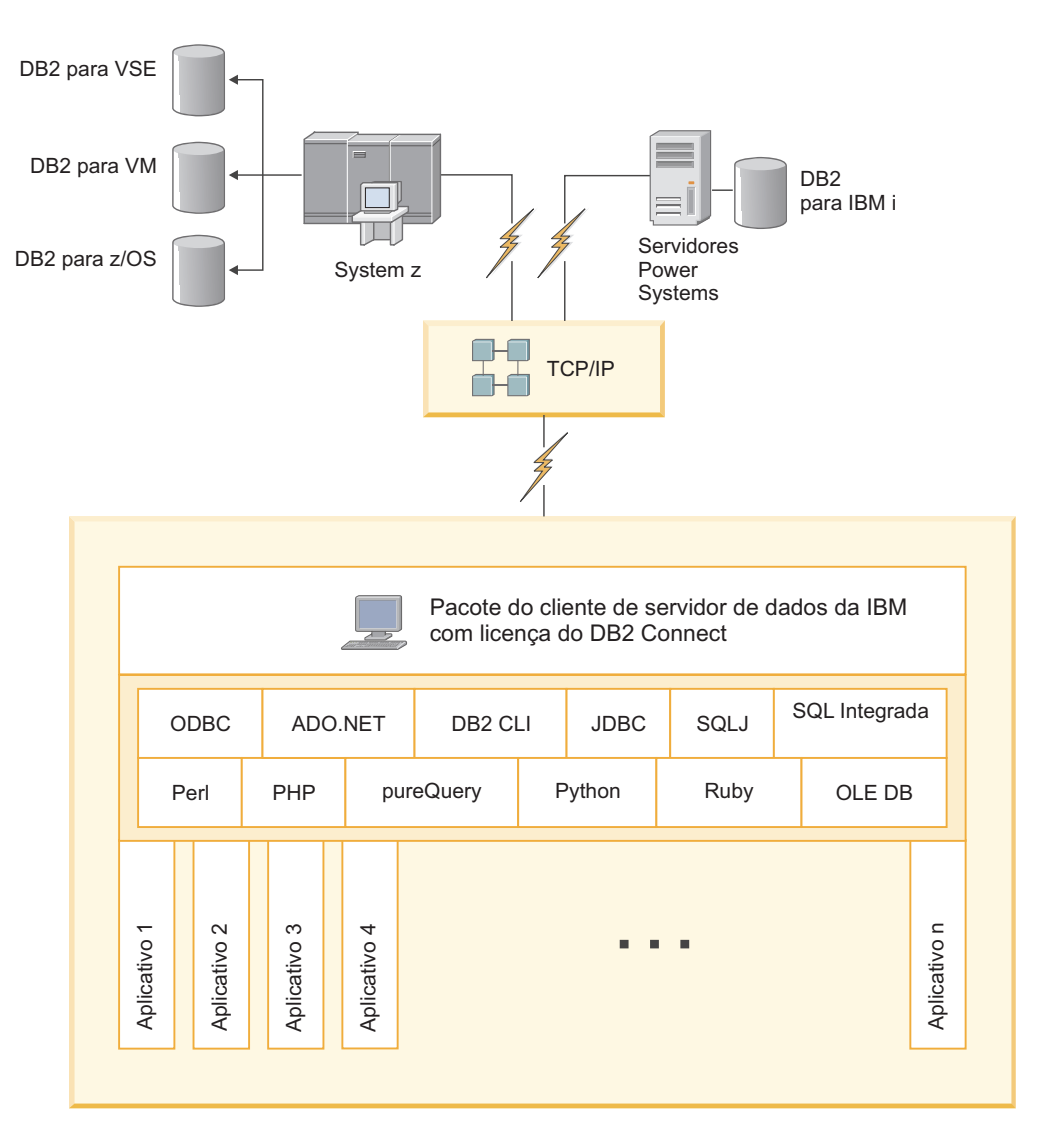

*Figura 1. Conexão Direta entre o DB2 Connect e um Servidor de Banco de Dados de Mainframe IBM*

#### **Nota:**

1. Todos os drivers de servidor de dados da IBM têm capacidade de executar balanceamento de carga de trabalho e recursos de nova rota do cliente automáticos diretos sem exigir que módulos do DB2 Connect sejam instalados ou configurados.

# <span id="page-15-0"></span>**Produtos do Servidor DB2 Connect como servidores de conectividade**

Um DB2 Connect Server é usado para fornecer um ponto único de conectividade para inúmeras estações de trabalho que suportam uma variedade de aplicativos.

A Figura 2 ilustra uma solução da IBM para ambientes nos quais você deseja que um cliente DB2 estabeleça uma conexão indireta a um servidor de banco de dados de mainframe IBM através de um produto do servidor DB2 Connect, como o DB2 Connect Enterprise Edition.

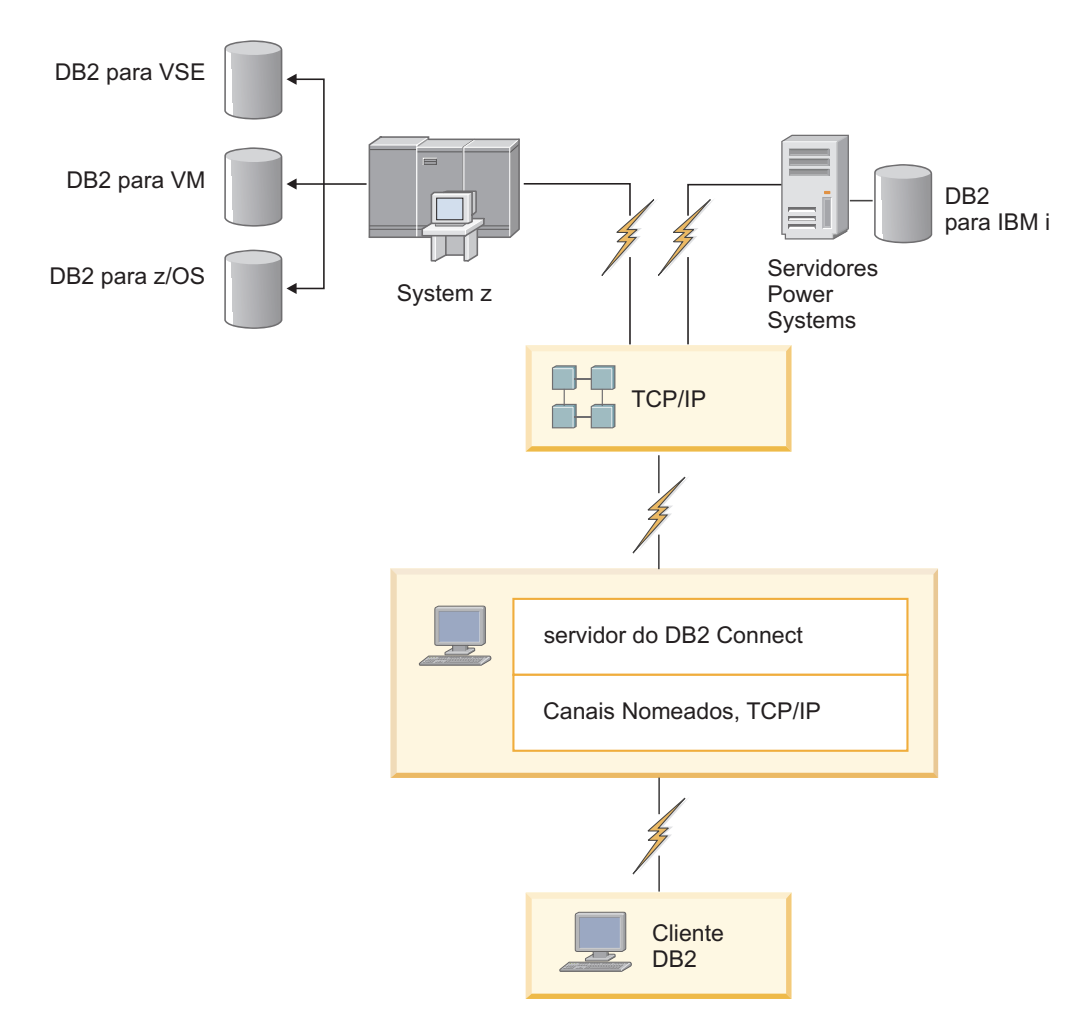

*Figura 2. DB2 Connect Enterprise Edition*

Se uma conexão TCP/IP com o servidor DB2 Connect for perdida, o cliente tentará restabelecer automaticamente a conexão. O cliente tentará primeiramente restabelecer a conexão com o servidor original. Se a conexão não for restabelecida, o cliente executará failover para um DB2 Connect Server alternativo. (O servidor alternativo é especificado na instância do servidor e seu local é retornado ao cliente durante a conexão.) Se a conexão com o servidor alternativo não for restabelecida, o cliente tentará restabelecer a conexão com o servidor original. O cliente continuará as tentativas de restabelecer a conexão, comutando entre o servidor original e o servidor alternativo, até que a conexão seja estabelecida ou o número de tentativas tenha o limite de tempo esgotado.

# <span id="page-16-0"></span>**DB2 Connect e Monitores de Processamento de Transações**

Uma *transação* pode ser considerada um evento de rotina, geralmente uma solicitação de serviço, na execução de operações diárias de uma organização. O processamento de transações regular é o tipo de trabalho para o qual os monitores do Transaction Processing (TP) foram projetados.

Um servidor de aplicativos permite que um grande número de usuários executem aplicativos utilizando um mínimo de recursos do sistema. Um servidor de aplicativos pode ser estendido para permitir que transações coordenadas sejam chamadas a partir dos aplicativos executados pelo servidor de aplicativos. Essa coordenação de transações é geralmente conhecida como um monitor de TP (Processamento de Transações). Um monitor de TP funciona em conjunto com um servidor de aplicativos.

### **Processamento de Transações**

Toda organização possui regras e procedimentos que descrevem como deve ser seu funcionamento. Os aplicativos de usuário que implementam essas regras podem ser chamados de *lógica de negócios*. As transações que esses aplicativos de negócios executam são geralmente chamadas de Processamento de Transações ou OLTP (Transaction Processing or Online Transaction Processing).

As principais características do OLTP comercial são:

#### **Muitos Usuários**

É comum que o processamento de transações seja utilizado pela maioria das pessoas em uma organização, pois muitas pessoas influenciam o estado atual da empresa.

#### **Repetitivo**

A maioria das interações com o computador tendem a ter o mesmo processo executado repetidas vezes. Por exemplo, a digitação de uma solicitação ou o processamento de pagamentos é utilizado muitas vezes todos os dias.

#### **Interações Curtas**

A maioria das interações das pessoas na organização com o sistema de processamento de transações é de curta duração.

#### **Compartilhamento de Dados**

Como os dados representam o estado da organização, pode haver apenas uma única cópia dos dados.

#### **Integridade de Dados**

Os dados devem representar o estado atual da organização e devem ser consistentes internamente. Por exemplo, toda solicitação deve ser associada a um registro do cliente.

#### **Baixo Custo/Transação**

Como o processamento de transações representa um custo direto nos negócios, o custo do sistema deve ser mínimo. O DB2 Connect permite que aplicativos sob controle de um servidor de aplicativos que executa em Linux, UNIX e Windows executem transações relacionadas à LAN remota e aos servidores de banco de dados de mainframe IBM e tenham essas transações coordenadas por um monitor de TP.

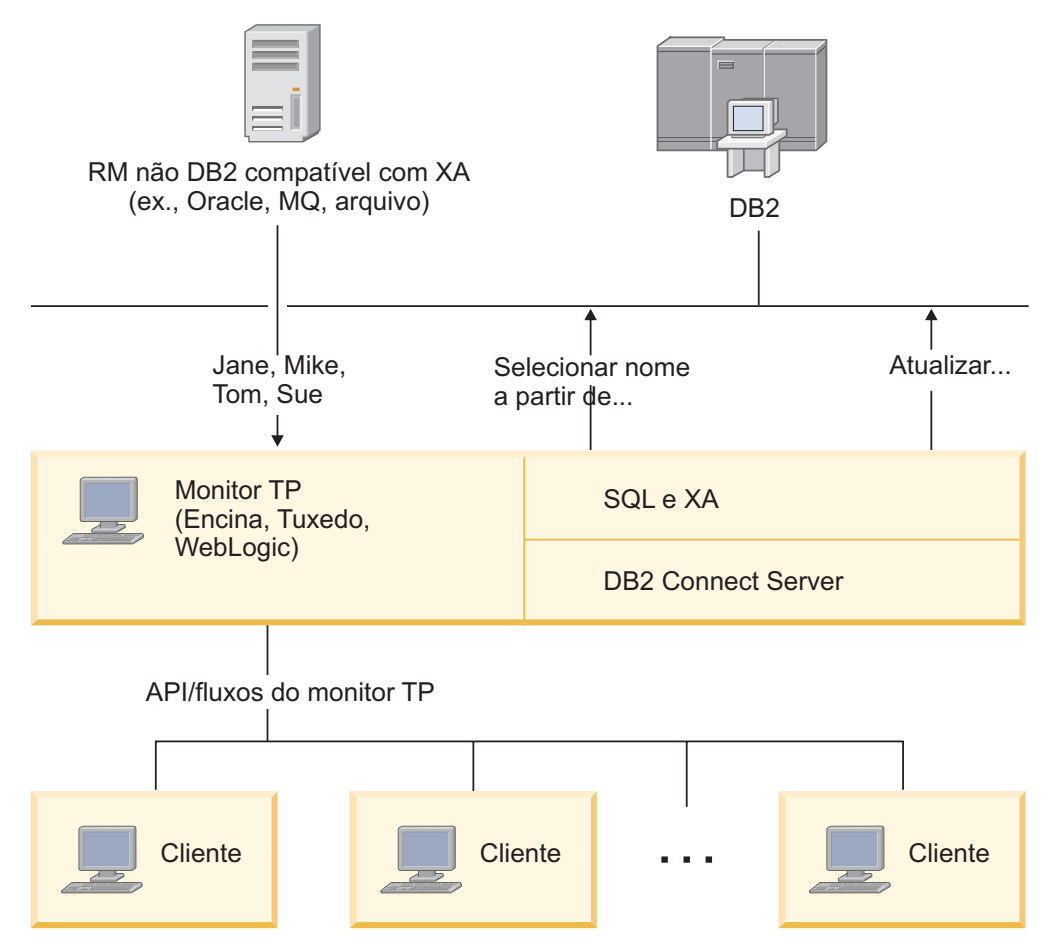

*Figura 3. Suporte ao DB2 Connect para Monitores de TP*

Na Figura 3, as APIs e o mecanismo de conectividade entre o servidor de aplicativos e os servidores de banco de dados de backend são fornecidos por um produto do servidor DB2 Connect, por exemplo, DB2 Connect Enterprise Edition.

### **Exemplos de Monitores de Processamento de Transações**

Os monitores de TP mais comuns no mercado atual são:

- IBM WebSphere Application Server
- IBM WebSphere MQ
- IBM TxSeries CICS
- BEA Tuxedo
- BEA WebLogic
- MTS (Microsoft Transaction Server)

Os servidores de banco de dados remotos IBM Power Systems, System z, e de LAN podem ser utilizados dentro de transações coordenadas por esses monitores de TP.

### **Modelo X/Open DTP (Distributed Transaction Processing)**

Um aplicativo que executa a lógica de negócios pode ser necessário para atualizar vários recursos em uma única transação. Por exemplo, um aplicativo financeiro

que implementa uma transferência de dinheiro de uma conta para outra poderia requerer o débito em um banco de dados (a conta "de") e o depósito em outro banco de dados (a conta "para").

Também é possível que fornecedores diferentes ofereçam esses dois bancos de dados. Por exemplo, um banco de dados é um DB2 para z/OS e o outro é um banco de dados Oracle. Em vez de permitir que todo monitor de TP implemente a interface de transação proprietária de cada fornecedor de banco de dados, foi definida uma interface de transação comum entre um monitor de TP e qualquer recurso acessado por um aplicativo. Essa interface é conhecida como *Interface XA*. Um monitor de TP que usa a Interface XA é chamado de *TM (Gerenciador de Transações) em Conformidade com XA*. Um recurso atualizável que implementa a interface XA é chamado de *RM (Gerenciador de Recursos) em Conformidade com XA*.

Os monitores de TP listados anteriormente são todos TMs compatíveis com XA. Os bancos de dados remotos baseados no host, IBM Power Systems, e bancos de dados baseados em LAN do DB2, quando acessados por meio do DB2 Connect são RMs compatíveis com XA. Portanto, qualquer monitor de TP que tenha um TM compatível com XA pode utilizar os bancos de dados IBM Power Systems baseados no host e bancos de dados DB2 baseados em LAN dentro de aplicativos de negócios que executam transações.

# <span id="page-20-0"></span>**Capítulo 2. Instalando o DB2 Connect Server**

# **Idiomas da Interface do DB2 Connect Suportados**

O suporte a idioma do DB2 para interfaces DB2 pode ser categorizado em idiomas de grupos de servidores e idiomas de grupos de clientes.

Os idiomas de grupos de servidores traduzirão a maioria das mensagens, ajuda e elementos da interface gráfica do DB2. Os idiomas do grupo de clientes traduzirão o componente IBM Data Server Runtime Client, que incluirá a maioria das mensagens e alguma documentação da ajuda.

Os idiomas do grupo de servidores incluem: Português do Brasil, Tcheco, Dinamarquês, Finlandês, Francês, Alemão, Italiano, Japonês, Coreano, Norueguês, Polonês, Russo, Chinês Simplificado, Espanhol, Sueco e Chinês Tradicional.

Os idiomas do grupo de clientes incluem: Árabe, Búlgaro, Croata, Holandês, Grego, Hebraico, Húngaro, Português, Romeno, Eslovaco, Esloveno e Turco.

Não confunda os idiomas suportados pelo produto de banco de dados DB2 com os idiomas suportados pela interface do DB2. Os idiomas suportados pelo produto de banco de dados do DB2 significam os idiomas nos quais os dados podem existir. Estes idiomas são um superconjunto de idiomas suportados pela interface do DB2.

# **Exibindo o Assistente de Configuração do DB2 em seu Idioma Nacional (Linux e UNIX)**

O comando **db2setup** consulta o sistema operacional para determinar as definições de idioma existentes. Se a configuração de idioma de seu sistema operacional for suportada por **db2setup**, esse idioma será usado ao exibir o assistente de Configuração do DB2.

Se seu sistema usar as mesmas páginas de códigos, mas diferentes nomes de códigos de idiomas do que aqueles suportados pela interface do DB2, ainda poderá ver o **db2setup** traduzido ao configurar a variável de ambiente **LANG** para o valor apropriado, digitando o seguinte comando:

#### **Shells bourne (sh), korn (ksh) e bash:**

LANG=*código do idioma* export LANG

**Shell C:**

setenv LANG *código do idioma*

em que *código do idioma* é um código de idioma suportado pela interface do DB2.

# **Identificadores de Idioma para Executar o Assistente de Configuração do DB2 em Outro Idioma**

Se quiser executar o assistente de Configuração do DB2 em um idioma diferente do idioma padrão em seu computador, poderá iniciar o assistente de Configuração do DB2 manualmente, especificando um identificador de idioma. O idioma deve estar disponível na plataforma em que você estiver executado a instalação.

Nos sistemas operacionais Windows, você pode executar o **setup.exe** com o parâmetro **-i** para especificar o código do idioma de duas letras do idioma de instalação que deve ser utilizado.

Nos sistemas operacionais Linux e UNIX, é recomendado que você configure a variável de ambiente **LANG** para exibir o assistente de Configuração do DB2 no idioma nacional.

| Idioma                                                  | Identificador de Idioma    |
|---------------------------------------------------------|----------------------------|
| Árabe (disponível em apenas em<br>plataformas Windows)  | ar                         |
| Português do Brasil                                     | br                         |
| Búlgaro                                                 | bg                         |
| Chinês, Simplificado                                    | cn                         |
| Chinês, Tradicional                                     | tw                         |
| Croata                                                  | hr                         |
| Tcheco                                                  | $\operatorname{CZ}$        |
| Dinamarquês                                             | dk                         |
| Holandês                                                | nl                         |
| Inglês                                                  | en                         |
| Finlandês                                               | fi                         |
| Francês                                                 | $_{\rm fr}$                |
| Alemão                                                  | de                         |
| Grego                                                   | el                         |
| Húngaro                                                 | hu                         |
| Indonésio (disponível apenas em<br>plataformas Windows) | id                         |
| Italiano                                                | it                         |
| Japonês                                                 | jp                         |
| Coreano                                                 | kr                         |
| Lituano (disponível apenas em plataformas<br>Windows)   | lt                         |
| Norueguês                                               | no                         |
| Polonês                                                 | pl                         |
| Português do Brasil                                     | pt                         |
| Romeno                                                  | ro                         |
| Russo                                                   | ru                         |
| Eslovaco                                                | $\ensuremath{\text{sk}}$   |
| Esloveno                                                | $\mathop{\rm sl}\nolimits$ |
| Espanhol                                                | es                         |
| Sueco                                                   | se                         |
| Turco                                                   | tr                         |

*Tabela 2. Identificadores de Idioma*

# <span id="page-22-0"></span>**Alterando o Idioma da Interface do Produto DB2 Connect (Windows)**

O idioma da interface do DB2 é o idioma que aparece nas mensagens, ajuda e interfaces de ferramentas gráficas.

### **Sobre Esta Tarefa**

Não confunda os idiomas suportados por um produto de banco de dados DB2 com os idiomas suportados pela interface do DB2. Os idiomas suportados por um produto de banco de dados DB2 significam os idiomas nos quais os dados podem existir. Estes idiomas são um superconjunto de idiomas suportados pela interface do DB2.

O idioma de interface do DB2 que você deseja utilizar deve ser instalado em seu sistema. Os idiomas da interface do de banco de dados DB2 são selecionados e instalados quando você instala um produto de banco de dados DB2 utilizando o assistente de Configuração do DB2. Se você alterar o idioma de interface de um produto de banco de dados DB2 para um idioma de interface suportado que não foi instalado, o idioma de interface do produto de banco de dados DB2 terá como padrão primeiro o idioma do sistema operacional, caso esse idioma não seja suportado, o inglês.

A alteração do idioma de interface para o produto de banco de dados DB2 no Windows requer que você altere a configuração do idioma padrão para seu sistema operacional Windows.

### **Procedimento**

Para alterar o idioma de interface do produto de banco de dados DB2 nos sistemas operacionais Windows:

- 1. Através do Painel de Controle, selecione **Opções Regionais e de Idioma**.
- 2. Na guia **Opções Regionais** em **Padrões e Formatos**, selecione o idioma adequado. No Windows 2008 e Windows Vista ou superior, use a guia **Formatos** para esta etapa.
- 3. Na guia **Opções Regionais** em **Local**, selecione o local que corresponde ao idioma adequado.
- 4. Na guia **Avançado** em **Idioma para Programas Não Unicode** selecione o idioma adequado. No Windows 2008 e Windows Vista ou superior, na guia **Administrativo**, sob **Idioma para Programas não Unicode**, clique em **Alterar Código de Idioma do Sistema** e selecione o idioma apropriado. Você então será solicitado a reinicializar, clique em **Cancelar**.
- 5. Na guia **Avançado** em **Definições Padrão da Conta do Usuário**, marque a caixa **Aplicar Todas as Definições para a Conta do Usuário Atual e para o Perfil do Usuário Padrão**. No Windows 2008 e Windows Vista ou superior, na guia **Administrativo** sob **contas reservadas**, clique em **Copiar para Contas Reservadas** e verifique as contas para as quais deseja copiar as configurações de idioma.
- 6. Você será solicitado a reinicializar antes dessas alterações entrarem em efeito.

### **O que Fazer Depois**

Consulte a ajuda de seu sistema operacional para as informações adicionais sobre alteração do idioma do sistema padrão.

# <span id="page-23-0"></span>**Alterando o Idioma da Interface do DB2 Connect (Linux e UNIX)**

O idioma da interface do produto de banco de dados do DB2 é o idioma que aparece nas mensagens, na ajuda e nas interfaces de ferramentas gráficas.

### **Antes de Iniciar**

Não confunda os idiomas suportados pelo produto de banco de dados DB2 com os idiomas suportados pela interface do DB2. Os idiomas suportados pelo produto de banco de dados DB2, ou seja, os idiomas nos quais os *dados* podem existir, são um superconjunto de idiomas suportados pela interface do DB2.

O suporte ao idioma de interface do DB2 que você deseja utilizar deve estar instalado em seu sistema. O suporte ao idioma de interface do DB2 é selecionado e instalado quando você instala um produto de banco dedos do DB2 utilizando o assistente de Configuração do DB2. Se você alterar o idioma da interface do produto de banco de dados do DB2 para um idioma de interface suportado que não tenha sido instalado, o idioma da interface do DB2 assumirá como padrão o idioma do sistema operacional. Se o idioma do sistema operacional não for suportado, será utilizado o inglês como o idioma da interface do DB2.

O suporte ao idioma de interface do DB2 é selecionado e instalado quando você instala seu produto de banco de dados DB2 usando o assistente de Configuração do DB2 ou utilizando o National Language Package.

### **Sobre Esta Tarefa**

Para verificar quais códigos do idioma públicos estão disponíveis em seu sistema, execute o comando **\$ locale -a**.

### **Procedimento**

Para alterar o idioma de interface do DB2:

Configure a variável de ambiente **LANG** como o código do idioma desejado.

v Para os shells bourne (sh), korn (ksh) e bash:

LANG=*código do idioma* export LANG

• Para o shell C:

setenv LANG *código do idioma*

Por exemplo, para ter uma interface do produto de banco de dados DB2 em francês, você deve ter o suporte ao idioma francês instalado e deve configurar a variável de ambiente **LANG** para um código do idioma francês, por exemplo, fr\_FR.

### **Conversão de Dados de Caracteres**

Quando dados de caractere são transferidos entre máquinas, eles devem ser convertidos para uma forma que a máquina receptora possa usar.

Por exemplo, quando os dados são transferidos entre um servidor DB2 Connect e um host ou servidor de banco de dados System i, normalmente são convertidos de uma página de códigos do servidor para um CCSID host e vice-versa. Se as duas

<span id="page-24-0"></span>máquinas usam páginas de código diferentes ou CCSIDs, pontos de código são mapeados de uma página de código ou CCSID para a outra. Esta conversão é sempre executada no receptor.

Dados de caracteres enviados *para* um banco de dados consiste em instruções SQL e dados de entrada. Dados de caracteres enviados *de* um banco de dados consistem em dados de saída. Os dados de saída interpretados como dados de bit não são convertidos. Por exemplo, os dados de uma coluna declarada com a cláusula FOR BIT DATA. Caso contrário, todos os dados de caracteres de entrada e de saída serão convertidos se as duas máquinas tiverem diferentes páginas de códigos ou CCSIDs.

Por exemplo, se o DB2 Connect for utilizado para acessar dados, ocorre o seguinte:

- 1. O DB2 Connect envia uma instrução SQL e dados de entrada para o System z.
- 2. O DB2 para z/OS converte a instrução SQL e os dados para a página de códigos do servidor host e depois processa os dados.
- 3. O DB2 para z/OS envia o resultado de volta para o servidor DB2 Connect.
- 4. O DB2 Connect converte o resultado para a página de códigos do ambiente do usuário.

Para idiomas bidirecionais, inúmeras "BiDi CCSIDS" especiais foram definidos pela IBM e são suportados pelo DB2 Connect.

Se os atributos bidirecionais do servidor de banco de dados forem diferentes daqueles do cliente, utilize estas CCSIDS especiais para administrar a diferença.

Consulte os códigos de território suportados e o tópico das páginas de códigos para conhecer as conversões suportadas entre páginas de códigos no DB2 Connect e CCSIDs no host ou servidor System i.

### **Pré-requisitos de instalação do produto do servidor DB2 Connect**

Antes de instalar os produtos do servidor DB2 Connect, assegure-se de que os pré-requisitos necessários sejam atendidos, como os requisitos de espaço de paginação, de disco e de memória. Também há pré-requisitos adicionais que dependem do seu sistema operacional.

Os tópicos a seguir fornecem informações detalhadas sobre os pré-requisitos de instalação necessários para atender aos produtos do servidor DB2 Connect.

# **Requisitos de Instalação para os Produtos de Servidor DB2 Connect (AIX)**

Antes de instalar os produtos do servidor DB2 Connect em sistemas operacionais AIX , certifique-se de que o sistema escolhido atenda aos requisitos do sistema operacional, de hardware, de software e de comunicações.

Para instalar um produto do servidor DB2 Connect, como o DB2 Connect Enterprise Edition, os seguintes requisitos devem ser atendidos:

#### **Requisitos de Instalação**

*Tabela 3. Requisitos de Instalação do AIX*

| Sistema Operacional                                                                                                    | Hardware                                             |
|----------------------------------------------------------------------------------------------------|------------------------------------------------------|
| AIX Versão $6.12$                                                                                                    | Arquitetura Common Hardware Reference                |
| • O kernel do AIX de 64 bits é necessário                                                                                                    | Platform (CHRP), excluindo sistemas                  |
| AIX 6.1 Technology Level (TL) 6 e Service<br>٠                                                                                                    | baseados em processador POWER3. <sup>1</sup>         |
| Pack (SP) 5                                                                                                    | Todos os processadores com capacidade para           |
| · O nível mínimo de tempo de execução de<br>$C++$ requer os conjuntos de arquivos<br>xlC.rte 11.1.0.1 e xlC AIX rte 11.1.0.1 (ou<br>mais recente). | executar os sistemas operacionais AIX<br>suportados. |
| AIX Versão 7.1                                                                                                    |                                                      |
| • O kernel do AIX de 64 bits é necessário                                                                                                    |                                                      |
| AIX 7.1 Technology Level (TL) 0 e Service<br>Pack (SP) 3                                                                                           |                                                      |
| • O nível mínimo de tempo de execução de<br>C++ requer os conjuntos de arquivos<br>xlC.rte 11.1.0.1 e xlC AIX rte 11.1.0.1 (ou<br>mais recente).   |                                                      |

- <sup>1</sup>Para verificar se é um sistema de arquitetura CHRP, emita o comando **lscfg** e procure a seguinte saída de arquitetura: Arquitetura de Modelo: chrp. Para sistemas baseados em processador POWER3, primeiro atualize para os sistemas baseados em processador POWER4 antes de instalar o DB2 Versão 10.1. Os sistemas baseados em processador POWER3 não são suportados no DB2 Versão 10.1.
- <sup>2</sup>No AIX 6.1 existem dois tipos de Workload Partitions (WPARs): WPARs do sistema e WPARs do aplicativo. A instalação do DB2 é suportada apenas em uma WPAR do sistema. O AIX 6.1 também suporta a capacidade de criptografar um sistema de arquivos JFS2 ou um conjunto de arquivos.

### **Requisitos de Software**

v Utilize o comando **bosboot** para alternar para o kernel de 64 bits.

Para comutar para um kernel de 64 bits, você precisa de autoridade root e deve digitar os seguintes comandos:

```
ln -sf /usr/lib/boot/unix_64 /unix
ln -sf /usr/lib/boot/unix_64 /usr/lib/boot/unix
bosboot -a
shutdown -Fr
```
- v Para considerações sobre desenvolvimento e tempo de execução de aplicativos, consulte os tópicos em Linguagens e Compiladores de Programação Suportados para Desenvolvimento de Aplicativos de Banco de Dados.
- $\hat{E}$  possível fazer o download do IBM C++ Runtime Environment Components para AIX mais recente a partir do [website de suporte do](http://www.ibm.com/software/awdtools/xlcpp/support/) [IBM AIX XL C e C++.](http://www.ibm.com/software/awdtools/xlcpp/support/)
- Um dos seguintes navegadores é requerido para visualizar ajuda on-line e para executar o First Steps (**db2fs**):
	- Firefox 3.0 e posterior
	- Google Chrome
	- Safari 4.0

v Para obter detalhes relativos a problemas conhecidos do AIX, consulte [www.ibm.com/support/docview.wss?&uid=swg21165448](http://www.ibm.com/support/docview.wss?&uid=swg21165448)

#### <span id="page-26-0"></span>**Requisitos de Comunicação**

Ao utilizar um protocolo de comunicação, os seguintes requisitos serão necessários:

- v Para conectividade TCP/IP, nenhum software adicional é necessário.
- Para suporte LDAP (Lightweight Directory Access Protocol), é requerido o IBM SecureWay Directory Client V3.2.1 ou posterior.

### **Instalação do Produto DB2 no NFS (Network File System)**

A instalação dos produtos DB2 no NFS (Network File System) não é recomendada. A execução de produtos DB2 no NFS (por exemplo, montagem de NFS /opt/IBM/db2/V10.1 e execução de código que foi instalado fisicamente em um sistema remoto) requer várias etapas de configuração manual. Existem também vários problemas potenciais com a configuração do NFS para um servidor DB2. Esses possíveis problemas envolvem:

- v Desempenho (impactado pelo desempenho da rede)
- v Disponibilidade (você está permitindo um único ponto de falha)
- v Licença (não é feita verificação nas máquinas)
- v O diagnóstico de erros de NFS pode ser difícil

Conforme mencionado, a configuração do NFS precisará de várias ações manuais, incluindo:

- v Assegurar que o ponto de montagem preserva o caminho de instalação
- v A permissão deve ser controlada (por exemplo, a permissão de gravação não deve ser fornecida à máquina de montagem)
- v Os registros do DB2 devem ser configurados manualmente e mantidos em todas as máquinas de montagem
- v O comando **db2ls**, que lista produtos e recursos instalados do DB2, deve ser configurado e mantido adequadamente, caso você precise detectar produtos e recursos do DB2
- v É necessário mais cuidado ao atualizar o ambiente do produto DB2
- v São necessárias mais etapas ao limpar a máquina de exportação e a máquina de montagem.

Para obter instruções detalhadas, consulte o White Paper "Configurando o DB2 para UNIX e Linux em sistemas de arquivo montado NFS" em [http://www.ibm.com/developerworks/data/library/long/dm-0609lee.](http://www.ibm.com/developerworks/data/library/long/dm-0609lee)

# **Requisitos de Instalação para os Produtos de Servidor DB2 Connect (HP-UX)**

Antes de instalar os produtos do servidor DB2 Connect, em sistemas operacionais HP-UX, assegure-se de que o sistema escolhido atenda aos requisitos necessários de sistema operacional, hardware, software e comunicações.

Para instalar um produto do servidor DB2 Connect, como o DB2 Connect Enterprise Edition, no HP-UX, os seguintes requisitos devem ser atendidos:

**Nota:** Um sistema operacional HP-UX de 64 bits é necessário para o suporte do DB2 Connect.

### <span id="page-27-0"></span>**Requisitos de Instalação**

*Tabela 4. Requisitos de Instalação do HP-UX*

| Sistema Operacional       | Hardware                                |
|---------------------------|-----------------------------------------|
| HP-UX 11i v3 (11.31) com: | HP Integrity Series Systems baseados em |
| PHSS_37202<br>$\bullet$   | Itanium                                 |
| PHKL_41481<br>$\bullet$   |                                         |
| PHKL 42035<br>$\bullet$   |                                         |
| PHKL 42335<br>$\bullet$   |                                         |
| PHKL 41588<br>$\bullet$   |                                         |
| PHSS 41496<br>$\bullet$   |                                         |
| HP-UX 11i v4 (11.31)      |                                         |

#### **Requisitos de Software**

- v Um navegador é requerido para exibir a ajuda on-line.
- v Para obter detalhes relativos a problemas conhecidos do HP-UX, consulte [www.ibm.com/support/docview.wss?&uid=swg21257602](http://www.ibm.com/support/docview.wss?&uid=swg21257602)

### **Requisitos de Comunicação**

- Você pode usar TCP/IP
- Para conectividade TCP/IP, nenhum software adicional é necessário.

**Nota:** Os produtos DB2 instalados no sistema operacional HP-UX suportam nomes longo do host. O comprimento foi extendido para 255 bytes, em qualquer combinação de caracteres ou dígitos.

Para ativar suporte do nome do host longo, complete as tarefas a seguir:

- 1. Ative o parâmetro ajustável do kernel expanded node host name. Kctune expanded node host name=1
- 2. Compile aplicativos que requerem suporte de nome de host longo com a opção -D\_HPUX\_API\_LEVEL=20040821.

# **Requisitos de Instalação para os Produtos de Servidor DB2 Connect (Linux)**

Antes de instalar os produtos do servidor DB2 Connect em sistemas operacionais Linux , certifique-se de que o sistema escolhido atenda aos requisitos do sistema operacional, de hardware, de software e de comunicações.

Para instalar um produto do servidor DB2 Connect, como o DB2 Connect Enterprise Edition, os seguintes requisitos devem ser atendidos:

### **Requisitos de Hardware**

Seu processador pode ser:

- x86 (Intel Pentium, Intel Xeon e AMD Athlon)
- $x64$  (Intel EM64T e AMD64)
- POWER (quaisquer Power Systems Servers, pSeries, System i, System p e POWER Systems que suportem Linux)
- System z (antigamente eServer zSeries)

### **Requisitos de Distribuição**

Para obter as informações mais recentes sobre distribuições suportadas do Linux, aponte seu navegador para [www.ibm.com/db2/linux/validate.](http://www.ibm.com/software/data/db2/linux/validate/)

<span id="page-28-0"></span>Pode ser requerido atualizar os parâmetros de configuração do kernel. Os parâmetros de configuração do kernel estão definidos em /etc/sysctl.conf. Consulte a seção Modificando Parâmetros do Kernel (Linux) do Centro de Informações do DB2. Consulte o manual de seu sistema operacional para obter informações sobre como configurar e ativar estes parâmetros usando o comando **sysctl**.

#### **Requisitos de Software**

- Um software X Window System capaz de renderizar uma interface gráfica com o usuário será necessário se você quiser usar o assistente Configuração do DB2 para instalar o DB2 Connect ou se você quiser usar quaisquer ferramentas gráficas do DB2.
- v Um navegador é requerido para exibir a ajuda on-line.

### **Requisitos de Comunicação**

Para conectividade TCP/IP, nenhum software adicional é necessário.

# **Requisitos de Instalação para Produtos DB2 Connect (Solaris)**

Antes de instalar os produtos DB2 Connect no Sistema Operacional Solaris, assegure-se de que o sistema que você escolheu atenda aos requisitos necessários de comunicação, sistema operacional, hardware e software. Os requisitos de instalação são iguais para o DB2 Connect Enterprise Edition e o DB2 Connect Personal Edition.

Para instalar um produto do DB2 Connect no Solaris, os seguintes requisitos devem ser atendidos:

| Sistema Operacional      | Hardware                            |
|--------------------------|-------------------------------------|
| Solaris 10 Atualização 9 | Solaris x64 (Intel 64 ou AMD64)     |
| Kernel de 64 bits        |                                     |
| Solaris 10 Atualização 9 | Processadores UltraSPARC ou SPARC64 |
| Kernel de 64 bits        |                                     |

*Tabela 5. Requisitos de Instalação do Solaris*

1. O suporte destina-se apenas ao produto DB2 a ser instalado nas zonas locais. A instalação na zona global não é suportada pelo produto DB2 no momento.

### **Requisitos de Sistema Operacional**

"Correções Recomendadas & de Segurança" podem ser obtidas no website [http://java.sun.com.](http://java.sun.com) A partir deste website, clique no item do menu "Patches" no painel esquerdo.

Os Clusters de Correções do Sistema Operacional J2SE Solaris também são necessários. Eles podem ser obtidos no website [http://java.sun.com.](http://java.sun.com)

As correções Fujitsu PRIMEPOWER para o sistema operacional Solaris podem ser transferidas por download a partir da FTSI no endereço: [http://download.ftsi.fujitsu.com/.](http://download.ftsi.fujitsu.com/)Para obter uma lista adicional de problemas que podem afetar os sistemas de banco de dados do DB2 no Solaris, consulte: [www.ibm.com/support/docview.wss?&uid=swg21257606](http://www.ibm.com/support/docview.wss?&uid=swg21257606)

Os produtos do banco de dados DB2 suportam sistemas de arquivos do Solaris ZFS e Logical Domains (LDoms).

Para obter detalhes sobre a tecnologia de virtualização suportada por produtos DB2, consulte [http://www.ibm.com/developerworks/wikis/](http://www.ibm.com/developerworks/wikis/display/im/DB2+Virtualization+Support) [display/im/DB2+Virtualization+Support.](http://www.ibm.com/developerworks/wikis/display/im/DB2+Virtualization+Support)

### <span id="page-29-0"></span>**Requisitos de Software**

- v O software SUNWlibC é necessário para instalar o DB2 Connect no Solaris. Ele pode ser obtido no website [http://java.sun.com.](http://java.sun.com)
- v Um navegador é requerido para exibir a ajuda on-line.

#### **Requisitos de Comunicação**

Você pode usar TCP/IP

- Para conectividade TCP/IP, nenhum software adicional é necessário.
- v O DB2 Connect é suportado no Sun Cluster 2.2 se:
	- O protocolo para o host for TCP/IP
	- O commit de duas-fases não for usado. Esta restrição é desprezada se o usuário configurar o log SPM para estar em um disco compartilhado (isto pode ser feito através do parâmetro de configuração do gerenciador de banco de dados **spm\_log\_path**), e se o sistema de failover possuir uma configuração de TCP/IP idêntica (o mesmo nome host, endereço IP, e assim por diante).

# **Requisitos de Instalação para os Produtos de Servidor DB2 Connect (Windows)**

Antes de instalar produtos do servidor DB2 Connect em sistemas operacionais Windows, assegure-se de que o sistema escolhido atenda aos requisitos necessários de sistema operacional, hardware, software e comunicações.

Para instalar um produto do servidor DB2 Connect, como o DB2 Connect Enterprise Edition, os seguintes requisitos devem ser atendidos:

#### **Requisitos de Hardware**

Todos os processadores Intel e AMD capazes de executar o sistema operacional Windows suportado (32 bits e 64 bits)

#### **Requisitos de Sistema Operacional**

Um dos seguintes:

- v Windows XP Professional Edition (32 bits e 64 bits) com Service Pack 3 ou mais recente
- Windows 2003 com Service Pack 2 ou posterior:
	- Standard Edition (32 bits e 64 bits)
	- Enterprise Edition (32 bits e 64 bits)
	- Datacenter Edition (32 bits e 64 bits)
- Windows Vista:
	- Business Edition (32 bits e 64 bits)
	- Enterprise Edition (32 bits e 64 bits)
	- Ultimate Edition (32 bits e 64 bits)
- Windows 7 Service Pack 1
	- Professional Edition (32 bits e x64)
	- Enterprise Edition (32 bits e x64)
- Windows Server 2008 Service Pack 2 ou mais recente
- Standard Edition (32 bits e 64 bits)
- Enterprise Edition (32 bits e 64 bits)
- Datacenter Edition (32 bits e 64 bits)
- v Windows Server 2008 R2 Service Pack 2 ou mais recente
	- Standard Edition (64 bits)
- Enterprise Edition (64 bits)
- Datacenter Edition (64 bits)

### <span id="page-30-0"></span>**Requisitos de Software**

v Um navegador é requerido para exibir a ajuda on-line.

### **Requisitos de Comunicação**

• O TCP/IP é suportado e fornecido pelo sistema operacional.

### **Considerações sobre o Windows (64 bits)**

v UDFs de 32 bits e procedimentos armazenados são suportados.

# **Requisitos de Instalação para o DB2 Connect Personal Edition (Linux)**

Antes de instalar o DB2 Connect Personal Edition em sistemas operacionais Linux, certifique-se de que o sistema escolhido atenda aos requisitos necessários de sistema operacional, hardware, software e comunicações.

Para instalar o DB2 Connect Personal Edition, os seguintes requisitos devem ser atendidos:

### **Requisitos de Hardware**

O processador deve ser um dos seguintes:

- x86 (Intel Pentium, Intel Xeon e AMD Athlon)
- x64 (Intel EM64T e AMD64)

### **Requisitos de Distribuição**

Para obter as informações mais recentes sobre distribuições suportadas do Linux, aponte seu navegador para [www.ibm.com/db2/linux/validate.](http://www.ibm.com/software/data/db2/linux/validate/)

Pode ser requerido atualizar os parâmetros de configuração do kernel. Os parâmetros de configuração do kernel estão definidos em /etc/sysctl.conf. Consulte o manual de seu sistema operacional para obter informações sobre como configurar e ativar estes parâmetros usando o comando **sysctl**.

### **Requisitos de Software**

- v Um navegador é requerido para exibir a ajuda on-line.
- Um software X Window System capaz de renderizar uma interface gráfica com o usuário é necessário se você deseja utilizar o assistente de Configuração do DB2 para instalar o DB2 Connect ou se deseja utilizar qualquer ferramenta gráfica do DB2.

### **Requisitos de Comunicação**

Para conectividade TCP/IP, nenhum software adicional é necessário.

# **Requisitos de Instalação para o DB2 Connect Personal Edition (Windows)**

Antes de instalar o DB2 Connect Personal Edition em sistemas operacionais Windows, assegure-se de que o sistema escolhido atenda aos requisitos necessários de sistema operacional, hardware, software e comunicações.

Para instalar o DB2 Connect Personal Edition, os seguintes requisitos devem ser atendidos:

#### **Requisitos de Sistema Operacional** Um dos seguintes:

- <span id="page-31-0"></span>v Windows XP Professional Edition (32 bits e 64 bits) com Service Pack 3 ou posterior
- Windows 2003 com Service Pack 2 ou posterior:
	- Standard Edition (32 bits e 64 bits)
	- Enterprise Edition (32 bits e 64 bits)
	- Datacenter Edition (32 bits e 64 bits)
- Windows Vista com Service Pack 2 ou mais recente:
	- Business Edition (32 bits e x64)
	- Enterprise Edition (32 bits e x64)
	- Todos os service packs do Windows Vista são suportados.
- v Windows 7 com Service Pack 1 ou mais recente
	- Professional Edition (32 bits e x64)
	- Enterprise Edition (32 bits e x64)
- v Windows Server 2008 com Service Pack 2 ou mais recente:
	- Standard Edition (32 bits e 64 bits)
	- Enterprise Edition (32 bits e 64 bits)
	- Datacenter Edition (32 bits e 64 bits)
- Windows Server 2008 R2
	- Standard Edition (64 bits)
	- Enterprise Edition (64 bits)
	- Datacenter Edition (64 bits)

Todos os service packs do Windows Server 2008 R2 são suportados.

### **Requisitos de Hardware**

v Todos os processadores Intel e AMD capazes de executar sistemas operacionais Windows suportados (sistemas de 32 bits e baseados em x64).

### **Requisitos de Software**

v Um navegador é requerido para exibir a ajuda on-line.

### **Requisitos de Comunicação**

• O TCP/IP é suportado e fornecido pelo sistema operacional.

### **Considerações do Windows (64 bits)**

v As solicitações SQL enviados por clientes remotos de 32 bits de versões anteriores são suportados.

### **Recursos**

Esta edição do DB2 Connect é destinada para uso em estação de trabalho pessoal e em conectividade de aplicativo. A funcionalidade do servidor ou do gateway não está disponível. Para obter detalhes completos sobre os recursos fornecidos nesta edição, visite [http://www.ibm.com/software/](http://www.ibm.com/software/data/db2/db2connect/edition-pe.html) [data/db2/db2connect/edition-pe.html.](http://www.ibm.com/software/data/db2/db2connect/edition-pe.html)

Esta edição do DB2 Connect não deve ser usada para ativar servidores de aplicativos e não deve ser instalada nesses servidores.

# **Requisitos de Disco e Memória do DB2 Connect**

Assegure-se de que a quantidade apropriada de espaço em disco esteja disponível para seu ambiente do DB2 Connect e aloque memória de acordo.

### **Requisitos de Disco**

O espaço em disco requerido para seu produto depende do tipo de instalação escolhido e de seu tipo de sistema de arquivos. O assistente de Configuração do DB2 fornece estimativas dinâmicas de tamanho com base nos componentes selecionados durante uma instalação típica, compacta ou customizada.

Lembre-se de incluir espaço em disco para os produtos de banco de dados, software e comunicação necessários. Assegure-se de que o sistema de arquivos não seja montado com a opção concurrent I/O (CIO).

Nos sistemas operacionais Linux e UNIX, são recomendados 2 GB de espaço livre no diretório do /tmp , e pelo menos 512 MB de espaço livre no diretório /var.

Em sistemas operacionais Windows, o seguinte espaço livre é recomendado além daquele do produto DB2:

- v 40 MB na unidade de sistema
- v 60 MB na pasta temporária especificada pela variável de ambiente temp.

### **Requisitos de Memória**

Os requisitos de memória são afetados pelo tamanho e pela complexidade do seu sistema de banco de dados, pela extensão da atividade do banco de dados e pelo número de clientes acessando seu sistema. No mínimo, um sistema de banco de dados do DB2 requer 256 MB de RAM<sup>1</sup>. Para um sistema que esteja executando apenas um produto DB2 e as ferramentas da GUI do DB2, é necessário um mínimo de 512 MB de RAM. No entanto, 1 GB de RAM é recomendado para um desempenho aprimorado. Esses requisitos não incluem quaisquer requisitos de memória adicionais para outro software que esteja em execução em seu sistema. Para suporte ao IBM data server client, estes requisitos de memória servem para uma base de cinco conexões do cliente simultâneas. Para cada cinco conexões de cliente adicionais, são necessários 16 MB adicionais de RAM.

Para produtos de servidor DB2, o gerenciador de memória de autoajuste (STMM) simplifica a tarefa de configuração de memória configurando valores automaticamente para vários parâmetros de configuração de memória. Quando ativado, o ajustador de memória distribui automaticamente os recursos de memória disponíveis entre vários consumidores de memória, incluindo classificação, cache de pacotes, lista de bloqueios e buffer pools.

### **Requisitos de Espaço de Paginação**

DB2 requer que a paginação, também chamada de troca, seja ativada. Essa configuração é necessária para suportar várias funções no DB2 que monitoram ou dependem do conhecimento da utilização de espaço de troca/paginação. A quantidade real de espaço de troca/paginação necessária varia nos sistemas e é baseada exclusivamente na utilização de memória por parte do software de aplicativo. Ela só é estritamente necessária para o DB2 em plataformas Solaris e HP devido ao seu uso de alocação de espaço de paginação antecipado.

Uma configuração mínima razoável de espaço de troca/paginação para a maioria dos sistemas é de 25-50% de RAM. Os sistemas Solaris e HP com muitos bancos de

<sup>1.</sup> Os produtos DB2 que são executados no HP-UX Versão 11i para sistemas baseados em Itanium requerem no mínimo 512 MB de RAM.

<span id="page-33-0"></span>dados pequenos ou diversos bancos de dados ajustados pelo STMM podem exigir uma configuração de espaço de paginação de 1 x RAM ou superior. Esses requisitos superiores se devem à memória virtual pré-alocada por banco de dados / instância e à memória virtual retida no caso do STMM ajustando diversos bancos de dados. Talvez você queira espaço adicional de troca/paginação para se prevenir contra um supercomprometimento de memória imprevisto em um sistema.

### **Suporte de Software Java para DB2 Connect**

Você precisa do nível apropriado de IBM SDK (Software Development Kit) para Java para utilizar ferramentas baseadas em Java e para criar e executar aplicativos Java, incluindo procedimentos armazenados e funções definidas pelo usuário.

Se o IBM SDK para Java for requerido por um componente sendo instalado e o SDK para Java ainda não estiver instalado nesse caminho, o SDK para Java será instalado se você usar o assistente Configuração do DB2 ou um arquivo de resposta para instalar o produto.

O SDK para Java não é instalado com o IBM Data Server Runtime Client ou o IBM Data Server Driver Package.

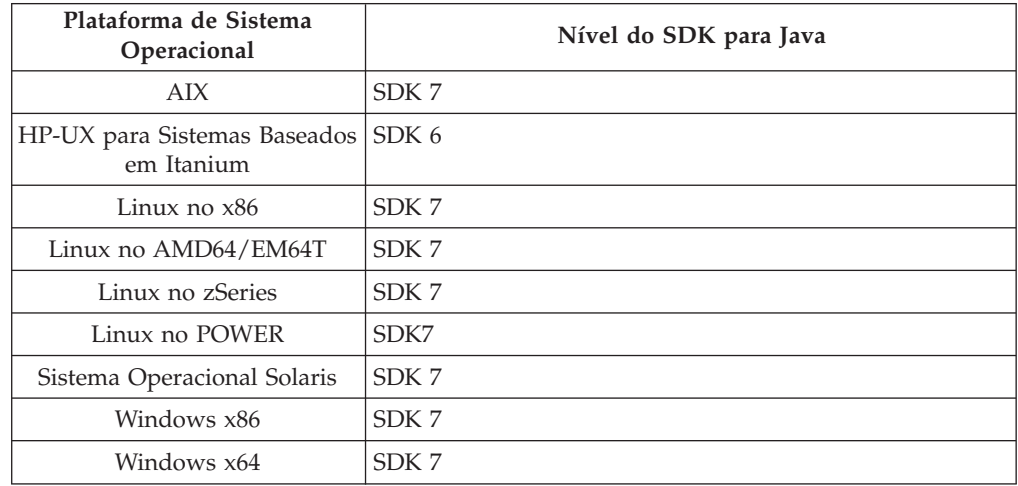

A tabela a seguir lista os níveis de SDK para Java instalados para produtos de banco de dados do DB2 de acordo com a plataforma de sistema operacional:

#### **Nota:**

1. O software SDK para Java pode ser transferido por download da página da Web do developerWorks em: [http://www.ibm.com/developerworks/java/jdk/](http://www.ibm.com/developerworks/views/java/downloads.jsp) [index.html.](http://www.ibm.com/developerworks/views/java/downloads.jsp) Para obter uma lista dos níveis suportados do SDK para Java, consulte a tabela posteriormente nesta seção chamada suporte do DB2 para Linux, UNIX e Windows para SDKs para Java.

**Nota:** Para as plataformas de sistema operacional Windows, utilize os downloads de IBM Development Package for Eclipse.

- 2. As ferramentas da GUI do DB2 são executadas somente em Linux no x86, Linux no AMD64/EM64T, Windows x86 e Windows x64.
- 3. No Windows x86 e Linux no x86:
	- v o SDK de 32 bits é instalado
	- v Aplicativos de 32 bits e rotinas externas Java são suportados
- 4. Em todas as plataformas suportadas (exceto Windows x86 e Linux no x86):
	- v aplicativos de 32 bits são suportados
	- v rotinas externas Java de 32 bits não são suportadas
	- v aplicativos de 64 bits e rotinas externas Java são suportadas

### **Software de Desenvolvimento de Aplicativos Java Suportados**

A tabela a seguir lista os níveis suportados do SDK para Java. Os níveis listados e versões mais recentes compatíveis com versões futuras dos mesmos níveis são suportados.

Como existem correções e atualizações frequentes do SDK para Java, nem todos os níveis e versões foram testados. Se seu aplicativo de banco de dados tiver problemas que estejam relacionados ao SDK para Java, tente a próxima versão disponível de seu SDK para Java no nível especificado.

As versões de SDK para Java, além da IBM SDK, são suportadas apenas para a construção e a execução de aplicativos Java independentes. Para construir e executar novos procedimentos armazenados de Java e função definida pelo usuários, somente o IBM SDK para Java que está incluso no produto DB2 para Linux, UNIX e Windows é suportado. Para executar os procedimentos armazenados de Java e as funções definidas pelo usuário que foram construídas antes dos releases do DB2, consulte a Tabela 1, coluna "Procedimentos Armazenados Java e Funções Definidas pelo Usuário" para obter detalhes.

|                                                                 | Aplicativos Java<br>utilizando o driver<br>db2java.zip ou<br>db2jcc.jar do JDBC | Aplicativos Java<br>usando o driver<br><b>JDBC</b> driver<br>db2jcc4.jar <sup>7</sup> | Procedimentos<br>Armazenados Java e<br><b>Funções Definidas</b><br>pelo Usuário | Ferramentas Gráficas<br>D <sub>B2</sub> |
|-----------------------------------------------------------------|---------------------------------------------------------------------------------|---------------------------------------------------------------------------------------|---------------------------------------------------------------------------------|-----------------------------------------|
| АIХ                                                             | 1.4.2 para 7                                                                    | 6 e 7                                                                                 | 1.4.2 $^6$ para 7 $^5$                                                          | N/D                                     |
| HP-UX para Sistemas<br>Baseados em Itanium                      | 1.4.2 a $6^1$                                                                   | 6 <sup>1</sup>                                                                        | $1.4.2^6$ a 6                                                                   | N/D                                     |
| Linux no POWER                                                  | 1.4.2 para $7^{3,4}$                                                            | 6 e $7^{3,4}$                                                                         | $1.4.2^6$ para 7                                                                | N/D                                     |
| Linux no $x86$                                                  | 1.4.2 para $7^{2,3,4}$                                                          | 6 e $7^{2,3,4}$                                                                       | $1.4.2^6$ para 7                                                                | 5 a 7                                   |
| Processadores Linux<br>no AMD64 e Intel<br>EM64T                | 1.4.2 para $7^{2,3,4}$                                                          | 6 e $7^{2,3,4}$                                                                       | $1.4.2^6$ para 7                                                                | N/D                                     |
| Linux no zSeries                                                | 1.4.2 para $7^{3,4}$                                                            | 6 e $7^{3,4}$                                                                         | $1.4.2^6$ para 7                                                                | N/D                                     |
| sistema operacional<br>Solaris                                  | 1.4.2 para $7^2$                                                                | 6 e $7^2$                                                                             | $1.4.2^6$ para 7                                                                | N/D                                     |
| Windows no x86                                                  | 1.4.2 para $7^2$                                                                | 6 e $7^2$                                                                             | $1.4.2^6$ para 7                                                                | 5 a 7                                   |
| Processadores<br>Windows no x64,<br>para AMD64 e Intel<br>EM64T | 1.4.2 para $7^2$                                                                | 6 e $7^2$                                                                             | $1.4.2^6$ para 7                                                                | 5 a 7                                   |

*Tabela 6. Níveis de SDKs Suportados do DB2 para Linux, UNIX e Windows para Java*

### **Nota:**

1. Os mesmos níveis do SDK para Java que estão disponíveis no Hewlett-Packard são suportados para construção e execução de aplicativos clientes independentes que são executados no IBM Data Server Driver for JDBC and SQLJ.

- <span id="page-35-0"></span>2. Os mesmos níveis do SDK para Java que estão disponíveis a partir do Oracle são suportados para a construção e a execução de aplicativos independentes com IBM Data Server Driver for JDBC and SQLJ. Porém, se você configurar a propriedade IBM Data Server Driver for JDBC and SQLJ securityMechanism para um tipo de segurança que use criptografia, o SDK para Java deverá suportar o tipo de criptografia que você usar. Por exemplo, o SDK para Java que você usa pode suportar criptografia AES de 256 bits (forte), mas não criptografia DES de 56 bits (fraca). É possível especificar o algoritmo de criptografia configurando a propriedade IBM Data Server Driver for JDBC and SQLJ encryptionAlgorithm. Para usar criptografia AES de 256 bits, configure encryptionAlgorithm como 2. Ao usar criptografia AES de 256 bits com SDK para Java a partir do Oracle, você pode precisar instalar o JCE Unlimited Strength Jurisdiction Policy File, que está disponível no Oracle.
- 3. Um nível mínimo de SDK para Java 1.4.2 SR6 é necessário para SLES (SUSE Linux Enterprise Server) 10. Um nível mínimo de SDK para Java 1.4.2 SR7 é necessário para Red Hat Enterprise Linux (RHEL) 5.
- 4. O suporte do SDK para Java 6 no Linux requer o SDK para Java 6 SR3 ou posterior.
- 5. Se o SDK para Java 6 SR2 ou posterior for utilizado, configure DB2LIBPATH=*java\_home*/jre/lib/ppc64.
- 6. O suporte para funções definidas pelo usuário e procedimentos armazenados Java construídos pelo IBM SDK para Java 1.4.2 foi descontinuado na Versão 9.7 e pode ser removido em uma liberação futura. IBM SDK para Java 1.4.2 possui uma data de Suspensão de Serviço que é setembro de 2011. É recomendado remover a dependência SDK para Java 1.4.2 bem antes desta data. A remoção dessa dependência pode ser feita com a reconstrução das funções definidas pelo usuário e dos procedimentos armazenados Java com o SDK para Java incluído no DB2 Versão 9.1, DB2 Versão 9.5, DB2 Versão 9.7 ou DB2 Versão 10.1
- 7. O Java 6 é suficiente caso necessite usar apenas as funções do JDBC 4.0. O Java 7 é solicitado caso necessite usar as funções JDBC 4.1.

# **Preparando-se para Instalar o DB2 Connect para Linux no zSeries**

Para instalar um produto de banco de dados DB2 em um IBM zSeries que está executando o Linux, você deve tornar a imagem de instalação acessível para o sistema operacional Linux.

### **Antes de Iniciar**

.

Você já obteve a imagem de instalação do produto de banco de dados DB2.

### **Procedimento**

- v Utilizando o FTP para Acessar a Imagem de Instalação A partir do computador IBM zSeries executando Linux:
	- 1. Insira o seguinte comando: ftp *yourserver.com* em que *yourserver.com* representa o servidor FTP onde a imagem de instalação do produto de banco de dados DB2 reside.
	- 2. Digite o ID do usuário e a senha.
	- 3. Digite os comandos:

bin get *product\_file*
em que *product\_file* representa o nome do pacote do produto apropriado.

- v Usando o DVD do Produto de Banco de Dados do DB2 sobre NFS para Acessar a Imagem de Instalação
	- 1. Monte o DVD do produto apropriado.
	- 2. Exporte o diretório no qual o DVD foi montado. Por exemplo, se você montou o DVD em /db2dvd, exporte o diretório /db2dvd.
	- 3. No computador IBM zSeries executando Linux, monte esse diretório por NFS utilizando o seguinte comando:

mount -t nfs -o ro *nfsservername*:/*db2dvd* /*local\_directory\_name*

em que *nfsservername* representa o nome do host do servidor NFS, *db2dvd* representa o nome do diretório que está sendo exportado no servidor NFS e *local\_directory\_name* representa o nome do diretório local.

4. No computador do IBM zSeries executando Linux, vá para o diretório o qual o DVD está montado. Isto também pode ser feito digitando o comando cd /*local\_directory\_name*, em que *local\_directory\_name* representa o ponto de montagem do DVD do produto.

# **Parâmetros Kernel (Linux e UNIX)**

# **Modificando Parâmetros do Kernel para DB2 Connect (HP-UX)**

Para que seu produto de banco de dados DB2 seja executado corretamente no HP-UX, pode ser necessário atualizar os parâmetros de configuração do kernel do sistema. Se você atualizar os valores de parâmetro de configuração do kernel, deverá reiniciar seu computador.

## **Antes de Iniciar**

Você deve ter autoridade de usuário raiz para modificar os parâmetros do kernel.

## **Procedimento**

Para modificar parâmetros do kernel:

- 1. Digite o comando **sam**, para iniciar o programa SAM (System Administration Manager).
- 2. Clique duas vezes no ícone **Configuração do Kernel**.
- 3. Clique duas vezes no ícone **Parâmetros Configuráveis**.
- 4. Clique duas vezes no parâmetro que deseja alterar e digite o novo valor no campo **Fórmula/Valor**.
- 5. Clique em **OK**.
- 6. Repita essas etapas para todos os parâmetros de configuração de kernel a serem alterados.
- 7. Quando acabar de definir todos os parâmetros de configuração do kernel, selecione **Ação** > **Processar Novo Kernel** na barra de menus ação.

## **Resultados**

O sistema operacional HP-UX é iniciado novamente automaticamente após a alteração dos valores para os parâmetros de configuração do kernel.

**Dica:**

O **kctune** também pode ser usado no HP-UX para ajustes dos parâmetros kernel.

# **Parâmetros de Configuração do Kernel Recomendados para o DB2 Connect (HP-UX)**

Para sistemas HP-UX executando um sistema de banco de dados DB2 de 64 bits, execute o comando **db2osconf** para sugerir valores de parâmetros de configuração do kernel apropriados para seu sistema.

O utilitário **db2osconf** pode ser executado apenas a partir do \$*DB2DIR*/bin, em que *DB2DIR* é o diretório no qual você instalou seu produto de banco de dados DB2.

## **Modificando Parâmetros do Kernel para DB2 Connect (Linux)**

Antes de instalar um sistema de banco de dados DB2, atualize seus parâmetros de kernel do Linux. Os valores padrão para os parâmetros de kernel específicos em Linux não são suficientes ao executar um sistema de banco de dados DB2.

### **Antes de Iniciar**

Você deve ter autoridade de usuário raiz para modificar os parâmetros do kernel.

## **Procedimento**

Para atualizar parâmetros do kernel no Red Hat e SUSE Linux:

- 1. Execute o comando **ipcs -l**.
- 2. Analise a saída para determinar se existem alterações necessárias necessárias por seu sistema. Comentários foram incluídos seguindo // para mostrar quais são os nomes dos parâmetros.

```
# ipcs -l
```

```
------ Limites de Memória Compartilhada --------
  número máximo de segmentos = 4096 // SHMMNI
  tamanho máx de seg (kbytes) = 32768 // SHMMAX
  memória compartilhada total máx (kbytes) = 8388608 // SHMALL
  tamanho mínimo de segmento (bytes) = 1
  ------ Limites de Semáforo --------
  número máximo de matrizes = 1024 // SEMMNI
  número máx. de semáforos por matriz // SEMMSL
  número máx. de semáforos em todo o sistema = 256000 // SEMMNS
  número máx. de ops por chamada semop = 32 // SEMOPM
  valor máximo de semáforos = 32767
  ------ Mensagens: Limites --------
  largura máxima do sistema de filas = 1024 // MSGMNI
  tamanho máx. da mensagem (bytes) = 65536 // MSGMAX
  tamanho máx. padrão da fila (bytes) = 65536 // MSGMNB
v Começando com a primeira seção em Limites de Memória Compartilhada,
```
- SHMMAX e SHMALL são os parâmetros que precisam ser observados. SHMMAX é o tamanho máximo de um segmento de memória compartilhado em um sistema Linux em que SHMALL é a alocação máxima de páginas de memória compartilhada em um sistema.
	- É recomendável configurar o valor SHMMAX para que seja igual à quantidade de memória física no sistema. No entanto, o mínimo requerido em sistemas x86 seria 268435456 (256 MB) e para sistemas de 64 bits, seria 1073741824 (1 GB).
- SHMALL está configurado para 8 GB por padrão (8388608 KB = 8 GB). Se você tiver mais memória física do que isso, e ela for utilizada para o sistema de banco de dados DB2, este parâmetro será aumentado para aproximadamente 90% da memória física do computador. Por exemplo, se você tiver um sistema de computador com 16 GB de memória a ser utilizada principalmente para o sistema de banco de dadosDB2, SHMALL deverá ser configurado para 3774873 (90% de 16 GB são 14,4 GB; 14,4 GB serão então divididos por 4 KB, que é o tamanho de página base). A saída ipcs converteu SHMALL em kilobytes. O kernel requer esse valor como um número de páginas. Se estiver fazendo upgrade para o DB2 Versão 10.1 e não estiver utilizando a configuração SHMALL padrão, deverá aumentar a configuração SHMALL com um adicional de 4 GB. Esse aumento na memória é necessário para o Fast Communication Manager (FCM) para buffers ou canais adicionais.
- v A próxima seção cobre a quantidade de semáforos disponíveis para o sistema operacional. O parâmetro de kernel sem consiste em 4 tokens, SEMMSL, SEMMNS, SEMOPM e SEMMNI. SEMMNS é o resultado de SEMMSL multiplicado por SEMMNI. O gerenciador de banco de dados requer que o número de matrizes (SEMMNI) seja aumentado conforme necessário. Geralmente, SEMMNI deve ser duas vezes o número máximo de agentes esperados no sistema multiplicado pelo número de partições lógicas no computador do servidor de banco de dados mais o número de conexões de aplicativo locais no computador do servidor de banco de dados.
- v A terceira seção cobre mensagens no sistema.
	- MSGMNI afeta o número de agentes que pode ser iniciado, MSGMAX afeta o tamanho da mensagem que pode ser enviada em uma fila e MSGMNB afeta o tamanho da fila.
	- MSGMAX deve ser alterado para 64 KB (ou seja, 65535 bytes) e MSGMNB deve ser aumentado para 65535.
- 3. Para modificar estes parâmetros do kernel, edite o arquivo /etc/sysctl.conf. Se este arquivo não existir, crie-o. As linhas a seguir são exemplos do que deve ser inserido no arquivo:

```
kernel.sem = 250 256000 32 1024
#Exemplo shmmax para um sistema de 64 bits
kernel.shmmax=1073741824
#Exemplo shmall para 90 por cento de 16 GB de memória
kernel.shmall=3774873
kernel.msgmax=65535
kernel.msgmnb=65535
kernel.msgmni=2048
```
4. Execute **sysctl** com o parâmetro **-p** para carregar as configurações de **sysctl** a partir do arquivo padrão /etc/sysctl.conf:

sysctl -p

- 5. Para efetivar as alterações após cada reinicialização:
	- (SUSE Linux) Ative boot.sysctl
	- v (Red Hat) O script de inicialização rc.sysinit lerá o arquivo /etc/sysctl.conf automaticamente

# **Modificando Parâmetros do Kernel para DB2 Connect (Solaris)**

Para que o sistema de banco de dados DB2 opere corretamente, recomenda-se atualizar os parâmetros de configuração do kernel do sistema. É possível utilizar o utilitário **db2osconf** para sugerir parâmetros de kernel recomendados. Se você desejar obter vantagem dos controles de recursos do projeto (/etc/project), consulte a documentação do Solaris.

## **Antes de Iniciar**

Você deve ter autoridade root para modificar os parâmetros do kernel.

Para utilizar o comando **db2osconf**, você deve primeiro instalar o sistema de banco de dados DB2. O utilitário **db2osconf** pode ser executado apenas a partir do \$*DB2DIR*/bin, em que *DB2DIR* é o diretório no qual você instalou seu produto de banco de dados DB2.

Você deve iniciar novamente o sistema após modificar os parâmetros do kernel.

## **Procedimento**

Para configurar um parâmetro de kernel:

Inclua uma linha no final do arquivo /etc/system da seguinte forma:

set parameter name = value

Por exemplo, para definir o valor do parâmetro msgsys:msginfo\_msgmax, inclua a seguinte linha no final do arquivo /etc/system:

set msgsys:msginfo\_msgmax = 65535

## **O que Fazer Depois**

Após atualizar o arquivo /etc/system, reinicie o sistema.

# **Produtos do Servidor DB2 Connect: visão geral da instalação e configuração**

A configuração de um produto do servidor DB2 Connect, como o DB2 Connect Enterprise Edition, é um processo de várias etapas. Os produtos do servidor DB2 Connect são muitas vezes instalados com centenas ou milhares de clientes conectando-se aos servidores de banco de dados de mainframe IBM. Por essa razão, é recomendado usar uma instalação de teste. Após a configuração de teste ter sido comprovada como estável, é possível utilizá-la como o gabarito para uma instalação automática do DB2 Connect e seus clientes em toda a sua organização.

As etapas comuns para instalação e configuração de um produto do servidor DB2 Connect são as seguintes:

- 1. Determine como deseja usar o DB2 Connect em sua rede.
- 2. Verifique se você atendeu aos pré-requisitos de hardware e software tanto no host do servidor de banco de dados quanto em suas estações de trabalho.
- 3. 3Verifique se seu servidor de banco de dados de mainframe IBM está configurado para aceitar conexões dos servidores DB2 Connect.
- 4. Instale o software do DB2 Connect. Você utilizará essa estação de trabalho para configurar e verificar suas conexões de mainframe IBM. Utilize os links relacionados para localizar os detalhes específicos da instalação de um produto do servidor DB2 Connect em seu sistema operacional.
- 5. Após a instalação, estabeleça a conexão entre o DB2 Connect e seu sistema de banco de dados de mainframe IBM. O DB2 Connect pode localizar e configurar todas as conexões TCP/IP para você. É possível usar os comandos do processador de linha de comandos (CLP) do DB2 para configurar banco de dados de mainframe do IBM.
- 6. Ligue os programas e utilitários fornecidos com o DB2 Connect a seu banco de dados de mainframe IBM.
- 7. Teste a conexão.
- 8. (Opcional) Ative o recurso Multisite Update.
- 9. Se você estiver planejando utilizar o WebSphere, monitores de transação ou seu próprio software do servidor de aplicativos, instale estes produtos ou aplicativos. Para obter informações sobre a instalação do WebSphere, consulte a documentação fornecida com esses produtos como parte do pacote do produto do servidor DB2 Connect. Para instalação de outros produtos, consulte a documentação de instalação fornecida com o produto.
- 10. Instale e configure o IBM data server client. Utilize essa estação de trabalho para testar a conectividade do IBM data server client com os servidores de banco de dados de mainframe IBM, assim como para testar os aplicativos que utilizam essa conectividade.
- 11. Use os comandos do CLP para conectar o cliente ao sistema de mainframe da IBM por meio do DB2 Connect.
- 12. Instale um IBM data server client em todas as estações de trabalho de usuário final que utilizarão aplicativos que são conectados aos servidor de banco de dados de mainframe IBM.
- 13. Agora você está pronto para usar o DB2 Connect com todos os seus aplicativos. Estações de trabalho que serão usadas para desenvolvimento de aplicativos devem ter o IBM data server client instalado.
- 14. Se você deseja utilizar sua estação de trabalho para administrar o DB2 para z/OS ou o DB2 para Linux, UNIX e Windows, instale o IBM data server client.

**AIX**

## **Instalando um Produto do Servidor DB2 Connect (AIX)**

Para definir suas preferências de instalação e instalar um produto do DB2 Connect no AIX, use o Assistente de Configuração do DB2.

## **Antes de Iniciar**

Antes de começar a instalação:

- v É possível instalar o DB2 Connect usando autoridade de usuário root ou não root.
- v Certifique-se de que o seu sistema esteja de acordo com:
	- Requisitos de Disco e Memória
	- Requisitos de hardware e software. Consulte ["Requisitos de Instalação para os](#page-24-0) [Produtos de Servidor DB2 Connect \(AIX\)" na página 17.](#page-24-0)
- v O DVD do produto de banco de dados DB2 deve ser montado em seu sistema.
- v A imagem do produto DB2 Connect deve estar disponível. Se estiver instalando uma versão diferente do inglês de um produto DB2 Connect, também deverá ter os Pacotes de Idioma Nacional apropriados.
- v Certifique-se de que E/S assíncronas tenham sido ativadas; elas devem ser ativadas antes que o produto do servidor DB2 Connect possa ser instalado com êxito.
- v Para localizar produtos de banco de dados do DB2 já instalados em seu sistema, use o comando **db2ls**. Consulte o tópico "Listando Produtos do DB2 Instalados em seu Sistema (Linux e UNIX)" no *Instalando Servidores DB2* .
- v O assistente de Configuração do DB2 é um instalador gráfico. Você deve ter o software X windows capaz de renderizar uma interface gráfica com o usuário para o assistente de Configuração do DB2 para execução em sua máquina. Certifique-se de que o servidor X windows esteja em execução. Certifique-se de que você tenha exportado adequadamente sua exibição. Por exemplo, export DISPLAY=9.26.163.144:0.
- v Se em seu ambiente for usado software de segurança tal como Lightweight Directory Access Protocol (LDAP), você deverá criar usuários DB2 necessários manualmente antes de iniciar o assistente Configuração do DB2.

**Nota:** Os recursos NIS (Network Information Services) e NIS+ (Network Information Services Plus) estão obsoletos a partir do DB2 Versão 9.1 Fix Pack 2. O suporte para estes recursos pode ser removido em um release futuro. O LDAP (Lightweight Directory Access Protocol) é a solução recomendada para serviços de gerenciamento do usuário centralizados.

## **Sobre Esta Tarefa**

O programa DB2 Installer é uma ferramenta de instalação baseada em Java que automatiza a instalação e a configuração de qualquer produto do banco de dados DB2. Se você preferir não utilizar esse utilitário, há duas alternativas. Você pode instalar um produto DB2 Connect:

- v Usando o método de arquivo de resposta
- v Usando manualmente o comando **db2setup**. *Não* é possível instalar manualmente um produto de banco de dados do DB2 usando o utilitário de instalação nativo do sistema operacional **SMIT**. Qualquer script existente contendo um utilitário de instalação nativo que você utiliza para fazer interface e consultar instalações do DB2 precisará ser alterado.

### **Procedimento**

Para instalar um produto do servidor DB2 Connect, como o DB2 Connect Enterprise Edition, no AIX usando o Assistente de Configuração do DB2:

1. Altere para o diretório onde o DVD está montado:

cd */db2dvd*

em que */db2dvd* representa o ponto de montagem do DVD.

- 2. Se você tiver feito download da imagem do produto DB2 Connect, você deve descompactar e descompactar o arquivo tar do produto.
	- a. Descompacte o arquivo do produto:

gzip -d *product*.tar.gz

em que *product* é o nome do produto do banco de dados que foi transferido por download.

b. Descompacte o arquivo tar do produto:

tar xvf *product*.tar

- c. Altere o diretório:
	- cd ./*product*/disk1

**Nota:** Se você transferiu por download o Pacote de Idiomas Nacionais, descompacte seu arquivo tar no mesmo diretório. Isso criará os subdiretórios (por exemplo, ./nlpack/disk2) no mesmo diretório, e permite que o instalador localize automaticamente as imagens de instalação sem questionar

- 3. Digite o comando **./db2setup** no diretório no qual a imagem do produto reside para iniciar o assistente Configuração do DB2. Após alguns instantes, o Painel de Ativação de Configuração do IBM DB2 é aberto. Para instalações múltiplas com CD, emita o comando **db2setup** fora do local do CD montado com um nome relativo ou absoluto do caminho para garantir que o CD do produto DB2 Connect possa ser desmontando, conforme necessário. A partir desta janela, é possível exibir os pré-requisitos de instalação e as notas sobre a liberação, ou passar diretamente para a instalação.
- 4. Depois de iniciar a instalação, prossiga pelos painéis de instalação do assistente de Configuração do DB2 e faça suas seleções. A ajuda de instalação está disponível para guiá-lo através do assistente Configuração do DB2. Clique em **Ajuda** para chamar a ajuda on-line. Você pode clicar em **Cancelar** a qualquer momento para sair da instalação. Os arquivos do DB2 só serão copiados para seu sistema depois de você clicar em **Concluir** no último painel de instalação do Assistente de Configuração do DB2. Após a conclusão, o produto DB2 Connect Server é instalado com o uso do caminho da instalação padrão /opt/IBM/db2/V9.8.

Se estiver instalando em um sistema no qual este diretório já está sendo usado, o caminho da instalação do produto DB2 Connect terá \_*xx* nele incluído, onde *xx* são dígitos, iniciando em 01 e aumentando dependendo da quantidade de cópias instaladas do DB2.

Você também pode especificar seu próprio caminho de instalação do produto DB2.

## **Resultados**

Os Pacotes de Idiomas Nacionais também podem ser instalados executando o comando **./db2setup** do diretório onde o Pacote de Idioma Nacional estiver localizado, após a instalação de um produto DB2 Connect.

Os logs de instalação, db2setup.log edb2setup.err por padrão, estarão localizados no diretório /tmp. É possível especificar a localização dos arquivos de log.

Se desejar que seu produto de banco de dados DB2 tenha acesso à documentação do DB2 em seu computador local ou em outro computador na rede, será necessário instalar o *Centro de Informações do DB2*. O *Centro de Informações do DB2* contém documentação para o banco de dados DB2 e para os produtos DB2 relacionados. Consulte o tópico "Instalando o Centro de Informações do DB2 Usando o Assistente Configuração do DB2 (UNIX)" no *Instalando Servidores DB2* .

## **Montando CDs ou DVDs (AIX)**

Para montar seu CD ou DVD do produto de banco de dados DB2 nos sistemas operacionais AIX, use o System Management Interface Tool (SMIT).

## **Antes de Iniciar**

Dependendo de sua configuração do sistema, talvez você precise efetuar logon com autoridade de usuário root para montar discos.

## **Procedimento**

Para montar o CD ou DVD no AIX usando SMIT, execute as seguintes etapas:

- 1. Insira o disco na unidade.
- 2. Crie um ponto de montagem do disco inserindo o comando **mkdir -p** /*disc*, em que *disc* representa o diretório do ponto de montagem do CD ou DVD.
- 3. Aloque o sistema de arquivo do disco utilizando SMIT, digitando o comando **smit storage**.
- 4. Depois de iniciar o SMIT, selecione **File Systems** > **Add / Change / Show / Delete File Systems** > **CDROM File Systems** > **Add CDROM File System**.
- 5. Na janela Add a File System:
	- a. Digite um nome de dispositivo para seu sistema de arquivo do CD ou DVD no campo **DEVICE Name**. Os nomes de dispositivos para sistemas de arquivos de CD ou DVD devem ser exclusivos. Se houver um nome de dispositivo duplicado, você poderá excluir um sistema de arquivo de CD ou DVD definido anteriormente ou utilizar outro nome para seu diretório. Neste exemplo, /dev/cd0 é o nome do dispositivo.
	- b. Digite o diretório do ponto de montagem do disco na janela MOUNT POINT. Neste exemplo, o diretório do ponto de montagem é /disc.
	- c. No campo **Mount AUTOMATICALLY at system restart**, selecione yes para ativar a montagem automática do sistema de arquivos.
	- d. Clique em **OK** para fechar a janela, depois clique em **Cancel** três vezes para sair do SMIT.
- 6. Monte o sistema de arquivos do CD ou DVD, inserindo o comando **smit mountfs**.
- 7. Na janela Mount a File System:
	- a. Digite o nome do dispositivo para este sistema de arquivo de CD ou DVD no campo **FILE SYSTEM name**. Neste exemplo, o nome do dispositivo é /dev/cd0.
	- b. Digite o ponto de montagem do disco no campo **Directory over which to mount**. Neste exemplo, o ponto de montagem é /disc.
	- c. Digite cdrfs no campo **Type of Filesystem**. Para exibir outros tipos de sistemas de arquivos que você pode montar, clique em **List**.
	- d. No campo **Mount as READ-ONLY system**, selecione yes.
	- e. Aceite os valores-padrão restantes e clique em **OK** para fechar a janela.

### **Resultados**

Seu sistema de arquivo de CD ou DVD agora está montado. Para visualizar o conteúdo do CD ou DVD, coloque o disco na unidade e insira o comando **cd** /*disc*, em que *disc* é o diretório do ponto de montagem do disco.

## **HP-UX**

## **Instalando um Produto do ServidorDB2 Connect (HP-UX)**

Para definir suas preferências de instalação e instalar um produto DB2 Connect no HP-UX, use o Assistente de Configuração do DB2.

### **Antes de Iniciar**

Antes de começar a instalação:

- v É possível instalar o DB2 Connect usando autoridade de usuário root ou não root.
- v Certifique-se de que o seu sistema esteja de acordo com:
	- Requisitos de Disco e Memória
	- Requisitos de hardware, distribuição e software. Consulte ["Requisitos de](#page-26-0) [Instalação para os Produtos de Servidor DB2 Connect \(HP-UX\)" na página 19.](#page-26-0)
- v O DVD do produto de banco de dados DB2 deve ser montado em seu sistema.
- v A imagem do produto DB2 Connect deve estar disponível. Se estiver instalando uma versão diferente do inglês de um produto DB2 Connect, também deverá ter os Pacotes de Idioma Nacional apropriados.
- v Para localizar produtos de banco de dados do DB2 já instalados em seu sistema, use o comando **db2ls**. Consulte o tópico "Listando Produtos do DB2 Instalados em seu Sistema (Linux e UNIX)" no *Instalando Servidores DB2* .
- v O assistente de Configuração do DB2 é um instalador gráfico. Você deve ter o software X windows capaz de renderizar uma interface gráfica com o usuário para o assistente de Configuração do DB2 para execução em sua máquina. Certifique-se de que o servidor X windows esteja em execução. Certifique-se de que você tenha exportado adequadamente sua exibição. Por exemplo, export DISPLAY=9.26.163.144:0.
- v Se em seu ambiente for usado software de segurança tal como Lightweight Directory Access Protocol (LDAP), você deverá criar usuários DB2 necessários manualmente antes de iniciar o assistente Configuração do DB2.

**Nota:** Os recursos NIS (Network Information Services) e NIS+ (Network Information Services Plus) estão obsoletos a partir do DB2 Versão 9.1 Fix Pack 2. O suporte para estes recursos pode ser removido em um release futuro. O LDAP (Lightweight Directory Access Protocol) é a solução recomendada para serviços de gerenciamento do usuário centralizados.

## **Sobre Esta Tarefa**

O programa DB2 Installer é uma ferramenta de instalação baseada em Java que automatiza a instalação e a configuração de qualquer produto do banco de dados DB2. Se você preferir não utilizar esse utilitário, há duas alternativas. Você pode instalar um produto DB2 Connect:

- Usando o método de arquivo de resposta
- v Usando manualmente o comando **db2setup**. Você *não pode* instalar manualmente um produto do banco de dados DB2 usando o utilitário de instalação nativa **swinstall** do sistema operacional. Quaisquer scripts existentes contendo esse utilitário de instalação nativo utilizado para interface e consulta com instalações do DB2 precisarão ser alterados.

### **Procedimento**

Para instalar um produto do servidor DB2 Connect, como o DB2 Connect Enterprise Edition, no HP-UX usando o Assistente de Configuração do DB2:

1. Altere para o diretório onde o DVD está montado:

cd */db2dvd*

em que */db2dvd* representa o ponto de montagem do DVD.

- 2. Se você tiver feito download da imagem do produto DB2 Connect, você deve descompactar e descompactar o arquivo tar do produto.
	- a. Descompacte o arquivo do produto:

gzip -d *product*.tar.gz

em que *product* é o nome do produto do banco de dados que foi transferido por download.

b. Descompacte o arquivo tar do produto: tar xvf *product*.tar

c. Altere o diretório:

cd ./*product*/disk1

**Nota:** Se você transferiu por download o Pacote de Idiomas Nacionais, descompacte seu arquivo tar no mesmo diretório. Isso criará os subdiretórios (por exemplo, ./nlpack/disk2) no mesmo diretório, e permite que o instalador localize automaticamente as imagens de instalação sem questionar

- 3. Digite o comando **./db2setup** no diretório no qual a imagem do produto reside para iniciar o assistente Configuração do DB2. Após alguns instantes, o Painel de Ativação de Configuração do IBM DB2 é aberto. Para instalações múltiplas com CD, emita o comando **db2setup** fora do local do CD montado com um nome relativo ou absoluto do caminho para garantir que o CD do produto DB2 Connect possa ser desmontando, conforme necessário. A partir desta janela, é possível exibir os pré-requisitos de instalação e as notas sobre a liberação, ou passar diretamente para a instalação.
- 4. Depois de iniciar a instalação, prossiga pelos painéis de instalação do assistente de Configuração do DB2 e faça suas seleções. A ajuda de instalação está disponível para guiá-lo através do assistente Configuração do DB2. Clique em **Ajuda** para chamar a ajuda on-line. Você pode clicar em **Cancelar** a qualquer momento para sair da instalação. Os arquivos do DB2 só serão copiados para seu sistema depois de você clicar em **Concluir** no último painel de instalação do Assistente de Configuração do DB2. Após a conclusão, o produto DB2 Connect Server é instalado com o uso do caminho da instalação padrão /opt/IBM/db2/V10.1.

Se estiver instalando em um sistema no qual este diretório já está sendo usado, o caminho da instalação do produto DB2 Connect terá \_*xx* nele incluído, onde *xx* são dígitos, iniciando em 01 e aumentando dependendo da quantidade de cópias instaladas do DB2.

Você também pode especificar seu próprio caminho de instalação do produto DB2.

## **Resultados**

Os Pacotes de Idiomas Nacionais também podem ser instalados executando o comando **./db2setup** do diretório onde o Pacote de Idioma Nacional estiver localizado, após a instalação de um produto DB2 Connect.

Os logs de instalação, db2setup.log edb2setup.err por padrão, estarão localizados no diretório /tmp. É possível especificar a localização dos arquivos de log.

Se desejar que seu produto de banco de dados DB2 tenha acesso à documentação do DB2 em seu computador local ou em outro computador na rede, será necessário instalar o *Centro de Informações do DB2*. O *Centro de Informações do DB2* contém documentação para o banco de dados DB2 e para os produtos DB2 relacionados. Consulte o tópico "Instalando o Centro de Informações do DB2 Usando o Assistente Configuração do DB2 (UNIX)" no *Instalando Servidores DB2* .

## **Montando CDs ou DVDs para DB2 Connect (HP-UX)**

Para montar seu CD ou DVD do produto de banco de dados DB2 nos sistemas operacionais HP-UX, emita o comando **mount**.

## **Antes de Iniciar**

Dependendo de sua configuração do sistema, talvez você precise de autoridade de usuário root para montar discos.

## **Procedimento**

Para montar seu CD ou DVD do produto de banco de dados DB2 no HP-UX:

- 1. Insira o CD ou DVD na unidade.
- 2. Se necessário, defina um novo diretório como o ponto de montagem para a unidade de CD ou DVD. Defina /cdrom como o ponto de montagem utilizando o comando **mkdir /cdrom**.
- 3. Se requerido, identifique o arquivo de dispositivo da unidade utilizando o comando **ioscan -fnC disk**. Este comando lista todas as unidades de CD ou DVD reconhecidas e seus arquivos de dispositivo associados. O nome do arquivo será algo semelhante a /dev/dsk/c1t2d0.
- 4. Monte a unidade de CD ou DVD no diretório do ponto de montagem: mount -F cdfs -o rr /dev/dsk/c1t2d0 /cdrom
- 5. Obtenha uma listagem de arquivos para verificar a montagem utilizando o comando **ls /cdrom**.
- 6. Efetue o logout.

### **Resultados**

Seu sistema de arquivo de CD ou DVD agora está montado. Visualize o conteúdo do CD ou DVD colocando-o na unidade e digite o comando **cd /cdrom**, em que cdrom é o diretório do ponto de montagem.

## **Linux**

## **Instalando um Produto do Servidor DB2 Connect (Linux)**

Para definir suas preferências de instalação e instalar um produto do DB2 Connect no Linux, use o Assistente de Configuração do DB2.

## **Antes de Iniciar**

Antes de começar a instalação:

- v É possível instalar o DB2 Connect usando autoridade de usuário root ou não root.
- v Certifique-se de que o seu sistema esteja de acordo com:
	- Requisitos de Disco e Memória
	- Requisitos de hardware, distribuição e software. Consulte ["Requisitos de](#page-27-0) [Instalação para os Produtos de Servidor DB2 Connect \(Linux\)" na página 20.](#page-27-0)
- v O DVD do produto de banco de dados DB2 deve ser montado em seu sistema.
- v A imagem do produto DB2 Connect deve estar disponível. Se estiver instalando uma versão diferente do inglês de um produto DB2 Connect, também deverá ter os Pacotes de Idioma Nacional apropriados.
- v Para localizar produtos de banco de dados do DB2 já instalados em seu sistema, use o comando **db2ls**.
- v O assistente de Configuração do DB2 é um instalador gráfico. Você deve ter o software X windows capaz de renderizar uma interface gráfica com o usuário para o assistente de Configuração do DB2 para execução em sua máquina. Certifique-se de que o servidor X windows esteja em execução. Certifique-se de que você tenha exportado adequadamente sua exibição. Por exemplo, export DISPLAY=9.26.163.144:0.

v Se em seu ambiente for usado software de segurança tal como Lightweight Directory Access Protocol (LDAP), você deverá criar usuários DB2 necessários manualmente antes de iniciar o assistente Configuração do DB2.

**Nota:** Os recursos NIS (Network Information Services) e NIS+ (Network Information Services Plus) estão obsoletos a partir do DB2 Versão 9.1 Fix Pack 2. O suporte para estes recursos pode ser removido em um release futuro. O LDAP (Lightweight Directory Access Protocol) é a solução recomendada para serviços de gerenciamento do usuário centralizados.

## **Sobre Esta Tarefa**

O assistente Configuração do DB2 é uma ferramenta de instalação baseada em Java que automatiza a instalação e a configuração de quaisquer produtos de banco de dados DB2. Se você preferir não utilizar esse utilitário, há duas alternativas. Você pode instalar um produto DB2 Connect:

- v Usando o método de arquivo de resposta
- v Usando manualmente o comando **db2setup**. *Não* é possível instalar manualmente um produto de banco de dados do DB2 usando o utilitário de instalação nativo do sistema operacional **rpm**. Qualquer script existente contendo um utilitário de instalação nativo que você utiliza para fazer interface e consultar instalações do DB2 precisará ser alterado.

### **Procedimento**

Para instalar um produto do servidor DB2 Connect, como o DB2 Connect Enterprise Edition, no Linux usando o Assistente de Configuração do DB2:

1. Altere para o diretório onde o DVD está montado:

cd */db2dvd*

em que */db2dvd* representa o ponto de montagem do DVD.

- 2. Se você tiver feito download da imagem do produto DB2 Connect, você deve descompactar e descompactar o arquivo tar do produto.
	- a. Descompacte o arquivo do produto:

gzip -d *product*.tar.gz

em que *product* é o nome do produto do banco de dados que foi transferido por download.

- b. Descompacte o arquivo tar do produto:
	- tar xvf *product*.tar
- c. Altere o diretório: cd ./*product*/disk1

**Nota:** Se você transferiu por download o Pacote de Idiomas Nacionais, descompacte seu arquivo tar no mesmo diretório. Isso criará os subdiretórios (por exemplo, ./nlpack/disk2) no mesmo diretório, e permite que o instalador localize automaticamente as imagens de instalação sem questionar

3. Digite o comando **./db2setup** no diretório no qual a imagem do produto reside para iniciar o assistente Configuração do DB2. Após alguns instantes, o Painel de Ativação de Configuração do IBM DB2 é aberto. Para instalações múltiplas com CD, emita o comando **db2setup** fora do local do CD montado com um nome relativo ou absoluto do caminho para garantir que o CD do produto DB2

Connect possa ser desmontando, conforme necessário. A partir desta janela, é possível exibir os pré-requisitos de instalação e as notas sobre a liberação, ou passar diretamente para a instalação.

4. Depois de iniciar a instalação, prossiga pelos painéis de instalação do assistente de Configuração do DB2 e faça suas seleções. A ajuda de instalação está disponível para guiá-lo através do assistente Configuração do DB2. Clique em **Ajuda** para chamar a ajuda on-line. Você pode clicar em **Cancelar** a qualquer momento para sair da instalação. Os arquivos do DB2 só serão copiados para seu sistema depois de você clicar em **Concluir** no último painel de instalação do Assistente de Configuração do DB2. Após a conclusão, o produto DB2 Connect Server é instalado com o uso do caminho da instalação padrão /opt/IBM/db2/V9.8.

Se estiver instalando em um sistema no qual este diretório já está sendo utilizado, o caminho da instalação do produto DB2 Connect terá \_*xx* nele incluído, em que *xx* são dígitos, iniciando em 01 e aumentando dependendo da quantidade de cópias instaladas do DB2 .

Você também pode especificar seu próprio caminho de instalação do produto DB2.

## **Resultados**

Os Pacotes de Idiomas Nacionais também podem ser instalados executando o comando **./db2setup** do diretório onde o Pacote de Idioma Nacional estiver localizado, após a instalação de um produto DB2 Connect.

Os logs de instalação, db2setup.log edb2setup.err por padrão, estarão localizados no diretório /tmp. É possível especificar a localização dos arquivos de log.

Se desejar que seu produto de banco de dados DB2 tenha acesso à documentação do DB2 em seu computador local ou em outro computador na rede, será necessário instalar o *Centro de Informações do DB2*. O *Centro de Informações do DB2* contém documentação para o banco de dados DB2 e para os produtos DB2 relacionados. Consulte o tópico "Instalando o Centro de Informações do DB2 Usando o Assistente Configuração do DB2 (UNIX)" no *Instalando Servidores DB2* .

## **Montando o CD ou DVD para DB2 Connect (Linux)**

Para montar um CD-ROM nos sistemas operacionais Linux, emita o comando **mount**.

### **Antes de Iniciar**

Dependendo de sua configuração do sistema, talvez você precise de autoridade de usuário root para montar discos.

### **Procedimento**

Para montar o CD ou DVD em sistemas operacionais Linux:

- 1. Insira o CD ou DVD na unidade e digite o seguinte comando: mount -t iso9660 -o ro /dev/cdrom /cdrom em que /cdrom representa o ponto de montagem do CD ou DVD.
- 2. Efetue o logout.

## **Resultados**

Seu sistema de arquivo de CD ou DVD agora está montado. Visualize o conteúdo do CD ou DVD colocando o disco na unidade e digite o comando **cd /cdrom**, em que cdrom é o diretório do ponto de montagem.

## **Solaris**

## **Instalando um Produto DB2 Connect Server (Solaris)**

Para definir suas preferências de instalação e instalar um produto DB2 Connect no Sistema Operacional Solaris, use o assistente Configuração do DB2.

#### **Antes de Iniciar**

Antes de começar a instalação:

- v É possível instalar o DB2 Connect usando autoridade de usuário root ou não root.
- v Certifique-se de que o seu sistema esteja de acordo com:
	- Requisitos de Disco e Memória
	- Requisitos de hardware, distribuição e software. Consulte ["Requisitos de](#page-28-0) [Instalação para Produtos DB2 Connect \(Solaris\)" na página 21.](#page-28-0)
- v O DVD do produto de banco de dados DB2 deve ser montado em seu sistema.
- v A imagem do produto DB2 Connect deve estar disponível. Se estiver instalando uma versão diferente do inglês de um produto DB2 Connect, também deverá ter os Pacotes de Idioma Nacional apropriados.
- v Para localizar produtos de banco de dados do DB2 já instalados em seu sistema, use o comando **db2ls**. Consulte o tópico "Listando Produtos do DB2 Instalados em seu Sistema (Linux e UNIX)" no *Instalando Servidores DB2* .
- v O assistente de Configuração do DB2 é um instalador gráfico. Você deve ter o software X windows capaz de renderizar uma interface gráfica com o usuário para o assistente de Configuração do DB2 para execução em sua máquina. Certifique-se de que o servidor X windows esteja em execução. Certifique-se de que você tenha exportado adequadamente sua exibição. Por exemplo, export DISPLAY=9.26.163.144:0.
- v Se em seu ambiente for usado software de segurança tal como Lightweight Directory Access Protocol (LDAP), você deverá criar usuários DB2 necessários manualmente antes de iniciar o assistente Configuração do DB2.

**Nota:** Os recursos NIS (Network Information Services) e NIS+ (Network Information Services Plus) estão obsoletos a partir do DB2 Versão 9.1 Fix Pack 2. O suporte para estes recursos pode ser removido em um release futuro. O LDAP (Lightweight Directory Access Protocol) é a solução recomendada para serviços de gerenciamento do usuário centralizados.

### **Sobre Esta Tarefa**

O assistente Configuração do DB2 é uma ferramenta de instalação baseada em Java que automatiza a instalação e a configuração de quaisquer produtos de banco de dados DB2. Se você preferir não utilizar esse utilitário, há duas alternativas. Você pode instalar um produto DB2 Connect:

- v Usando o método de arquivo de resposta
- v Usando manualmente o comando **db2setup**. Você *não pode* instalar manualmente um produto de banco de dados DB2 usando o utilitário de instalação nativo

**pkgadd** do sistema operacional. Qualquer script existente contendo um utilitário de instalação nativo que você utiliza para fazer interface e consultar instalações do DB2 precisará ser alterado.

## **Procedimento**

Para instalar um produto do servidor DB2 Connect, como o DB2 Connect Enterprise Edition, no sistema operacional Solaris usando o Assistente de Configuração do DB2:

1. Altere para o diretório onde o DVD está montado:

cd */db2dvd*

em que */db2dvd* representa o ponto de montagem do DVD.

- 2. Se você tiver feito download da imagem do produto DB2 Connect, você deve descompactar e descompactar o arquivo tar do produto.
	- a. Descompacte o arquivo do produto:

gzip -d *product*.tar.gz

em que *product* é o nome do produto do banco de dados que foi transferido por download.

b. Descompacte o arquivo tar do produto:

tar xvf *product*.tar

c. Altere o diretório:

cd ./*product*/disk1

**Nota:** Se você transferiu por download o Pacote de Idiomas Nacionais, descompacte seu arquivo tar no mesmo diretório. Isso criará os subdiretórios (por exemplo, ./nlpack/disk2) no mesmo diretório, e permite que o instalador localize automaticamente as imagens de instalação sem questionar

- 3. Digite o comando **./db2setup** no diretório no qual a imagem do produto reside para iniciar o assistente Configuração do DB2. Após alguns instantes, o Painel de Ativação de Configuração do IBM DB2 é aberto. Para instalações múltiplas com CD, emita o comando **db2setup** fora do local do CD montado com um nome relativo ou absoluto do caminho para garantir que o CD do produto DB2 Connect possa ser desmontando, conforme necessário. A partir desta janela, é possível exibir os pré-requisitos de instalação e as notas sobre a liberação, ou passar diretamente para a instalação.
- 4. Depois de iniciar a instalação, prossiga pelos painéis de instalação do assistente de Configuração do DB2 e faça suas seleções. A ajuda de instalação está disponível para guiá-lo através do assistente Configuração do DB2. Clique em **Ajuda** para chamar a ajuda on-line. Você pode clicar em **Cancelar** a qualquer momento para sair da instalação. Os arquivos do DB2 só serão copiados para seu sistema depois de você clicar em **Concluir** no último painel de instalação do Assistente de Configuração do DB2. Após a conclusão, o produto DB2 Connect Server é instalado com o uso do caminho da instalação padrão /opt/IBM/db2/V9.8.

Se estiver instalando em um sistema no qual este diretório já está sendo utilizado, o caminho da instalação do produto DB2 Connect terá \_*xx* nele incluído, em que *xx* são dígitos, iniciando em 01 e aumentando dependendo da quantidade de cópias instaladas do DB2 .

Você também pode especificar seu próprio caminho de instalação do produto DB2.

### **Resultados**

Os Pacotes de Idiomas Nacionais também podem ser instalados executando o comando **./db2setup** do diretório onde o Pacote de Idioma Nacional estiver localizado, após a instalação de um produto DB2 Connect.

Os logs de instalação, db2setup.log edb2setup.err por padrão, estarão localizados no diretório /tmp. É possível especificar a localização dos arquivos de log.

Se desejar que seu produto de banco de dados DB2 tenha acesso à documentação do DB2 em seu computador local ou em outro computador na rede, será necessário instalar o *Centro de Informações do DB2*. O *Centro de Informações do DB2* contém documentação para o banco de dados DB2 e para os produtos DB2 relacionados. Consulte o tópico "Instalando o Centro de Informações do *DB2* Usando o Assistente Configuração do DB2 (UNIX)" no *Instalando Servidores DB2* .

## **Montando CDs ou DVDs para DB2 Connect (Solaris)**

Se o CD-ROM não for montado automaticamente quando você inseri-lo na unidade no Sistema Operacional Solaris, emita o comando **mount**.

#### **Antes de Iniciar**

Se estiver montando a unidade de CD ou DVD a partir de um sistema remoto utilizando NFS, o sistema de arquivo do CD ou DVD no computador remoto deverá ser exportado com acesso root. Dependendo da configuração do sistema local, você também precisará de acesso root no computador local.

## **Procedimento**

Para montar o CD ou DVD no Solaris :

- 1. Insira o CD ou DVD na unidade.
- 2. Se o Gerenciador de Volume (**vold**) estiver em execução no sistema, o disco será montado automaticamente como /cdrom/*cd\_label* se o CD ou DVD tiver um rótulo ou /cdrom/unnamed\_cdrom se não tiver um rótulo.

Se o Gerenciador de Volume não estiver em execução no sistema, conclua as seguintes etapas para montar o CD ou DVD:

a. Determine o nome do dispositivo digitando o seguinte comando:  $\text{ls}$  -al /dev/sr\*  $\text{lawk}$  '{print "/" \$11}'

Este comando retorna o nome do dispositivo de CD ou DVD. Neste exemplo, o comando retorna a cadeia /dev/dsk/c0t6d0s2.

b. Digite os seguintes comandos para montar o CD ou DVD: mkdir -p /cdrom/unnamed\_cdrom

mount -F hsfs -o ro /dev/dsk/c0t6d0s2 /cdrom/unnamed\_cdrom

em que /dev/dsk/c0t6d0s2 representa o nome do dispositivo que foi retornado na etapa anterior e /cdrom/unnamed\_cdrom representa o diretório de montagem do CD ou DVD.

3. Efetue o logout.

#### **Resultados**

Seu sistema de arquivo de CD ou DVD agora está montado. Visualize o conteúdo do CD ou DVD colocando o disco na unidade e digite o comando **cd /cdrom**, em

que cdrom é o diretório do ponto de montagem.

## **Windows**

## **Instalando um produto do servidor DB2 Connect ( Windows )**

Para instalar o produto do DB2 Connect Server, como DB2 Connect Enterprise Edition em sistemas operacionais Windows, use o assistente Configuração do DB2. Alternativamente, você pode instalar os produtos do servidor DB2 Connect usando o método de arquivo de resposta.

## **Antes de Iniciar**

Antes de ativar o assistente Configuração do DB2:

- v Certifique-se de que o seu sistema esteja de acordo com:
	- Requisitos de Disco e Memória
	- Requisitos de hardware, distribuição e software. Consulte ["Requisitos de](#page-29-0) [Instalação para os Produtos de Servidor DB2 Connect \(Windows\)" na página](#page-29-0) [22.](#page-29-0)
- v Se estiver planejando usar LDAP, você deverá estender o esquema do diretório. Consulte o tópico "Estendendo o Esquema do Active Directory para Serviços de Diretório LDAP (Windows)" no *Instalando Servidores DB2*.
- v É recomendado usar uma conta de Administrador para executar a instalação. A conta do administrador deve pertencer ao grupo de administradores locais no computador Windows no qual você está instalando o produto do banco de dados DB2 e deve ter os seguintes direitos de usuário avançado:
	- Agir como parte do sistema operacional
	- Criar objeto token
	- Aumentar cotas
	- Substituir um token de nível de processo

Você pode executar a instalação sem direitos de usuário avançado, mas o programa de configuração pode não estar disponível para validar contas.

v Se quiser instalar o DB2 Connect com uma conta de não administrador, consulte o tópico "Instalação de Não Administrador do DB2 Connect (Windows)".

### **Procedimento**

- v Para instalar um produto do servidor DB2 Connect, como o DB2 Connect Enterprise Edition, no Windows usando o Assistente de Configuração do DB2:
	- 1. Efetue logon no sistema como um usuário com autoridade de administrador.
	- 2. Feche todos os programas para que o programa de instalação possa atualizar arquivos conforme necessário.
	- 3. Insira o DVD na unidade. O recurso de execução automática inicia automaticamente o assistente Configuração do DB2. O assistente Configuração do DB2 determinará o idioma do sistema e ativará o programa de configuração para esse idioma. Se você quiser executar o programa de configuração em um idioma diferente, ou se o programa de configuração falhar na autoinicialização, é possível executar o assistente Configuração do DB2 manualmente.
	- 4. A Barra de Ativação do DB2 se abre. Nesta janela, você pode visualizar os pré-requisitos de instalação e as notas sobre a liberação ou pode continuar diretamente com a instalação.

5. Uma vez iniciada a instalação, continue seguindo os prompts do programa de configuração. O auxílio on-line está disponível para guiá-lo através das etapas restantes. Clique em **Ajuda** para chamar a ajuda on-line. Você pode clicar em **Cancelar** a qualquer momento para sair da instalação.

Um arquivo de registro armazena informações gerais e mensagens de erro resultantes das atividades de instalação e desinstalação. O nome do arquivo do log segue o formato DB2-*Product\_Abrreviation*-*Date\_Time*.log, tal como DB2-CEE-10-06-2006\_17\_23\_42.log. Por padrão, o arquivo de registro está localizado no diretório Meus Documentos\DB2LOG.

- v Para chamar manualmente o assistente Configuração do DB2:
	- 1. Clique em **Iniciar** e selecione a opção **Executar**.
	- 2. No campo **Abrir**, forneça o seguinte comando:

*x:*\setup /i *language*

em que:

- *x:* representa sua unidade de DVD
- *language* representa o código de território para seu idioma (por exemplo, EN para inglês).
- 3. Clique em **OK**.

### **O que Fazer Depois**

Se desejar que seu produto de banco de dados DB2 tenha acesso à documentação do DB2 em seu computador local ou em outro computador na rede, será necessário instalar o *Centro de Informações do DB2*. O *Centro de Informações do DB2* contém documentação para o banco de dados DB2 e para os produtos DB2 relacionados.

## **Contas de Usuário Requeridas para a Instalação de Produtos DB2 Connect (Windows)**

Você deve definir a conta do usuário antes de iniciar o processo de instalação do DB2.

- v Uma conta de usuário de instalação e
- v Opcional uma ou mais contas de usuário de configuração. Você pode criar estas contas durante a instalação.
	- Uma conta de usuário do DAS (DB2 Administration Server)
	- Uma conta do usuário da instância do DB2. Também é possível usar a conta LocalSystem para produtos diferentes do DB2 Enterprise Server Edition.

A conta do usuário da instalação é a conta do usuário que está executando a instalação. A conta do usuário da instalação deve ser definida antes de executar o assistente de Configuração do DB2. As contas do usuário de configuração podem ser definidas antes da instalação ou é possível deixar que o assistente de Configuração do DB2 crie-as.

Todos os nomes da contas do usuário devem estar em conformidade com as regras de nomenclatura do sistema e com as regras de nomenclatura de Usuário, de ID do usuário e de grupo do DB2.

Se você usar uma conta de usuário de instalação que contenha caracteres que não estejam no idioma inglês, que não estejam especificados nas regras de nomenclatura do DB2, a instalação do DB2 falhará.

## **Segurança Estendida no Windows**

Os produtos de banco de dados DB2 oferecem segurança estendida para o Windows. Se o recurso de segurança estendida estiver selecionado, você deverá incluir os usuários que administrarão ou utilizarão o produto de banco de dados DB2 para o grupo DB2ADMNS ou DB2USERS conforme apropriado.

O instalador do DB2 cria esses dois novos grupos. Você pode especificar um novo nome ou aceitar os nomes padrão durante a instalação.

Para ativar esse recurso de segurança, selecione a caixa de opções **Ativar a Segurança do Sistema Operacional** no painel **Ativar Segurança do Sistema Operacional para Objetos do DB2** durante a instalação do DB2. Aceite os valores padrão para o campo Grupo de Administradores do DB2 e o campo Grupo de Usuários do DB2. Os nomes de grupos padrão são DB2ADMNS e DB2USERS. Se houver um conflito com nomes de grupos existentes, será solicitado que altere os nomes de grupos. Se necessário, você pode especificar seus próprios nomes de grupos.

### **Contas de Usuários de Servidores DB2**

#### **Conta de usuário de instalação**

Uma conta de usuário local ou de domínio é requerida para executar a instalação. Normalmente a conta do usuário deve pertencer ao grupo de *Administradores* no computador onde você irá realizar a instalação.

Alternativamente, uma conta de usuário não Administrador pode ser utilizada. Esta alternativa requer que um membro do grupo de Administradores do Windows primeiramente defina as configurações de privilégios elevados do Windows para permitir que uma conta de usuário não Administrador realize uma instalação.

No Windows 2008 e Windows Vista ou superior, um não administrador pode executar uma instalação, mas serão solicitadas as credenciais administrativas pelo assistente de Configuração do DB2.

O direito do usuário "Acessar este Computador a partir da Rede" é obrigatório para a conta do usuário da instalação.

O ID do usuário da instalação deve pertencer ao grupo Administradores de Domínio no domínio se a instalação exigir que uma conta de domínio seja criada ou verificada.

Também é possível usar a conta LocalSystem interna como sua conta de Logon de Serviço para todos os produtos, exceto para o DB2 Enterprise Server Edition.

#### **Direitos de Usuário Concedidos pelo Instalador do DB2**

O programa de instalação do DB2 não concede o direito de usuário de Depurar Programas. O instalador do DB2 concede os seguintes direitos de usuário:

- Agir como parte do sistema operacional
- Criar objeto token
- Travar páginas na memória
- Efetuar Logon como um Serviço
- Aumentar cotas
- v Substituir um token de nível de processo

#### **Conta de Usuário do DAS (DB2 Administration Server)**

Uma conta de usuário local ou de domínio é requerida para o DAS (DB2 Administration Server).

**Importante:** O DB2 Administration Server (DAS) foi descontinuado na Versão 9.7 e pode ser removido em uma futura liberação. O DAS não é suportado em ambientes DB2 pureScale. Use os programas de software que utilizam o protocolo Secure Shell para administração remota. Para obter informações adicionais, consulte " O DB2 Administration Server (DAS) foi descontinuado" em .

Se você estiver executando a instalação de um arquivo de respostas, você também pode especificar a conta do Sistema Local no arquivo de resposta. Para obter detalhes adicionais, consulte os arquivos de resposta de amostra no diretório db2\windows\samples.

A conta LocalSystem está disponível para todos os produtos, exceto para o DB2 Enterprise Server Edition e pode ser selecionada pelo assistente de Configuração do DB2.

O DAS é um serviço de administração especial do DB2 utilizado para suportar as ferramentas da GUI e ajudar em tarefas de administração em servidores DB2 locais e remotos. O DAS tem uma conta de usuário atribuída que é utilizada para efetuar o logon do serviço DAS no computador quando o serviço DAS for iniciado.

É possível criar a conta do usuário do DAS antes de instalar o DB2 ou o assistente de Configuração do DB2 pode criá-la. Se quiser que o assistente de Configuração do DB2 crie uma nova conta de usuário do domínio, a conta do usuário usada para executar a instalação deverá ter autoridade para criar contas de usuários do domínio. A conta do usuário deve pertencer ao grupo de *Administradores* no computador em que será desempenhada a instalação. Esta conta terá os seguintes direitos de usuário:

- Agir como parte do sistema operacional
- Depurar programas
- Criar objeto token
- Travar páginas na memória
- v Efetuar Logon como um Serviço
- v Aumentar cotas (ajustar cotas de memória para um processo nos sistemas operacionais Windows XP e Windows Server 2003)
- v Substituir um token de nível de processo

Se a segurança estendida estiver ativada, o grupo DB2ADMNS terá todos estes privilégios. É possível incluir usuários nesse grupo e não é necessário incluir estes privilégios explicitamente. No entanto, o usuário ainda precisa ser um membro do grupo Administradores Locais.

O privilégio "Depurar Programas" é necessário somente quando a consulta do grupo do DB2 é especificada explicitamente para utilizar o token de acesso.

Se a conta do usuário for criada pelo programa de instalação, a conta do usuário concederá estes privilégios e, se já existir, esta conta também concederá estes privilégios. Se a instalação conceder os privilégios, alguns deles entrarão em vigor no primeiro log pela conta que recebeu os privilégios ou durante a reinicialização.

Recomenda-se que o usuário DAS tenha autoridade SYSADM em cada um dos sistemas de banco de dados DB2 em seu ambiente para que possa iniciar ou parar outras instâncias, se necessário. Por padrão, qualquer usuário que faça parte do grupo *Administradores* possui a autoridade SYSADM.

#### **Conta do Usuário da Instância do DB2**

A conta do usuário deve pertencer ao grupo de *Administradores* no computador em que será desempenhada a instalação.

Uma conta do usuário local ou do domínio é requerida para a instância do DB2 porque a instância é executada como um serviço do Windows e o serviço será executado no contexto de segurança da conta do usuário. Quando você usa uma conta do usuário do domínio para executar uma operação do banco de dados (por exemplo, criar um banco de dados) com relação a uma instância do DB2, o serviço DB2 precisa acessar o domínio para autenticar e procurar a associação ao grupo do usuário. Por padrão, um domínio permitirá que somente um usuário do domínio consulte o domínio e, portanto, o serviço DB2 precisa estar em execução no contexto de segurança de um usuário do domínio. Ocorrerá um erro se você usar uma conta do usuário do domínio para executar uma operação do banco de dados com relação a um serviço DB2 executando com uma conta do usuário Local ou uma conta LocalSystem.

Também é possível usar a conta LocalSystem interna para executar a instalação de todos os produtos, exceto para o DB2 Enterprise Server Edition.

É possível criar a conta do usuário da instância do DB2 antes de instalar o DB2 ou o assistente de Configuração do DB2 pode criá-la. Se quiser que o assistente de Configuração do DB2 crie uma nova conta de usuário do domínio, a conta do usuário usada para executar a instalação deverá ter autoridade para criar contas de usuários do domínio. Esta conta terá os seguintes direitos de usuário:

- v Agir como parte do sistema operacional
- Depurar programas
- Criar objeto token
- Aumentar cotas
- Travar páginas na memória
- v Efetuar Logon como um Serviço
- v Substituir um token de nível de processo

Se a segurança estendida estiver ativada, então, o grupo DB2ADMNS terá todos esses privilégios. É possível incluir usuários nesse grupo e não é necessário incluir estes privilégios explicitamente. No entanto, o usuário ainda precisa ser um membro do grupo Administradores Locais.

O privilégio "Depurar Programas" é necessário somente quando a consulta do grupo do DB2 é especificada explicitamente para utilizar o token de acesso.

Se a conta do usuário for criada pelo programa de instalação, a conta do usuário concederá estes privilégios e, se já existir, esta conta também concederá estes privilégios. Se a instalação conceder os privilégios, alguns deles entrarão em vigor no primeiro log pela conta que recebeu os privilégios ou durante a reinicialização.

## **Estendendo o Esquema do Active Directory para Serviços de Diretório LDAP (Windows)**

Se você pretende utilizar o recurso do servidor de diretórios LDAP (Lightweight Directory Access Protocol) com o Windows Server 2003, é necessário estender o esquema do Active Directory para conter as classes de objetos e as definições de atributos do DB2 utilizando o comando **db2schex**.

## **Sobre Esta Tarefa**

A extensão do esquema do diretório antes da instalação de produtos de banco de dados do DB2 e da criação de bancos de dados fornece os seguintes benefícios:

- v A instância padrão do DB2, criada durante a instalação, é catalogada como um nó do DB2 no Active Directory, visto que o ID do usuário da instalação possuía privilégios suficientes para gravar no Active Directory.
- v Qualquer banco de dados criado após a instalação é automaticamente catalogado no Active Directory.

## **Procedimento**

Para estender o esquema de diretório:

- 1. Efetue logon em qualquer máquina que seja parte do domínio do Windows com uma conta de usuário do Windows que possui autoridade de Administração de esquemas.
- 2. Execute o comando **db2schex** no DVD de instalação. Você pode executar este comando sem efetuar logoff e logon novamente, da seguinte maneira: runas /user:MyDomain\Administrator x:\db2\Windows\utilities\db2schex.exe

em que x: representa a letra da unidade de DVD.

## **O que Fazer Depois**

Ao concluir **db2schex**, é possível prosseguir com a instalação do produto de banco de dados DB2; ou, se você já instalou os produtos DB2 ou criou bancos de dados, deverá registrar manualmente o nó e catalogar os bancos de dados. Para obter informações adicionais, consulte o tópico "Ativando o Suporte LDAP após Concluir a Instalação do DB2".

## **Instalação de um Não Administrador do DB2 Connect ( Windows )**

Você deverá fazer algumas considerações adicionais ao instalar o DB2 Connect em sistemas operacionais Windows usando uma conta de usuário não administrador.

Para uma instalação de não administrador, a conta que você usou para efetuar logon deverá pertencer ao grupo Usuários Avançados.

Algumas informações sobre o DB2 Connect que devem aparecer no registro devem ser digitadas na pasta HKEY\_CURRENT\_USER no registro. Embora muitos itens serão armazenados na pasta HKEY\_LOCAL\_MACHINE no registro para instalações de não Administrador do DB2 Connect, as configurações de ambiente devem ser alteradas em HKEY\_CURRENT\_USER.

Um membro do grupo de administradores do Windows precisa configurar as configurações de privilégios elevados do Windows para permitir uma conta do usuário não Administrador para executar uma instalação. Por exemplo, em um sistema operacional de 64 bits, você deve conceder manualmente permissão

integral no HKLM\Software\Wow6432Node antes que um produto do DB2 Connect Personal Edition de 32 bits possa ser instalado com êxito.

**Nota:** Se a conta de usuário não administrador for fazer a instalação do produto, a biblioteca de tempo de execução VS2010 deverá ser instalada antes de uma tentativa de instalar um produto DB2. A biblioteca de tempo de execução VS2010 é necessária no sistema operacional antes de o produto DB2 poder ser instalado. A biblioteca de tempo de execução VS2010 está disponível no Web site de download da biblioteca de tempo de execução da Microsoft. Há duas opções: escolha vcredist\_x86.exe para sistemas de 32 bits ou vcredist\_x64.exe para sistemas de 64 bits.

Os atalhos do sistema devem ser modificados para atalhos do usuário na instalação de não Administrador. Além disso, como os serviços são necessários para instalar qualquer produto do DB2 Connect, mas não podem ser criados sem autoridade administrativa, serviços que seriam iniciados automaticamente são executados como processos quando é feita uma instalação de não administrador.

Os cenários a seguir são situações de instalação que podem ser encontradas em um ambiente no qual existem instalações de administrador e de não administrador:

- v Um não Administrador instalou o DB2 Connect e, em seguida, um Administrador tenta instalar o DB2 Connect no mesmo sistema. O Administrador receberá uma mensagem de que o produto já foi instalado. O Administrador tem autoridade para remover a instalação e reinstalar o produto para evitar esse assunto.
- v Um não administrador instalou o DB2 Connect e, em seguida, um segundo não Administrador tenta instalar o DB2 Connect no mesmo sistema. Nesse cenário, a instalação falhará, e aparecerá uma mensagem de erro que informa que o usuário deve ser um Administrador para instalar o produto.
- v Um Administrador instalou o DB2 Connect e, em seguida, um não Administrador tenta instalar o DB2 Connect no mesmo sistema. Nesse cenário, a instalação falhará, e aparecerá uma mensagem de erro que informa que o usuário deve ser um Administrador para instalar o produto. Um Administrador sempre possui autoridade para desinstalar ou reinstalar.
- v Os usuários Não administradores não podem instalar um produto DB2. Os usuários não Administradores em um sistema operacional Windows Vista (e posterior) **podem** desinstalar um produto DB2 .

# **Etapas Típicas Necessárias para Instalar e Configurar o DB2 Connect Personal Edition**

Configurar o DB2 Connect Personal Edition é um processo de várias etapas. As etapas típicas requeridas para instalar e configurar o DB2 Connect Personal Edition incluem verificar os pré-requisitos do sistema, instalar o software DB2 Connect, testar a conexão e ligar programas e utilitários.

**Nota:** Se você tiver um computador com IBM data server client instalado, é possível ativar o DB2 Connect Personal Edition registrando a licença do DB2 Connect Personal Edition nesse computador.

- 1. Determine como deseja usar o DB2 Connect em sua rede.
- 2. Verifique se você possui os pré-requisitos de hardware e software corretos em ambos, na estação de trabalho e no servidor de banco de dados de mainframe IBM.
- 3. Verifique se seu servidor de banco de dados de mainframe IBM está configurado para aceitar conexões do DB2 Connect.
- 4. Instale o software do DB2 Connect. Você utilizará essa estação de trabalho para configurar e verificar suas conexões de mainframe IBM.
- 5. Após a instalação, estabeleça a conexão entre o DB2 Connect e seu sistema de banco de dados de mainframe IBM.

O DB2 Connect pode localizar e configurar todas as conexões TCP/IP para você. Para obter detalhes, consulte o tópico sobre como validar a instalação do IBM Data Server Driver Package (Windows).

6. Ligue os programas e utilitários fornecidos com o DB2 Connect a seu banco de dados de mainframe IBM.

**Nota:** Esta etapa não é necessária com o IBM Data Server Driver Package (Driver DS). Para pacotes de clientes maiores, a religação é necessária com cada upgrade de Fix Pack.

- 7. Teste a conexão de mainframe IBM.
- 8. Agora você está pronto para usar o DB2 Connect com todos os seus aplicativos. Estações de trabalho que serão usadas para desenvolvimento de aplicativos devem ter o IBM data server client instalado.
- 9. Se você deseja utilizar a estação de trabalho para administrar o DB2 para z/OS, ou servidores DB2 para Linux, UNIX e Windows, instale o IBM data server client.

## **Linux**

## **Instalação do DB2 Connect Personal Edition (Linux)**

Para definir suas preferências de instalação e instalar um produto DB2 Connect Personal Edition no Linux, use o asistente de Configuração do DB2 . Instalar o IBM Data Server Driver Package (DS Driver) e depois aplicar a licença do licença DB2 Connect Personal Edition é a alternativa preferencial para o processo listado na seguinte seção. Consulte Tipos de Clientes do IBM Data Server para obter detalhes.

## **Antes de Iniciar**

Antes de iniciar a instalação:

- v É possível instalar o DB2 Connect usando propriedade de administrador ou não administrador. Para obter mais informações sobre a instalação não root, consulte "Visão Geral da Instalação Não Root (Linux e UNIX)".
- v Certifique-se de que o seu sistema esteja de acordo com:
	- Requisitos de Disco e Memória
	- – ["Requisitos de Instalação para o DB2 Connect Personal Edition \(Linux\)" na](#page-30-0) [página 23.](#page-30-0)
- v O DVD do produto de banco de dados DB2 deve ser montado em seu sistema.
- v A imagem do produto DB2 Connect deve estar disponível. Se estiver instalando uma versão de um produto DB2 Connect que não seja em inglês, você também deverá possuir os Pacotes de Idioma Nacional adequados.
- v Para localizar produtos do banco de dados DB2 já instalados em seu sistema, emita o comando **db2ls**.
- v O assistente de Configuração do DB2 é um instalador gráfico. Você deve ter o software X windows capaz de renderizar uma interface gráfica com o usuário para o assistente de Configuração do DB2 para execução em sua máquina.

Certifique-se de que o servidor X windows esteja em execução. Certifique-se de que você tenha exportado adequadamente sua exibição. Por exemplo, export DISPLAY=9.26.163.144:0.

v Se em seu ambiente for usado software de segurança tal como Lightweight Directory Access Protocol (LDAP), você deverá criar usuários DB2 necessários manualmente antes de iniciar o assistente Configuração do DB2. Consulte o tópico "Considerações de Gerenciamento de Usuário Centralizado" no *Instalando Servidores DB2* antes de começar.

**Nota:** Os recursos NIS (Network Information Services) e NIS+ (Network Information Services Plus) estão obsoletos a partir do DB2 Versão 9.1 Fix Pack 2. O suporte para estes recursos pode ser removido em um release futuro. O LDAP (Lightweight Directory Access Protocol) é a solução recomendada para serviços de gerenciamento do usuário centralizados.

## **Sobre Esta Tarefa**

O assistente Configuração do DB2 é uma ferramenta de instalação baseada em Java que automatiza a instalação e a configuração de quaisquer produtos de banco de dados DB2. Se você preferir não utilizar esse utilitário, há duas alternativas. É possível instalar um produto DB2 Connect Personal Edition :

- v Usando o método de arquivo de resposta
- v Usando manualmente o comando **db2setup**. *Não* é possível instalar manualmente um produto de banco de dados do DB2 usando o utilitário de instalação nativo do sistema operacional **rpm**. Qualquer script existente contendo um utilitário de instalação nativo que você utiliza para fazer interface e consultar instalações do DB2 precisará ser alterado.

## **Procedimento**

Para instalar o DB2 Connect Personal Edition no Linux usando o assistente de Configuração do DB2:

1. Altere para o diretório onde o DVD está montado:

cd /*db2dvd*

em que *db2dvd* representa o ponto de montagem do DVD.

- 2. Se tiver feito download da imagem do produto DB2 Connect, você deve descompactar o arquivo tar do arquivo do produto.
	- a. Descompacte o arquivo do produto: gzip -d *product*.tar.gz

em que *product* é o nome do produto do banco de dados que foi transferido por download.

- b. Descompacte o arquivo tar do produto:
- tar xvf *product*.tar
- c. Altere o diretório: cd ./*product*/disk1

**Nota:** Se você transferiu por download o Pacote de Idiomas Nacionais, descompacte seu arquivo tar no mesmo diretório. Isso criará os subdiretórios (por exemplo, ./nlpack/disk2) no mesmo diretório, e permite que o instalador localize automaticamente as imagens de instalação sem questionar

- 3. Digite o comando **./db2setup** no diretório no qual a imagem do produto reside para iniciar o assistente Configuração do DB2. Após alguns instantes, o Painel de Ativação de Configuração do IBM DB2 é aberto. Para instalações múltiplas com CD, emita o comando **db2setup** fora do local do CD montado com um nome relativo ou absoluto do caminho para certificar-se de que o CD do produto DB2 Connect possa ser desmontado conforme necessário. A partir desta janela, é possível exibir os pré-requisitos de instalação e as notas sobre a liberação, ou passar diretamente para a instalação.
- 4. Depois de iniciar a instalação, prossiga pelos painéis de instalação do assistente de Configuração do DB2 e faça suas seleções. A ajuda de instalação está disponível para guiá-lo através do assistente Configuração do DB2. Clique em **Ajuda** para chamar a ajuda on-line. Você pode clicar em **Cancelar** a qualquer momento para sair da instalação. Os arquivos do DB2 serão copiados para o sistema somente após você clicar em **Concluir** no último painel de instalação do assistente de Configuração do DB2. Após a conclusão, o produto DB2 Connect Personal Edition é instalado com o uso do caminho da instalação padrão /opt/IBM/db2/Versão 10.1 .

Se estiver instalando em um sistema no qual este diretório já está sendo usado, o caminho da instalação do produto DB2 Connect terá \_*xx* incluído nele, em que *xx* são dígitos, iniciando em 01 e aumentando dependendo de quantas cópias do DB2 instaladas você possuir.

Você também pode especificar seu próprio caminho de instalação do produto DB2.

### **Resultados**

Os Pacotes de Idioma Nacional podem também ser instalados executando o comando **./db2setup** no diretório no qual o Pacote de Idioma Nacional reside, após um produto DB2 Connect ter sido instalado.

Os logs de instalação, db2setup.log edb2setup.err por padrão, estarão localizados no diretório /tmp. É possível especificar a localização dos arquivos de log.

Se desejar que seu produto de banco de dados DB2 tenha acesso à documentação do DB2 em seu computador local ou em outro computador na rede, será necessário instalar o *Centro de Informações do DB2*. O *Centro de Informações do DB2* contém documentação para o banco de dados do DB2 e produtos relacionados ao banco de dados do DB2.Consulte o tópico "Instalando o Centro de Informações do DB2 Usando o Assistente Configuração do DB2 (UNIX)" no *Instalando Servidores DB2*.

## **Montando o CD ou DVD para DB2 Connect (Linux)**

Para montar um CD-ROM nos sistemas operacionais Linux, emita o comando **mount**.

### **Antes de Iniciar**

Dependendo de sua configuração do sistema, talvez você precise de autoridade de usuário root para montar discos.

### **Procedimento**

Para montar o CD ou DVD em sistemas operacionais Linux:

1. Insira o CD ou DVD na unidade e digite o seguinte comando: mount -t iso9660 -o ro /dev/cdrom /cdrom em que /cdrom representa o ponto de montagem do CD ou DVD. 2. Efetue o logout.

## **Resultados**

Seu sistema de arquivo de CD ou DVD agora está montado. Visualize o conteúdo do CD ou DVD colocando o disco na unidade e digite o comando **cd /cdrom**, em que cdrom é o diretório do ponto de montagem.

## **Solaris**

## **Instalando o DB2 Connect Personal Edition (Solaris)**

Para definir as preferências de instalação e para instalar o DB2 Connect Personal Edition, use o assistente de Configuração do DB2. Instalar o IBM Data Server Driver Package (DS Driver) e depois aplicar a licença do licença DB2 Connect Personal Edition é a alternativa preferencial para o processo listado na seguinte seção. Consulte Tipos de Clientes do IBM Data Server para obter detalhes.

## **Antes de Iniciar**

Antes de iniciar a instalação:

- v É possível instalar o DB2 Connect usando autoridade de usuário root ou não root. Para obter mais informações sobre instalação não root, consulte "Visão Geral da Instalação Não Root (Linux e UNIX)" em *Instalando Servidores DB2*.
- v Assegure-se de que o sistema preencha os requisitos de instalação, memória e disco.
- v O DVD do produto de banco de dados DB2 deve ser montado em seu sistema.
- v A imagem do produto DB2 Connect deve estar disponível. Se estiver instalando uma versão de um produto DB2 Connect que não seja em inglês, você também deverá possuir os Pacotes de Idioma Nacional adequados.
- v Para localizar produtos de banco de dados do DB2 já instalados em seu sistema, use o comando **db2ls**.Consulte o tópico "Listando Produtos do DB2 Instalados em seu Sistema (Linux e UNIX)" em *Instalando Servidores DB2*.
- v O assistente de Configuração do DB2 é um instalador gráfico. Você deve ter o software X windows capaz de renderizar uma interface gráfica com o usuário para o assistente de Configuração do DB2 para execução em sua máquina. Certifique-se de que o servidor X windows esteja em execução. Certifique-se de que você tenha exportado adequadamente sua exibição. Por exemplo, export DISPLAY=9.26.163.144:0.
- v Se em seu ambiente for usado software de segurança tal como Lightweight Directory Access Protocol (LDAP), você deverá criar usuários DB2 necessários manualmente antes de iniciar o assistente Configuração do DB2. Consulte "Considerações de gerenciamento do usuário centralizadas" em *Instalando Servidores DB2* antes de iniciar.

**Nota:** Os recursos NIS (Network Information Services) e NIS+ (Network Information Services Plus) estão obsoletos a partir do DB2 Versão 9.1 Fix Pack 2. O suporte para estes recursos pode ser removido em um release futuro. O LDAP (Lightweight Directory Access Protocol) é a solução recomendada para serviços de gerenciamento do usuário centralizados.

## **Sobre Esta Tarefa**

O assistente Configuração do DB2 é uma ferramenta de instalação baseada em Java que automatiza a instalação e a configuração de quaisquer produtos de banco de

dados DB2. Se você preferir não utilizar esse assistente, há duas alternativas. É possível instalar um produto DB2 Connect Personal Edition :

- v Usando o método de arquivo de resposta.
- v Usando manualmente o comando **db2setup**. Você *não pode* instalar manualmente um produto de banco de dados DB2 usando o utilitário de instalação nativo **pkgadd** do sistema operacional. Qualquer script existente contendo um utilitário de instalação nativo que você utiliza para fazer interface e consultar instalações do DB2 precisará ser alterado.

### **Procedimento**

Para instalar o DB2 Connect Personal Edition no Solaris x64 usando o assistente Configuração do DB2 :

1. Altere para o diretório onde o DVD está montado:

cd /*db2dvd*

em que *db2dvd* representa o ponto de montagem do DVD.

- 2. Se tiver transferido a imagem do produto DB2 Connect por download, você deverá extrair e descompactar arquivo tar do arquivo do produto.
	- a. Descompacte o arquivo do produto:

```
gzip -d product.tar.gz
```
em que *product* é o nome do produto DB2 Connect do qual você fez download.

- b. Descompacte o arquivo tar do produto:
- tar xvf *product*.tar
- c. Altere o diretório: cd ./*product*/disk1

**Nota:** Se você transferiu por download o Pacote de Idiomas Nacionais, descompacte seu arquivo tar no mesmo diretório. Isso criará os subdiretórios (por exemplo, ./nlpack/disk2) no mesmo diretório, e permite que o instalador localize automaticamente as imagens de instalação sem questionar

- 3. Digite o comando **./db2setup** no diretório no qual a imagem do produto reside para iniciar o assistente Configuração do DB2. Para instalações múltiplas com CD, emita o comando **db2setup** fora do local do CD montado com um nome relativo ou absoluto do caminho para certificar-se de que o CD do produto DB2 Connect possa ser desmontado conforme necessário. Após alguns instantes, o Painel de Ativação de Configuração do IBM DB2 é aberto. A partir desta janela, é possível exibir os pré-requisitos de instalação e as notas sobre a liberação, ou passar diretamente para a instalação.
- 4. Depois de iniciar a instalação, prossiga pelos painéis de instalação do assistente de Configuração do DB2 e faça suas seleções. A ajuda de instalação está disponível para guiá-lo através do assistente Configuração do DB2. Clique em **Ajuda** para chamar a ajuda on-line. Você pode clicar em **Cancelar** a qualquer momento para encerrar a instalação. Arquivos DB2 serão copiados no seu sistema somente após ter clicado em **Finalizar** no último painel de instalação do assistente Configuração do DB2.

Após concluir, o DB2 Connect Personal Edition está instalado, usando o caminho da instalação padrão /opt/IBM/db2/V10.1.

Se estiver instalando em um sistema no qual este diretório já está sendo usado, o caminho da instalação do produto DB2 Connect terá \_*xx* incluído nele, em que *xx* são dígitos, iniciando em 01 e aumentando dependendo de quantas cópias do DB2 instaladas você possuir.

Também é possível especificar seu próprio caminho da instalação do produto DB2 Connect.

#### **Resultados**

Os Pacotes de Idioma Nacional podem também ser instalados executando o comando **./db2setup** no diretório no qual o Pacote de Idioma Nacional reside, após um produto DB2 Connect ter sido instalado.

Os logs de instalação, db2setup.log edb2setup.err por padrão, estarão localizados no diretório /tmp. É possível especificar a localização dos arquivos de log.

Se desejar que o produto do banco de dados DB2 tenha acesso à documentação do DB2 em seu computador local ou em outro computador em sua rede, você deverá instalar o Centro de Informações do *DB2*. O *Centro de Informações do DB2* contém documentação para o banco de dados DB2 e para os produtos DB2 relacionados. Consulte o tópico "Instalando o Centro de Informações do DB2 Usando o Assistente Configuração do DB2 (UNIX)" em *Instalando Servidores DB2*.

## **Montando CDs ou DVDs para DB2 Connect (Solaris)**

Se o CD-ROM não for montado automaticamente quando você inseri-lo na unidade no Sistema Operacional Solaris, emita o comando **mount**.

#### **Antes de Iniciar**

Se estiver montando a unidade de CD ou DVD a partir de um sistema remoto utilizando NFS, o sistema de arquivo do CD ou DVD no computador remoto deverá ser exportado com acesso root. Dependendo da configuração do sistema local, você também precisará de acesso root no computador local.

### **Procedimento**

Para montar o CD ou DVD no Solaris :

- 1. Insira o CD ou DVD na unidade.
- 2. Se o Gerenciador de Volume (**vold**) estiver em execução no sistema, o disco será montado automaticamente como /cdrom/*cd\_label* se o CD ou DVD tiver um rótulo ou /cdrom/unnamed\_cdrom se não tiver um rótulo.

Se o Gerenciador de Volume não estiver em execução no sistema, conclua as seguintes etapas para montar o CD ou DVD:

a. Determine o nome do dispositivo digitando o seguinte comando:  $\text{ls}$  -al /dev/sr\*  $\text{lawk}$  '{print "/" \$11}'

Este comando retorna o nome do dispositivo de CD ou DVD. Neste exemplo, o comando retorna a cadeia /dev/dsk/c0t6d0s2.

b. Digite os seguintes comandos para montar o CD ou DVD:

mkdir -p /cdrom/unnamed\_cdrom mount -F hsfs -o ro /dev/dsk/c0t6d0s2 /cdrom/unnamed\_cdrom em que /dev/dsk/c0t6d0s2 representa o nome do dispositivo que foi retornado na etapa anterior e /cdrom/unnamed\_cdrom representa o diretório de montagem do CD ou DVD.

3. Efetue o logout.

## **Resultados**

Seu sistema de arquivo de CD ou DVD agora está montado. Visualize o conteúdo do CD ou DVD colocando o disco na unidade e digite o comando **cd /cdrom**, em que cdrom é o diretório do ponto de montagem.

## **Windows**

## **Instalando o DB2 Connect Personal Edition (Windows)**

É possível instalar o DB2 Connect Personal Edition em sistemas operacionais Windows usando o assistente Configuração do DB2. Instalar o IBM Data Server Driver Package (DS Driver) e depois aplicar a licença do licença DB2 Connect Personal Edition é a alternativa preferencial para o processo listado na seguinte seção. Consulte Tipos de Clientes do IBM Data Server para obter detalhes.

## **Antes de Iniciar**

Antes de ativar o assistente Configuração do DB2:

- v Certifique-se que o sistema atenda aos seguintes requisitos:
	- Requisitos de hardware e software
	- Requisitos de Disco e Memória
- v Se estiver instalando no Windows e pretende utilizar o LDAP (Lightweight Directory Access Protocol), você deverá estender o esquema do diretório.
- v É recomendado usar uma conta de Administrador para executar a instalação. A conta do administrador deve pertencer ao grupo de administradores locais no computador Windows no qual você está instalando o produto do banco de dados DB2 e deve ter os seguintes direitos de usuário avançado:
	- Agir como parte do sistema operacional
	- Criar objeto token
	- Aumentar cotas
	- Substituir um token de nível de processo

Você pode executar a instalação sem direitos de usuário avançado, mas o programa de configuração pode não estar disponível para validar contas.

v Se quiser instalar o DB2 Connect com uma conta de não Administrador, consulte o tópico "Instalação para Não administrador do DB2 Connect (Windows)".

### **Procedimento**

- v Para instalar o DB2 Connect Personal Edition usando o assistente Configuração do DB2:
	- 1. Efetue logon no sistema como um usuário com autoridade de administrador.
	- 2. Feche todos os programas para que o programa de instalação possa atualizar arquivos conforme necessário.
	- 3. Se você tiver um computador com IBM data server client instalado, é possível ativar o DB2 Connect Personal Edition registrando sua licença do

DB2 Connect Personal Edition nesse computador. Para instalar o DB2 Connect Personal Edition executando o programa **setup**, siga as etapas restantes.

- 4. Insira o DVD na unidade. O recurso de execução automática inicia automaticamente o assistente Configuração do DB2. O assistente Configuração do DB2 determinará o idioma do sistema e ativará o programa de configuração para esse idioma. Se desejar executar o programa de configuração em um idioma diferente ou o programa de configuração falhar na auto-inicialização, você pode executar o assistente Configuração do DB2 manualmente.
- 5. A Barra de Ativação do DB2 se abre. Nesta janela, você pode visualizar os pré-requisitos de instalação e as notas sobre a liberação ou pode continuar diretamente com a instalação.
- 6. Uma vez iniciada a instalação, continue seguindo os prompts do programa de configuração. O auxílio on-line está disponível para guiá-lo através das etapas restantes. Clique em **Ajuda** para chamar a ajuda on-line. Você pode clicar em **Cancelar** a qualquer momento para encerrar a instalação.

Um arquivo de registro armazena informações gerais e mensagens de erro resultantes das atividades de instalação e desinstalação. O nome do arquivo do log segue o formato DB2-*Abreviação do Produto*-*Data e Hora*.log, como DB2-CLIENT-10-06-2006\_17\_23\_42.log. Por padrão, o arquivo de registro está localizado no diretório Meus Documentos\DB2LOG.

- v Para chamar manualmente o assistente Configuração do DB2:
	- 1. Clique em **Iniciar** e selecione a opção **Executar**.
	- 2. No campo **Abrir**, forneça o seguinte comando:

*x:*\setup /i *language*

em que:

- *x:* representa sua unidade de DVD
- *idioma* representa o código territorial do seu idioma (por exemplo, EN para inglês).
- 3. Clique em **OK**.

Se desejar que seu produto de banco de dados DB2 tenha acesso à documentação do DB2 em seu computador local ou em outro computador na rede, será necessário instalar o *Centro de Informações do DB2*. O *Centro de Informações do DB2* contém a documentação dos sistemas de banco de dados DB2 e produtos relacionados.

## **Contas de Usuário Necessárias para Instalação do DB2 Connect Personal Edition (Windows)**

Se estiver instalando o produto DB2 Connect Personal Edition no Windows, será necessário ter uma conta de usuário de instalação.

A conta do usuário da instalação é a conta do usuário que está executando a instalação. A conta do usuário da instalação deve ser definida antes de executar o assistente de Configuração do DB2. As contas do usuário de configuração podem ser definidas antes da instalação ou é possível deixar que o assistente de Configuração do DB2 crie-as.

Todos os nomes de contas de usuários devem seguir as regras de nomenclatura do sistema e as regras de nomenclatura do DB2.

Se você usar uma conta de usuário de instalação que contenha caracteres que não estejam no idioma inglês, que não estejam especificados nas regras de nomenclatura do DB2, a instalação do DB2 falhará.

Uma conta de usuário local ou de domínio é requerida para executar a instalação. Normalmente a conta do usuário deve pertencer ao grupo de *Administradores* no computador onde você irá realizar a instalação.

Alternativamente, uma conta de usuário não Administrador pode ser utilizada. Esta alternativa requer que um membro do grupo de Administradores do Windows primeiramente defina as configurações de privilégios elevados do Windows para permitir que uma conta de usuário não-Administrador realize uma instalação. Por exemplo, em um sistema operacional de 64 bits, é preciso conceder permissão integral manualmente em HKLM\Software\Wow6432Node antes que oDB2 Connect Personal Edition possa ser instalado com êxito. No Windows Vista, um não administrador pode executar uma instalação, mas será solicitado que ele forneça credenciais administrativas para o assistente Configuração do DB2.

O direito do usuário "Acessar este Computador a partir da Rede" é obrigatório para a conta do usuário da instalação.

Para contas de domínio, para verificar IDs de usuário, o ID de usuário de instalação deve pertencer ao grupo de Administradores de Domínio no domínio onde as contas serão criadas.

Você também poderá utilizar a conta interna do Sistema Local para realizar a instalação de todos os produtos.

#### **Direitos de Usuário Concedidos pelo Instalador do DB2**

O programa de instalação do DB2 não concede o direito de usuário de Depurar Programas. O instalador do DB2 concede os seguintes direitos de usuário:

- Agir como parte do sistema operacional
- Criar objeto token
- Travar páginas na memória
- Efetuar Logon como um Serviço
- Aumentar cotas
- v Substituir um token de nível de processo

#### **Segurança Estendida no Windows**

Os produtos DB2 oferecem segurança estendida para o Windows. Você poderá instalar o DB2 Connect Personal Edition com um ID de usuário, mas a não ser que esse ID de usuário pertença ao grupo DB2ADMNS ou DB2USERS, esse ID de usuário não poderá executar nenhum comando do DB2.

O instalador do DB2 cria esses dois novos grupos. Você pode especificar um novo nome durante uma instalação customizada ou aceitar os nomes padrão.

Para ativar esse recurso de segurança, selecione a caixa de opções **Ativar a Segurança do Sistema Operacional** no painel **Ativar Segurança do Sistema Operacional para Objetos do DB2** durante a instalação do DB2. Aceite os valores padrão para o campo Grupo de Administradores do DB2 e o campo Grupo de Usuários do DB2. Os nomes de grupos padrão são DB2ADMNS e DB2USERS. Se

houver um conflito com nomes de grupos existentes, será solicitado que altere os nomes de grupos. Se necessário, você poderá especificar seus próprios valores.

## **Estendendo o Esquema do Active Directory para Serviços de Diretório LDAP (Windows)**

Se você pretende utilizar o recurso do servidor de diretórios LDAP (Lightweight Directory Access Protocol) com o Windows Server 2003, é necessário estender o esquema do Active Directory para conter as classes de objetos e as definições de atributos do DB2 utilizando o comando **db2schex**.

## **Sobre Esta Tarefa**

A extensão do esquema do diretório antes da instalação de produtos de banco de dados do DB2 e da criação de bancos de dados fornece os seguintes benefícios:

- v A instância padrão do DB2, criada durante a instalação, é catalogada como um nó do DB2 no Active Directory, visto que o ID do usuário da instalação possuía privilégios suficientes para gravar no Active Directory.
- v Qualquer banco de dados criado após a instalação é automaticamente catalogado no Active Directory.

### **Procedimento**

Para estender o esquema de diretório:

- 1. Efetue logon em qualquer máquina que seja parte do domínio do Windows com uma conta de usuário do Windows que possui autoridade de Administração de esquemas.
- 2. Execute o comando **db2schex** no DVD de instalação. Você pode executar este comando sem efetuar logoff e logon novamente, da seguinte maneira:

runas /user:MyDomain\Administrator x:\db2\Windows\utilities\db2schex.exe

em que x: representa a letra da unidade de DVD.

## **O que Fazer Depois**

Ao concluir **db2schex**, é possível prosseguir com a instalação do produto de banco de dados DB2; ou, se você já instalou os produtos DB2 ou criou bancos de dados, deverá registrar manualmente o nó e catalogar os bancos de dados. Para obter informações adicionais, consulte o tópico "Ativando o Suporte LDAP após Concluir a Instalação do DB2".

## **Instalação de um Não Administrador do DB2 Connect ( Windows )**

Você deverá fazer algumas considerações adicionais ao instalar o DB2 Connect em sistemas operacionais Windows usando uma conta de usuário não administrador.

Para uma instalação de não administrador, a conta que você usou para efetuar logon deverá pertencer ao grupo Usuários Avançados.

Algumas informações sobre o DB2 Connect que devem aparecer no registro devem ser digitadas na pasta HKEY\_CURRENT\_USER no registro. Embora muitos itens serão armazenados na pasta HKEY\_LOCAL\_MACHINE no registro para instalações de não Administrador do DB2 Connect, as configurações de ambiente devem ser alteradas em HKEY\_CURRENT\_USER.

Um membro do grupo de administradores do Windows precisa configurar as configurações de privilégios elevados do Windows para permitir uma conta do usuário não Administrador para executar uma instalação. Por exemplo, em um sistema operacional de 64 bits, você deve conceder manualmente permissão integral no HKLM\Software\Wow6432Node antes que um produto do DB2 Connect Personal Edition de 32 bits possa ser instalado com êxito.

**Nota:** Se a conta de usuário não administrador for fazer a instalação do produto, a biblioteca de tempo de execução VS2010 deverá ser instalada antes de uma tentativa de instalar um produto DB2. A biblioteca de tempo de execução VS2010 é necessária no sistema operacional antes de o produto DB2 poder ser instalado. A biblioteca de tempo de execução VS2010 está disponível no Web site de download da biblioteca de tempo de execução da Microsoft. Há duas opções: escolha vcredist\_x86.exe para sistemas de 32 bits ou vcredist\_x64.exe para sistemas de 64 bits.

Os atalhos do sistema devem ser modificados para atalhos do usuário na instalação de não Administrador. Além disso, como os serviços são necessários para instalar qualquer produto do DB2 Connect, mas não podem ser criados sem autoridade administrativa, serviços que seriam iniciados automaticamente são executados como processos quando é feita uma instalação de não administrador.

Os cenários a seguir são situações de instalação que podem ser encontradas em um ambiente no qual existem instalações de administrador e de não administrador:

- v Um não Administrador instalou o DB2 Connect e, em seguida, um Administrador tenta instalar o DB2 Connect no mesmo sistema. O Administrador receberá uma mensagem de que o produto já foi instalado. O Administrador tem autoridade para remover a instalação e reinstalar o produto para evitar esse assunto.
- Um não administrador instalou o DB2 Connect e, em seguida, um segundo não Administrador tenta instalar o DB2 Connect no mesmo sistema. Nesse cenário, a instalação falhará, e aparecerá uma mensagem de erro que informa que o usuário deve ser um Administrador para instalar o produto.
- Um Administrador instalou o DB2 Connect e, em seguida, um não Administrador tenta instalar o DB2 Connect no mesmo sistema. Nesse cenário, a instalação falhará, e aparecerá uma mensagem de erro que informa que o usuário deve ser um Administrador para instalar o produto. Um Administrador sempre possui autoridade para desinstalar ou reinstalar.
- Os usuários Não administradores não podem instalar um produto DB2. Os usuários não Administradores em um sistema operacional Windows Vista (e posterior) **podem** desinstalar um produto DB2 .

## **Chaves de Licença de Manutenção**

# **Registrando uma Chave de Licença do DB2 Connect Usando o Comando db2licm**

Use o comando **db2licm** para aplicar o certificado de autorização de licença (também referido como registro de uma chave de licença).

## **Antes de Iniciar**

Para concluir esta tarefa, é necessário ter o arquivo de licença apropriado (\*.lic).

Para se conectar a um servidor z/OS ou System i, você deve registrar uma chave de licença do DB2 Connect. (Recupere o arquivo de licença da distribuição do Passport Advantage, por exemplo, db2conpe.lic, então copie o arquivo de licença para o diretório de licenças no diretório no qual o driver foi instalado.)

Se estiver usando o DB2 Connect Unlimited Edition para z/OS, use uma chave de licença baseada em servidor. Essa etapa evitará a necessidade de chaves de licença baseadas em cliente. Para obter detalhes, consulte o tópico sobre como ativar a chave de licença para o DB2 Connect Unlimited Edition para System z.

Nos sistemas operacionais Windows, é necessário pertencer ao grupo Administradores locais ou Usuários Avançados para utilizar o comando **db2licm** com o parâmetro de comando **-a**.

## **Procedimento**

v Em sistemas operacionais Windows, registre uma chave de licença do DB2 digitando o seguinte comando:

*db2instance\_path*\bin\db2licm -a *filename*

em que *db2instance\_path* é onde a instância do DB2 foi criada e *filename* é o nome do caminho completo e o nome do arquivo para o arquivo de licença, que corresponde ao produto ou recurso comprado.

v Em sistemas operacionais Linux ou UNIX , registre uma chave de licença do DB2 digitando o seguinte comando:

*INSTHOME*/sqllib/adm/db2licm -a *filename*

em que *INSTHOME* representa o diretório inicial do proprietário da instância e *filename* é o nome do caminho completo e nome do arquivo para o arquivo de licença que corresponde ao produto ou recurso comprado. O comando **db2licm** também pode ser localizado no caminho onde o produto de banco de dados DB2 está instalado. Por exemplo, /opt/IBM/db2/V10.1/adm nos sistemas operacionais AIX, HP-UX ou Solaris, ou /opt/ibm/db2/V10.1/adm nos sistemas operacionais Linux, se você utilizar o diretório de instalação padrão.

# **Configurando a Política de Licença do DB2 Connect Usando o Comando db2licm**

Para configurar sua política de licença, emita o comando **db2licm** com os parâmetros de comando que são apropriados para a licença.

## **Antes de Iniciar**

Antes de configurar sua política de licença, é necessário conhecer o identificador do produto. Para listar as informações sobre o identificador do produto, digite o seguinte comando:

db2licm -l

O identificador do produto está listado no campo Identificador do Produto.

## **Sobre Esta Tarefa**

Para o DB2 Connect Enterprise Edition a política de licença controla e monitora o número de usuários que podem ser conectados simultaneamente a um servidor DB2 Connect.

Para InfoSphere Replication Server ou InfoSphere Federation Server, a política de licença controla e monitora o número de conectores para uma origem de dados que não faz parte do DB2.

## **Procedimento**

Para configurar sua política de licença:

Execute *uma* das etapas a seguir, dependendo do tipo de licença adquirida.

v Se você comprou uma política do InfoSphere Replication Server ou do InfoSphere Federation Server Concurrent Connector, insira o seguinte comando: db2licm -c isrs concurrent

 $\Omega$ <sup>11</sup>

db2licm -c isfs concurrent

v Se você adquiriu uma política de Usuário Simultâneo do DB2 Connect Server, insira o seguinte comando:

db2licm -p db2consv concurrent

## **Tarefas Pós-instalação**

# **Incluindo seu ID de Usuário nos Grupos de Usuários DB2ADMNS e DB2USERS (Windows)**

Depois de concluir com êxito uma instalação do DB2, agora você precisa incluir usuários nos grupos DB2ADMNS ou DB2USERS para usuários que precisam executar aplicativos e ferramentas do DB2 local na máquina.

#### **Antes de Iniciar**

- Você dever ter instalado um produto de banco de dados DB2.
- v Você deve ter selecionado a caixa de opções **Ativar Segurança do Sistema Operacional** no painel Ativar Segurança do Sistema Operacional para Objeto do DB2 durante a instalação de seu produto de banco de dados DB2.

## **Procedimento**

Para incluir usuários no grupo apropriado:

- 1. Clique em **Iniciar** e selecione **Executar**.
- 2. Digite **lusrmgr.msc** e clique em **OK**.
- 3. Selecione **Usuários e Grupos Locais**.
- 4. Selecione **Usuários**.
- 5. Selecione o usuário que você deseja incluir.
- 6. Clique em **Propriedades**.
- 7. Clique na guia **Membro de**.
- 8. Clique em **Incluir**.
- 9. Selecione o grupo apropriado.
- 10. Clique em **OK**.
## **O que Fazer Depois**

Se você instalou e optou por não ativar o novo recurso de segurança, ainda poderá fazê-lo após a instalação, executando o comando **db2extsec.exe**. A inclusão de um usuário em um grupo entra em vigor na primeira vez que o usuário efetua logon após a inclusão do usuário. Por exemplo, se você incluir seu ID de usuário no grupo DB2ADMNS, precisará efetuar logout e, em seguida, login novamente para que esta alteração entre em vigor.

# **Aplicando Fix Packs no DB2 Connect**

Recomenda-se manter seu ambiente de banco de dados DB2 em execução no nível de fix pack mais recente para assegurar operação sem problemas. Para instalar um fix pack com êxito, execute todas as tarefas necessárias de pré-instalação e pós-instalação.

## **Sobre Esta Tarefa**

Um fix pack do DB2 contém atualizações e correções para problemas (Authorized Program Analysis Reports ou "APARs") localizados durante testes na IBM, assim como correções para problemas relatados por clientes. O arquivo APARLIST.TXT descreve os fixes contidos em cada fix pack e está disponível para download em [ftp://ftp.software.ibm.com/ps/products/db2/fixes/english-us/aparlist/.](ftp://ftp.software.ibm.com/ps/products/db2/fixes/english-us/aparlist/)

Fix packs são acumulativos. Isso significa que o fix pack mais recente para uma determinada versão do DB2 contém todas as atualizações dos fix packs anteriores para a mesma versão do banco de dados do DB2.

As imagens do fix pack disponíveis são:

• Uma única imagem do servidor.

A imagem única do servidor contém o código novo e atualizado necessário para todos os produtos do servidor de banco de dados DB2 e o IBM Data Server Client. Se mais de um produto de servidor de banco de dados DB2 estiver instalado em um único local, o fix pack do servidor de banco de dados DB2 aplica atualizações de código de manutenção em todos os produtos de servidor de banco de dados DB2 instalados. O fix pack do Data Server Client está contido no fix pack do servidor de banco de dados do DB2 (isto é, o fix pack que pode atender qualquer um dos produtos de servidor de banco de dados a seguir: DB2 Enterprise Server Edition, DB2 Workgroup Server Edition, DB2 Express Edition, DB2 Connect Enterprise Edition, DB2 Connect Application Server Edition, DB2 Connect Unlimited Edition para zSeries e DB2 Connect Unlimited Edition para i5/OS). O fix pack do servidor de banco de dados DB2 pode ser utilizado para fazer upgrade de um Data Server Client.

Uma única imagem do servidor também pode ser utilizada para instalar qualquer um dos produtos do servidor de banco de dados DB2, em um nível de fix pack específico, com uma licença try and buy do DB2, por padrão.

A única imagem de fix pack do servidor contém licenças try-and-buy do DB2 para todos os produtos do servidor DB2. Quando você seleciona um novo produto do servidor DB2 para instalar ou um produto do servidor DB2 instalado anteriormente para ser atualizado, as licenças Try-and-buy são instaladas. Essas licenças Try-and-buy não afetam as licenças válidas já instaladas no mesmo caminho da instalação do DB2. Em relação aos produtos DB2 Connect Server, se você executar o comando **db2licm -l** para consultar licenças válidas, a licença try-and-buy para o produto DB2 Connect Server poderá ser exibida como uma licença inválida. No entanto, se você não precisar usar a funcionalidade do DB2

Connect, poderá ignorar o relatório. Para remover a licença try-and-buy para o DB2 Connect Server, use o comando **db2licm**.

v Um fix pack para cada um dos outros produtos de banco de dados DB2. Use esse fix pack somente se você tiver produtos de banco de dados não servidor ou produtos complementares instalados. Por exemplo, IBM Data Server Runtime Client.

Não utilize esse tipo de fix pack se os produtos de banco de dados DB2 instalados forem somente produtos de servidor de banco de dados DB2 ou um Data Server Client. Em vez disso, utilize o fix pack de única imagem do servidor.

Para as plataformas Windows, se você tiver mais de um produto de banco de dados DB2 (que inclua pelo menos um produto que não seja um Data Server Client ou um servidor de banco de dados DB2) instalado em uma única cópia do DB2, você deve fazer download e descompactar todos os fix packs específicos do produto correspondente antes de iniciar o processo de instalação do fix pack.

• Um fix pack universal.

O fix pack universal atende instalações onde mais de um produto de banco de dados DB2 foi instalado.

O fix pack universal não é necessário se os produtos de banco de dados DB2 instalados forem apenas produtos do servidor de banco de dados DB2 ou um Data Server Client. Neste caso, o único fix pack de imagem do servidor deve ser utilizado.

Em sistemas operacionais Linux ou UNIX, se os idiomas nacionais tiverem sido instalados, você precisará de um fix pack separado de idioma nacional O fix pack do idioma nacional não pode ser instalado isoladamente. Um fix pack universal ou específico para um produto deve ser aplicado simultaneamente, e ambos devem estar no mesmo nível de fix pack. Por exemplo, se estiver aplicando um fix pack universal para produtos do banco de dados DB2 que não estejam em inglês no Linuxou UNIX, precisará aplicar o fix pack universal e o fix pack do idioma nacional para atualizar os produtos do banco de dados DB2.

#### Restrições

- v Um fix pack do DB2 Versão 10.1 pode ser aplicado apenas às cópias de fix pack do DB2 Versão 10.1 de GA (General Availability) ou do DB2 Versão 10.1.
- v Todas as instâncias do DB2, DAS e aplicativos relacionados à cópia do DB2 sendo atualizada devem ser paradas antes da instalação de um fix pack.
- v Em um ambiente de banco de dados particionado, antes de instalar o fix pack, você deve parar o gerenciador do banco de dados em todos os servidores de partição de banco de dados. Você deve instalar o fix pack no servidor de partição de banco de dados que possui a instância e em todos os outros servidores de partição do banco de dados. Todos os computadores que participam da instância devem ser atualizados no mesmo nível do fix pack.
- v Em sistemas operacionais Linux ou UNIX:
	- Se você tiver produtos de banco de dados DB2 em um Network File System (NFS), deverá assegurar que os aplicativos a seguir sejam interrompidos completamente antes de instalar o fix pack: todas as instâncias, o DB2 Administration Server (DAS), comunicações interprocessuais (IPC) e aplicativos em outras máquinas usando a mesma instalação montada por NFS.
	- Se os comandos do sistema **fuser** ou **lsof** não estiverem disponíveis, o comando **installFixPack** não poderá detectar os arquivos do banco de dados DB2 carregados. Você deve assegurar que nenhum dos arquivos do DB2 esteja

carregado e forneçam uma opção de substituição para instalar o fix pack. No UNIX, o comando **fuser** é necessário para verificar arquivos carregados. No Linux, o comando **fuser** ou **lsof** é necessário.

Para obter detalhes sobre a opção de substituição, consulte o comando **installFixPack**.

- v Em aplicativos clientes, após a aplicação de um fix pack, para desempenhar uma ligação automática de aplicativos, o usuário deve ter autoridade de ligação.
- v A instalação de um fix pack do DB2 não atenderá um IBM Data Studio Administration Console ou IBM Data Studio.

## **Procedimento**

Para instalar um fix pack:

- 1. Verifique os pré-requisitos do fix pack.
- 2. Execute as tarefas necessárias antes de instalar um fix pack.
- 3. Escolher um método de instalação do fix pack e instalá-lo.
- 4. Desempenhar as tarefas necessárias após instalar o fix pack.
- 5. Aplique a licença do produto de banco de dados DB2 apropriada.

Se uma cópia anteriormente licenciada de um produto de servidor de banco de dados DB2 ainda não existir na máquina, uma única imagem de fix pack do servidor pode ser utilizada para instalar qualquer um dos produtos de servidor de banco de dados DB2. Nesse caso, o produto de banco de dados DB2 instalado é tratado como uma licença try and buy e parará de funcionar após um período de avaliação de 90 dias, a menos que você faça upgrade da licença try and buy.

## **O que Fazer Depois**

Verifique no arquivo de log se existem etapas de pós-instalação ou mensagens de erro e ações recomendadas.

Para instalações não root nos recursos baseados em root do Linux ou UNIX, (como Alta Disponibilidade e autenticação baseada em sistema operacional) podem ser ativadas durante o comando **db2rfe**. Se recursos baseados na root tiverem sido ativados após a instalação de seu produto de banco de dados DB2, você deve executar o comando **db2rfe** novamente toda vez que um fix pack for aplicado para reativar esses recursos.

Se você possui várias cópias do DB2 no mesmo sistema, essas cópias podem estar em níveis diferentes de versão e de fix pack. Se você deseja aplicar um fix pack a uma ou mais cópias do DB2, você deve instalar o fix pack nessas cópias do DB2 individualmente.

# **Desinstalando**

# **Desinstalando o DB2 Connect (Windows)**

Esta tarefa fornece etapas para remover completamente seu produto de banco de dados DB2 do sistema operacional Windows. Desempenhe esta tarefa apenas se você não precisar mais de suas instâncias e banco de dados do DB2 existentes.

## **Sobre Esta Tarefa**

Se você estiver desinstalando a cópia do DB2 padrão, e tiver outras cópias do DB2 em seu sistema, utilize o comando **db2swtch** para escolher uma nova cópia padrão antes de prosseguir com a desinstalação. Além disso, se seu DAS (DB2 Administration Server) estiver em execução na cópia que está sendo removida, mova seu DAS para uma cópia que não está sendo removida. Caso contrário, recrie o DAS utilizando o comando **db2admin create** após a desinstalação e reconfigure o DAS para alguma função funcionar.

## **Procedimento**

Para remover seu produto de banco de dados DB2 do Windows:

- 1. Opcional: Descarte todos os bancos de dados usando o comando **drop database**. Certifique-se de que não precisa mais destes bancos de dados. Se você eliminar seus bancos de dados, todos os seus dados serão excluídos.
- 2. Pare todos os processos e serviços do DB2. Isso pode ser feito através do painel Serviços do Windows ou emitindo o comando **db2stop**. Se os serviços e processos do DB2 não forem parados antes de tentar remover seu produto de banco de dados DB2, você receberá um aviso contendo uma lista de processos e serviços que estão mantendo DLLs do DB2 na memória. Se você usar Adicionar/Remover Programas para remover seu produto de banco de dados DB2, esta etapa será opcional.
- 3. Você tem duas opções para remover seu produto de banco de dados DB2:
	- Adicionar ou Remover Programas

Acessível pelo Painel de Controle do Windows, use a janela Adicionar ou Remover Programas para remover seu produto de banco de dados DB2. Consulte a ajuda de seu sistema operacional para obter informações adicionais sobre como remover produtos de software de seu sistema Windows.

v Comando **db2unins**

É possível executar o comando **db2unins** a partir do diretório *DB2DIR*\bin para remover seus produtos, recursos ou idiomas do banco de dados DB2. Utilizando esse comando, é possível desinstalar vários produtos de banco de dados DB2 ao mesmo tempo usando o parâmetro **/p**. É possível usar um arquivo de resposta para desinstalar produtos, recursos ou idiomas do banco de dados DB2 usando o parâmetro **/u**.

## **O que Fazer Depois**

Infelizmente, seu produto de banco de dados DB2 nem sempre pode ser removido usando o recurso **Painel de Controle** > **Adicionar ou Remover Programas** nem utilizando o comando **db2unins /p** ou o comando **db2unins /u**. A opção de desinstalação a seguir deve ser tentada APENAS se o método anterior falhar.

Para remover de forma forçada todas as cópias do DB2 de seu sistema Windows, execute o comando **db2unins /f**. Esse comando executará uma desinstalação de força bruta para TODAS as cópias do DB2 no sistema. Tudo, exceto dados do usuário, como banco de dados DB2, serão excluídos de forma forçada. Antes de executar este comando com o parâmetro **/f**, consulte o comando **db2unins** para obter detalhes.

# **Desinstalando o DB2 Connect (Linux e UNIX)**

Esta tarefa fornece etapas para remover um produto de banco de dados DB2 de seu sistema operacional Linux ou UNIX.

## **Sobre Esta Tarefa**

Esta tarefa não é necessária para instalar uma nova versão de um produto de banco de dados DB2. Cada versão de um produto de banco de dados DB2 no Linux ou UNIX possui um caminho de instalação diferente e, portanto, pode coexistir no mesmo computador.

**Nota:** Esta tarefa se aplica a produtos de banco de dados DB2 que foram instalados com autoridade de usuário root. Um tópico separado explica como desinstalar produtos de banco de dados DB2 que foram instalados como um usuário não root.

## **Procedimento**

Para remover seu produto de banco de dados DB2:

- 1. Opcional: Descarte todos os bancos de dados. É possível descartar bancos de dados usando o comando **DROP DATABASE**. Os arquivos de banco de dados continuam intactos nos sistemas de arquivo quando você elimina uma instância sem eliminar primeiro os bancos de dados.
- 2. Pare o DB2 Administration Server. Consulte o manual *Instalando Servidores DB2*.
- 3. Remova o DB2 Administration Server ou execute o comando **dasupdt** para atualizar o DB2 Administration Server em outro caminho da instalação. Para remover o DB2 Administration Server, consulte o manual *Instalando Servidores DB2*.
- 4. Pare todas as instâncias do DB2. Consulte o manual *Instalando Servidores DB2*.
- 5. Remova as instâncias do DB2 ou execute o comando **db2iupdt** para atualizar as instâncias em outro caminho da instalação. Para remover as instâncias do DB2, consulte o manual *Instalando Servidores DB2*.
- 6. Remova os produtos do banco de dados DB2. Consulte o manual *Instalando Servidores DB2*.

# **Capítulo 3. Atualizando para a Versão Mais Recente do DB2 Connect**

Atualizar para uma nova versão ou release do DB2 Connect pode requerer a atualização de seus componentes de ambiente se desejar executá-los no novo release. Esses componentes são servidores DB2 Connect, servidores DB2, clientes DB2 e aplicativos de banco de dados.

Por exemplo, se você tiver um ambiente existente utilizando uma versão ou release anterior do DB2 Connect e desejar instalar a versão ou release mais recente do DB2 Connect, pode atualizar seu servidor DB2 Connect e talvez seja necessário atualizar outros componentes em seu ambiente.

Os servidores DB2 Connect suportam a atualização de instâncias do DB2 Connect e qualquer gerenciador de transações existente e dos bancos de dados federados DB2 Connect criados nas versões anteriores dos servidores DB2 Connect

O processo de atualização consiste em todas as tarefas que precisam ser desempenhadas para que seu ambiente seja executado com êxito em um novo release. A atualização de cada um dos componentes em seu ambiente para a versão ou release mais recente do DB2 Connect requer que você desempenhe tarefas diferentes:

- v ["Atualizando servidores DB2 Connect" na página 74](#page-81-0) envolve atualizar suas instâncias existentes, quaisquer bancos de dados federados existentes do DB2 Connect e quaisquer bancos de dados do gerenciador de transações existentes para que eles possam ser executados na liberação ou versão mais recente do DB2 Connect.
- v O upgrade dos pacotes do cliente do IBM Data Server envolve o upgrade de instâncias do cliente para manter a configuração dos pacotes do cliente do IBM Data Server existentes.Consulte o tópico "Upgrade de Clientes" no *Atualizando para DB2 Versão 10.1*.
- v A atualização de aplicativos de banco de dados envolve testá-los na versão ou release mais recente do DB2 Connect e modificá-los somente quando precisar dar suporte às alterações disponíveis na versão ou release mais recente do DB2 Connect.

Revise alterações na funcionalidade existente e na funcionalidade obsoleta e descontinuada para o DB2 Connect no O que Há de Novo para o DB2 Versão 10.1 para determinar as alterações que poderiam causar impacto em seus aplicativos de banco de dados. Se seus aplicativos de banco de dados se conectarem aos servidores DB2, talvez você precise atualizar seus aplicativos de banco de dados. Consulte o tópico "Upgrade de Rotinas e Aplicativos de Banco de Dados" no *Atualizando para DB2 Versão 10.1*.

Considere o cliente DB2 Connect, em vez do servidor DB2 Connect, para receber função equivalente ou superior. É possível reduzir a complexidade, melhorar o desempenho e implementar soluções de aplicativo com menor área de cobertura. Para obter detalhes, consulte o tópico sobre opções de conexão do cliente/servidor.

A melhor abordagem para atualizar é escrever um plano de atualização. Uma estratégia define como abordar a atualização de seu ambiente e fornece o esboço para seu plano de atualização. As características de seu ambiente e as informações nos fundamentos de atualização, principalmente as recomendações e restrições de

<span id="page-79-0"></span>atualização, podem ajudá-lo a determinar sua estratégia. Um plano de atualização deve incluir os seguintes detalhes de atualização para cada componente:

- Os pré-requisitos de atualização que indicam todos os requisitos que você precisa atender antes de atualizar.
- As tarefas de pré-atualização que descrevem todas as tarefas de preparação que precisam ser desempenhadas antes de atualizar.
- As tarefas de atualização que descrevem passo a passo o processo básico de atualização para um componente e como atualizar ambientes com características especiais.
- As tarefas de pós-atualização que descrevem todas as tarefas que precisam ser desempenhadas após a atualização para que o seu servidor DB2 seja executado no nível ideal.
- v Reveja a necessidade de optar pelo cliente do DB2 Connect, em vez de pelo DB2 Connect Server, para receber uma função equivalente ou superior.

Você constatará que as tarefas de pré-atualização, tarefas de atualização e tarefas de pós-atualização para os servidores DB2 Connect fazem referência às tarefas de pré-atualização, tarefas de atualização e tarefas de pós-atualização para os servidores DB2 porque elas são exatamente as mesmas tarefas.

# **Fundamentos de Atualização do DB2 Connect**

Se estiver atualizando clientes para a liberação ou versão mais recente do DB2 Connect, você precisará considerar as mudanças no suporte e resolvê-las antes do upgrade.

#### **Os fundamentos de atualização para servidores e clientes do DB2 também se aplicam aos servidores DB2 Connect**

O suporte e as restrições de atualização para servidores e clientes do DB2 também se aplicam quando você atualiza seu servidor DB2 Connect.

- v Revise os princípios básicos do upgrade para servidores DB2 para determinar quais mudanças adicionais afetam seu upgrade e como abordar esses problemas. Consulte o tópico "Princípios Básicos do Upgrade para Servidores DB2" no *Atualizando para DB2 Versão 10.1* .
- v Revise os princípios básicos do upgrade de clientes, principalmente o suporte à conectividade entre clientes e servidores DB2. As conexões com a liberação e a versão mais recentes dos DB2 Connect Servers a partir de uma liberação do cliente com duas ou mais versões anteriores não são suportadas.Consulte o tópico "Princípios Básicos do Upgrade para Clientes" no *Atualizando para DB2 Versão 10.1* .
- v Reveja a necessidade de optar pelo cliente do DB2 Connect, em vez de pelo DB2 Connect Server, para receber uma função equivalente ou superior. É possível reduzir a complexidade, melhorar o desempenho e implementar soluções de aplicativo com menor área de cobertura. Para obter detalhes, consulte o tópico sobre opções de conexão do cliente/servidor.

#### **Recomendações de atualização para o DB2 Connect**

As últimas duas versões dos clientes podem conectar-se à versão ou release mais recente dos servidores DB2 Connect. A única restrição é que os novos recursos não estão disponíveis para os clientes a partir das versões e releases anteriores. No entanto, não é provável que você precise de acesso a esses novos recursos, pois seus aplicativos existentes não os usa.

Se você escolher atualizar seus clientes primeiro, precisa saber que há limitações conhecidas sobre o suporte para conectividade a partir de uma versão ou release atual do cliente para servidores DB2 Connect a partir de duas versões anteriores. Verifique a versão ou release atual das incompatibilidades com os releases anteriores, veja se essas limitações se aplicam ao seu aplicativo, para que possa executar as ações necessárias.

Execute as tarefas pré e pós-atualização para assegurar uma atualização bem-sucedida.

## **Tarefas de Pré-atualização para Servidores DB2 Connect**

Para atualizar com êxito seus servidores DB2 Connect, é necessária preparação para qualquer problema que possa existir.

## **Procedimento**

Desempenhe as seguintes tarefas de pré-atualização para servidores DB2 que também se aplicam a servidores DB2 Connect:

- 1. Revise o ["Fundamentos de Atualização do DB2 Connect" na página 72](#page-79-0) para identificar as mudanças ou restrições que podem afetar seu upgrade e saber como abordar esses problemas antes do upgrade.
- 2. Se o nível de modificação do produto for maior que 10, instale o DB2 para z/OS APAR PM35785 no sistema z/OS antes de fazer upgrade para uma nova liberação ou fix pack do DB2 Connect.
- 3. Consulte o tópico "Fazendo Backup das Informações de Diagnóstico e Configuração do Servidor DB2" no *Atualizando para DB2 Versão 10.1* para ter um registro da atual configuração que pode ser comparada com a configuração pós-upgrade. Também é possível usar essas informações para criar novas instâncias ou bancos de dados usando a mesma configuração de antes do upgrade.
- 4. Opcional: Se você ativou a funcionalidade Gerenciador de Ponto de Sincronização (SPM) no DB2 Connect Server, assegure-se de que os gerenciadores de ponto de sincronização DRDA não contenham nenhuma transação indeterminada usando o comando **LIST DRDA INDOUBT TRANSACTIONS** para obter uma lista de transações indeterminadas e resolvê-las interativamente.
- 5. Opcional: Se você tiver bancos de dados de gerenciador de transações, execute as seguintes tarefas pré-upgrade para preparar seus bancos de dados para upgrade:
	- a. Assegure-se de que o banco de dados a ser atualizado não contenha nenhuma transação indeterminada usando o comando **LIST INDOUBT TRANSACTIONS** para obter uma lista das transações indeterminadas e resolvê-las interativamente.
	- b. Consulte o tópico "Verificando se seus Bancos de Dados Estão Prontos para o Upgrade" no *Atualizando para DB2 Versão 10.1* para identificar e resolver quaisquer problemas antes do upgrade real.
	- c. Consulte o tópico "Fazendo Backup dos Bancos de Dados antes do Upgrade" no *Atualizando para DB2 Versão 10.1* para poder atualizá-los para um novo sistema atualizado ou para restaurá-los para o sistema pré-upgrade original.
	- d. Revise o tópico "Requisitos de Espaço em Disco" no *Atualizando para DB2 Versão 10.1* para assegurar que você tenha espaço em disco livre suficiente,

<span id="page-81-0"></span>espaço de tabela temporário e espaço de log para upgrade de banco de dados e aumente os tamanhos de espaço de tabela e de arquivos de log se necessário.

- e. Apenas Linux: Revise o tópico "Alterando Dispositivos Brutos para Dispositivos de Bloco (Linux)" no *Atualizando para DB2 Versão 10.1* .
- 6. Opcional: Se você tiver bancos de dados federados do DB2 Connect, consulte o tópico "Preparando-se para Migrar para Sistemas Federados" no *IBM WebSphere Information Integration: Migrando para Federação Versão 9* para obter detalhes sobre tarefas pré-upgrade para esses bancos de dados.
- 7. Apenas Windows: Se você tiver obtido tabelas de conversão de página de códigos customizadas do serviço de suporte do DB2, será necessário fazer backup de todos os arquivos no diretório *DB2OLD*\conv, em que *DB2OLD* é o local da cópia existente do DB2 Connect. A atualização de sua versão ou release atual da cópia do DB2 Connect remove essas tabelas porque as tabelas de página de códigos padrão estão contidas na biblioteca do DB2 Connect de uma nova versão ou release. Não é necessário fazer backup das tabelas de conversão de páginas de códigos padrão.
- 8. Opcional: Atualize o DB2 Connect Server em um ambiente de teste para identificar problemas de upgrade e verificar se rotinas e aplicativos de banco de dados funcionam conforme esperado antes de atualizar seu ambiente de produção.
- 9. Se o parâmetro de configuração do gerenciador de banco de dados **diaglevel** estiver configurado como 2 ou menos, configure-o como 3 ou mais antes do upgrade.

Consulte o tópico "Configurando o Nível de Captura de Erro do Arquivo de Log de Diagnóstico" no *Troubleshooting and Tuning Database Performance* para configurar esse parâmetro de configuração do gerenciador de banco de dados.

Na versão ou release mais recente do DB2 Connect, todos os eventos de upgrade significativos são registrados nos arquivos de log **db2diag** quando o parâmetro de configuração do gerenciador de banco de dados **diaglevel** é configurado como 3 (valor padrão) ou superior.

10. Deixe o DB2 Connect Server off-line para fazer o upgrade. Para obter detalhes, consulte o tópico "Deixando um Servidor DB2 Off-line antes do Upgrade" no *Atualizando para DB2 Versão 10.1*.

# **Atualizando servidores DB2 Connect**

Os servidores DB2 Connect Versão 10.1 suportam o upgrade de instâncias do DB2 Connect e de qualquer gerenciador de transações existente e bancos de dados federados do DB2 Connect criados em servidores DB2 Connect Versão 9.7 e Versão 9.5.

## **Antes de Iniciar**

Antes de fazer upgrade para o DB2 Connect Versão 10.1:

- v Certifique-se de ter acesso ao sistema operacional apropriado:
	- Autoridade de usuário root no UNIX
	- Administrador Local no Windows
- v Certifique-se de que tenha autoridade SYSADM.
- v Assegure-se de atender aos requisitos de instalação para produtos de banco de dados do DB2. Consulte o tópico "Requisitos de Instalação para Produtos de Banco de Dados do DB2" no *Instalando Servidores DB2* . Os requisitos para os sistemas operacionais Linux e UNIX foram alterados.
- v Revise as recomendações de upgrade. Consulte o tópico "Boas Práticas para o Upgrade de Servidores DB2" no *Atualizando para DB2 Versão 10.1*.
- v Revise os requisitos de espaço em disco. Consulte o tópico "Requisitos de Espaço em Disco para Upgrades do Servidor DB2" no *Atualizando para DB2 Versão 10.1*.
- v Execute as tarefas pré-upgrade, principalmente o backup dos bancos de dados.

## **Sobre Esta Tarefa**

Como os produtos de servidor DB2 Connect são servidores de conectividade de banco de dados do host, os únicos bancos de dados que podem existir dentro de uma instância do servidor DB2 Connect são bancos de dados do gerenciador de transações e bancos de dados federados DB2 Connect. O banco de dados do gerenciador de transações do DB2 Connect armazena informações sobre o estado da transação para transações coordenadas do DB2. O propósito exclusivo dos bancos de dados federados DB2 Connect é conter informações sobre origens de dados.

Nos sistemas operacionais Linux e UNIX, você deve atualizar manualmente suas instâncias do DB2 Connect depois de instalar a versão mais recente do DB2 Connect. Todos os nós e bancos de dados remotos que você catalogou nos clientes DB2 referem-se a essas instâncias. Se você criar uma nova instância, precisará catalogar novamente os nós, os bancos de dados DCS e os bancos de dados nos clientes DB2 que existiam nas instâncias da versão anterior.

Em sistemas operacionais Windows, você tem uma opção para fazer o upgrade automaticamente de uma cópia existente, suportada do DB2 Connect durante a instalação. Em suas instâncias do DB2 Connect, o upgrade é feito automaticamente. Alternativamente, você pode instalar uma nova cópia da versão mais recente do DB2 Connect e, em seguida, fazer o upgrade manualmente das instâncias do DB2 Connect.

Este procedimento descreve como fazer o upgrade instalando uma nova cópia da versão mais recente do DB2 Connect e, em seguida, fazer o upgrade de instâncias e quaisquer bancos de dados existentes. Para atualizar automaticamente uma cópia suportada existente do DB2 Connect no Windows, consulte "Atualizando um Servidor DB2 (Windows)"no *Atualizando para DB2 Versão 10.1*.

#### Restrições

- v O tamanho de bit da instância cliente é determinado pelo sistema operacional onde você vai instalar o DB2 Connect. Consulte o tópico "Mudanças de Suporte para Servidores DB2 de 32 Bits e 64 Bits" no *Atualizando para DB2 Versão 10.1* para obter detalhes.
- v As restrições de upgrade adicionais para servidores DB2 também se aplicam aos DB2 Connect Servers. Consulte o tópico "Restrições de Upgrade para Servidores DB2" no *Atualizando para DB2 Versão 10.1* .

### **Procedimento**

Para fazer upgrade do servidor DB2 Connect Versão 10.1:

1. Exporte suas informações de configuração de conectividade de seu servidor existente DB2 Connect suportado para um perfil de exportação. Use a ferramenta **db2cfexp** para criar um perfil de configuração: db2cfexp cfg\_profile backup

Esse perfil contém todas as informações de configuração de instância, incluindo a configuração do gerenciador de banco de dados e o perfil de registro, pois a opção **backup** é especificada. É possível usar esse perfil para recriar a configuração da conectividade, se necessário.

- 2. Instale o DB2 Connect executando o assistente Configuração do DB2 e selecionando a opção **Instalar Novo** no painel Instalar um Produto. Consulte ["Produtos do Servidor DB2 Connect: visão geral da instalação e configuração"](#page-39-0) [na página 32.](#page-39-0)
- 3. Atualize as instâncias do DB2 Connect usando o comando **db2iupgrade**. Consulte o tópico "Atualizando Instâncias" no *Atualizando para DB2 Versão 10.1*
- 4. Atualize quaisquer gerenciador de transações e bancos de dados federados do DB2 Connect existentes. Você também pode atualizar seus bancos de dados restaurando um backup do DB2 Connect a partir de uma das duas versões suportadas anteriores. Atualize quaisquer gerenciador de transações e bancos de dados federados do DB2 Connect existentes consultando o tópico "Atualizando Bancos de Dados" no *Atualizando para DB2 Versão 10.1*.

## **O que Fazer Depois**

.

Após atualizar o DB2 Connect Server, execute as tarefas pós-upgrade recomendadas, como reconfigurar o nível de erro de diagnóstico, ajustar o tamanho do espaço de log, religar pacotes e verificar se o upgrade foi bem-sucedido. Consulte "Tarefas Pós-upgrade para Servidores DB2 Connect".

## **Tarefas Pós-upgrade para Servidores DB2 Connect**

Após atualizar seus servidores DB2 Connect, você deve desempenhar várias tarefas de pós-atualização para assegurar que os servidores DB2 Connect desempenhem conforme esperado e sejam executados em seu melhor nível.

## **Procedimento**

Desempenhe as seguintes tarefas de pós-atualização para servidores DB2 que também se aplicam a servidores DB2 Connect:

- 1. Se você configurar o parâmetro de configuração do gerenciador de banco de dados **diaglevel** como 4 conforme recomendado nas tarefas pré-upgrade para DB2 Connect Servers, reconfigure esse parâmetro para o valor configurado antes do upgrade.
- 2. Gerencie as alterações no comportamento do servidor DB2. Consulte o tópico "Gerenciando Mudanças no Comportamento do Servidor DB2" no *Atualizando para DB2 Versão 10.1* . Há novas variáveis de registro, novos parâmetros de configuração e novos valores padrão para variáveis de registro e parâmetros de configuração introduzidos na liberação ou versão mais recente dos produtos de banco de dados do DB2 que podem afetar o comportamento do servidor de banco de dados DB2. Também existem alterações nas características físicas de design de banco de dados e alterações na segurança que também possuem um impacto.
- 3. Se você obteve tabelas de conversão de página de códigos customizadas do serviço de suporte do DB2 para liberações ou versões anteriores, copie todos os arquivos para essas tabelas de *DB2OLD*/conv para *DB2DIR*/conv, em que *DB2OLD* é o local da versão anterior suportada da cópia do DB2 Connect e *DB2DIR* é o local da nova cópia do DB2 Connect. Não é necessário copiar as tabelas de conversão de páginas de códigos padrão.

Se você atualizou sua cópia suportada existente do DB2 Connect em sistemas operacionais Windows, é possível restaurar as tabelas de conversão de página de códigos customizadas das quais você fez backup como parte das tarefas pré-upgrade para DB2 Connect Servers para o diretório *DB2PATH*\conv, em que *DB2PATH* é o local da nova cópia do DB2 Connect.

- 4. Se você estiver conectando-se a um servidor DB2 para z/OS ou a um servidor IBM DB2 para IBM i no qual o suporte de euro é requerido, configure a variável de registro **DB2CONNECT\_ENABLE\_EURO\_CODEPAGE** para YES em todos os clientes e servidores DB2 Connect de modo que a página de códigos do aplicativo atual seja mapeada para o ID do conjunto de caracteres com código (CCSID) equivalente que indica explicitamente o suporte para o símbolo de euro.
- 5. Opcional: Se você atualizou quaisquer bancos de dados no DB2 Connect Server e alterou a configuração do espaço de log conforme recomendado nas tarefas pré-upgrade para DB2 Connect Servers, ajuste o tamanho do espaço de log. Consulte o tópico "Ajustando o Tamanho do Espaço de Log em Bancos de Dados Migrados" no *Atualizando para DB2 Versão 10.1* . Certifique-se de que a quantidade de espaço de log alocada seja adequada para o seu servidor DB2 Connect.
- 6. Opcional: Faça backup dos bancos de dados após o upgrade ser concluído. Consulte o tópico "Fazendo Backup dos Bancos de Dados antes do Upgrade" no *Atualizando para DB2 Versão 10.1* .
- 7. Opcional: Se você tiver bancos de dados federados do DB2 Connect, revise o tópico "Configurando sistemas federados após migração" no *IBM WebSphere Information Integration: Migrando para Federação Versão 9* para determinar se você precisa executar alguma tarefa após ter feito a atualização de seus bancos de dados federados.
- 8. Verifique se a atualização do servidor DB2 Connect foi bem-sucedida. Teste as conexões para todos os bancos de dados catalogados. O exemplo a seguir mostra como testar uma conexão do CLP (Processador de Linha de Comandos): db2 CONNECT TO DATABASE sample user mickey using mouse

É necessário especificar um usuário e senha ao conectar a um banco de dados remoto. Certifique-se de que todas as conexões sejam bem-sucedidas.

Além disso, teste seus aplicativos e ferramentas para assegurar que o servidor DB2 Connect esteja funcionando conforme esperado.

## **O que Fazer Depois**

Neste ponto, você deve retomar todas as atividades de manutenção. Você também deve remover quaisquer cópias de versões ou releases suportados anteriormente do DB2 Connect que não sejam mais necessárias.

# **Capítulo 4. Configurando**

# **Preparando o IBM DB2 para IBM i para conexões do DB2 Connect**

O DB2 Connect fornece acesso de aplicativos do sistema remoto a dados de seu sistema IBM DB2 para IBM i.

## **Procedimento**

Para configurar a conexão, é necessário saber as informações a seguir:

- 1. O nome de rede local. Pode-se obter essa informação fornecendo **DSPNETA**.
- 2. O endereço do adaptador local. Você pode obter essas informações digitando o comando **WRKLIND** de uma das seguintes formas:

```
WRKLIND (*elan)
       Lista adaptadores Ethernet
WRKLIND (*trlan)
```
Lista adaptadores de token ring

```
WRKLIND (*all)
```
Lista todos os adaptadores

- 3. O nome do host. Pode-se obter essa informação fornecendo **DSPNETA**.
- 4. A porta TCP/IP ou o nome do serviço. O padrão é X'07'6DB (X'07F6C4C2'). O padrão é sempre utilizado pelo DB2 para i. Se a digitação de um número hexadecimal não for conveniente, um alias seria QCNTEDDM.
- 5. O nome do banco de dados relacional. Pode-se obter essa informação digitando **DSPRDBDIRE**. Isso mostraria uma lista. A linha contendo \*LOCAL na coluna Remote Location identifica o RDBNAME que deve ser definido para o cliente. Se não houver uma entrada \*LOCAL, é possível incluir uma ou usar o nome do sistema obtido do comando **DSPNETA** no servidor.

## **Resultados**

Aqui está um exemplo:

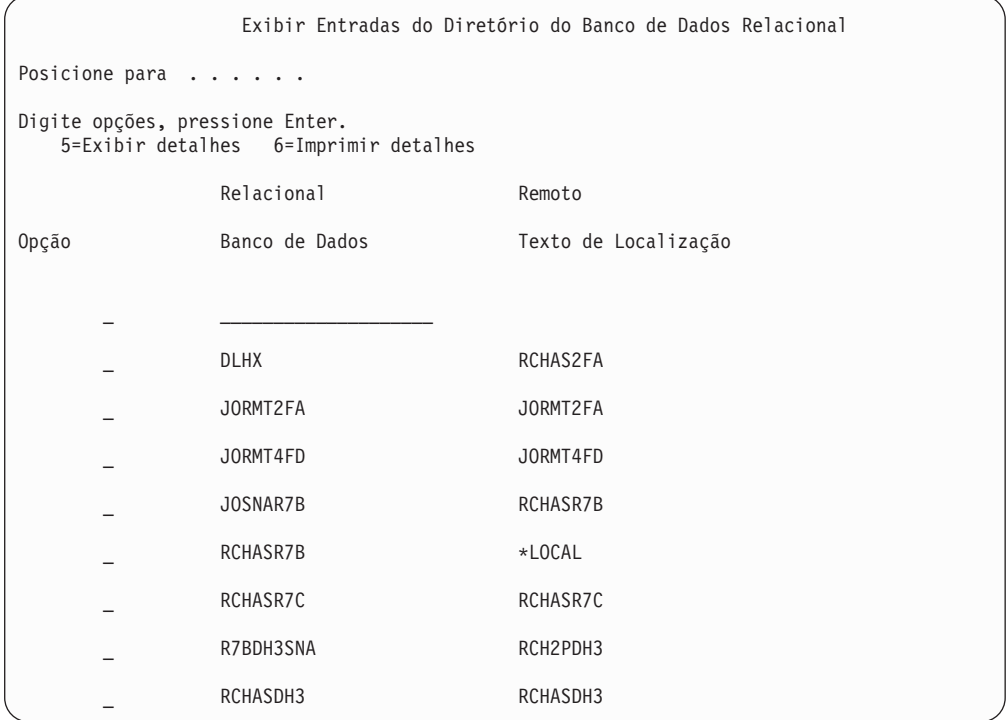

Quando você tiver obtido esses parâmetros de seu servidor IBM Power Systems, digite seus valores na planilha que segue:

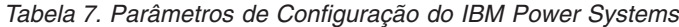

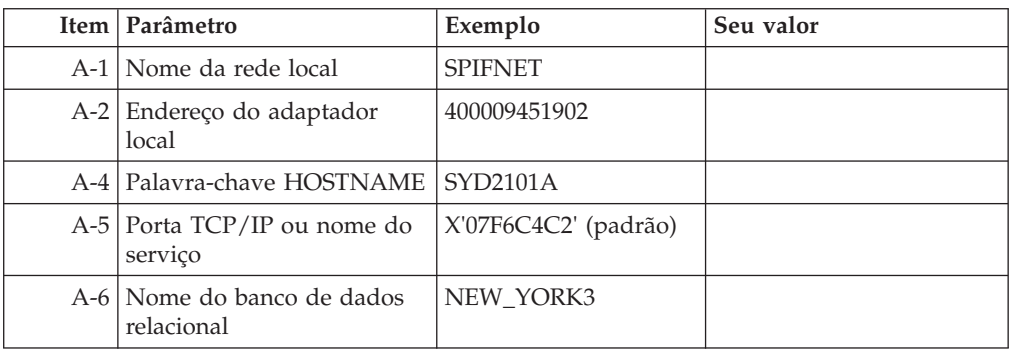

Para obter mais informações, consulte a seção "DRDA Considerations" do *DB2 Server for VSE & VM SQL Reference* (SC09-2989).

# **Preparando o DB2 para z/OS para conexões a partir do DB2 Connect**

O DB2 Connect fornece acesso de aplicativos do sistema remoto a dados de seu sistema DB2 para z/OS.

### **Antes de Iniciar**

Se você previr que o DB2 para z/OS participará de uma transação de atualização multisite (two-phase commit), consulte o tópico que discute a ativação de

atualizações multisite no *Guia do Usuário do DB2 Connect*.

## **Sobre Esta Tarefa**

Este tópico fornece instruções para estabelecer conexões de rede TCP/IP entre o DB2 Connect Server ou o cliente do DB2 Connect e o DB2 para z/OS.

### **Procedimento**

Para preparar o DB2 para z/OS para receber solicitações de conexão do DB2 Connect, você precisa configurar seu protocolo:

- v ["Configurando TCP/IP para DB2 para z/OS" na página 82](#page-89-0)
- v
- v ["Configurando o DB2 para z/OS" na página 84](#page-91-0)

## **Bancos de Dados do Host**

O termo *banco de dados* é usado em todo este documento para descrever um RDBMS (Relational Database Management System).

Outros sistemas com os quais o DB2 Connect se comunica podem usar o termo banco de dados para descrever um conceito um pouco diferente. O termo banco de dados do DB2 Connect também pode se referir a:

#### **System z**

DB2 para z/OS. Um subsistema DB2 para z/OS identificado por seu LOCATION NAME. Utilize o comando z/OS **-display ddf** para obter o nome do local, nome de domínio, endereço IP e porta do DB2.

Um local do DB2 para z/OS é o nome exclusivo do servidor de um banco de dados. Um aplicativo usa o nome do local para acessar um subsistema DB2 para z/OS ou um grupo de compartilhamento de dados do DB2 para z/OS. Um grupo de compartilhamento de dados permite que os aplicativos em diferentes subsistemas DB2 simultaneamente leiam e escrevam os mesmos dados. O aplicativo usa um endereço de rede do grupo de compartilhamento de dados do DB2 para acessar um local de compartilhamento de dados do DB2. O subsistema DB2 acessado é transparente para o aplicativo.

Como o DB2 para z/OS suporta diversos bancos de dados no mesmo local do DB2, o nome do local é análogo a um nome de alias de banco de dados do Linux, UNIX e Windows. Um alias do banco de dados pode ser usado a substituir o local ou nome de alias de local ao acessar um local. Um alias de local é outro nome para um local. Ele é usado para controlar quais subsistemas em um grupo de compartilhamento de dados são acessados por um aplicativo.

NOME DO LOCAL é definido também no BSDS (Boot Strap Data Set), bem como a mensagem DSNL004I (LOCAL=local), que é gravada quando o DDF (Distributed Data Facility) é iniciado. O LOCATION NAME suporta até 8 nomes de locais de alias, permitindo que os aplicativos usem diferentes nomes de dbalias para acessar um servidor z/OS Versão 8.

#### **IBM Power SystemsServidores**

O IBM DB2 para IBM i, uma parte integral do sistema operacional IBM i. Somente um banco de dados pode existir em um servidor IBM Power Systems a menos que o sistema seja configurado para utilizar conjuntos de armazenamento auxiliar independentes.

# <span id="page-89-0"></span>**Configurando TCP/IP para DB2 para z/OS**

Para configurar comunicações TCP/IP entre a estação de trabalho do DB2 Connect e o DB2 para z/OS Versão 8 ou posterior, primeiro você deve coletar detalhes de rede sobre o servidor de banco de dados do host.

## **Antes de Iniciar**

As instruções pressupõem as seguintes condições:

- v Você está se conectando a um único servidor de banco de dados do host ou local via TCP/IP. Múltiplas conexões do host serão manipuladas exatamente da mesma forma, embora o *número da porta* e o *número de serviço* requeridos em cada caso possam ser diferentes. Use o endereço IP do grupo para se conectar a um local do grupo.
- v O banco de dados de destino reside no DB2 para z/OS Versão 8 ou posterior.
- v Todos os softwares requisitados estão instalados.
- v Os clientes DB2 foram configurados conforme necessário.

### **Procedimento**

- 1. Antes de usar o DB2 Connect em uma conexão TCP/IP, você deve coletar informações sobre o servidor de banco de dados do host e o servidor DB2 Connect. Para cada servidor do host ao qual você está conectando-se através do TCP/IP, você deve ter as seguintes informações:
	- v O local dos arquivos de serviços e hosts de TCP/IP na estação de trabalho do DB2 Connect:

**No UNIX e Linux** /etc/

#### **No Windows XP e Windows Server 2003**

Normalmente, *%SystemRoot%*\system32\drivers\etc\, em que *%SystemRoot%* representa o diretório do caminho de instalação do Windows.

Você pode querer incluir as informações do host em um *servidor de nomes de domínio* para evitar manter esse arquivo em vários sistemas.

- v As localizações dos arquivos equivalentes no host DB2 para z/OS de destino.
- v O número da porta TCP/IP definido para o DB2 para z/OS.

**Nota:** As informações do nome do serviço associado não são trocadas entre a estação de trabalho do DB2 Connect e o DB2 para z/OS.

O número de porta 446 foi registrado como o padrão para comunicação a partir de uma estação de trabalho do DB2 Connect.

- Os endereços TCP/IP e nomes do host para ambos, o host e a estação de trabalho DB2 Connect.
- v O LOCATION NAME do servidor de banco de dados DB2 para z/OS.
- v O ID do usuário e senha a serem utilizados quando emitir as solicitações CONNECT para o banco de dados no servidor de mainframe IBM.
- 2. Consulte seu administrador de rede local e seu administrador do DB2 para z/OS para receber ajuda para obter essas informações. Use as tabelas que seguem como uma planilha para planejar *cada* conexão TCP/IP entre o DB2 Connect e o servidor de banco de dados do host.

*Tabela 8. Informações do Usuário*

| Ref.  | Descrição                               | Valor de Amostra | Seu Valor    |
|-------|-----------------------------------------|------------------|--------------|
| TCP-1 | Nome de Usuário                         | A.D.B.User       |              |
| TCP-2 | Informações de Contato   (123)-456-7890 |                  |              |
| TCP-5 | ID do usuário                           | <b>ADBUSER</b>   |              |
| TCP-6 | Tipo do Banco de<br>Dados               | db2390           |              |
| TCP-7 | Tipo de Conexão (deve<br>ser TCPIP).    | l TCPIP          | <b>TCPIP</b> |

*Tabela 9. Elementos de Rede no Host*

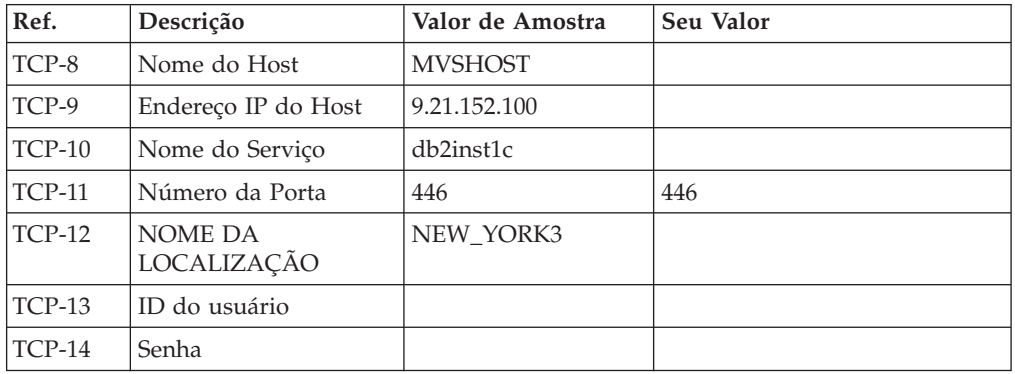

#### **Nota:**

- a. Para obter o endereço IP do host TCP-9, insira no mesmo: TSO NETSTAT HOME
- b. Para obter o número da porta TCP-11, procure DSNL004I no log do sistema ou espaço de endereço principal do DB2.

*Tabela 10. Elementos de Rede no DB2 Connect Server ou seu Cliente*

| Ref.     | Descrição       | Valor de Amostra | Seu Valor |
|----------|-----------------|------------------|-----------|
| $TCP-18$ | Nome do Host    | mcook02          |           |
| $TCP-19$ | Endereço IP     | 9.21.27.179      |           |
| $TCP-20$ | Nome do Serviço | db2inst1c        |           |
| $TCP-21$ | Número da Porta | 446              | 446       |

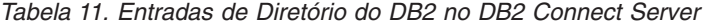

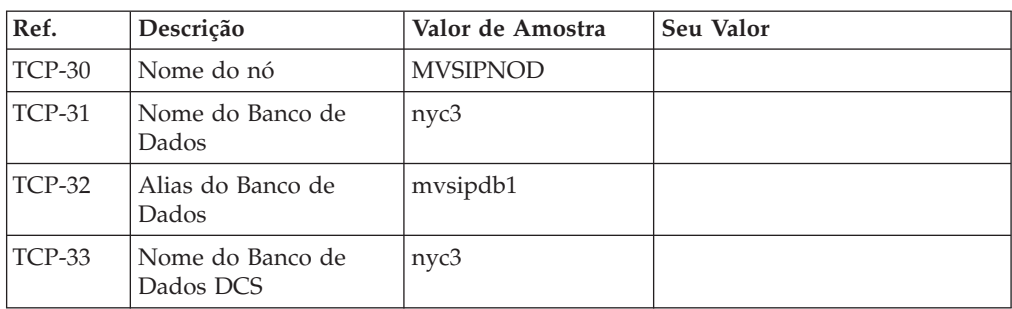

3. Complete uma cópia da planilha de exemplo para cada host TCP/IP:

- <span id="page-91-0"></span>a. Preencha os valores a serem usados para o nome do host e o endereço IP do host do DB2 para z/OS (TCP-8 e TCP-9).
- b. Preencha os valores a serem usados para o nome do host e o endereço IP da estação de trabalho do DB2 Connect (TCP-18 e TCP-19).
- c. Determine o nome do serviço ou número da porta a ser usado para a conexão (TCP-10 ou TCP-20 ou TCP-11 ou TCP-21).
- d. Determine o LOCATION NAME do servidor de banco de dados DB2 para z/OS ao qual deseja se conectar.
- e. Determine os valores que devem ser usados para a ID do usuário e SENHA ao conectar-se com o banco de dados do host.
- 4. Em seu servidor System z:
	- a. Confira o endereço do host ou o nome do host.
	- b. Confira o número da porta ou o nome do serviço.
	- c. Atualize o arquivo de serviços com o número de porta e o nome de serviço certos, se necessário.
	- d. Atualize o arquivo de hosts (ou o Servidor de Nomes de Domínio usado pelo sistema DB2 para z/OS) com o nome do host e o endereço IP da estação de trabalho do DB2 Connect, se necessário.
	- e. Verifique se as novas definições estão ativadas antes de tentar testar a conexão. Consulte o administrador de rede do sistema ou troque a equipe de controle, se necessário.
	- f. Verifique com o administrador DB2 para z/OS se possui uma ID do usuário, senha e *NOME DA LOCALIZAÇÃO* do banco de dados válido.
	- g. Execute o PING do servidor do DB2 Connect usando o número de porta certo, se a opção é suportada pelo TCP/IP no sistema do host. Por exemplo: ping *remote\_host\_name* -p *port\_number*

Suporte para seu servidor System z está disponível em [http://www.ibm.com/](http://www.ibm.com/servers/eserver/support/zseries/) [servers/eserver/support/zseries/](http://www.ibm.com/servers/eserver/support/zseries/)

## **Configurando o DB2 para z/OS**

Para poder usar o DB2 Connect, o Administrador do DB2 para z/OS deve configurar o DB2 para z/OS para permitir conexões a partir das estações de trabalho DB2 Connect.

## **Sobre Esta Tarefa**

Esta seção indica as atualizações *mínimas* necessárias para permitir que um cliente DB2 Connect faça conexão com o servidor de banco de dados do DB2 para z/OS. Para obter exemplos mais detalhados, consulte a documentação de instalação do DB2 para z/OS:<http://publib.boulder.ibm.com/infocenter/imzic> ou consulte as etapas de instalação de DDF no manual de instalação do DB2 paraz/OS.

## **Preparando o DB2 para VSE & VM para Conexões do DB2 Connect**

É possível configurar um Servidor DB2 para VSE e VM como um servidor de aplicativo.

## **Sobre Esta Tarefa**

Para obter informações sobre como configurar o DB2 Server para VM e VSE como um servidor de aplicativos, consulte a seção "DRDA Considerations" do *DB2 Server para VSE & VM SQL Reference* (SC09-2989) .

# **Suporte ao Sysplex**

Os aplicativos podem aproveitar os recursos Sysplex passando por um servidor DB2 Connect de camada intermediária ou utilizando o suporte Sysplex ao cliente, quando disponível.

O suporte sysplex do cliente é a opção preferencial, já que fornece mais disponibilidade, melhor utilização do servidor, já que elimina um ponto de falha, balanceamento do nível da transação e nova rota do cliente automática direta, enquanto que o DB2 Connect Server não oferece nenhuma dessas opções.

# **Suporte do DB2 Connect server Sysplex**

O Sysplex permite que o DB2 Connect Server encontre o equilíbrio perfeito das conexões entre diferentes membros de um grupo de compartilhamento de dados. Um Sysplex é um conjunto de servidores System z que colaboram uns com os outros, utilizando hardware e software, para processar o trabalho.

O Sysplex coordena a cooperação aumentando o número de processadores que trabalham juntos, o que aumenta a quantidade de trabalho que pode ser processada. Além do aumento na capacidade de processamento, um Sysplex pode oferecer flexibilidade na combinação do hardware e do software e na inclusão dinâmica de sistemas.

O Sysplex também fornece ao servidor DB2 Connect os meios para experimentar a utilização de membros alternativos, caso ocorra uma falha com um membro. A capacidade de rotear novamente para Sysplex é um recurso do DB2 Connect. O suporte do servidor DB2 Connect para Sysplex está ativado por padrão, assim como o recurso de rotear novamente para Sysplex. O suporte do Sysplex para um banco de dados do host pode ser desativado por meio da remoção do parâmetro **SYSPLEX** da entrada do diretório DCS, mas a entrada do DCS em si não deve ser removida, mesmo que não tenha nenhum outro parâmetro especificado.

Com o recurso de nova rota do cliente automático para Sysplex, o comportamento padrão é uma conexão ativada por Sysplex tentar se conectar novamente quando houver uma falha na comunicação. Valores de registro especiais, até a última transação bem-sucedida sem recursos, são reproduzidos quando o DB2 Connect é conectado a um servidor DB2 para z/OS.

É possível configurar o comportamento exato de novas tentativas de novos roteamentos automáticos do cliente, incluindo a desativação, utilizando as variáveis de registro **DB2\_MAX\_CLIENT\_CONNRETRIES** e **DB2\_CONNRETRIES\_INTERVAL**. A variável de registro de tempo limite de conexão é **DB2TCP\_CLIENT\_CONTIMEOUT**.

### **Considerações para Exploração do SYSPLEX do System z**

O DB2 Connect fornece balanceamento de carga e tolerância a falhas durante o roteamento de conexões para o DB2 Sysplex. Quando conectado a um servidor de banco de dados do DB2 para z/OS em execução em um ambiente DB2 pureScale, o DB2 Connect distribuirá a carga de trabalho entre os diferentes subsistemas do DB2, incluindo o grupo de compartilhamento de dados, com base no carregamento do sistema e nas informações de funcionamento fornecidas pelo Workload Manager (WLM). Ele usa o Distribuidor para rotear conexões. Use o endereço IP do grupo para se conectar a um local do grupo.

O DB2 Connect recebe uma lista priorizada de membros do DB2 do WLM. Cada Sysplex retorna informações de prioridade ponderada para cada endereço de

conexão que tem capacidade para executar o trabalho. Essa lista é usada pelo DB2 Connect para manipular as solicitações CONNECT recebidas, distribuindo-as entre os membros do DB2 com mais capacidade para executar o trabalho. Para equilíbrio de carga, a lista de informações de prioridade ponderadas Sysplex é obtida durante cada conexão. Essa lista também é usada para se determinar para onde enviar cada transação.

**Nota:** A configuração do System z Distributed Data Facility (DDF) não precisa ser alterada para tirar vantagem da exploração de Sysplex do DB2 Connect. Consulte o Guia de Administração e Planejamento do DB2 para z/OS Data Sharing.

O DB2 Connect também fornece a tolerância a falhas, tentando conectar-se a uma máquina sysplex alternativa no caso de uma falha de conexão. O erro só será retornado à aplicação se todas as conexões conhecidas falharem.

O DB2 Connect foi projetado com uma ferramenta de transporte. Com o Sysplex ativado, o DB2 Connect roteia conexões usando um membro do transporte e as associa a uma conexão local.

## **Exploração de Sysplex do DB2**

Em um cenário típico, um servidor DB2 Connect (servidor A) estaria em conversação com um Sysplex contendo dois servidores DB2 para z/OS (servidores B e C).

Em um cenário típico, um servidor DB2 Connect (servidor A) estaria em conversação com um Sysplex contendo dois servidores DB2 para z/OS (servidores B e C).

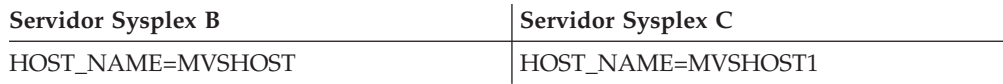

Vamos supor que, neste cenário, uma aplicação agora emita:

db2 connect to aliasb user xxxxxxx using xxxxxxxx

A conexão com o banco de dados MVSHOST é estabelecida. Por estar ativada a exploração de Sysplex para o servidor DB2 Connect e para a entrada de diretório DCS, o DB2 para z/OS identifica os endereços da rede para o DB2 Connect de cada participante de Sysplex (MVSHOST e MVSHOST1. Os protocolos e fluxos de mensagem do DRDA4 são usados para retornar tais informações). Depois de estabelecida uma conexão inicial, a lista retornada de endereços é armazenada em cache na estação de trabalho do DB2 Connect. Após o CONNECT inicial ser emitido para um nó TCP/IP, os endereços IP serão retornados.

### **Informações de Prioridade Usadas para Equilíbrio de Carga e Tolerância de Falha**

A lista de endereços fornecidos pelo DB2 para z/OS também inclui informações de prioridade, inclusive o número de conexões para cada endereço de rede. A lista é atualizada sempre que uma nova conexão é feita pelo DB2 Connect. Estas informações adicionais são usadas para fins de balanceamento de carga, bem como para tolerância a falhas.

## **Lista de Endereços em Cache pelo DB2 Connect**

Se a conexão do banco de dados com o ALIASB falhar, será emitida uma mensagem de erro SQL30081N e a conexão será finalizada. Caso receba outra solicitação de conexão para o ALIASB, o DB2 Connect executará as ações a seguir:

- 1. Tentará o servidor de alta prioridade da lista de endereços em cache, com base na informação de prioridade que foi retornada pelo DB2 para z/OS. Essa estratégia é sempre usada pelo DB2 Connect e é por meio dela que o balanceamento de carga é obtido.
- 2. Se essa tentativa de conexão falhar, então os outros endereços na lista são tentados, em ordem decrescente de prioridade, conforme retornado pelo DB2 para z/OS. Essa é a maneira como o DB2 Connect explora as informações do Sysplex para alcançar tolerância a falhas.
- 3. Se todas as outras tentativas de conexão falharem, o DB2 Connect tentará a conexão com o ALIASB usando o endereço contido no diretório de nós catalogados.

O comando **db2pd** com o parâmetro **sysplex** (**db2pd -sysplex**) pode ser usado para recuperar informações sobre servidores associados a um ambiente Sysplex.

## **Requisitos de Configuração do Sysplex**

A exploração do Sysplex não será usada para um determinado banco de dados a menos que a entrada do diretório DCS relativa a esse banco de dados não contenha Sysplex (não há distinção entre maiúsculas e minúsculas) no 6º parâmetro posicional.

# **Configurando Conexões com Servidores de Banco de Dados de Mainframe da IBM**

Você pode configurar manualmente sua conexão TCP/IP entre um servidor DB2 Connect e um banco de dados de mainframe IBM utilizando o processador de linha de comandos (CLP) do DB2. Para obter detalhes sobre como configurar a conexão usando db2dsdriver.cfg, consulte o tópico sobre o arquivo de configuração db2dsdriver.

## **Antes de Iniciar**

Antes de configurar manualmente uma conexão TCP/IP entre o DB2 Connect e um servidor de banco de dados de mainframe IBM, certifique-se de que:

- v TCP/IP está funcional no servidor DB2 Connect e o sistema de mainframe IBM.
- v Você identificou os seguintes valores de parâmetros:
	- O nome do host (*hostname*) ou o endereço IP (*ip\_address*)
	- O nome do Serviço de Conexão (*svcename*) ou o Número da Porta/Protocolo (*port\_number/tcp*)
	- O nome do banco de dados de destino (*target\_dbname*)
	- O nome do banco de dados local (*local\_dcsname*)
	- Nome do nó (*node\_name*)

## **Procedimento**

Para configurar manualmente comunicações TCP/IP entre seu servidor DB2 Connect e um banco de dados de mainframe IBM:

- 1. Configure o TCP/IP no servidor DB2 Connect. Consulte ["Configurando](#page-89-0) [TCP/IP para DB2 para z/OS" na página 82.](#page-89-0)
- 2. Catalogue o nó TCP/IP. Consulte o tópico "Comando CATALOG TCPIP/TCPIP4/TCPIP6 NODE" no *Command Reference*.
- 3. Catalogue o banco de dados de mainframe da IBM como um banco de dados Database Connection Service (DCS). Consulte o tópico "Comando CATALOG DCS DATABASE" no *Command Reference*.
- 4. Catalogue o banco de dados de mainframe da IBM. Consulte o tópico "Comando CATALOG DATABASE" no *Command Reference*.
- 5. Ligue os utilitários e aplicativos ao servidor de banco de dados de mainframe da IBM. Consulte ["Ligando Utilitários do Banco de Dados no DB2 Connect" na](#page-107-0) [página 100.](#page-107-0)
- 6. Teste a conexão de mainframe IBM. Consulte o tópico "Instrução CONNECT (Tipo 1)" no *SQL Reference Volume 2* .

## **Resultados**

**Nota:** Devido às características do protocolo TCP/IP, o TCP/IP pode não ser notificado imediatamente de uma falha de parceiro ou em outro mainframe IBM. Como resultado, um aplicativo cliente acessando um servidor DB2 remoto através de TCP/IP, ou do agente correspondente no servidor, pode parecer às vezes interrompido. A opção de soquete SO\_KEEPALIVE do TCP/IP é utilizada para detectar quando há falha e quando a conexão TCP/IP é interrompida.

# **Registrando uma Chave de Licença do DB2 Connect Usando o Comando db2licm**

Use o comando **db2licm** para aplicar o certificado de autorização de licença (também referido como registro de uma chave de licença).

## **Antes de Iniciar**

Para concluir esta tarefa, é necessário ter o arquivo de licença apropriado (\*.lic).

Para se conectar a um servidor z/OS ou System i, você deve registrar uma chave de licença do DB2 Connect. (Recupere o arquivo de licença da distribuição do Passport Advantage, por exemplo, db2conpe.lic, então copie o arquivo de licença para o diretório de licenças no diretório no qual o driver foi instalado.)

Se estiver usando o DB2 Connect Unlimited Edition para z/OS, use uma chave de licença baseada em servidor. Essa etapa evitará a necessidade de chaves de licença baseadas em cliente. Para obter detalhes, consulte o tópico sobre como ativar a chave de licença para o DB2 Connect Unlimited Edition para System z.

Nos sistemas operacionais Windows, é necessário pertencer ao grupo Administradores locais ou Usuários Avançados para utilizar o comando **db2licm** com o parâmetro de comando **-a**.

#### **Procedimento**

Em sistemas operacionais Windows, registre uma chave de licença do DB2 digitando o seguinte comando:

*db2instance\_path*\bin\db2licm -a *filename*

em que *db2instance\_path* é onde a instância do DB2 foi criada e *filename* é o nome do caminho completo e o nome do arquivo para o arquivo de licença, que corresponde ao produto ou recurso comprado.

v Em sistemas operacionais Linux ou UNIX , registre uma chave de licença do DB2 digitando o seguinte comando:

*INSTHOME*/sqllib/adm/db2licm -a *filename*

em que *INSTHOME* representa o diretório inicial do proprietário da instância e *filename* é o nome do caminho completo e nome do arquivo para o arquivo de licença que corresponde ao produto ou recurso comprado. O comando **db2licm** também pode ser localizado no caminho onde o produto de banco de dados DB2 está instalado. Por exemplo, /opt/IBM/db2/V10.1/adm nos sistemas operacionais AIX, HP-UX ou Solaris, ou /opt/ibm/db2/V10.1/adm nos sistemas operacionais Linux, se você utilizar o diretório de instalação padrão.

# **Capítulo 5. Administrando**

# **Ligando Aplicativos e Utilitários (DB2 Connect Server)**

Os programas aplicativos desenvolvidos usando a SQL integrada devem ser ligados a cada banco de dados com o qual eles operarão. Para obter informações sobre os requisitos de ligação para o pacote do servidor de dados da IBM, consulte o tópico sobre arquivos de ligação e nomes de pacotes da CLI do DB2.

A ligação deve ser desempenhada uma vez por aplicativo, para cada banco de dados. Durante o processo de ligação, os planos de acesso ao banco de dados são armazenados para cada instrução SQL que será executada. Esses planos de acesso são fornecidos por desenvolvedores de aplicativos e estão contidos em *arquivos de ligação* criados durante a pré-compilação. A ligação é um processo de processamento desses arquivos de ligação por um servidor de banco de dados de mainframe IBM.

Como vários utilitários fornecidos com o DB2 Connect são desenvolvidos utilizando SQL incorporada, eles devem ser ligados a um servidor de banco de dados de mainframe IBM antes de serem utilizados com esse sistema. Se você não utilizar os utilitários e as interfaces do DB2 Connect, você não precisará ligá-los a cada um dos seus servidores de banco de dados de mainframe IBM. As listas de arquivos de ligação requeridos por esses utilitários estão contidas nos seguintes arquivos:

- ddcsmvs.lst para System z
- ddcsvse.lst para VSE
- ddcsvm.lst para VM
- ddcs400.1st para IBM Power Systems

A ligação dessas listas de arquivos a um banco de dados ligará cada utilitário individual a esse banco de dados.

Se um produto do servidor DB2 Connect estiver instalado, os utilitários DB2 Connect deverão estar ligados a cada servidor de banco de dados de mainframe IBM antes de serem utilizados com esse sistema. Supondo que os clientes estejam no mesmo nível de fix pack, você precisa ligar os utilitários apenas uma vez, independentemente do número de plataformas do cliente envolvidas.

Por exemplo, se você tiver 10 clientes Windows, e 10 clientes AIX se conectando ao DB2 para z/OS por meio de DB2 Connect Enterprise Edition no servidor Windows, execute uma das etapas a seguir:

- v Ligue ddcsmvs.lst de um dos clientes Windows.
- Ligue ddcsmvs. 1st de um dos clientes AIX.
- Ligue ddcsmvs. 1 st de um dos servidores DB2 Connect.

Este exemplo assume que:

- v Todos os clientes estão no mesmo nível de serviço. Se não estiverem, adicionalmente, você pode precisar ligar a partir de cada cliente de um nível de serviço específico
- v O servidor está no mesmo nível de serviço que os clientes. Se não estiver, você precisará também ligar a partir do servidor.

Além dos utilitários do DB2 Connect, quaisquer outros aplicativos que usam a SQL integrada também devem ser ligados a cada banco de dados com o qual você deseja que eles trabalhem. Geralmente, um aplicativo que não estiver ligado produzirá uma mensagem de erro SQL0805N quando executado. É provável que você queira criar um arquivo de lista de ligações adicionais para todos os aplicativos que precisam ser ligados.

Para cada servidor de banco de dados de mainframe IBM ao qual você está se ligando, execute as etapas a seguir:

1. Certifique-se de que você tenha autoridade suficiente para seu sistema de gerenciamento do servidor de banco de dados de mainframe IBM:

#### **System z**

As autorizações requeridas são:

- SYSADM ou
- SYSCTRL ou
- v BINDADD *e* CREATE IN COLLECTION NULLID

**Nota:** Os privilégios BINDADD e CREATE IN COLLECTION NULLID fornecem autoridade suficiente **apenas** quando os pacotes ainda não existem. Por exemplo, se você estiver criando-os pela primeira vez.

Se os pacotes já existirem e você estiver ligando-os novamente, a autoridade requerida para concluir a(s) tarefa(s) dependerá de quem fez a ligação original.

**A)** Se você fez a ligação original e fará a ligação novamente, a posse de qualquer uma das autoridades listadas anteriormente permitirá que você conclua a ligação.

**B)** Se a ligação original foi feita por alguém e você estiver fazendo a segunda ligação, a autoridade SYSADM ou SYSCTRL será necessária para concluir a ligação. Ter apenas as autoridades BINDADD e CREATE IN COLLECTION NULLID não permitirá concluir a ligação. Ainda assim será possível criar um pacote se você não tiver privilégios SYSADM ou SYSCTRL. Nesta situação, será necessário o privilégio BIND em cada pacote existente que você pretender substituir.

#### **VSE ou VM**

A autorização requerida é a autoridade de DBA. Se você desejar usar a opção GRANT no comando bind (para evitar a concessão individual de acesso a cada pacote do DB2 Connect), o ID do usuário NULLID deverá ter a autoridade para conceder a autoridade para outros usuários nas seguintes tabelas:

- system.syscatalog
- system.syscolumns
- system.sysindexes
- system.systabauth
- system.syskeycols
- v system.syssynonyms
- system.syskeys
- system.syscolauth
- system.sysuserauth

No sistema VSE ou VM, você pode emitir:

grant select on *table* to nullid with grant option

#### **IBM Power Systems**

- Autoridade \*CHANGE ou superior na coleta de NULLID.
- 2. Emita comandos semelhantes aos comandos a seguir:
	- db2 connect to *DBALIAS* user *USERID* using *PASSWORD* db2 bind *path*@ddcsmvs.lst blocking all sqlerror continue messages ddcsmvs.msg grant public db2 connect reset

Em que *DBALIAS*, *USERID* e *PASSWORD* aplicam-se ao servidor de banco de dados de mainframe da IBM, ddcsmvs.lst é o arquivo de lista de ligação para o z/OS e *path* representa o local do arquivo de lista de ligação.

Por exemplo *drive*:\sqllib\bnd\ aplica-se a todos os sistemas operacionais Windows e *INSTHOME*/sqllib/bnd/ aplica-se a todos os sistemas operacionais Linux e UNIX, em que *drive* representa a unidade lógica na qual o DB2 Connect foi instalado e *INSTHOME* representa o diretório home da instância do DB2 Connect.

Você pode usar a opção grant do comando **bind** para conceder privilégio EXECUTE para PUBLIC ou para um nome do usuário ou ID do grupo especificado. Se você não usar a opção grant do comando **bind**, deverá usar GRANT EXECUTE (RUN) individualmente.

Para descobrir os nomes dos pacotes para os arquivos de ligação, digite o seguinte comando:

ddcspkgn *@bindfile.lst*

Por exemplo:

ddcspkgn @ddcsmvs.lst

pode produzir a seguinte saída:

Arquivo de ligação Nome do Pacote ------------------------------ ----------------------------- f:\sqllib\bnd\db2ajgrt.bnd SQLAB6D3

Para determinar esses valores para o DB2 Connect, execute o utilitário **ddcspkgn**, por exemplo:

ddcspkgn @ddcsmvs.lst

Opcionalmente, esse utilitário poderá ser usado para determinar o nome do pacote de arquivos de ligação individuais, por exemplo:

ddcspkgn bindfile.bnd

#### **Nota:**

a. A utilização da opção de ligação **sqlerror continue** é obrigatória; entretanto, essa opção é especificada automaticamente quando você liga aplicativos utilizando as ferramentas do DB2 ou o CLP (Processador de Linha de Comandos). A especificação dessa opção transforma os erros de ligação em avisos, para que a ligação de um arquivo contendo erros possa, ainda assim, resultar na criação de um pacote. Por sua vez, isso permite que um arquivo de ligação seja usado para vários servidores, mesmo quando a implementação de um servidor específico possa sinalizar a sintaxe SQL de um outro como inválida. Por essa razão, a ligação de qualquer arquivo da lista ddcsxxx.lst para algum servidor de banco de dados de mainframe IBM em particular deve produzir alguns avisos.

- b. Se você estiver se conectando a um banco de dados do DB2 por meio do DB2 Connect, utilize a lista de ligações db2ubind.lst e não especifique **sqlerror continue**, que é válido apenas ao se conectar a um servidor de banco de dados de mainframe IBM. Além disso, para conectar-se a um banco de dados do DB2, é recomendável utilizar os clientes DB2 fornecidos com o DB2 e não com o DB2 Connect.
- 3. Use instruções semelhantes para ligar cada aplicativo ou lista de aplicativos.
- 4. Se você tiver clientes remotos de um release anterior do DB2, poderá ser necessário ligar os utilitários nesses clientes com o DB2 Connect.

# **Movendo Dados com o DB2 Connect**

Se estiver trabalhando em um ambiente complexo no qual é necessário mover dados entre um sistema de banco de dados do host e uma estação de trabalho, é possível usar o DB2 Connect, o gateway para transferência de dados entre o host e a estação de trabalho.

## **Sobre Esta Tarefa**

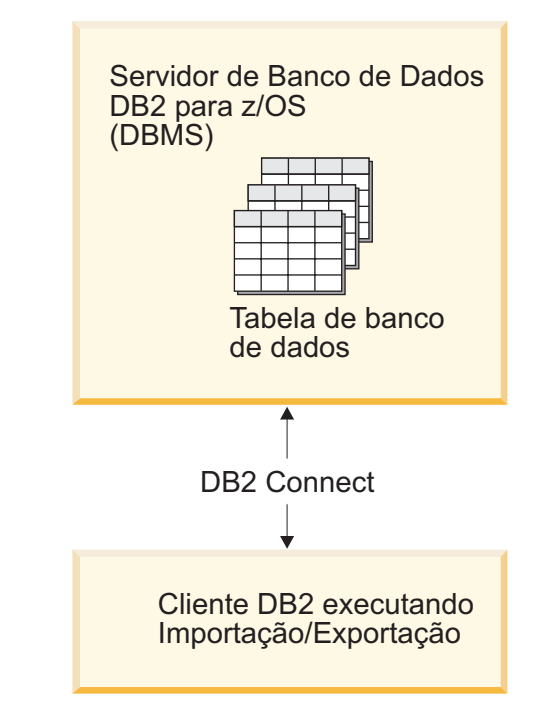

*Figura 4. Importação/Exportação por meio do DB2 Connect*

Os utilitários de exportação e importação do DB2 permitem mover dados de um banco de dados do servidor de mainframe da IBM para um arquivo na estação de trabalho do DB2 Connect ou o inverso. Você pode usar então os dados com qualquer outro aplicativo ou sistema de gerenciamento de banco de dados relacional que suporta esse formato de exportação e importação. Por exemplo, é possível exportar dados de um banco de dados do servidor de mainframe da IBM para um arquivo PC/IXF e depois importá-los em um banco de dados do DB2 para Linux, UNIX e Windows.

Você pode executar operações de exportação e importação a partir de um cliente de banco de dados ou da estação de trabalho do DB2 Connect.

#### **Nota:**

- 1. Os dados a serem exportados ou importados devem atender às restrições de tamanho e tipo de dados que são aplicáveis aos dois bancos de dados.
- 2. Para melhorar o desempenho da importação, você pode usar consultas compostas. Especifique o modificador de tipo de arquivo compound no utilitário de importação para agrupar um número especificado de instruções de consulta em um bloco. Isso pode reduzir o uso de rede e melhorar o tempo de resposta.

Com o DB2 Connect, as operações de exportação e importação devem atender às seguintes condições:

- O tipo de arquivo deve ser PC/IXF.
- v Uma tabela de destino com atributos compatíveis com os dados devem ser criada no servidor de destino para que você possa importá-la. O utilitário **db2look** pode ser usado para obter os atributos da tabela de origem. A importação por meio do DB2 Connect não permite criar uma tabela, porque INSERT é a única opção suportada.

Se qualquer uma dessas condições não for atendida, a operação falhará e será retornada uma mensagem de erro.

**Nota:** As definições de índice não são armazenadas na exportação ou usadas na importação.

Se você exportar ou importar dados mistos (colunas contendo dados de byte único e dados de bytes duplos), faça as considerações a seguir:

- v Em sistemas que armazenam dados em EBCDIC (MVS, System z, IBM Power Systems, VM e VSE), caracteres shift-out e shift-in marcam o início e fim de dados de bytes duplos. Quando você define o comprimento da coluna para suas tabelas de banco de dados, certifique-se de permitir espaço suficiente para esses caracteres.
- v Colunas com caracteres de comprimento variável são recomendadas, a menos que os dados da coluna tenham um padrão consistente.

#### **Procedimento**

- v Para mover dados de uma estação de trabalho para o host ou banco de dados do servidor System i:
	- 1. Exporte os dados de uma tabela do DB2 para um arquivo PC/IXF.
	- 2. Usando a opção INSERT, importe o arquivo PC/IXF em uma tabela compatível no banco de dados do servidor host.
- v Para mover dados de um servidor host para uma estação de trabalho:
	- 1. Exporte os dados de uma tabela de banco de dados do servidor host para um arquivo PC/IXF.
	- 2. Importe o arquivo PC/IXF em uma tabela DB2.

#### **Exemplo**

O exemplo a seguir ilustra como mover os dados de uma estação de trabalho para um host ou banco de dados do servidor System i.

Exporte os dados em um formato IXF externo emitindo o seguinte comando:

db2 export to staff.ixf of ixf select \* from userid.staff

Emita o seguinte comando para estabelecer uma conexão DRDA com o banco de dados DB2 de destino:

```
db2 connect to cbc664 user admin using xxx
```
Se ainda não existir, crie a tabela de destino na instância de banco de dados DB2 de destino:

```
CREATE TABLE mydb.staff (ID SMALLINT NOT NULL, NAME VARCHAR(9),
       DEPT SMALLINT, JOB CHAR(5), YEARS SMALLINT, SALARY DECIMAL(7,2),
       COMM DECIMAL(7,2))
```
Para importar os dados emita o seguinte comando:

db2 import from staff.ixf of ixf insert into mydb.staff

Cada linha de dados será lida a partir do arquivo em formato IXF, e uma instrução SQL INSERT será emitida para inserir a linha na tabela mydb.staff. Linhas simples continuarão a ser inseridas até que todos os dados sejam movidos para a tabela de destino.

### **O que Fazer Depois**

Informações detalhadas estão disponíveis em "Moving Data Across the DB2 Family," uma publicação IBM Redbooks. Essa publicação Redbooks pode ser localizada no website a seguir: [www.redbooks.ibm.com/redbooks/SG246905.](http://www.redbooks.ibm.com/redbooks/SG246905)

# **Descrição e Configuração de Nota Rota do Cliente Automática (Servidor DB2 Connect)**

O objetivo principal do recurso de novo roteamento automático de cliente é possibilitar que um aplicativo do IBM Data Server Client recupere uma perda de comunicação para que o aplicativo possa continuar seu trabalho um mínimo de interrupções. Como o nome sugere, o novo roteamento é fundamental para o suporte de operações contínuas. Mas o re-roteamento é possível apenas quando existe um local alternativo identificado para a conexão do cliente. A nova rota do cliente não será necessária se você estiver usando o cliente do IBM Data Server como um cliente do DB2 Connect. Para obter detalhes, consulte o tópico sobre Tipos de Clientes do IBM Data Server.

A nova rota do cliente automática com o recurso IBM Data Server redireciona aplicativos clientes de um servidor com falha para um servidor alternativo para que os aplicativos possam continuar seu trabalho com o mínimo de interrupção. A nova rota do cliente direta para o DB2 para z/OS Sysplex fica ativada por padrão e é recomendada quando o WLB está ativado. Com esse suporte, os aplicativos que acessam o DB2 para z/OS Sysplex devem usar os recursos de nova rota do cliente automática direta fornecidos pelo cliente e não precisam passar por um DB2 Connect Server. Para obter mais informações sobre esse recurso, consulte o tópico sobre a nova rota do cliente automática (lado do cliente) no Centro de Informações do DB2.

Com exceção de um ambiente de alta disponibilidade do DB2 Connect, o banco de dados sendo acessado é normalmente sincronizado entre o servidor DB2 original e o servidor DB2 alternativo com o uso de um de vários meios, como Recuperação de Desastre de Alta Disponibilidade (HADR) ou IBM PowerHA SystemMirror para AIX.

Entretanto, no caso do servidor DB2 Connect, porque não há nenhum requisito para sincronização de bancos de dados locais, você só precisa assegurar que ambos os servidores DB2 Connect, original e alternativo, tenham o banco de dados de mainframe IBM de destino catalogado, de maneira que ele seja acessível utilizando um alias do banco de dados idêntico.

**Nota:** Em um ambiente de servidor DB2 Connect, um servidor alternativo DB2 Connect pode ser especificado para possibilitar um novo roteamento automático entre um cliente e o servidor DB2 Connect. Para que a nova rota do cliente ocorra entre produtos de cliente e servidor do DB2 Connect e um servidor de banco de dados de mainframe da IBM, o servidor remoto deve fornecer um ou mais endereços alternativos para si mesmo. No caso do DB2 para z/OS, vários endereços são conhecidos se o banco de dados for um ambiente de compartilhamento de dados Sysplex.

O recurso de novo roteamento para Sysplex pode ser configurado entre o DB2 Connect e o servidor de banco de dados do host se o suporte do Sysplex estiver ativado. O recurso de novo roteamento para Sysplex é um recurso do DB2 Connect que permite que o DB2 Connect tente a conexão com outros membros do grupo do Sysplex após a perda de comunicação com o membro original. O servidor alternativo não precisa estar catalogado no diretório do banco de dados para ativar o recurso de novo roteamento para Sysplex no DB2 Connect. Por padrão, o recurso de novo roteamento para Sysplex está ativado se o suporte do Sysplex estiver ativado.

Para que um IBM Data Server Client tenha a capacidade de se recuperar de uma perda de comunicação com um servidor DB2 Connect usando o novo roteamento automático de cliente, um local alternativo do servidor DB2 Connect deve ser especificado antes que a perda de comunicação ocorra. o comando **UPDATE ALTERNATE SERVER FOR DATABASE** é utilizado para definir o local do servidor DB2 Connect para um banco de dados de mainframe IBM em particular. O nome do host e o número da porta alternativos são fornecidos como parte do comando. O local é armazenado no arquivo de diretório do banco de dados do sistema no servidor DB2 Connect. Para assegurar que o local do servidor alternativo DB2 Connect especificado se aplique a esse banco de dados para todos os clientes, o local do servidor alternativo precisa ser especificado no lado do servidor DB2 Connect. O servidor alternativo será ignorado se for configurado na instância do cliente.

Por exemplo, suponha que o banco de dados de mainframe da IBM seja catalogado com o uso de um alias do banco de dados de db1 em um DB2 Connect Server S1 (com nome do host de db2conn1 e número da porta de 122). O administrador de banco de dados gostaria de especificar um servidor DB2 Connect alternativo S2 no nome do host db2conn2 com um número de porta de 123. Este é o comando que o administrador de banco de dados deveria executar no servidor DB2 Connect S1:

db2 update alternate server for database db1 using hostname db2conn2 port 123

Depois de ter especificado o local do servidor DB2 Connect alternativo para alias do banco de dados db1 no servidor DB2 Connect S1, a informação de local do servidor alternativo é retornada para o IBM Data Server Client como parte do processo de conexão. Se a comunicação entre o IBM Data Server Client e o servidor DB2 Connect S1 for perdida por qualquer motivo (normalmente um erro de comunicação, como o código SQL -30081 ou código SQL -1224), o IBM Data Server Client tentará reconectar-se ao db1 através do servidor original do DB2 Connect (S1) ou do servidor alternativo do DB2 Connect (S2), alternando as tentativas de

conexão entre os dois servidores. O intervalo de tempo entre as tentativas começa a se mover rapidamente, depois se prolonga gradualmente a cada tentativa.

Uma vez que a conexão seja bem-sucedida, o código de SQL -30108 é retornado para indicar que uma conexão de banco de dados foi reestabelecida após a falha de comunicação. O nome do host ou o endereço IP e o nome do serviço ou número de porta são retornados. O IBM Data Server Client somente retorna o erro da falha de comunicações original para o aplicativo se o reestabelecimento das comunicações do cliente não for possível para o servidor original ou o alternativo.

As considerações a seguir envolvendo a conectividade do servidor alternativo em um ambiente de servidor DB2 Connect devem ser observadas também:

- v Quando utilizar um servidor DB2 Connect para fornecer acesso a um banco de dados de mainframe IBM em nome de cliente remoto ou local, pode ocorrer confusão com respeito à informação de conectividade do servidor alternativo em uma entrada de diretório do banco de dados do sistema. Para minimizar essa confusão, considere catalogar duas entradas no diretório do banco de dados do sistema para representar o mesmo banco de dados de mainframe IBM. Catalogue uma entrada para clientes remotos e catalogue outra para clientes locais.
- Qualquer informação de SYSPLEX retornada de um servidor DB2 para z/OS de destino é mantida somente em cache no servidor DB2 Connect. Somente um servidor alternativo é gravado em disco. Quando existem vários servidores ativos ou vários alternativos, a informação é mantida somente em memória e é perdida quando o processo termina.

# **Administrar Sistemas DB2 Connect**

## **Visão Geral**

#### **Acessar dados do DB2 a partir de clientes remotos**

O IBM data server client fornece um ambiente de tempo de execução que permite que aplicativos clientes acessem um ou mais bancos de dados remotos. Com o IBM data server client, você pode administrar remotamente os servidores DB2 ou DB2 Connect.

Todos os aplicativos devem acessar um banco de dados através do IBM data server client. Um applet Java pode acessar um banco de dados remoto através de um navegador ativado por Java.

O cliente DB2 Connect que usa o cliente de dados IBM é suportado em sistemas operacionais Linux, UNIX e Windows.

#### **Acessando dados mainframe IBM DB2 usando o DB2 Connect**

Um DB2 Connect Server ou, seu cliente, permite que um IBM data server client em uma LAN acesse os dados que estão armazenados em sistemas mainframe da IBM.

Em organizações com grande quantidades de dados, o IBM DB2 para IBM i, DB2 para z/OS, ou DB2 Server para VM e VSE normalmente são utilizados para gerenciar esses dados. As aplicações que são executadas em qualquer uma das plataformas suportadas podem trabalhar com estes dados de forma transparente, como se fossem gerenciados por um servidor de banco de dados local. Um DB2 Connect Server, ou seu cliente, é requerido para suportar aplicativos que acessam dados de mainframe da IBM e exploram monitores de transação, bem como aplicativos que são implementados como applets Java.

Além disso, você pode usar com o DB2 Connect e suas ferramentas associadas um grande número de aplicativos de banco de dados desenvolvidas por terceiros. Por exemplo, você pode usar produtos DB2 Connect com:

- v *Planilhas*, como Microsoft Excel e Lotus 1-2-3, para analisar dados em tempo real sem o custo e a complexidade dos procedimentos de extração e importação de dados.
- v *Ferramentas de suporte de decisão*, como BusinessObjects, Brio, Impromptu e Crystal Reports, para fornecer informações em tempo real.
- v *Produtos do banco de dados*, como Lotus Approach e Microsoft Access.
- v *Ferramentas de desenvolvimento*, como PowerSoft PowerBuilder, Microsoft Visual Basic e Borland Delphi, para criar soluções cliente/servidor.

Um produto DB2 Connect Server, como DB2 Connect Enterprise Edition, é mais apropriado para os seguintes ambientes:

- v *Federação*.
- v *Monitores de Transação*, como BEA Tuxedo e BEA Weblogic. (veja [Figura 5 na](#page-107-0) [página 100\)](#page-107-0).

O DB2 Connect fornece acesso transparente a dados de mainframe IBM por meio de uma arquitetura padrão para gerenciar dados distribuídos. Esse padrão é conhecido como DRDA (Distributed Relational Database Architecture). O DRDA permite que seus aplicativos estabeleçam uma conexão rápida a bancos de dados de mainframe IBM sem necessidade de componentes caros de mainframe IBM ou gateways de proprietário.

Embora muitas vezes o DB2 Connect seja instalado em uma máquina servidor intermediária, é recomendado conectar a um cliente do IBM Data Server a um banco de dados de mainframe da IBM diretamente, instalando o cliente do DB2 apropriado, como um dos drivers ou clientes do IBM Data Server. Para obter informações adicionais sobre o cliente DB2 Connect, consulte o tópico sobre os tipos de cliente de servidor de dados da IBM.

O DB2 Connect também pode ser instalado em um servidor da Web, em um monitor TP (Transaction Processor) ou outras máquinas do servidor de aplicativos de 3 camadas com vários processos e encadeamentos de aplicativo SQL local. Nesses casos, você opta por instalar o DB2 Connect na mesma máquina para simplificar ou em uma máquina separada para transferir ciclos da CPU.

Um servidor DB2 Connect permite que vários clientes se conectem a dados de mainframe IBM e pode reduzir significativamente o esforço necessário para estabelecer e manter acesso a dados corporativos.

Para conectar-se a um servidor de banco de dados de mainframe IBM é necessário ter um produto DB2 Connect licenciado. Não é possível estabelecer conexão diretamente a um Servidor de Dados de mainframe IBM utilizando um IBM data server client.

<span id="page-107-0"></span>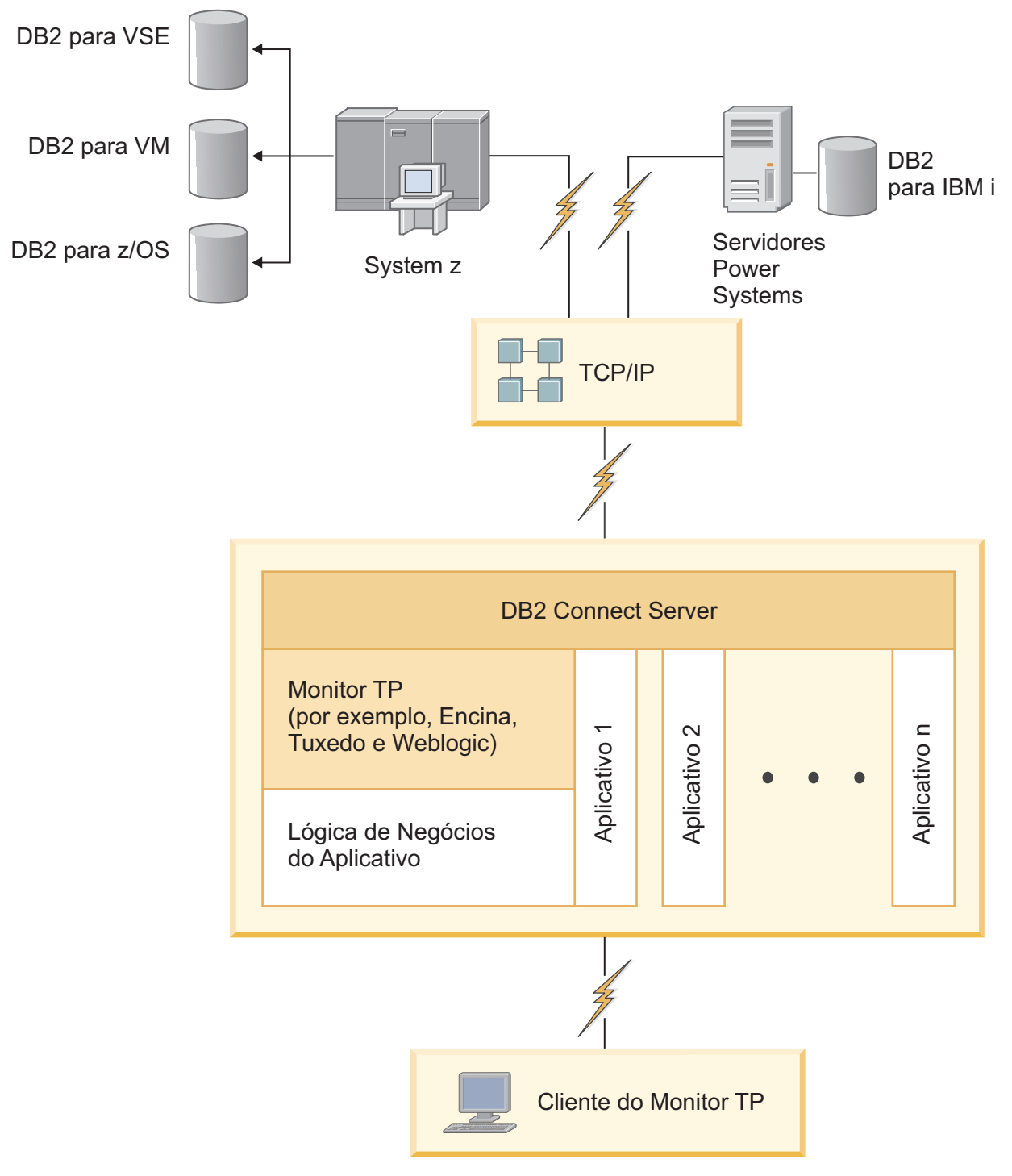

*Figura 5. Monitores de Transação Trabalhando com o DB2 Connect.*

## **Ligando Utilitários do Banco de Dados no DB2 Connect**

É requerido efetuar a ligação dos utilitários do banco de dados (importar, exportar, reorganizar, Processador de Linha de Comandos) e dos arquivos de ligação do CLI a cada banco de dados para que possam ser usados com aquele banco de dados.
## **Sobre Esta Tarefa**

Em um ambiente de rede, se estiver usando diversos clientes que são executados em diferentes sistemas operacionais ou que estão em diferentes versões ou níveis de serviço do DB2, você deverá ligar os utilitários uma vez para cada combinação de sistema operacional e versão do DB2.

O bind de um utilitário cria um *pacote*, que é um objeto que inclui todas as informações necessárias para o processamento de instruções SQL específicas a partir de um único arquivo fonte.

Os arquivos de ligação são agrupados em diferentes arquivos .lst no diretório bnd, sob o diretório de instalação (normalmente sqllib para Windows). Cada arquivo é específico de um servidor.

#### **Procedimento**

v Para ligar os utilitários e aplicativos ao servidor de banco de dados de mainframe IBM, conecte-se ao servidor de mainframe IBM e utilize o seguinte exemplo como um modelo:

```
connect to dbalias user userid using password
bind path/bnd/@ddcsmvs.lst blocking all sqlerror continue
       messages mvs.msg grant public
connect reset
```
onde *path* corresponde ao valor de registro **DB2PATH**.

- v Para ligar esses utilitários do banco de dados a um banco de dados do DB2, use o processador de linha de comandos:
	- 1. Altere para o diretório bnd, que é *x:*\sqllib\bnd, em que *x:* representa a unidade onde você instalou o DB2.
	- 2. Para se conectar ao banco de dados, insira os seguintes comandos no Command Center ou no Processador de Linha de Comandos:

connect to *database\_alias*

em que *database\_alias* representa o alias do banco de dados ao qual você deseja conectar-se.

3. Insira os seguintes comandos no Processador de Linha de Comandos:

"bind @db2ubind.lst messages bind.msg grant public" "bind @db2cli.lst messages clibind.msg grant public"

Nesse exemplo, bind.msg e clibind.msg são os arquivos de mensagem de saída e os privilégios EXECUTE and BINDADD são concedidos para o público.

4. Redefina a conexão ao banco de dados digitando o seguinte comando: connect reset

#### **Nota:**

- 1. O arquivo db2ubind.lst possui a lista dos arquivos de ligação (.bnd) requeridos para criar os pacotes dos utilitários de banco de dados. O arquivo db2cli.lst contém a lista dos arquivos ligação (.bnd) requeridos à criação dos pacotes para o CLI e o controlador ODBC DB2.
- 2. A ligação pode levar alguns minutos para ser concluída.
- 3. Se você tiver autoridade BINDADD, na primeira vez que usar a CLI ou o driver ODBC, os pacotes da CLI serão ligados automaticamente. Se os

aplicativos sendo usados exigirem ligação ao banco de dados, é possível usar o comando **BIND** para executar a ação de ligação.

## **Considerações para Exploração do SYSPLEX do System z**

O DB2 Connect fornece balanceamento de carga e tolerância a falhas durante o roteamento de conexões para o DB2 Sysplex. Quando conectado a um servidor de banco de dados do DB2 para z/OS em execução em um ambiente DB2 pureScale, o DB2 Connect distribuirá a carga de trabalho entre os diferentes subsistemas do DB2, incluindo o grupo de compartilhamento de dados, com base no carregamento do sistema e nas informações de funcionamento fornecidas pelo Workload Manager (WLM). Ele usa o Distribuidor para rotear conexões. Use o endereço IP do grupo para se conectar a um local do grupo.

O DB2 Connect recebe uma lista priorizada de membros do DB2 do WLM. Cada Sysplex retorna informações de prioridade ponderada para cada endereço de conexão que tem capacidade para executar o trabalho. Essa lista é usada pelo DB2 Connect para manipular as solicitações CONNECT recebidas, distribuindo-as entre os membros do DB2 com mais capacidade para executar o trabalho. Para equilíbrio de carga, a lista de informações de prioridade ponderadas Sysplex é obtida durante cada conexão. Essa lista também é usada para se determinar para onde enviar cada transação.

**Nota:** A configuração do System z Distributed Data Facility (DDF) não precisa ser alterada para tirar vantagem da exploração de Sysplex do DB2 Connect. Consulte o Guia de Administração e Planejamento do DB2 para z/OS Data Sharing.

O DB2 Connect também fornece a tolerância a falhas, tentando conectar-se a uma máquina sysplex alternativa no caso de uma falha de conexão. O erro só será retornado à aplicação se todas as conexões conhecidas falharem.

O DB2 Connect foi projetado com uma ferramenta de transporte. Com o Sysplex ativado, o DB2 Connect roteia conexões usando um membro do transporte e as associa a uma conexão local.

## **Conversão de Dados de Caracteres**

Quando dados de caractere são transferidos entre máquinas, eles devem ser convertidos para uma forma que a máquina receptora possa usar.

Por exemplo, quando os dados são transferidos entre um servidor DB2 Connect e um host ou servidor de banco de dados System i, normalmente são convertidos de uma página de códigos do servidor para um CCSID host e vice-versa. Se as duas máquinas usam páginas de código diferentes ou CCSIDs, pontos de código são mapeados de uma página de código ou CCSID para a outra. Esta conversão é sempre executada no receptor.

Dados de caracteres enviados *para* um banco de dados consiste em instruções SQL e dados de entrada. Dados de caracteres enviados *de* um banco de dados consistem em dados de saída. Os dados de saída interpretados como dados de bit não são convertidos. Por exemplo, os dados de uma coluna declarada com a cláusula FOR BIT DATA. Caso contrário, todos os dados de caracteres de entrada e de saída serão convertidos se as duas máquinas tiverem diferentes páginas de códigos ou CCSIDs.

Por exemplo, se o DB2 Connect for utilizado para acessar dados, ocorre o seguinte: 1. O DB2 Connect envia uma instrução SQL e dados de entrada para o System z.

- 2. O DB2 para z/OS converte a instrução SQL e os dados para a página de códigos do servidor host e depois processa os dados.
- 3. O DB2 para z/OS envia o resultado de volta para o servidor DB2 Connect.
- 4. O DB2 Connect converte o resultado para a página de códigos do ambiente do usuário.

Para idiomas bidirecionais, inúmeras "BiDi CCSIDS" especiais foram definidos pela IBM e são suportados pelo DB2 Connect.

Se os atributos bidirecionais do servidor de banco de dados forem diferentes daqueles do cliente, utilize estas CCSIDS especiais para administrar a diferença.

Consulte os códigos de território suportados e o tópico das páginas de códigos para conhecer as conversões suportadas entre páginas de códigos no DB2 Connect e CCSIDs no host ou servidor System i.

# **System i e suporte mainframe para DB2 Connect**

Antes de acessar os dados do DB2 nos servidores de dados do System z ou System i usando produtos DB2 Connect, assegure-se de que o servidor de dados atenda aos requisitos.

O DB2 Connect suporta conectividade para os seguintes servidores do mainframe e do System i:

| Versão                                                                                       | Níveis de manutenção recomendada                                                                                                    |
|----------------------------------------------------------------------------------------------|----------------------------------------------------------------------------------------------------|
| DB2 para z/OS<br>Versão 8, Versão 9 e<br>Versão 10.1.                                        | Consulte o website IBM z/OS Consolidated Service Test and the RSU (.<br>http://www.ibm.com/servers/eserver/zseries/zos/servicetst/)).<br>Em geral, instale o Recommended Service Upgrade (RSU) mais recente para evitar encontrar<br>problemas que são causados por defeitos de software que a IBM corrigiu.                                                                                                    |
| DB2 para i<br>(anteriormente<br>conhecido como DB2<br>Universal Database<br>para i5/OS) V5R4 | II13348 (APAR Informativo)<br>PTFs: MF53402 e MF53403<br>Consulte o website System i Preventative Service Planning (. http://www.ibm.com/servers/<br>eserver/zseries/zos/servicetst/).                                                                                                    |
| DB2 para i V6R1                                                                              | PTFs: SI30564, SI30588, SI30611, SI30620, SI30621, SI30622, SI30825, SI30827, SI30920, SI30921,<br>SI31019, SI31101, SI31125, SI31238 e SI31480.<br>Consulte o website System i Preventative Service Planning (. http://www-912.ibm.com/<br>s_dir/sline003.NSF/GroupPTFs?OpenView&view=GroupPTFs)                                                                                                    |
| DB2 para i V7R1                                                                              | PTFs: SI43890, SI43864, SI43863, SI43817, SI43807, SI43806, SI43805, SI43804, SI43803, SI43802,<br>SI43801, SI43768, SI43757, SI43721, SI43658, SI43651, SI43577, SI43550, SI43544, SI43539,<br>SI43532, SI43476, SI43466, SI43446, SI43386, SI43373, SI43111, SI43017, SI43016, SI42986,<br>SI42954, SI42947, SI42928, SI42927, SI42906, SI42872, SI42783, SI42775, SI42769, SI42768,<br>SI42745, SI42716, SI42700, SI42504 e SI42492.<br>Consulte o website System i Preventative Service Planning (. http://www-912.ibm.com/<br>s_dir/sline003.NSF/GroupPTFs?OpenView&view=GroupPTFs).<br>Importante: Use o DB2 Connect V9.7 Fix Pack 4 ou mais recente para conectar-se ao DB2<br>para i V7R1. |
| DB2 Server para VM<br>e VSE Versão 7 e<br>posterior                                          | Consulte o website DB2 Server for VSE & VM ( http://www.ibm.com/software/data/db2/<br>$v$ se- $vm/$ ).                                                                                                    |

*Tabela 12. Servidores de Dados do Mainframe e do IBM i Suportados*

## **Compreendendo o Servidor de Administração**

O DB2 Administration Server (DAS) responde às solicitações do DB2 Administration Tools.

As Ferramentas de Administração do DB2, por exemplo, permitem iniciar, parar e configurar parâmetros de configuração do gerenciador de banco de dados para servidores. O Administration Server é usado para ajudar os usuários a catalogar bancos de dados em um cliente. O DAS está disponível em todos os sistemas operacionais Linux, Windows e UNIX suportados, bem como em sistemas operacionais System z (somente z/OS).

O Administration Server deve estar localizado em cada servidor que você deseja administrar e detectar. O Administration Server é criado e iniciado automaticamente para você. O programa de configuração cria o Administration Server na máquina proprietária da instância e o inicia automaticamente na hora da inicialização. Por padrão, a instância do DAS é DB2AS, que é o ID de usuário padrão que é criado com o uso do assistente Configuração do DB2.

**Importante:** O DB2 Administration Server (DAS) foi descontinuado na Versão 9.7 e pode ser removido em uma futura liberação. O DAS não é suportado em ambientes DB2 pureScale. Use os programas de software que utilizam o protocolo Secure Shell para administração remota. Para obter informações adicionais, consulte " O DB2 Administration Server (DAS) foi descontinuado" em .

# **Distributed Relational Database Architecture**

Distributed Relational Database Architecture (DRDA) é um conjunto de protocolos que permite que diversos sistemas de banco de dados, o que inclui sistemas IBM e não IBM, bem como programas de aplicativo, trabalhem juntos.

Qualquer combinação de produtos de gerenciamento de banco de dados relacional que usam o DRDA pode ser conectada para formar um sistema de gerenciamento de banco de dados relacional distribuído. O DRDA coordena a comunicação entre os sistemas definindo o que deve ser trocado e como deve ser trocado.

#### **Unidade de trabalho**

Uma *UOW (Unidade de Trabalho)* é uma transação lógica única. Consiste em uma sequência de instruções SQL em que todas as operações são desempenhadas com êxito ou a sequência como um todo é considerada malsucedida.

#### **Unidade de trabalho distribuída**

Uma *DUOW (Unidade de Trabalho Distribuída)*, também conhecida como atualização multisite, envolve mais de um servidor de banco de dados em uma unidade de trabalho. Uma DUOW possui as seguintes características:

- v Mais de um servidor de gerenciamento de banco de dados é atualizado por unidade de trabalho.
- v O aplicativo direciona a distribuição do trabalho e inicia a confirmação.
- v Pode haver várias solicitações por unidade de trabalho.
- v Há um servidor de gerenciamento de banco de dados por solicitação.
- v A confirmação é coordenada entre vários servidores de banco de dados.

## **DRDA e Acesso a Dados**

Embora o DRDA defina os protocolos de comunicação do banco de dados, ele não define as interfaces de programação, ou APIs, que deveriam ser utilizadas pelos programadores de aplicativos.

Em geral, o DRDA pode ser utilizado por um programa aplicativo para transmitir qualquer solicitação que um servidor DRDA de destino possa executar. Todos os servidores DRDA disponíveis atualmente podem executar solicitações de SQL redirecionados por um programa aplicativo por meio do DB2 Connect.

A IBM fornece aos programadores de aplicativos as ferramentas para gerar solicitações de SQL para os sistemas operacionais Windows, UNIX e Linux. Essas ferramentas fazem parte do cliente DB2. O gerenciador de banco de dados DB2 suporta várias interfaces de programação: ADO.NET, JDBC, SQLJ, PHP, Perl DBI, SQL integrada, DB2 Call Level Interface (DB2 Call Level Interface) e OLE DB. Essas APIs podem ser usadas por programadores para construir aplicativos em várias linguagens de programação.

## **DB2 Connect e DRDA**

O DB2 Connect implementa a arquitetura DRDA a fim de reduzir o custo e a complexidade do acesso ao armazém de dados no IBM DB2 para IBM i, DB2 para IBM Power Systems, DB2 para z/OS, DB2 Server para VM e VSE, e outros Servidores de Banco de Dados compatíveis com DRDA. Explorando totalmente a arquitetura DRDA, o DB2 Connect oferece uma solução de bom desempenho e baixo custo, com as características de gerenciamento de sistemas que os clientes requerem.

Na terminologia do DRDA, um *AR (Solicitador de Aplicativo)* é o código que manipula o fim de uma conexão distribuída do aplicativo. O AR é o aplicativo que está solicitando dados. O DB2 Connect age como um solicitador de aplicativo em nome de programas aplicativos que podem ser locais para a estação de trabalho do DB2 Connect ou em um cliente separado remoto para o DB2 Connect.

Um *AS (Servidor de Aplicativos)* é o código que manipula o fim da conexão do banco de dados.

O DRDA também suporta conexões multicamada entre um solicitador de aplicativo e um servidor. Nesta topologia, o servidor ao qual um solicitador de aplicativo se conecta é um servidor de aplicativos, mas qualquer outro servidor de recebimento de dados adicional é chamado de DS (Servidor de Banco de Dados), pois não interage diretamente com o solicitador de aplicativo. Além disso, para realçar sua função, não como o sistema no qual uma solicitação do banco de dados se origina nem como o sistema que desempenha a função de banco de dados para a solicitação, cada servidor de aplicativos ou servidor de banco de dados entre um solicitador de aplicativo e o servidor de banco de dados final também é chamado de servidor intermediário. A utilização de servidores de banco de dados e servidores intermediários é suportada pelo DB2 Connect.

A [Figura 6 na página 106](#page-113-0) mostra o fluxo de dados entre a estação de trabalho do DB2 Connect e o servidor de mainframe IBM em casos em que existam apenas clientes locais.

<span id="page-113-0"></span>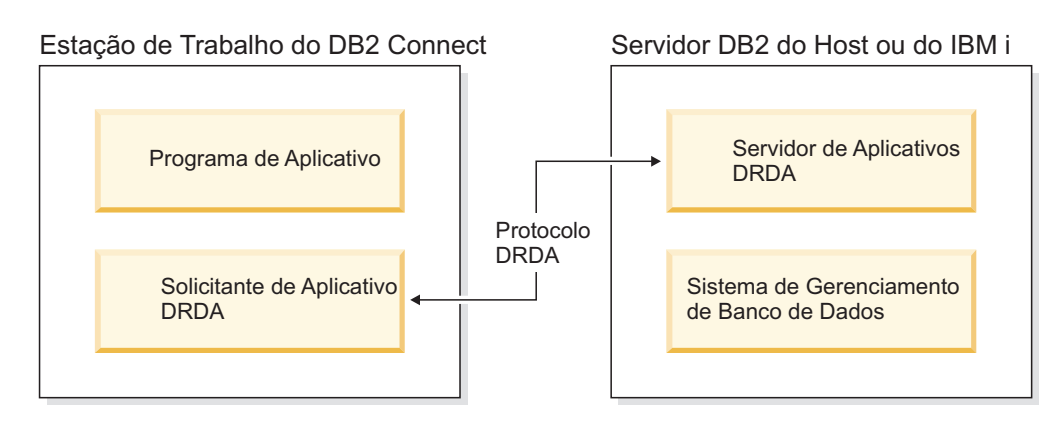

*Figura 6. Fluxo de Dados entre um Servidor DB2 Connect e um Servidor do Mainframe IBM*

Para implementar as conexões entre os sistemas de gerenciamento de banco de dados do servidor DRDA e o IBM data server client, o DRDA utiliza as seguintes arquiteturas:

- CDRA (Character Data Representation Architecture)
- DDM (Distributed Data Management Architecture)
- FD:OCA (Formatted Data Object Content Architecture)
- v Transmission Control Protocol/Internet Protocol (TCP/IP).

Essas arquiteturas são usadas como blocos de construção. Os fluxos de dados que circulam pela rede são especificados pela arquitetura DRDA, que documenta um protocolo de fluxo de dados que suporta o acesso ao banco de dados relacional distribuído.

Uma solicitação é roteada para o destino correto por meio de diretórios que contêm vários tipos de informações de comunicação e pelo nome do banco de dados do servidor DRDA que está sendo acessado.

## **Unidade de trabalho remota**

Uma *unidade de trabalho remota* permite que um usuário ou programa aplicativo leia ou atualize dados em um local por unidade de trabalho. Ela suporta o acesso a um banco de dados dentro de uma unidade de trabalho. Embora um programa aplicativo possa atualizar vários bancos de dados, ele pode acessar apenas um banco de dados em uma unidade de trabalho.

A unidade de trabalho remota possui as seguintes características:

- v Várias solicitações (instruções SQL) por unidade de trabalho são suportados.
- v Vários cursores por unidade de trabalho são suportados.
- v Cada unidade de trabalho pode atualizar apenas um banco de dados.
- v O programa aplicativo confirma ou efetua rollback da unidade de trabalho. Em determinadas circunstâncias de erro, o servidor de banco de dados ou o DB2 Connect pode efetuar rollback da unidade de trabalho.

Por exemplo, a [Figura 7 na página 107](#page-114-0) mostra um cliente de banco de dados executando um aplicativo de transferência de fundos que acessa um banco de dados que contêm tabelas de conta corrente e conta poupança, bem como um planejamento de taxas de transação. O aplicativo deve:

- v Aceitar o valor de transferência a partir da interface com o usuário.
- v Subtrair o valor da conta poupança e determinar o novo saldo.
- <span id="page-114-0"></span>v Ler o planejamento de taxas para determinar a taxa de transação para uma conta poupança com o saldo fornecido.
- v Subtrair a taxa de transação da conta poupança.
- v Incluir o valor da transferência na conta corrente.
- Confirmar a transação (unidade de trabalho).

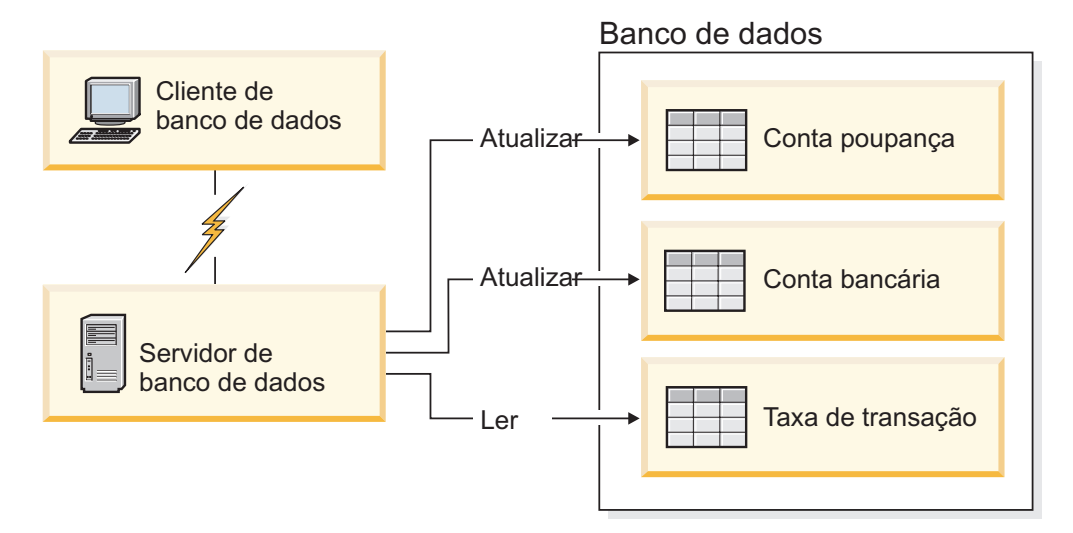

*Figura 7. Usando um Único Banco de Dados em uma Transação*

Para configurar esse aplicativo, você deve:

- 1. Criar as tabelas para a conta poupança, conta corrente e planejamento de taxas de transação no mesmo banco de dados.
- 2. Se fisicamente remoto, configure o servidor de banco de dados para usar o protocolo de comunicação apropriado.
- 3. Se fisicamente remoto, catalogue o nó e o banco de dados para identificar o banco de dados no servidor de banco de dados.
- 4. Pré-compilar seu programa de aplicativo para especificar uma conexão do tipo 1; ou seja, especifique CONNECT(1) no comando **PREP**.

## **Solicitações Distribuídas**

Uma *solicitação distribuída* é uma função de banco de dados distribuído que permite que os aplicativos e usuários enviem instruções SQL que indicam dois ou mais DBMSs ou bancos de dados em uma única instrução. Por exemplo, uma junção entre as tabelas em dois subsistemas diferentes DB2 para z/OS. O DB2 Connect fornece suporte para solicitações distribuídas em bancos de dados e DBMSs.

Por exemplo, você pode desempenhar uma operação UNION entre uma tabela do DB2 e uma visualização do Oracle. Os DBMSs suportados incluem membros da Família DB2 (como o DB2 para Linux, UNIX e Windows, DB2 para z/OS, e DB2 para i) e Oracle. O suporte a vários fornecedores está disponível ao utilizar o DB2 Connect em conjunto com o InfoSphere Federation Server.

A solicitação distribuída fornece *transparência de local* para objetos de banco de dados. Se informações (em tabelas e visualizações) forem movidas, as referências a essas informações (chamadas de *pseudônimos*) poderão ser atualizadas sem quaisquer alterações nos aplicativos que solicitam as informações. A solicitação distribuída também fornece *compensação* para DBMSs que não suportam todo o

dialeto SQL do DB2 ou determinados recursos de otimização. As operações que não podem ser desempenhadas em um DBMS (por exemplo, SQL recursivo) são executadas no DB2 Connect.

A solicitação distribuída funciona de um modo *semiautônomo*. Por exemplo, consultas do DB2 que contêm referências a objetos do Oracle podem ser enviadas enquanto os aplicativos do Oracle estão acessando o mesmo servidor. A solicitação distribuída não monopoliza ou restringe o acesso (fora as restrições de integridade e de bloqueio) ao Oracle ou a outros objetos do DBMS.

A implementação da função de solicitação distribuída consiste em uma instância do DB2 Connect, em um banco de dados que servirá como o banco de dados federado e uma ou mais origens de dados remotos. O *banco de dados federado* contém entradas do catálogo que identificam as origens de dados e suas características. Uma *origem de dados* consiste em um DBMS e em dados. Os aplicativos se conectam ao banco de dados federado exatamente como qualquer outro banco de dados DB2. O banco de dados federado do DB2 Connect não está licenciado para gerenciar dados do usuário. Seu único propósito é conter informações sobre origens de dados.

Após a configuração de um sistema federado, as informações nas origens de dados podem ser acessadas como se estivessem em um grande banco de dados. Os usuários e aplicativos enviam consultas para um banco de dados federado, que recupera dados dos sistemas da Família DB2 e do Oracle, conforme necessário. O usuário e os aplicativos especificam pseudônimos em consultas; os quais fornecem referências a tabelas e visualizações localizadas nas origens de dados. De uma perspectiva do usuário final, os pseudônimos são semelhantes a aliases.

Muitos fatores podem afetar o desempenho de solicitações distribuídas. O fator mais crítico é assegurar que informações exatas e atualizadas sobre as origens de dados e seus objetos sejam armazenadas no catálogo global do banco de dados federado. Essas informações são usadas pelo otimizador do DB2 e podem afetar as decisões de envio de operações para avaliação em origens de dados.

# **Atualizando Diretórios do Banco de Dados**

O DB2 Connect usa o banco de dados do sistema, o nó e o diretório Database Connection Services (DCS) para gerenciar informações de conexão do banco de dados.

## **Antes de Iniciar**

Antes de atualizar esses diretórios, você deve configurar as comunicações no servidor de banco de dados de mainframe IBM e nas estações de trabalho.

# **Sobre Esta Tarefa**

O DB2 Connect usa os seguintes diretórios para gerenciar informações de conexão com o banco de dados:

- v *Diretório do banco de dados do sistema*, que contém informações sobre nome, nó e autenticação para cada banco de dados acessado pelo DB2 Connect.
- v *Diretório do nó*, que contém informações sobre endereço de rede e protocolo de comunicação para todo servidor de banco de dados de mainframe IBM que o DB2 Connect acessa.
- v *Diretório DCS (Database Connection Services)*, que contém informações específicas para bancos de dados de servidor de banco de dados de mainframe IBM.

Diretórios de banco de dados podem ser atualizados catalogando seus bancos de dados, nós ou diretório DCS.

## **Procedimento**

Para atualizar os diretórios do banco de dados:

- 1. Colete informações do diretório do banco de dados usando a planilha de customização de diretório. Consulte ["Planilha de personalização de diretórios"](#page-122-0) [na página 115.](#page-122-0)
- 2. Atualize os diretórios com informações sobre máquinas de servidor de banco de dados remoto catalogando seus bancos de dados, nós ou diretório DCS. Consulte ["Configurando Conexões com Servidores de Banco de Dados de](#page-94-0) [Mainframe da IBM" na página 87](#page-94-0) para obter detalhes sobre como catalogar bancos de dados, nós ou diretório DCS.

## **Valores de Diretório do Banco de Dados do Sistema**

Existe um diretório do banco de dados do sistema para cada instância do gerenciador de banco de dados e contém uma entrada para cada banco de dados que foi catalogado para essa instância. Nos produtos do DB2 Connect, o diretório do banco de dados do sistema contém informações sobre o nome, alias, nome do nó e tipo de autenticação de cada banco de dados.

Você pode especificar as seguintes informações no diretório do banco de dados do sistema:

## **Nome do Banco de Dados**

O mesmo valor que você gravou na tabela Parâmetros do Diretório DCS.

#### **Alias do Banco de Dados**

Um alias para o servidor de banco de dados de mainframe IBM. Esse nome será usado por qualquer programa aplicativo que acessa o banco de dados. Por padrão, o valor especificado para o Nome do Banco de Dados é usado.

Formato:1a8 caracteres alfanuméricos de byte único, incluindo o símbolo de número (#), no símbolo (@), símbolo de dólar (\$) e sublinhado (\_). Ele não pode começar com um sublinhado ou um número.

#### **Nome do nó**

O mesmo valor que você gravou na tabela Parâmetros do Diretório do Nó.

#### **Autenticação**

Especifica onde a validação do nome do usuário e da senha será feita para conexões que se originam do servidor DB2 Connect. As opções válidas são: SERVER, SERVER\_ENCRYPT, CLIENT, KERBEROS, SERVER\_ENCRYPT\_AES e DATA ENCRYPT. Não há suporte para o tipo de autenticação GSSPLUGIN no diretório do banco de dados do sistema.

## **Valores de Diretório do Nó**

É possível especificar as seguintes informações no diretório de nós: nome do nó; protocolo; tipo de segurança; endereço IP ou nome do host TCP/IP; número da porta ou nome do serviço TCP/IP.

#### **Nome do nó**

Um apelido para o sistema de servidor de banco de dados de mainframe IBM no qual reside o banco de dados remoto. O nome é definido pelo usuário. Grave o mesmo nome do nó na tabela Parâmetros do Diretório do Nó e na tabela Parâmetros do Diretório do Banco de Dados do Sistema.

Formato: 1 a 8 caracteres alfanuméricos de byte único, incluindo o símbolo de número (#), no símbolo (@), símbolo de dólar (\$) e sublinhado (\_). Ele não pode começar com um sublinhado ou um número.

#### **Protocol**

Deve ser TCP/IP.

#### **Tipo de segurança**

O tipo de verificação de segurança que será feito. Para nós TCP/IP, SECURITY SOCKS é uma opção que especifica que o nó será ativado por SOCKS, em cujo caso, as variáveis de ambiente **SOCKS\_NS** e **SOCKS\_SERVER** são obrigatórias e devem ser configuradas para ativar SOCKS.

#### **Nome do Host ou Endereço IP Remoto do TCP/IP**

Ao definir um nó TCP/IP, o nome do host TCP/IP ou o endereço do TCP/IP remoto. Se o nome do host for especificado, ele deverá ser resolvido na estação de trabalho do DB2 Connect, por meio de consulta de DNS (Servidor de Nomes de Domínio) ou por uma entrada no arquivo de hosts do TCP/IP local.

Para hosts remotos do DB2 para z/OS, o nome do host aparece na mensagem DSNL004I (DOMAIN=hostname) quando o Distributed Data Facility (DDF) é iniciado. O comando **-DISplay DDF** também poderia ser usado.

Se estiver acessando um grupo de compartilhamento de dados do z/OS, o nome do domínio deverá ser mapeado para o endereço VIPA dinâmico do grupo DB2. Esse endereço é roteado para o membro do DB2 menos carregado. Para acessar um membro específico, utilize o endereço VIPA dinâmico do membro DB2 e desative a rota do sysplex. Cada mensagem do membro DSNL004I exibe o nome do domínio específico do membro.

#### **Nome do Serviço ou Número da Porta do TCP/IP**

Ao definir um nó TCP/IP, o nome do serviço ou número da porta do TCP/IP remoto. Ele deve ser definido para o TCP/IP no host remoto. O número da porta 446 foi registrado como o número da porta padrão para DRDA.

Para hosts remotos do DB2 para z/OS, o número de porta é definido no Boot Strap Data Set (BSDS) como PORT e também é fornecido na mensagem DSNL004I (TCPPORT=portnumber) quando o Distributed Data Facility (DDF) é iniciado. O comando **-DISplay DDF** também poderia ser usado.

Se estiver acessando um grupo de compartilhamento de dados do z/OS, o nome do domínio deverá ser mapeado para o endereço VIPA dinâmico do grupo DB2. Esse endereço é roteado para o membro do DB2 menos carregado. Para acessar um membro específico, utilize o endereço VIPA dinâmico do membro DB2 e desative a rota do sysplex. Cada mensagem do membro DSNL004I exibe o nome do domínio específico do membro.

**Nota:** Uma segunda porta usada para operações de ressincronização two-phase commit através de conexões TCP/IP pode ser designada pelo servidor. Por exemplo, o conjunto de dados de auto-inicialização do DB2 para z/OS designa um número de porta (RESPORT) a ser usado apenas para ressincronização de conexões de entrada com o DB2 para z/OS. Nenhum nome de serviço precisa ser definido para isso.

## **Valores de Diretório do DCS**

É possível especificar o nome do banco de dados, o nome do banco de dados de destino, o VSE ou VM, outros e a sequência de parâmetros no diretório DCS.

Você pode especificar as seguintes informações no diretório DCS:

#### **Nome do Banco de Dados**

Um apelido definido pelo usuário para o servidor de banco de dados de mainframe IBM. Utilize o mesmo nome de banco de dados na tabela Parâmetros do Diretório DCS e na tabela Parâmetros do Diretório do Banco de Dados do Sistema.

Formato: 1 a 8 caracteres alfanuméricos de byte único, incluindo o símbolo de número (#), no símbolo (@), símbolo de dólar (\$) e sublinhado (\_). Ele não pode começar com um sublinhado ou um número.

#### **Nome do banco de dados de destino**

O banco de dados no servidor de banco de dados de mainframe IBM, como segue:

#### **System z**

Um subsistema DB2 para z/OS identificado por seu LOCATION NAME ou por um dos nomes de LOCAL do alias definidos no servidor z/OS.

É possível determinar o NOME DO LOCAL efetuando login no TSO e emitindo a seguinte consulta SQL, utilizando uma das ferramentas de consulta disponíveis:

select current server from sysibm.sysdummy1

Vários NOMES DE LOCAIS também estão definidos no BSDS (Boot Strap Data Set), assim como na mensagem DSNL004I (LOCAL=local), que é gravada quando o DDF (Distributed Data Facility) é iniciado. O comando **-DISplay DDF** também poderia ser utilizado.

Se estiver acessando um grupo de compartilhamento de dados do z/OS, o nome do domínio deverá ser mapeado para o endereço VIPA dinâmico do grupo DB2. Esse endereço é roteado para o membro do DB2 menos carregado. Para acessar um membro específico, utilize o endereço VIPA dinâmico do membro DB2 e desative a rota do sysplex. Cada mensagem do membro DSNL004I exibe o nome do domínio específico do membro.

#### **VSE ou VM**

O nome do banco de dados (DBNAME)

#### **IBM Power Systems**

O nome do banco de dados relacional (RDBNAME)

**Outra** Para sistemas operacionais Windows, Linux e UNIX, o alias do banco de dados localizado no diretório do banco de dados.

#### **Cadeia de Parâmetros**

Se você desejar alterar os padrões, especifique um ou todos os seguintes parâmetros na ordem a seguir.

#### *map-file*

O nome de um arquivo de mapeamento de SQLCODE que substitui o mapeamento de SQLCODE padrão. Para desativar o mapeamento de SQLCODE, especifique **NOMAP**.

**Nota:** Ao processar uma solicitação de consulta, o servidor DRDA retorna dados na forma de um conjunto de linhas que representam o conjunto de resultados. Com cada linha, também há um SQLCA retornado, geralmente contendo um sqlcode zero ou positivo (como +12 ou +802). Se você utilizar um arquivo de mapeamento customizado em um servidor DB2 Connect, esses sqlcodes positivos não serão mapeados se estiverem contidos no arquivo de mapeamento customizado e tiverem mapeados customizados (por exemplo, se eles estiverem mapeados para um sqlcode diferente ou tiverem mapeamentos de tokens customizados).

É importante enfatizar que:

- 1. Os sqlcodes positivos representam avisos, ao contrário dos sqlcodes negativos, que indicam condições de erro. Todos os sqlcodes negativos sempre serão mapeados em todas as circunstâncias, independentemente do arquivo de mapeamento utilizado. Todos os sqlcodes positivos, contidos no arquivo de mapeamento customizado e mapeados para eles mesmos sem alteração, também serão sempre mapeados. Além disso, os sqlcodes positivos que não estão contidos no arquivo de mapeamento customizado no servidor DB2 Connect também sempre serão mapeados.
- 2. Se você utilizar o arquivo de mapeamento padrão ou conectar-se diretamente ao banco de dados do host, o mapeamento de sqlcode sempre será desempenhado para todos os sqlcodes.
- **,D** Este é o segundo parâmetro posicional. Se estiver especificado o aplicativo se desconectará do banco de dados do servidor de banco de dados de mainframe IBM quando um dos seguintes SQLCODES for retornado:
	- SQL30000N SQL30040N SQL30050N SQL30051N SQL30053N SQL30060N SQL30070N SQL30071N SQL30072N SQL30073N SQL30074N SQL30090N

Quando o parâmetro de desconexão **,D** não for especificado, uma desconexão será desempenhada apenas quando os seguintes SQLCODEs forem retornados:

SQL30020N SQL30021N SQL30041N SQL30061N SQL30081N

Para obter explicações desses códigos, consulte a *Message Reference*.

**Nota:** Se o DB2 Connect desconectar-se devido a um erro, um rollback será feito automaticamente.

## **,,INTERRUPT\_ENABLED**

Este é o terceiro parâmetro posicional. **INTERRUPT\_ENABLED** aplica-se apenas se o servidor final não suportar interrupções. Se um servidor suportar o fluxo de interrupções do DRDA, o DB2 Connect simplesmente transmitirá a solicitação de interrupção para o servidor.

Se **INTERRUPT\_ENABLED** estiver configurado no diretório DCS na estação de trabalho do DB2 Connect, e um aplicativo cliente emitir uma interrupção enquanto estiver conectado ao servidor de banco de dados de mainframe da IBM, o DB2 Connect executará a interrupção descartando a conexão e recuperando a unidade de trabalho. O comportamento de interrupção é suportado no AIX e Windows.

O aplicativo receberá o sqlcode (-30081) indicando que a conexão com o servidor foi finalizada. O aplicativo deve então estabelecer uma nova conexão com o servidor de banco de dados de mainframe IBM, a fim de processar os solicitações adicionais do banco de dados. Em plataformas que não sejam AIX V5.2 e posterior e Windows, o DB2 Connect não suporta a opção de desconectar automaticamente quando um aplicativo que o está utilizando recebe uma solicitação de interrupção.

**Nota:** Esse suporte funciona para conexões TCP/IP em quaisquer plataformas. O cliente poderia eliminar o soquete, mas - dependendo da implementação do servidor - poderia haver, ou não, uma recepção pendente. O DB2 para z/OS utiliza chamadas de soquete assíncrono e, portanto, pode detectar a perda da conexão e efetuar rollback de quaisquer instruções SQL de longa execução em progresso.

#### **,,,,,SYSPLEX**

Este parâmetro, o sexto parâmetro posicional, pode ser utilizado para ativar explicitamente o suporte SYSPLEX do DB2 Connect para um banco de dados específico.

## **,,,,,,LOCALDATE="***valor***"**

Este parâmetro, o sétimo parâmetro posicional, é utilizado para ativar o suporte à formatação de data do DB2 Connect. Isso é implementado usando uma máscara de data para o *valor* da seguinte forma:

Suponha que você emita as seguintes instruções de CLP (Processador de Linha de Comandos):

catalog TCPIP node nynode remote myhost server myport catalog dcs database nydb1 as new\_york catalog database nydb1 as newyork1 at node nynode authentication server

O alias do banco de dados newyork1 será usado para acessar um banco de dados do host sem transformação de data porque nenhuma máscara de data foi especificada.

Entretanto, com o novo suporte à formatação de data, agora é possível utilizar os seguintes comandos de CLP. Nesse caso, como o CLP está sendo usado, e a sequência de parâmetros em si está sendo especificada com o uso de aspas duplas, o valor **LOCALDATE** precisa ser especificado dentro de dois pares de aspas duplas. Observe a utilização do caractere de escape do sistema operacional "\" (barra invertida) para assegurar que as aspas duplas não sejam multiplexadas a partir da especificação de LOCALDATE.

```
catalog dcs database nydb2 as new_york
    parms \",,,,,,LOCALDATE=\"\"YYYYMMDD\"\"\"
catalog database nydb2 as newyork2 at node nynode
    authentication server
```
O alias do banco de dados newyork2 fornece acesso ao mesmo banco de dados do host mas, além disso, possui uma máscara de formato de data especificada. Esse exemplo ilustra que a máscara de formato de data é especificada com o uso da palavra-chave LOCALDATE e é o sétimo parâmetro posicional no campo **PARMS** de uma entrada do diretório DCS.

Para que a máscara de data seja válida, TODAS as condições a seguir devem ser verdadeiras:

- 1. Pode haver, no máximo, uma sequência de A's, M's e D's, em que A é um dígito de ano, M é um dígito de mês e D é um dígito de dia.
- 2. O número máximo de A's em uma sequência é 4.
- 3. O número máximo de M's em uma sequência é 2.
- 4. O número máximo de D's em uma sequência é 2.

Por exemplo, todas as máscaras de formato de data a seguir são máscaras de data válidas:

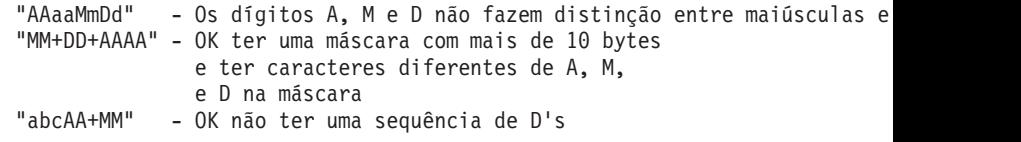

As máscaras de formato de data a seguir são todas máscaras de data inválidas:

"AAAAaMMDD" - inválido, há 5 A's em uma sequência "AAAAMDDM" - inválido, há 2 sequências de M's

Se uma máscara de formato de data for inválida, nenhum erro será emitido. Ela será simplesmente ignorada. Apenas porque uma máscara de data é válida não significa que ela será utilizada. A transformação de formato de data baseada em uma máscara de data válida será executada apenas se TODAS as condições a seguir forem verdadeiras:

- 1. Não há nenhum erro de SQL.
- 2. A saída é um valor de data em formato semelhante a ISO (ISO e JIS).
- 3. A área de dados de saída possui pelo menos 10 bytes. Este é o tamanho mínimo de uma área de dados de saída para que um valor de dados seja armazenado,

mesmo se NENHUMA transformação de formato de data precisar ser desempenhada. Esse requisito se aplica mesmo se a máscara de formato de data acabar sendo menor que 10 bytes.

4. Há uma máscara de formato de data válida especificada na entrada de diretório DCS e essa máscara se ajusta à área de dados de saída.

#### <span id="page-122-0"></span>**,,,,,,,,BIDI=<ccsid>**

Esse parâmetro, o nono parâmetro posicional, é utilizado para especificar o CCSID BiDi (Bidirecional) a ser utilizado para substituir o CCSID BiDi do banco de dados do servidor padrão. Por exemplo:

",,,,,,,,BIDI=*xyz*"

em que *xyz* representa a substituição do CCSID.

## **Planilha de personalização de diretórios**

A planilha de customização de diretórios mostra as informações que você precisa coletar. Talvez seja útil fazer uma cópia da planilha e digitar os valores de seu sistema.

## **Parâmetros do Diretório do Nó**

*Tabela 13. Parâmetros do Diretório do Nó*

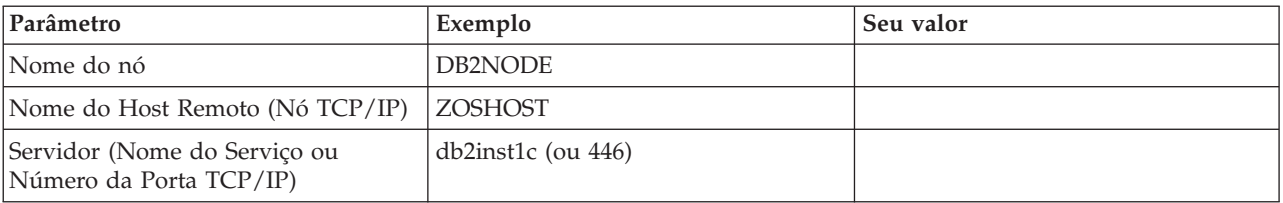

#### **Nota:**

- 1. O número da porta TCP/IP padrão para o DRDA é 446
- 2. A menos que você saiba que o servidor de banco de dados de mainframe da IBM suporta SECURITY SOCKS, não especifique **SECURITY** para um nó TCP/IP.

## **Parâmetros do Diretório DCS**

*Tabela 14. Parâmetros do Diretório DCS*

| Parâmetro                                             | Exemplo                           | Seu valor |
|-------------------------------------------------------|-----------------------------------|-----------|
| Nome do Banco de Dados                                | DB <sub>2</sub> DB                |           |
| Nome do banco de dados de NEW_YORK3<br><i>destino</i> |                                   |           |
| Solicitante de Aplicativo                             |                                   |           |
| Cadeia de Parâmetros                                  | ",,,,,,LOCALDATE=\"\"YYMMDD\"\"\" |           |

## **Parâmetros do Diretório do Banco de Dados do Sistema**

*Tabela 15. Parâmetros do Diretório do Banco de Dados do Sistema*

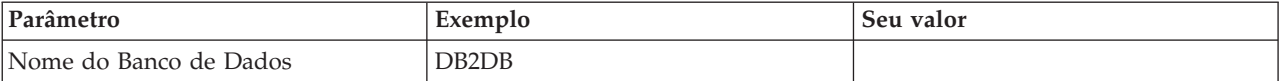

| Parâmetro               | Exemplo          | Seu valor |
|-------------------------|------------------|-----------|
| Alias do Banco de Dados | NYC <sub>3</sub> |           |
| Nome do nó              | DB2NODE          |           |
| Autenticação            | <b>SERVIDOR</b>  |           |

*Tabela 15. Parâmetros do Diretório do Banco de Dados do Sistema (continuação)*

## **Definindo Várias Entradas para o Mesmo Banco de Dados**

Para cada banco de dados, pelo menos uma entrada deve ser definida em cada um dos três diretórios (diretório do nó, diretório DCS e diretório do banco de dados do sistema). Em alguns casos, você pode querer definir mais de uma entrada para o banco de dados.

Por exemplo, você pode desejar desativar o mapeamento SQLCODE para aplicativos que foram transportados do servidor de banco de dados de mainframe IBM, mas aceitar o mapeamento padrão para aplicativos que foram desenvolvidos para o ambiente de cliente/servidor. Isso seria feito da seguinte forma:

- v Defina uma entrada no diretório do nó.
- v Defina duas entradas no diretório DCS, com nomes de banco de dados diferentes. Para uma entrada, especifique **NOMAP** na sequência de parâmetros.
- v Defina duas entradas no diretório do banco de dados do sistema, com aliases de banco de dados diferentes e os dois nomes de banco de dados especificados no diretório DCS.

Ambos os aliases acessam o mesmo banco de dados, um com mapeamento de SQLCODE e outro sem o mapeamento de SQLCODE.

# **Manipulando Dados BiDi**

A seção a seguir se aplica a servidores z/OS apenas. Esse recurso não deve ser ativado para um servidor IBM DB2 para IBM i, pois um suporte integral de BiDi já está fornecido.

Os seguintes atributos de BiDi são requeridos para manipulação correta de dados BiDi em diferentes plataformas:

- Forma de numeral (ÁRABE versus HINDI)
- v Orientação (DIREITA-PARA-ESQUERDA versus ESQUERDA-PARA-DIREITA)
- Shaping (COM Forma versus SEM Forma)
- Troca simétrica (SIM ou NÃO)
- v Tipo de texto (LÓGICO versus VISUAL)

Como os padrões não são os mesmos nas diferentes plataformas, os problemas aparecem quando dados do DB2 são enviados de uma plataforma para outra. Por exemplo, as plataformas Windows utilizam dados LOGICAL UNSHAPED, enquanto os dados z/OS geralmente estão no formato SHAPED VISUAL. Portanto, sem nenhum suporte para atributos BiDi, os dados enviados de DB2 para z/OS para DB2 Connect no Windows são exibidos incorretamente.

Quando dados são trocados entre o DB2 Connect e um banco de dados em um servidor, geralmente é o receptor que desempenha a conversão dos dados de entrada.

A mesma convenção também se aplicaria normalmente à transformação de layout BiDi, que ocorre além da conversão de página de códigos usual.

Porém, atualmente nenhum produto de banco de dados do DB2 do host suporta transformação de layout BiDi ou CCSIDs específica de BiDi. Portanto, o DB2 Connect foi aprimorado com a capacidade opcional de desempenhar a transformação de layout BiDi em dados que ele está prestes a enviar ao banco de dados do servidor, além dos dados recebidos do banco de dados do servidor.

Para que o DB2 Connect faça uma transformação de layout BiDi nos dados de saída para um banco de dados do servidor, o CCSID BiDi do banco de dados do servidor precisará ser substituído. Isso é feito por meio do uso do parâmetro **BIDI** no campo **PARMS** da entrada do diretório do banco de dados DCS para o banco de dados do servidor.

A utilização desse recurso é ilustrada melhor com um exemplo.

Considere um IBM data server client em hebraico executando CCSID 62213 (tipo de cadeia BiDi 5) e que você gostaria de acessar um banco de dados host do DB2 executando CCSID 424 (tipo de cadeia BiDi 4). Porém, você sabe que os dados contidos no banco de dados do host do DB2 são baseados no CCSID 62245 (tipo de sequência BiDi 10).

Há dois problemas nessa situação. O primeiro é que o banco de dados do host do DB2 não sabe a diferença entre os tipos de sequência BiDi com CCSIDs 424 e 62245. O segundo problema é que o banco de dados host do DB2 não reconhece o CCSID de 62213 do IBM data server client. Ele suporta apenas o CCSID 62209 (tipo de cadeia BiDi 10), que baseia-se na mesma página de códigos que o CCSID 62213.

Você precisará se certificar de que os dados enviados ao banco de dados host do DB2 estejam no formato do tipo de cadeia BiDi 6 para começar e também permitir que o DB2 Connect saiba que precisa desempenhar a transformação de layout BiDi nos dados que ele recebe do banco de dados host do DB2. Você utilizará a seguinte catalogação para o banco de dados host do DB2:

catalog dcs database nydb1 as TELAVIV parms ",,,,,,,,BIDI=62245"

Isso diz ao DB2 Connect para substituir o CCSID do banco de dados do host do DB2 de 424 por 62245. Essa substituição inclui o seguinte processamento:

- 1. DB2 Connect irá se conectar ao banco de dados do host do DB2 usando CCSID 62209 (tipo de sequência BiDi 10).
- 2. DB2 Connect irá executar a transformação de layout BiDi nos dados que estão prestes a serem enviados para o banco de dados do host do DB2 do CCSID 62213 (tipo de sequência BiDi 5) para o CCSID 62209 (tipo de sequência BiDi 10).
- 3. DB2 Connect irá executar a transformação de layout BiDi nos dados recebidos do banco de dados do host do DB2 do CCSID 62245 (tipo de sequência BiDi 10) para o CCSID 62213 (tipo de sequência BiDi 5).

#### **Nota:**

- 1. A variável de ambiente ou o valor do registro **DB2BIDI** tem que ser configurado como YES para que o parâmetro BIDI tenha efeito. O **DB2BIDI** deve estar configurado na estação de trabalho do DB2 Connect na qual a entrada de diretório do banco de dados DCS está catalogada. Para aplicativos executando em um cliente remoto para um servidor do DB2 Connect, a variável **DB2BIDI** deve estar configurada àquele cliente também.
- 2. Se quiser que o DB2 Connect faça a transformação de layout nos dados que ele está prestes a enviar para o banco de dados host do DB2, mesmo que não precise substituir seu CCSID, você ainda terá que incluir o parâmetro BIDI no

campo PARMS do diretório do banco de dados DCS. Neste caso, o CCSID que você deve fornecer seria o CCSID padrão do banco de dados host do DB2.

3. Em alguns casos, a utilização de um CCSID bidirecional poderia causar a modificação da própria consulta SQL de modo que ela não seria reconhecida pelo servidor DB2. Especificamente, você deve tentar evitar a utilização dos CCSIDs CONTEXTUAIS IMPLÍCITOS e IMPLÍCITOS DA ESQUERDA-PARA-DIREITA quando é possível usar um tipo de cadeia diferente. Os CCSIDs CONTEXTUAIS podem produzir resultados imprevisíveis se a consulta SQL contiver cadeias entre aspas. Evite usar cadeias entre aspas em instruções SQL e use em vez disso variáveis de host, quando possível.

Se um CCSID bidirecional específico estiver causando problemas que não podem ser retificados seguindo estas recomendações então, você deverá configurar a variável de ambiente ou o valor do registro de **DB2BIDI** como NO.

#### **Especificações da Cadeia de Parâmetros**

Os exemplos a seguir mostram as amostras de parâmetros do DCS (cada linha é um conjunto de parâmetros):

```
NOMAP
/u/username/sqllib/map/dcs1new.map,D
,D
,,INTERRUPT_ENABLED
NOMAP,D,INTERRUPT_ENABLED,,,SYSPLEX,LOCALDATE="YYMMDD",,
```
Alternativamente, você pode aceitar os padrões não especificando uma cadeia de parâmetros.

**Nota:** Você deve usar o caractere de escape do sistema operacional "\" (barra invertida) ao usar o CLP a partir da linha de comandos do sistema operacional em sistemas UNIX em razão da necessidade de especificar dois pares de aspas duplas ao especificar a máscara LOCALDATE na cadeia de parâmetros. Por exemplo:

db2 catalog dcs db x as y parms \",,,,,,LOCALDATE=\"\"YYMMDD\"\"\"

Isso resulta na seguinte entrada de diretório do DCS:

Entrada do DCS 1:

Nome do banco de dados  $local = X$ Nome do banco de dados de destino = Y Nome do solicitante do aplicativo = Parâmetros do DCS = ,,,,,,LOCALDATE="YYMMDD" Comentário = Nível de release do diretório DCS = 0x0100

# **DB2 Connect e Instruções SQL**

O DB2 Connect redireciona instruções SQL enviadas por Programas de Aplicativos para Servidores de Banco de Dados de Mainframe IBM.

O DB2 Connect pode redirecionar quase todas as instruções SQL válidas, bem como as APIs (Interfaces de Programação de Aplicativo) do DB2 suportadas:

- JDBC
- $\cdot$  SQLJ
- ADO.NET
- OLE DB
- ODBC
- v Perl
- $\cdot$  PHP
- pureQuery
- Python
- Ruby
- v CLI
- SQL Integrada

# **Suporte à SQL Integrada**

Existem dois tipos de processamento de SQL integrada: SQL estática e SQL dinâmica. A SQL estática minimiza o tempo necessário para executar uma instrução SQL, processando antecipadamente. A SQL Dinâmica é processada quando a instrução SQL é enviada ao Servidor de Banco de Dados de Mainframe IBM. A SQL dinâmica é mais flexível, mas potencialmente mais lenta. A decisão para usar SQL estática ou dinâmica é feita pelo programador de aplicativos. Ambos os tipos são suportados pelo DB2 Connect.

Diferentes Servidores de Banco de Dados de mainframe IBM implementam SQL de modo diferente. O DB2 Connect suporte totalmente IBM SQL comum, bem como o DB2 para z/OS, DB2 Server para VM e VSE (antigamente SQL/DS) e implementações de SQL IBM DB2 para IBM i. O IBM SQL é bastante recomendado para manter independência do banco de dados.

# **Atualizações Multisite**

A atualização multisite, também conhecida como DUOW (Unidade de Trabalho Distribuída) e confirmação em duas fases, é uma função que permite que os aplicativos atualizem dados em vários servidores de banco de dados remotos com integridade garantida. Os produtos de banco de dados do DB2 fornecem suporte abrangente para atualização multisite.

Por exemplo, uma transação financeira que envolve a transferência de dinheiro de uma conta para outra em um servidor de banco de dados diferente. Nessa transação, é crítico que as atualizações que implementam as operações de débito em uma conta não sejam confirmadas a menos que as atualizações necessárias para processar os créditos na outra conta também estejam confirmadas. As considerações de atualização multisite se aplicam quando os dados que representam essas contas são gerenciados por dois servidores de banco de dados diferentes.

O suporte à atualização multisite fornecido pelos produtos de banco de dados do DB2 está disponível para aplicativos desenvolvidos com o uso de SQL regular, bem como aplicativos que usam monitores de processamento de transações (monitores de TP) que implementam a especificação de interface X/Open XA. Exemplos desses produtos de monitores TP incluem IBM TxSeries CICS, IBM Message and Queuing Series, IBM Component Broker Series, IBM San Francisco Project, bem como o Microsoft Transaction Server (MTS), BEA Tuxedo e vários outros. Há diferentes requisitos de configuração dependendo se for utilizada uma atualização multisite de SQL nativo ou uma atualização multisite de monitor de TP.

São suportadas conexões XA usando o IBM Data Server Driver Package com relação a um servidor z/OS. Entretanto, as conexões XA para um servidor System i não são suportadas. Para obter detalhes, consulte o tópico sobre as restrições do driver do servidor de dados IBM.

Os programas de atualização multisite de SQL nativo e de monitor de TP devem ser pré-compilados com as opções CONNECT 2 SYNCPOINT TWOPHASE. Ambos podem utilizar a instrução SQL Connect para indicar qual banco de dados deve ser utilizado para as instruções SQL que se seguem. Se não houver um monitor de TP para indicar ao DB2 que ele coordenará a transação (conforme indicado pelo DB2 que recebe as chamadas xa\_open do monitor de TP para estabelecer uma conexão com o banco de dados), o software DB2 será utilizado para coordenar a transação.

Ao usar a atualização multisite do monitor TP, o aplicativo deve solicitar para cometer ou retroceder usando a API do monitor TP, como, por exemplo, CICS SYNCPOINT, MTS SetAbort(). Ao usar a atualização multisite de SQL nativo, o SQL COMMIT e o ROLLBACK normais devem ser usados.

A atualização multisite do monitor de TP pode coordenar uma transação que acessa gerenciadores de recursos do DB2 e gerenciadores de recursos que não fazem parte do DB2, como Oracle, Informix ou SQLServer. A atualização multisite de SQL nativo é utilizada apenas com servidores DB2.

Para que uma transação de atualização multisite funcione, cada banco de dados que participa de uma transação distribuída deve ser capaz de suportar uma DUOW (Unidade de Trabalho Distribuída). Atualmente, os seguintes servidores DB2 fornecem suporte ao DUOW que permite que eles participem de transações distribuídas:

- v DB2 para Linux, UNIX e Windows Versão 8 ou posterior
- DB2 para z/OS Versão 7 ou posterior.
- IBM DB2 para IBM i

Uma transação distribuída pode atualizar qualquer mistura de servidores de banco de dados suportados. Por exemplo, seu aplicativo pode atualizar várias tabelas em um banco de dados DB2 no Windows, em um banco de dados DB2 para z/OS e em um banco de dados DB2 para i, tudo em uma única transação.

## **Atualização Multisite e Gerenciador de Ponto de Sincronização para DB2 Connect Server**

Os servidores de banco de dados de mainframe IBM requerem o DB2 Connect para participarem de uma transação distribuída originada do Linux, Windows, UNIX, e aplicativos da Web. Além disso, muitos dos cenários de atualização multisite que envolvem servidores de banco de dados de mainframe IBM requerem que o componente SPM (sync point manager) seja configurado.

Quando uma instância do DB2 é criada, o DB2 SPM é configurado automaticamente com as definições padrão.

A necessidade do SPM é determinada pela opção do protocolo (TCP/IP) e pela utilização de um monitor de TP. A tabela a seguir fornece um resumo de cenários que requerem a utilização do SPM. A tabela também mostra se o DB2 Connect é necessário para qualquer acesso ao mainframe IBM a partir de máquinas Intel ou UNIX. Para atualizações multisite, o componente SPM do DB2 Connect será requerido se você estiver utilizando um monitor de TP.

| Monitor de<br>Processador de<br>Transações Usado? | <b>Sync Point Manager</b><br>Necessário? | Produto Requerido<br>(Escolha Um)                                                                                                    | Banco de Dados de<br>mainframe IBM<br>suportados |
|---------------------------------------------------|------------------------------------------|----------------------------------------------------------------------------------------------------|--------------------------------------------------|
| Sim                                               | Sim                                      | Produto do servidor<br>DB <sub>2</sub> Connect<br>DB <sub>2</sub> Enterprise<br>Server Edition com<br>licença do DB2<br>Connect aplicada                                                | DB2 para z/OS V8<br>ou posterior                 |
| Não                                               | Não                                      | DB <sub>2</sub> Connect<br>Personal Edition<br>Produto do servidor<br>DB <sub>2</sub> Connect<br>DB <sub>2</sub> Enterprise<br>Server Edition com<br>licença do DB2<br>Connect aplicada | DB2 para z/OS V8<br>ou posterior                 |

*Tabela 16. Cenários de atualização multisite que requerem SPM - TCP/IP*

**Nota:** Uma transação distribuída pode atualizar qualquer mistura de servidores de banco de dados suportados. Por exemplo, seu aplicativo pode atualizar várias tabelas em um banco de dados DB2 no Windows, um banco de dados DB2 para z/OS e um banco de dados IBM DB2 para IBM i, tudo dentro de uma única transação

## **Configurando o DB2 Connect Server com um Gerenciador de Transações Compatível com XA**

Este tópico descreve as etapas de configuração necessárias para o uso dos servidores de banco de dados IBM Power Systems e System z dentro do seu monitor de TP. Essas etapas não serão necessárias se você estiver usando o pacote do IBM Data Server por meio do cliente do DB2 Connect. Para obter detalhes, consulte o tópico sobre Tipos de Clientes do IBM Data Server.

## **Antes de Iniciar**

Você deve ter um monitor TP operacional e ter o DB2 Connect instalado, bem como ter configurado e testado uma conexão com o servidor de banco de dados de mainframe IBM.

## **Procedimento**

Para configurar o DB2 Connect a utilizar os servidores de banco de dados IBM Power Systems e System z dentro de seu monitor TP, execute as seguintes etapas:

- 1. Configure o monitor de TP para que ele possa acessar a Chave XA do DB2. A Chave XA do DB2 fornece ao monitor de TP os endereços das APIs de XA do DB2 Connect. Cada monitor de TP tem uma maneira diferente de fazer isso.
- 2. Configure o monitor de TP com a sequência XA\_OPEN do produto DB2. Cada monitor de TP tem sua própria maneira de fazer isso. Para obter informações sobre como configurar a sequência XA OPEN do produto DB2, para ser usada pelo monitor de TP, consulte a documentação do monitor de TP.
- 3. Se necessário, modifique os parâmetros de configuração padrão do SPM (Sync Point Manager) do DB2 Connect. Os servidores de banco de dados do host IBM

e System i (Versão 5 Release 3 e anterior) não suportam ainda a interface XA. O System i Versão 5 Release 4 e seguintes têm suporte completo à XA.

O SPM é um componente do DB2 Connect que mapeia o protocolo de XA two phase commit em protocolo de two phase commit utilizado pelos servidores de banco de dados de mainframe IBM. Por padrão, a instância do DB2 possui valores predefinidos para os parâmetros de configuração do SPM. O parâmetro mais significativo é o parâmetro de configuração do gerenciador de banco de dados **spm\_name**. Ele é padronizado para uma variante dos sete primeiros caracteres do nome do host TCP/IP.

4. No DB2 para Linux, UNIX e Windows, configure a variável de registro **DB2COMM** para usar TCPIP e configure o parâmetro de configuração do gerenciador de banco de dados **svcename** para um nome de serviço ou número de porta TCP/IP.

## **Suporte de DB2 Connect para Transações Fracamente Acopladas.**

O suporte dentro do DB2 Connect para transações fracamente acopladas destina-se a usuários que implementam aplicativos distribuídos XA com acesso ao IBM DB2 para IBM i Versão 5 Release 4 ou posterior; e o DB2 para z/OS Versão 7 ou posterior. Esse suporte permite que diferentes ramificações na mesma transação global compartilhem o espaço de bloqueio no DB2 para z/OS.

O suporte para transações fracamente acopladas destina-se a aplicativos .NET e COM+.

Esse recurso reduz a janela na qual uma ramificação de uma transação distribuída encontra o tempo limite ou conflito de bloqueio como resultado de uma outra ramificação na mesma transação global.

# **Mapeamento SQLCODE**

Os diferentes produtos de banco de dados relacional IBM nem sempre produzem os mesmos SQLCODEs para erros semelhantes. Mesmo quando o SQLCODE é o mesmo, ele pode ser acompanhado por tokens especificados de modo diferente. A lista de tokens é transmitida no campo SQLERRMC do SQLCA. Por padrão, o DB2 Connect mapeia SQLCODEs e tokens de cada servidor de banco de dados de mainframe IBM para os DB2 SQLCODEs apropriados.

Se você quiser desativar o mapeamento de SQLCODE, especifique **NOMAP** na cadeia de parâmetros do diretório DCS.

Se você transportar um aplicativo diretamente do servidor de banco de dados de mainframe IBM, como o DB2 para z/OS, provavelmente desejará desativar o mapeamento SQLCODE. Isso permitiria usar o aplicativo sem alterar os SQLCODEs que ele referencia.

## **Desativando o Mapeamento SQLCODE**

Se você transportar um aplicativo diretamente de um servidor de banco de dados de mainframe IBM, como o DB2 para z/OS, poderá desejar desativar o mapeamento SQLCODE. Isso permitiria usar o aplicativo sem alterar os SQLCODEs que ele referencia.

## **Sobre Esta Tarefa**

Se você quiser desativar o mapeamento de SQLCODE, especifique **NOMAP** na cadeia de parâmetros do diretório DCS.

Se você transportar um aplicativo diretamente de um servidor de banco de dados de mainframe IBM, como o DB2 para z/OS, poderá desejar desativar o mapeamento SQLCODE. Isso permitiria usar o aplicativo sem alterar os SQLCODEs que ele referencia.

**Nota:** O mapeamento de SQLCODE também pode ser desativado usando a palavra-chave de configuração SQLCODEMAP CLI/ODBC ou o atributo de conexão SQL\_ATTR\_SQLCODEMAP quando usado com a interface de programação de aplicativos da CLI do DB2.

# **Ajustando o Mapeamento SQLCODE**

Por padrão, o DB2 Connect mapeia SQLCODEs e tokens de cada servidor de banco de dados de mainframe IBM para os DB2 SQLCODEs apropriados. É possível padronizar o mapeamento SQLCODE se você quiser substituir o mapeamento SQLCODE padrão ou se você estiver usando um servidor de banco de dados de mainframe da IBM que não tem mapeamento de SQLCODE (não um servidor de banco de dados da IBM).

## **Sobre Esta Tarefa**

Os seguintes arquivos são cópias do mapeamento de SQLCODE padrão:

- O dcs1dsn.map mapeia os DB2 para z/OS SQLCODEs.
- v O dcs1ari.map mapeia os SQLCODEs do DB2 Server para VM e VSE.
- O dcs1qsq.map mapeia os IBM DB2 para IBM i SQLCODEs.

Nenhum mapeamento é necessário para o DB2 em sistemas operacionais Linux ou UNIX.

Cada arquivo de mapeamento é um arquivo ASCII, criado e editado usando um editor ASCII. Na instalação inicial, o arquivo é armazenado no diretório map no caminho da instalação.

## **Procedimento**

Se quiser criar um mapeamento de SQLCODE para um servidor de banco de dados que não seja um servidor de banco de dados da IBM ou substituir o mapeamento de SQLCODE padrão:

- 1. Copie os arquivos dcs1dsn.map, dcs1ari.map ou dcs1qsq.map e use-os como base para o novo arquivo de mapeamento de SQLCODE. Copiando o arquivo em vez de editá-lo diretamente, você assegura que seja possível consultar sempre o mapeamento de SQLCODE original, se necessário.
- 2. Especifique o nome do arquivo de seu novo arquivo de mapeamento de SQLCODE na cadeia de parâmetros do Diretório DCS.
- 3. Edite o novo arquivo de mapeamento de SQLCODE.

O arquivo pode conter os seguintes tipos especiais de linhas:

- **&&** O início lógico do arquivo. Todas as linhas antes da primeira ocorrência de && são consideradas como comentários de formato livre e são ignoradas. Se o arquivo não contiver nada após &&, nenhum mapeamento de SQLCODE será desempenhado. Também é possível desativar o mapeamento de SQLCODE com o parâmetro **NOMAP**, conforme descrito anteriormente.
- **\*** Como o primeiro caractere em uma linha, indica um comentário.
- **W** Como o único caractere em uma linha, indica que os sinalizadores de

aviso devem ser remapeados. Por padrão, os sinalizadores originais de aviso são transmitidos. O W deve estar em maiúsculas.

Todas as outras linhas após && devem ser vazias ou instruções de mapeamento no seguinte formato:

*input\_code* [, output\_code [, token\_list]]

O *input\_code* representa um dos valores a seguir:

*sqlcode* O SQLCODE do servidor de banco de dados de mainframe IBM.

- **U** Todos os SQLCODEs negativos indefinidos (aqueles não listados neste arquivo) são mapeados para o *output\_code* especificado. Se nenhum *output\_code* for especificado nessa linha, o SQLCODE original será utilizado. Esse caractere deve estar em maiúsculas.
- **P** Todos os SQLCODEs positivos indefinidos (aqueles não listados neste arquivo) são mapeados para o *output\_code* especificado. Se nenhum *output\_code* for especificado nessa linha, o SQLCODE original será utilizado. Esse caractere deve estar em maiúsculas.
- **cc***nn* O código de classe SQLSTATE do servidor de banco de dados de mainframe IBM. *nn* é um dos valores a seguir:
	- **00** Conclusão bem-sucedida não qualificada
	- **01** Advertência
	- **02** Não há dados
	- **21** Violação de cardinalidade
	- **22** Exceção de dados
	- **23** Violação de restrição
	- **24** Estado de cursor inválido
	- **26** Identificador de instrução SQL inválido
	- **40** Rollback de Transação
	- **42** Violação de acesso
	- **51** Estado do aplicativo inválido
	- **55** O objeto não está no estado de pré-requisito
	- **56** Erros de Produto ou SQL Diversos
	- **57** Recurso não disponível ou intervenção do operador
	- **58** Erro do sistema

O *output\_code* especificado é usado para todos os SQLCODEs com esse código de classe que não estejam especificados explicitamente no arquivo de mapeamento. Se nenhum *output\_code* for especificado nessa linha, o SQLCODE original é mapeado para si mesmo sem tokens copiados sobre ele.

Os caracteres **cc** devem ser minúsculos.

Se o mesmo *input\_code* aparecer mais de uma vez no arquivo de mapeamento, a primeira ocorrência será usada. O *output\_code* representa o SQLCODE de saída. Se nenhum valor for especificado, o SQLCODE original será usado.

Se você especificar um código de saída, também será possível especificar o valor a seguir:

**(s)** O SQLCODE de entrada mais o ID do produto (ARI, DSN ou QSQ) será colocado no campo de token de mensagem SQLCA.

> O SQLCODE original será retornado como o único token. Esta opção foi projetada para manipular SQLCODEs indefinidos, com exceção de +965 e -969. Se +965 ou -969 for o *output\_code*, a lista de tokens retornada no campo SQLERRMC do SQLCA incluirá o SQLCODE original, seguido pelo identificador do produto, seguido pela lista de tokens originais.

O caractere **s** deve ser minúsculo.

#### **(***token-list***)**

Uma lista de tokens, separados por vírgulas. Especifique apenas uma vírgula para ignorar um token específico. Por exemplo, o formato (,*t2*,,*t4*) significa que o primeiro e terceiro tokens de saída são nulos.

Cada token possui o formato de um número (*n*), opcionalmente precedido por **c**, opcionalmente seguido por **c** ou **i**. Ele é interpretado da seguinte maneira:

- **c** O tipo de dados do token nesta posição é CHAR (o padrão). Se **c** vier antes de *n*, ele se referirá ao token de entrada; se vier depois de *n*, ele se referirá ao token de saída. O caractere **c** deve ser minúsculo.
- **i** O tipo de dados do token nesta posição é INTEGER. Se **i** vier depois de *n*, ele se referirá ao token de saída. **i** não deve vir antes de *n*, porque os produtos do servidor de banco de dados de mainframe IBM suportam somente tokens CHAR. O caractere **i** deve ser minúsculo.
- *n* Um número ou números indicando quais tokens do servidor de banco de dados de mainframe IBM são usados. Eles são organizados na ordem necessária para posicionamento no SQLCA de saída. O número indica o token do servidor de banco de dados de mainframe IBM; a organização indica a ordem em que os tokens serão colocados no SQLCA.

Por exemplo, o servidor de banco de dados de mainframe IBM pode retornar dois tokens, 1 e 2. Se desejar que o token 2 apareça antes do token 1 na saída SQLCA, especifique (2,1).

É possível combinar múltiplos números de tokens para formar um único token de saída CHAR, conectando-os com pontos.

As vírgulas são usadas para separar tokens de saída. Se nenhum token for especificado antes de uma vírgula, nenhum token de saída será incluído no SQLCA nessa posição. Quaisquer tokens que ocorrerem no SQLCA de saída após o último token especificado serão mapeados para um token nulo.

## **Exemplo**

A [Figura 8 na página 126](#page-133-0) mostra um arquivo de mapeamento SQLCODE de amostra.

<span id="page-133-0"></span>

|                                     | -171 |                                                                          |                                                                                                    |
|-------------------------------------|------|--------------------------------------------------------------------------|----------------------------------------------------------------------------------------------------|
|                                     |      |                                                                          |                                                                                                    |
|                                     |      |                                                                          |                                                                                                    |
|                                     |      |                                                                          |                                                                                                    |
| $\overline{\phantom{0}}$            |      |                                                                          |                                                                                                    |
| $\overline{\phantom{0}}$<br>$\cdot$ |      |                                                                          | (s)                                                                                                    |
|                                     |      | $\sim$<br>$\overline{\phantom{a}}$<br>$\overline{\phantom{a}}$<br>$+000$ | $-007$ , (1)<br>, (2)<br>$-204$ , (c1.2c)<br>$-633$ , $-206$ , $(c1i)$<br>$-30021$ , $-30021$ , $(c1c, c2c)$<br>$-969$ , (s)<br>$+965$ , |

*Figura 8. Um Arquivo de Mapeamento de SQLCODE*

As seguintes descrições correspondem ao número da linha correspondente na figura anterior:

- 1. O SQLCODE é mapeado de -007 para -007. O primeiro token de entrada recebido do servidor de banco de dados de mainframe IBM é utilizado como o primeiro token de saída, e ele padroniza para CHAR. Nenhum outro token é transferido.
- 2. O SQLCODE é mapeado de -010 para -010 (nenhum SQLCODE de saída é especificado). Nenhum token é colocado no SQLCA de saída.
- 3. O SQLCODE é mapeado de -060 para -171. O primeiro token de entrada recebido do servidor de banco de dados de mainframe IBM é descartado. O segundo é usado como o primeiro token no SQLCA de saída e ele é CHAR. Não há um segundo token no SQLCA de saída.
- 4. O SQLCODE é mapeado de -204 para -204. O primeiro e segundo tokens recebidos do servidor de banco de dados de mainframe IBM são CHAR. Esses dois tokens de entrada são combinados para formar um token de saída CHAR, que será o primeiro token de saída no SQLCA.
- 5. O SQLCODE é mapeado de -633 para -206. O primeiro token de entrada recebido do servidor de banco de dados de mainframe IBM é CHAR. Ele é convertido em INTEGER e é usado como o segundo token no SQLCA de saída. O primeiro token no SQLCA de saída é nulo, conforme indicado por uma vírgula.
- 6. O SQLCODE é mapeado de -30021 para -30021. O primeiro e o segundo tokens de entrada recebidos do servidor de banco de dados de mainframe IBM são CHAR, e são utilizados como o primeiro e segundo tokens na saída SQLCA.
- 7. Todos os SQLCODEs em SQLCAs com SQLSTATEs na classe 00 serão mapeados para SQLCODE +000.
- 8. Todos os SQLCODEs indefinidos são mapeados para -969. Essa opção deverá ser usada apenas se todos os códigos mapeáveis forem listados, incluindo aqueles que são idênticos e que não requerem mapeamento. A opção **(s)** indica que a lista de tokens a ser retornada no campo SQLERRMC do SQLCA inclui o SQLCODE original, seguido pelo produto em que ocorreu o erro, seguido pela lista de tokens originais. Se a entrada **U** não estiver incluída, todos os códigos não listados serão transmitidos sem qualquer mapeamento.
- 9. Todos os SQLCODEs positivos indefinidos são mapeados para +965. Essa opção deverá ser usada apenas se todos os códigos mapeáveis forem listados, incluindo aqueles que são idênticos e que não requerem mapeamento. A opção **(s)** indica que a lista de tokens a ser retornada no campo SQLERRMC do

SQLCA inclui o SQLCODE original, seguido pelo produto em que ocorreu o aviso, seguido pela lista de tokens originais. Se a entrada **P** não estiver incluída, todos os códigos positivos não listados serão transmitidos sem qualquer mapeamento.

# **Capítulo 6. Monitorando o DB2 Connect Server**

# **Monitorando Conexões para Clientes Remotos**

É possível usar o monitor do sistema de banco de dados com um produto do servidor DB2 Connect, como o DB2 Connect Enterprise Edition, para monitorar as conexões do cliente remoto.

Para monitorar clientes que são locais para o servidor DB2 Connect, que estão em execução no próprio servidor, a seguinte variável precisa ser configurada: db2set DB2CONNECT\_IN\_APP\_PROCESS=NO

Por exemplo, quando ocorre um erro no sistema de mainframe IBM, o administrador do sistema pode determinar se o problema foi na estação de trabalho DB2 Connect. O monitor do sistema de banco de dados correlaciona:

- v O token de correlação do DRDA (CRRTKN), para conversações desprotegidas.
- v O UOWID (ID da Unidade de Trabalho), para conexões de duas fases protegidas pelo gerenciador de ponto de sincronização DRDA-3 (como utilizado em conexões TCP/IP).
- v O identificador de conexão do DB2 Connect (o ID do Aplicativo).

Essas informações mostram qual conexão do DB2 Connect causou o problema, o que permite que o administrador do sistema force o aplicativo cliente individual a partir do sistema sem afetar os outros clientes que utilizam a conexão do DB2 Connect.

## **Listando o Status de Chaves do Monitor**

Para listar o status de chaves do monitor, utilize o comando **db2 get monitor switches**.

# **Monitorando o Desempenho usando o Monitor de Desempenho do Windows**

Os sistemas operacionais Windows fornecem uma ferramenta útil para monitorar o desempenho de seus aplicativos DB2. O Monitor de Desempenho, que é uma das ferramentas administrativas do Windows, exibe uma representação gráfica de desempenho do sistema.

Você pode escolher vários itens relacionados ao sistema, banco de dados e comunicação para serem monitorados e mapeá-los juntos em uma representação gráfica.

Por exemplo, os relatórios disponíveis por meio dos comandos **GET SNAPSHOT FOR ALL DCS DATABASES** ou **GET SNAPSHOT FOR ALL DCS APPLICATIONS** podem ser gerados em gráfico em tempo real usando o monitor e comparados diretamente com valores, por exemplo, uso de CPU. Você pode comparar diretamente os efeitos de diferentes configurações no desempenho do banco de dados ou da comunicação. As suas configurações de definições especializadas podem ser salvas nos arquivos PMC, os quais podem ser recuperados posteriormente.

Por exemplo, na figura a seguir, diversas medidas do DB2 estão sendo inseridas em um gráfico com relação ao uso de CPU. A coleta dos valores gerados em gráfico foi salva no arquivo db2chart.pmc. É possível salvar quantos arquivos PMC você desejar, cada um deles refletindo uma seção cruzada diferente de desempenho do sistema.

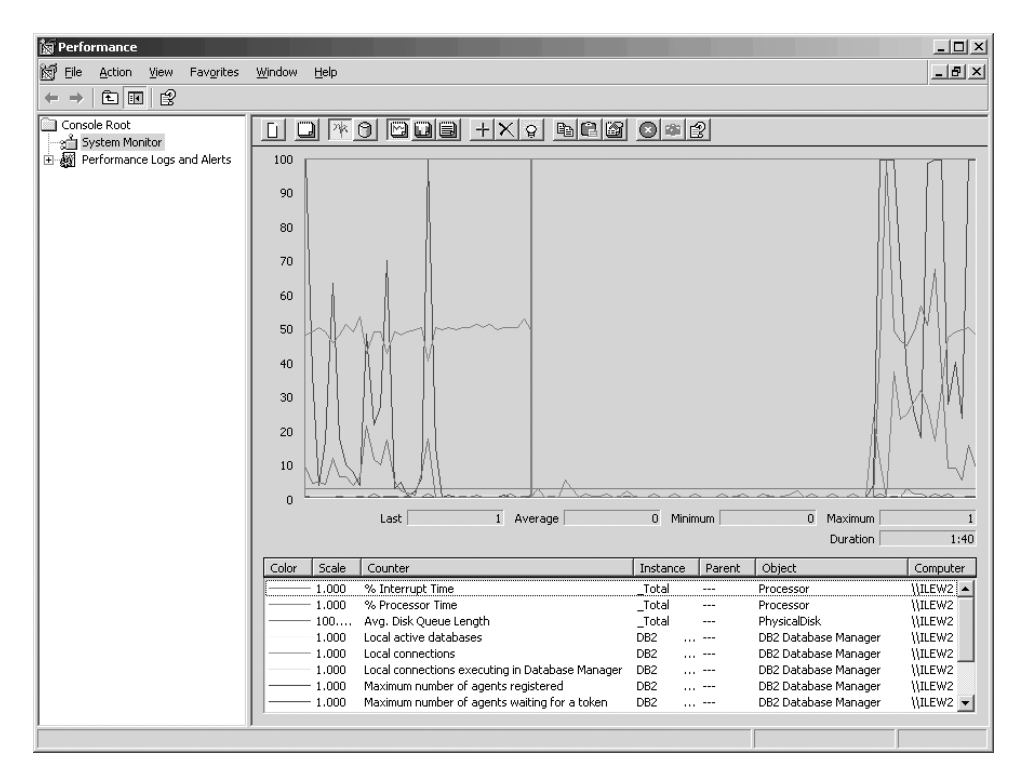

*Figura 9. Monitor de Desempenho*

Para ativar o monitoramento de aplicativos locais, você precisará desativar a variável de ambiente **DB2CONNECT\_IN\_APP\_PROCESS**.

# **Usando os Comandos GET SNAPSHOT**

O monitor do DB2 mantém em execução um registro de informações valiosas do sistema. É possível obter um resumo do status do sistema a qualquer momento emitindo o comando **GET SNAPSHOT**.

É possível obter capturas instantâneas do monitor se você tiver autoridade SYSMAINT, SYSCTRL ou SYSADM para a instância do gerenciador de banco de dados que deseja monitorar.

Há cindo comandos de captura instantânea úteis para monitorar informações do DCS. Eles são:

- v **GET SNAPSHOT FOR ALL DCS DATABASES**
- **GET SNAPSHOT FOR ALL DCS APPLICATIONS**
- **GET SNAPSHOT FOR DCS APPLICATION ...**
- v **GET SNAPSHOT FOR DCS DATABASE ON** *db\_alias*
- v **GET SNAPSHOT FOR DCS APPLICATIONS ON** *db\_alias*

Cada comando snapshot produzirá um relatório detalhado sobre a área solicitada.

Por exemplo, a emissão de **GET SNAPSHOT FOR DCS DATABASE ON DCSDB** produzirá o seguinte relatório:

Instantâneo do Banco de Dados do DCS

Nome do banco de dados do DCS = DCSDB Nome do banco de dados do host  $= GILROY$ Registro de data e hora da primeira conexão com o banco de dados = 12-15-2001 10:28:24.596495 Tempo decorrido mais recente de conexão =  $0,950561$ Duração da conexão decorrida mais recente = 0,000000 Tempo de resposta do host  $(seg.ms)$  = 0,000000 Registro de data e hora da última reconfiguração = Número de tentativas de instruções SQL = 2 Tentativas de instruções de confirmação = 1 Tentativas de instruções de rollback  $= 0$ Operações de instruções com falha  $= 0$ Número total de conexões do gateway = 1<br>Número atual de conexões do gateway = 1 Número atual de conexões do gateway Conexões do gateway aguardando resposta do host =  $\theta$ Conexões do gateway aguardanda solicitação do cliente = 1 Erros de comunicação do gateway com o host =  $0$ Registro de data e hora do último erro de comunicação = Nenhum Marca d'água para conexões do gateway =  $1$  $Linhas selectionadas$  = 0<br>Bytes de saída enviados = 140 Bytes de saída enviados  $= 140$ <br>Bytes de saída recebidos  $= 103$ Bytes de saída recebidos

Esse relatório fornece informações sobre conexões com o banco de dados, desempenho, erros e rendimento de solicitações SQL. De fato, as capturas instantâneas do Monitor do DB2 podem ser muito mais detalhadas. Por exemplo, se emitir o comando **GET SNAPSHOT FOR ALL DCS APPLICATIONS**, você receberá um relatório semelhante ao seguinte:

Captura Instantânea do Aplicativo do DCS

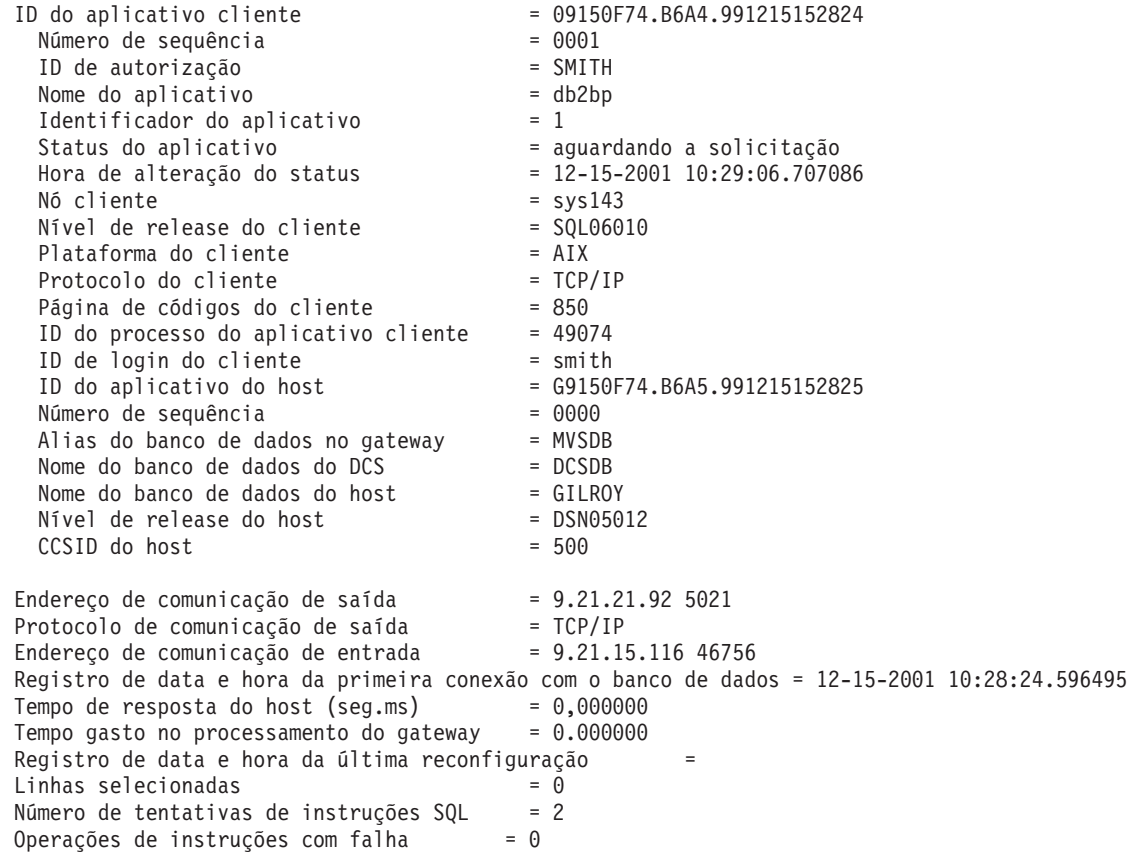

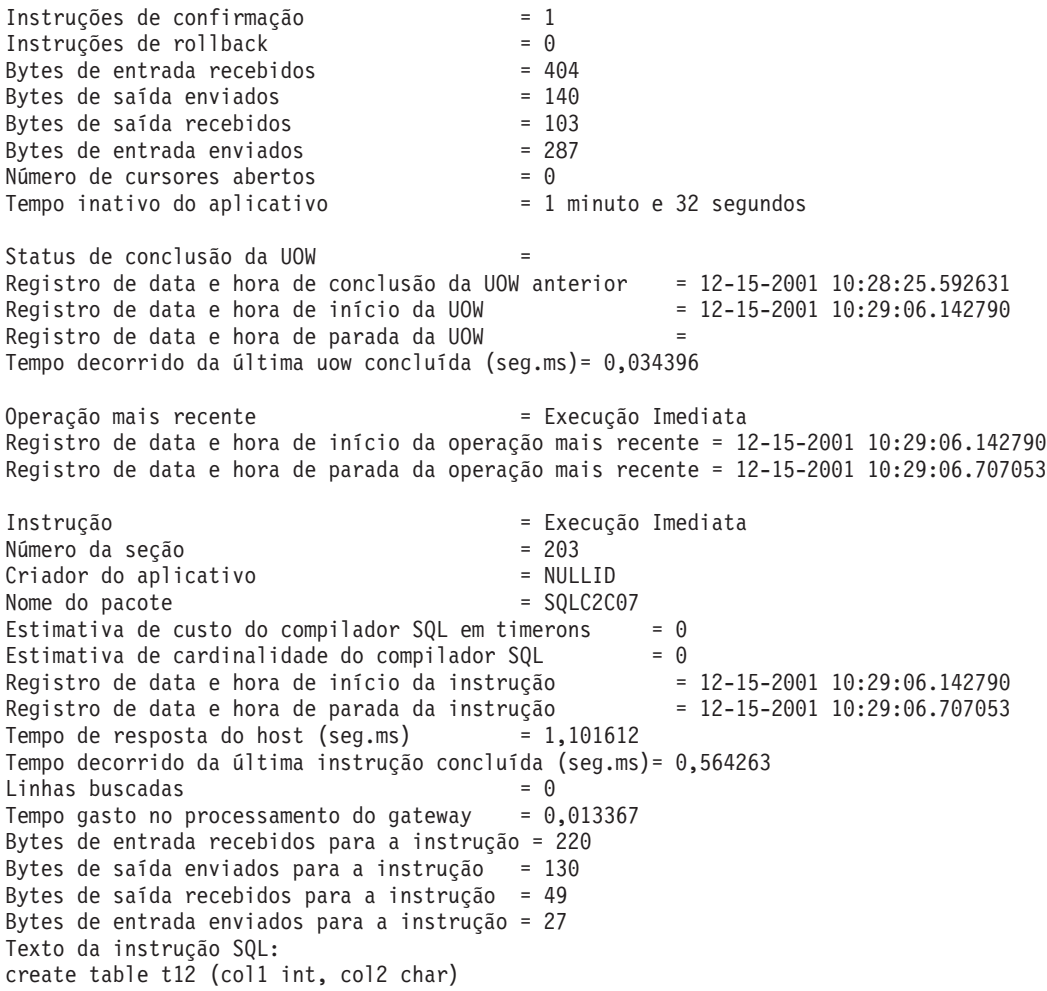

# **Status de aplicativos do DCS**

O System Monitor fornece três formas do comando **LIST DCS APPLICATIONS**.

O Monitor de Sistema fornece três formas do comando **LIST DCS APPLICATIONS**, conforme a seguir:

- v **LIST DCS APPLICATIONS**
- v **LIST DCS APPLICATIONS SHOW DETAIL**
- v **LIST DCS APPLICATIONS EXTENDED**

Na saída que segue, o formato do ID do Aplicativo Host e do ID do Aplicativo Cliente pode ser diferente, dependendo da versão do banco de dados de mainframe da IBM e do nível de suporte TCP/IP.

*Tabela 17. Formato do ID do Aplicativo com Base na Versão do Host e no Nível de Suporte do TCP/IP*

| Cenário                                                                                                   | Formato do ID do Aplicativo |
|----------------------------------------------------------------------------------------------------|-----------------------------|
| Clientes acessando<br>servidores de dados<br>com suporte ao Nível<br>do Gerenciador de<br>RDB menor que 7 | G91A0D3A.P8BC.060306212019  |

| Cenário                                                                                                    | Formato do ID do Aplicativo                          |
|----------------------------------------------------------------------------------------------------|------------------------------------------------------|
| Clientes acessando<br>servidores de dados<br>com suporte ao nível<br>de Gerenciador de<br>RDB 8 ou superior<br>sobre TCP/IP v4 | 9.26.13.61.65289.060306213816                        |
| Clientes acessando<br>servidores de dados<br>com suporte ao nível<br>de Gerenciador de<br>RDB 8 ou superior<br>sobre TCP/IP v6 | 2002:91a:519:13:209:6bff:fe14:4fbb.7684.060306213741 |

*Tabela 17. Formato do ID do Aplicativo com Base na Versão do Host e no Nível de Suporte do TCP/IP (continuação)*

# **LIST DCS APPLICATIONS**

Para visualizar as informações fornecidas pelo monitor no nível do aplicativo, emita o comando **DB2 LIST DCS APPLICATIONS**.

Ele retorna as seguintes informações para uma conexão TCP/IP (DB2 Connect com DB2 para z/OS):

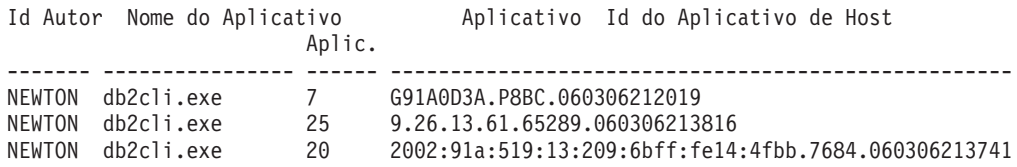

#### **ID Aut.**

O ID de autorização que foi utilizado para efetuar logon no servidor de banco de dados de mainframe IBM. Isso identifica quem está executando o aplicativo.

## **Nome do Aplicativo**

O nome do aplicativo em execução no cliente, como conhecido para o DB2 Connect. Apenas os 20 primeiros bytes após o último separador de caminho estão disponíveis.

## **Ident. Aplic.**

O agente que está em execução na estação de trabalho do DB2 Connect. Você pode usar esse elemento para vincular as informações do monitor do sistema de banco de dados com outras informações de diagnóstico. O ID do agente também é requerido ao usar o comando FORCE USERS ou a API.

## **ID do Aplicativo do Host**

Um dos itens a seguir:

- v O token de correlação do DRDA (CRRTKN), para conversações desprotegidas.
- v O UOWID (ID da Unidade de Trabalho), para conexões de duas fases protegidas pelo Gerenciador de Ponto de Sincronização DRDA-3 (como usado em conexões TCP/IP).

Esse identificador exclusivo é gerado quando o aplicativo é conectado ao servidor de banco de dados de mainframe IBM. Você pode usar esse

elemento em conjunto com o ID do Aplicativo para correlacionar as partes de cliente e servidor das informações do aplicativo.

# **LIST DCS APPLICATIONS SHOW DETAIL**

Se o formato do comando **DB2 LIST DCS APPLICATIONS SHOW DETAIL** for especificado, informações adicionais serão mostradas, incluindo:

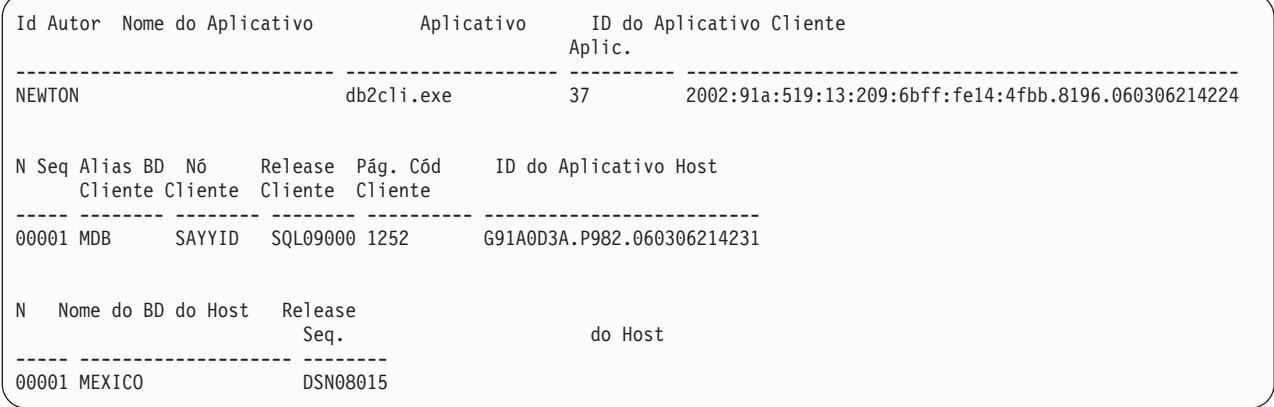

#### **ID do Aplicativo Cliente**

Identifica exclusivamente o aplicativo conectado à estação de trabalho do DB2 Connect. Há diferentes formatos para o ID do aplicativo, que dependem do protocolo de comunicação entre o cliente e a estação de trabalho do DB2 Connect.

Esse valor permite correlacionar as conexões de clientes à estação de trabalho do DB2 Connect e da estação de trabalho do DB2 Connect com servidor de banco de dados de mainframe IBM .

#### **N de Sequência do Cliente (N Seq.)**

O número de sequência do cliente é o número de sequência da transação. Ele é usado para ajudar a correlacionar uma transação distribuída em diferentes sistemas.

#### **Alias do BD do Cliente**

O alias do banco de dados fornecido pelo aplicativo para se conectar ao banco de dados. Esse elemento pode ser usado para identificar o banco de dados real que o aplicativo está acessando. O mapeamento entre esse nome e o nome do banco de dados poderia ser feito usando os diretórios do banco de dados no nó cliente e no nó servidor do gerenciador de banco de dados.

#### **NNAME do Cliente (Nó)**

Identifica o nó no qual o aplicativo cliente está sendo executado. As informações variam de acordo com o protocolo do cliente em utilização. Para um cliente conectado via TCP/IP, esse é o nome do host.

#### **ID do Produto do Cliente (Cliente)**

O produto e a versão em execução no cliente. Os IDs dos produtos do cliente serão:

- v SQL07010 para a Versão 7.1 dos produtos DB2 Universal Database e DB2 Connect e seus clientes.
- v SQL08010 para a Versão 8.1 dos produtos DB2 Universal Database e DB2 Connect e seus clientes.
- v SQL08020 para a Versão 8.2 dos produtos DB2 Universal Database e DB2 Connect e seus clientes.
- v SQL09120 para a Versão 9.1 dos produtos DB2, produtos DB2 Connect e seus clientes.

### **ID da Página de Códigos**

O identificador da página de códigos no nó em que o aplicativo monitorado foi iniciado.

Você pode utilizar essa informação para assegurar que a conversão de dados seja suportada entre a página de códigos do aplicativo e a página de códigos do banco de dados (ou para bancos de dados do servidor de banco de dados de mainframe IBM, o CCSID do servidor de banco de dados de mainframe IBM).

Se a página de códigos do aplicativo for diferente daquela sob a qual o monitor do sistema de banco de dados está em execução, esse elemento da página de códigos poderá ajudá-lo a converter manualmente os dados que foram transmitidos do aplicativo e exibidos pelo monitor do sistema de banco de dados. Por exemplo, você pode usá-lo para ajudar a traduzir o Nome do Aplicativo.

#### **N de Sequência de Saída**

Representa o número de sequência de saída. Usado para correlacionar transações em diferentes sistemas.

### **Nome do Banco de Dados do Host**

O nome real do banco de dados ao qual o aplicativo está conectado. No diretório DCS, esse é o *nome do banco de dados de destino*.

### **ID do Produto do Host**

O produto e a versão em execução no servidor. Eles estão no formato *PPPVVRRM*, em que:

- **PPP** Identifica o produto do servidor de banco de dados de mainframe IBM (por exemplo, DSN para DB2 Universal Database para z/OS e OS/390, ARI para DB2 Server para VSE & VM, ou QSQ para IBM DB2 para IBM i)
- **VV** Representa o número da versão com dois dígitos, tal como 08.
- **RR** Representa um número de release com dois dígitos, tal como 01.
- **M** Representa um nível de modificação com um caractere (0-9 ou  $A-Z$ ).

# **LIST DCS APPLICATIONS EXTENDED**

É possível usar o comando **LIST DCS APPLICATIONS** com a opção **EXTENDED** para gerar um Relatório Estendido. O Relatório Estendido lista todos os campos que são listados quando a opção **SHOW DETAIL** é especificada no comando, mais nove novos campos:

- v Status de aplicativos do DCS
- v Hora de alteração do status
- Plataforma do cliente
- v Protocolo do cliente
- CCSID (Coded Character Set Identifier) do Host.
- ID de login do cliente
- ID do processo do aplicativo cliente
- Alias do banco de dados no gateway
- Nome do Banco de Dados DCS

Enquanto as opções de comandos existentes listam os campos horizontalmente, uma linha por aplicativo, a nova opção lista esses campos verticalmente, um campo por linha.

Esta é a nova sintaxe do comando: LIST DCS APPLICATIONS [SHOW DETAIL | EXTENDED ]

E aqui está a saída de amostra desse comando durante o uso de **EXTENDED**:

ID do aplicativo cliente = 2002:91a:519:13:209:6bff:fe14:4fbb.8196.060306214224 Número de sequência  $= 00001$ ID de autorização = NEWTON ID de Autorização Confiável = Nome do aplicativo = db2cli.exe Identificador do aplicativo = 37 Status do aplicativo = aguardando a solicitação Hora de alteração do status = Não Coletado Nó cliente  $=$  SAYYID Nível de release do cliente = SQL09000 Plataforma do cliente  $= N T$ Protocolo do cliente  $= TCP/IP$ Página de códigos do cliente = 1252 ID do processo do aplicativo cliente = 1192 ID de login do cliente = ISAYYID ID do aplicativo do host =  $G91A0D3A.P982.060306214231$ Número de sequência  $= 00001$ Alias do banco de dados no gateway =  $MDB$ Nome do banco de dados do DCS = MDB Nome do banco de dados do host = MEXICO Nível de release do host  $=$  DSN08015  $CCSID$  do host =  $1208$ 

Lista de Aplicativos DCS - Relatório Estendido

O campo de status do aplicativo contém um dos três valores a seguir:

- 1. conexão pendente saída. Isso significa que a solicitação para conectar-se a um banco de dados de mainframe IBM foi emitida, e o DB2 Connect está aguardando que a conexão seja estabelecida.
- 2. aguardando a solicitação. Isso significa que a conexão com o banco de dados de mainframe IBM foi estabelecida, e que o DB2 Connect está aguardando por uma instrução SQL do aplicativo cliente.
- 3. aguardando resposta. Isso significa que a instrução SQL foi enviada para o banco de dados de mainframe IBM.

Além disso, a hora de alteração do status será mostrada no relatório apenas se o comutador UOW do Monitor de Sistema tiver sido ativada durante o processamento. Caso contrário, "Não Coletado" será mostrado.
# **Capítulo 7. Desenvolvendo Aplicativos de Banco de Dados**

## **Executando seus próprios Aplicativos**

Você pode construir e executar aplicativos do DB2 com um IBM Data Server Client instalado.

Vários tipos de aplicativos podem acessar bancos de dados do DB2:

- v Aplicativos desenvolvidos usando o IBM data server client que inclui SQL integrada, APIs, procedimentos armazenados, funções definidas pelo usuário ou chamadas para o CLI
- Aplicativos ODBC
- Aplicativos Java usando interfaces JDBC ou SQLJ
- Aplicativos PHP
- Ruby ou Ruby em aplicativos Rails
- Aplicativos Perl
- Aplicativos Python

Em sistemas operacionais Windows, os objetos ou rotinas a seguir também podem acessar bancos de dados do DB2:

- ADO (ActiveX Data Objects) implementado no Microsoft Visual Basic e Microsoft Visual C++
- v OLE (Object Linking and Embedding) Automation Routines (UDFs and Stored Procedures)
- v Funções de tabela de OLE DB (Object Linking and Embedding Database)

Para executar um aplicativo:

- 1. Certifique-se de que o servidor está configurado e em execução.
- 2. No servidor DB2, certifique-se de que o gerenciador de banco de dados esteja iniciado no servidor de banco de dados ao qual o programa aplicativo está se conectando. Caso contrário, você deverá emitir o comando **db2start** no servidor antes de iniciar o aplicativo.
- 3. Certifique-se de que seja possível se conectar ao banco de dados que a aplicação usa.
- 4. Ligue os arquivos necessários para suportar o driver de aplicativo de banco de dados sendo usado.
- 5. Execute a aplicação.

# **Capítulo 8. Segurança**

# **Conexões confiáveis através do DB2 Connect**

Alguns servidores de banco de dados DB2 suportam contextos confiáveis. Um *contexto confiável* permite que o administrador de banco de dados, entre outras coisas, defina as condições sob as quais um aplicativo cliente terá permissão para criar uma conexão confiável. Uma *conexão confiável* pode desempenhar ações que uma conexão normal não pode.

Existem dois tipos de conexão confiável, implícita e explícita. Ao criar uma conexão, a obtenção de uma conexão confiável explícita, uma conexão confiável implícita ou uma conexão comum depende se você solicita uma conexão confiável e se a conexão atende aos critérios definidos no contexto confiável no servidor, conforme resumido na Tabela 18.

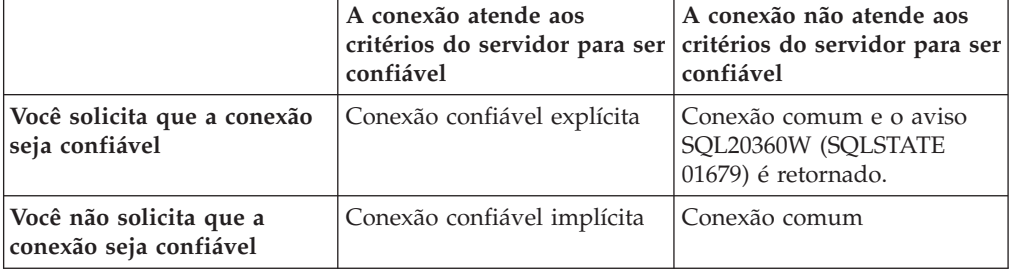

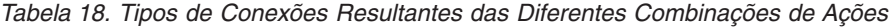

Uma *conexão confiável implícita* é idêntica a uma conexão comum, exceto que ela concede privilégios de função temporária ao usuário enquanto ele está usando a conexão. Os privilégios de função concedidos (se houver) são especificados no contexto confiável que fez com que a conexão fosse confiável.

Conexões confiáveis implícitas podem ser criadas por qualquer aplicativo que seja conectado utilizando o DB2 Connect. Conexões confiáveis implícitas são estabelecidas e usadas da mesma maneira que as conexões comuns. Isso significa que nenhuma alteração de código é necessária para um aplicativo existente poder tirar vantagem de conexões confiáveis implícitas, contanto que o aplicativo seja conectado através do DB2 Connect.

Uma *conexão confiável explícita* concede privilégios de função temporária ao usuário da mesma maneira que uma conexão confiável implícita. Além disso, uma conexão confiável explícita permite alterar o ID da autorização usado ao desempenhar ações através dessa conexão. A alteração do ID da autorização em uma conexão confiável explícita é chamada de *comutação de usuários*. Os IDs de autorização para os quais você pode comutar e se um determinado ID da autorização requer uma senha ao comutar para ele são definidos como parte do contexto confiável que permitiu a criação da conexão confiável.

A alternância de usuários pode reduzir significativamente o uso de processamento para compartilhar uma conexão entre vários usuários, especialmente para nomes de usuários que não requerem uma senha porque, neste caso, o servidor de banco de dados não autentica o ID da autorização. Entretanto, ao usar o recurso, você

deve se certificar de que o aplicativo não permite a comutação para um ID da autorização sem validá-lo e autenticá-lo. Caso contrário, você criará uma brecha de segurança em seu sistema.

As conexões confiáveis explícitas podem ser criadas e o usuário pode ser comutado ao se conectar por meio do DB2 Connect utilizando CLI ou JDBC, inclusive conexões estabelecidas de XA. A criação de uma conexão confiável explícita e a comutação de usuários requerem a configuração de atributos especiais de conexão. Isso significa que os aplicativos existentes precisarão ser modificados para que se beneficiem das conexões confiáveis explícitas.

Exceto pelas diferenças mencionadas, você pode usar uma conexão confiável (implícita ou explícita) da mesma maneira que usaria uma conexão comum. Entretanto, não deixe de desconectar explicitamente uma conexão confiável explícita, mesmo se ela estiver em um estado interrompido ou desconectado. Caso contrário, os recursos usados pela conexão podem não ser liberados. Esse problema não ocorre com conexões confiáveis implícitas.

#### **Nota:**

- 1. As conexões confiáveis explícitas não devem usar a autenticação de CLIENTE. Isso não se aplica a conexões confiáveis implícitas.
- 2. Os aplicativos que usam conexões confiáveis explícitas devem ser executados em máquinas seguras que sejam protegidas por senha e acessíveis apenas a pessoas autorizadas. Isso não se aplica a conexões confiáveis implícitas.

# **Criando e Terminando uma Conexão Confiável por Meio de CLI**

Se o servidor de banco de dados ao qual você está conectando estiver configurado para permitir isso, você poderá criar uma conexão confiável explícita ao conectar-se por meio de CLI.

## **Antes de Iniciar**

Este procedimento presume que você não está utilizando um gerenciador de transações XA. Se você estiver utilizando um gerenciador de transações XA, precisará apenas certificar-se de que o gerenciador de transações está configurado para definir o valor de configuração TCTX como TRUE quando ele chamar xa\_open. Se isso for feito, então qualquer conexão será uma conexão confiável explícita quando possível. Para verificar se uma conexão é uma conexão confiável explícita, consulte a etapa 3.

- v O banco de dados ao qual você está se conectando deve suportar contextos confiáveis.
- v Deve ser definido um contexto confiável que reconhecerá o cliente como sendo confiável.
- v É necessário saber o ID da autorização do sistema especificado no contexto confiável. O ID da autorização do sistema de uma conexão é o ID da autorização que você fornece ao servidor como um nome do usuário ao criar a conexão. Para que sua conexão seja confiável por um contexto confiável específico, o ID da autorização do sistema deve ser aquele especificado no contexto confiável. Solicite ao administrador de segurança um ID de autorização do sistema válido e a senha para esse ID.

# **Sobre Esta Tarefa**

Os exemplos nessas instruções usam a linguagem C e assumem que *conn* seja um ponteiro para um manipulador de conexões válido, mas desconectado. Presume-se que a variável *rc* tenha um tipo de dados SQLRETURN.

### **Procedimento**

1. Além de configurar quaisquer atributos de conexão que você configuraria para uma conexão regular, defina o atributo de conexão

SQL\_ATTR\_USE\_TRUSTED\_CONTEXT como SQL\_TRUE com uma chamada para a função SQLSetConnectAttr.

```
rc = SQLSetConnectAttr(
    conn,
    SQL ATTR USE TRUSTED CONTEXT, SQL TRUE, SQL IS INTEGER
);
```
2. Conecte-se ao banco de dados como faria para uma conexão regular, por exemplo, chamando a função SQLConnect. Use o ID da autorização do sistema como o nome do usuário e sua senha como a senha. Certifique-se de verificar os erros e avisos, especialmente aqueles listados na tabela Tabela 19.

*Tabela 19. Erros Indicando Falha ao Criar uma Conexão Confiável*

| SOLCODE SOLSTATE Significado |                                                                                                    |
|------------------------------|----------------------------------------------------------------------------------------------------|
| SOL20360W 01679              | A conexão não pôde ser estabelecida como uma conexão<br>confiável. Em vez disso, ela foi estabelecida como uma conexão  <br>comum. |

Se nenhum erro ou aviso indicar de modo diferente, a conexão está estabelecida e é uma conexão confiável explícita.

- 3. Opcional: É possível verificar se uma conexão estabelecida é uma conexão confiável explícita verificando o valor do atributo de conexão SQL\_ATTR\_USE\_TRUSTED\_CONTEXT usando a função SQLGetConnectAttr. Se for configurada como SQL\_TRUE, a conexão será um conexão confiável explícita.
- 4. Depois que você terminar de usar a conexão, não deixe de desconectá-la explicitamente, mesmo se estiver em um estado interrompido ou desconectado. Se você não desconectar explicitamente uma conexão confiável explícita, alguns recursos usados pela conexão talvez não sejam liberados.

### **Resultados**

### **Nota:**

- 1. As conexões confiáveis explícitas não devem usar a autenticação de CLIENTE. Isso não se aplica a conexões confiáveis implícitas.
- 2. Os aplicativos que usam conexões confiáveis explícitas devem ser executados apenas em computadores seguros que sejam protegidos por senha e acessíveis apenas a pessoas autorizadas. Isso não se aplica a conexões confiáveis implícitas.

# **Comutando Usuários em uma Conexão Confiável Através da CLI**

É possível comutar usuários em uma conexão confiável explícita por meio de CLI (Command Line Interface).

<span id="page-149-0"></span>Para obter uma descrição do significado da comutação de usuários usando uma conexão confiável, consulte o tópico nos links relacionados.

### **Antes de Iniciar**

- v A conexão deve ter sido criada com êxito como uma conexão confiável explícita.
- v A conexão confiável explícita não deve estar em uma transação.
- v O contexto confiável que permitiu a criação da conexão confiável explícita deve estar configurado para permitir a comutação para o ID da autorização desejado.

## **Sobre Esta Tarefa**

Os exemplos nessas instruções usam a linguagem C e presumem que *conn* seja um ponteiro para uma conexão confiável explícita conectada. Presume-se que a variável *rc* tenha um tipo de dados SQLRETURN. A variável *newuser* é assumida como um ponteiro para uma cadeia de caracteres que contém o ID de autorização do usuário para o qual você deseja comutar. A variável *passwd* é assumida como um ponteiro para uma cadeia de caracteres que contém a senha para esse ID da autorização.

## **Procedimento**

1. Chame a função SQLSetConnectAttr para configurar o atributo SQL\_ATTR\_TRUSTED\_CONTEXT\_USERID. Configure-a para o ID da autorização para o qual você deseja comutar.

```
rc = SQLSetConnectAttr(
    conn,
    SQL_ATTR_TRUSTED_CONTEXT_USERID, newuser, SQL_NTS
);
//Verifique os erros
```
Certifique-se de verificar os erros e avisos, especialmente aqueles listados na tabela Tabela 20.

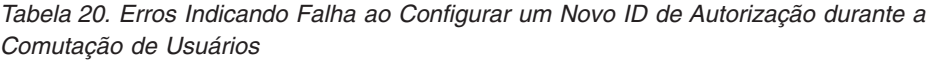

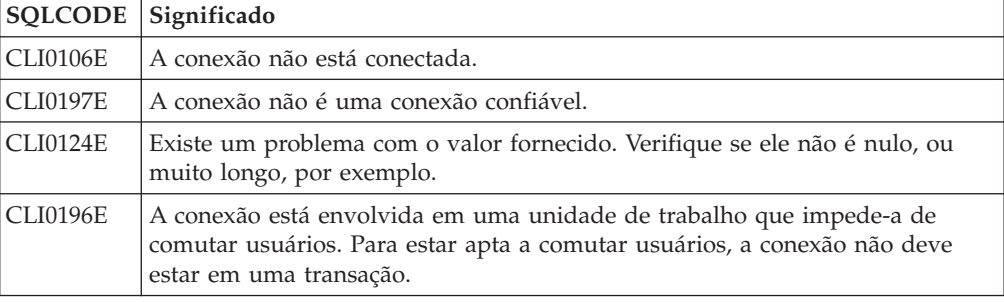

2. Opcional: (Essa etapa é opcional, a menos que o contexto confiável que permitiu essa conexão confiável requeira uma senha para o ID de autorização para o qual você está alternando.) Chame a função SQLSetConnectAttr para configurar o atributo SQL\_ATTR\_TRUSTED\_CONTEXT\_PASSWORD. Configure-a para a senha do novo ID da autorização.

```
rc = SQLSetConnectAttr(
    conn,
   SQL_ATTR_TRUSTED_CONTEXT_PASSWORD, passwd, SQL_NTS
);
//Verifique os erros
```
Certifique-se de verificar os erros e avisos, aqueles listados na tabela [Tabela 20](#page-149-0) [na página 142](#page-149-0) e aqueles listados na tabela Tabela 21.

*Tabela 21. Erros indicando falha ao configurar uma senha durante a comutação de usuários*

| SQLCODE Significado |                                                                          |
|---------------------|--------------------------------------------------------------------------|
| CLI0198E            | O atributo SQL_ATTR_TRUSTED_CONTEXT_USERID ainda não foi<br>configurado. |

3. Prossiga com uma conexão comum. Se você estiver usando o gerenciador de transação XA, a alternância de usuário será tentada como parte da próxima solicitação, caso contrário, ela será tentada antes do início da próxima chamada de função que acessa o banco de dados (por exemplo, SQLExecDirect). Em qualquer um dos casos, além dos erros e avisos que você normalmente verificaria, certifique-se de verificar os erros listados na Tabela 22. Os erros na Tabela 22 indicam falha na comutação de usuários.

*Tabela 22. Erros Indicando Falha na Comutação de Usuários*

| <b>SOLCODE</b>                        | Significado                                                                                                    |
|---------------------------------------|----------------------------------------------------------------------------------------------------|
| <b>SOL1046N</b>                       | O contexto confiável que permitiu essa<br>conexão confiável não está configurado para<br>permitir a comutação para o ID da<br>autorização que você está tentando comutar.<br>Não será possível comutar para esse ID de<br>autorização até que o contexto confiável seja<br>alterado. |
| SOL30082N                             | A senha fornecida não está correta para o ID<br>de autorização para o qual você está<br>comutando.                                                                                                    |
| SQL0969N com um erro nativo de -20361 | Existe alguma restrição no nível de banco de<br>dados que impede a comutação para o<br>usuário.                                                                                                    |

Se a comutação de usuários falhar, a conexão permanecerá em um estado desconectado até que você comute com êxito para um outro usuário. É possível comutar usuários em uma conexão confiável em um estado desconectado, mas não é possível acessar o servidor de banco de dados com essa conexão. Uma conexão em um estado desconectado permanecerá nesse estado até que você comute usuários com êxito nessa conexão.

## **O que Fazer Depois**

### **Nota:**

- 1. **Importante:** Comutar usuários sem fornecer uma senha ignora a autenticação do servidor de banco de dados. Seu aplicativo não deve permitir uma comutação para um ID de autorização sem uma senha, a menos que o aplicativo já tenha validado e autenticado o ID da autorização. Fazer isso de alguma outra maneira cria uma brecha de segurança.
- 2. A especificação de um valor NULL para o atributo SQL\_ATTR\_TRUSTED\_CONTEXT\_USERID é equivalente à especificação do ID de autorização do sistema de contexto confiável (o ID do usuário usado quando a conexão confiável explícita foi criada).
- 3. Quando você configura com sucesso o valor do atributo de conexão SQL\_ATTR\_TRUSTED\_CONTEXT\_USERID em uma conexão confiável explícita, a conexão é imediatamente reconfigurada. O resultado da reconfiguração é como se uma nova conexão fosse criada usando os atributos

de conexão original dessa conexão. Essa reconfiguração ocorrerá mesmo se o valor para o qual você configurar o atributo de conexão for o ID da autorização ou NULL ou o mesmo valor que o atributo contém atualmente.

4. Se o atributo SQL\_ATTR\_TRUSTED\_CONTEXT\_PASSWORD estiver configurado, a senha será autenticada durante o processamento de alternância de usuário, mesmo se o contexto confiável que permitiu a conexão confiável não exigir autenticação em uma alternância de usuário para esse ID de autorização. Isso resulta em tempo de processamento desnecessário. Essa regra não se aplica ao ID da autorização do sistema de contexto confiável. Se o ID da autorização do sistema de contexto confiável não exigir autenticação quando você comutar para ele, não será possível autenticá-lo mesmo se uma senha for fornecida.

## **Considerações sobre Autenticação do DB2 Connect**

Como administrador do DB2 Connect, junto com o administrador de banco de dados do System z ou IBM Power Systems, você pode determinar onde nomes de usuários e senhas são validados.

Por exemplo:

- No cliente
- v No servidor System z ou IBM Power Systems
- v Conexão única e validação por meio de um sistema de terceiros (Kerberos).

**Nota:** Se o cliente remoto não tiver especificado um tipo de autenticação, o cliente tentará se conectar usando o tipo de autenticação SERVER\_ENCRYPT primeiro. Se esse tipo não for aceito pelo servidor, o cliente tentará usar um valor apropriado retornado do servidor. Para ajudar a otimizar o desempenho, especifique sempre o tipo de autenticação no cliente para evitar esse fluxo de rede extra.

Iniciando com o DB2 Connect Versão 8.2.2 (equivalente à Versão 8.1 FixPak 9), o gateway não é mais um participante passivo durante a negociação de autenticação. Em vez disso, o gateway leva uma função ativa. O tipo de autenticação especificado na entrada de diretório do banco de dados no gateway substitui o tipo e autenticação catalogado no cliente. O cliente, o gateway e o servidor devem todos especificar os tipos compatíveis. Se o tipo de autenticação catalogado no gateway não foi especificado na entrada de diretório do banco de dados, a autenticação SERVER será o tipo padrão solicitado do servidor. No entanto, a negociação ainda ocorrerá entre o cliente e o servidor, se o servidor não suportar a autenticação SERVER. Esse comportamento contrasta com o cliente padronizado para SERVER\_ENCRYPT, se um tipo de autenticação não foi especificado.

O tipo de autenticação catalogado no gateway não é usado se a opção DB2NODE ou SQL\_CONNECT\_NODE de Configurar a API do Cliente foi configurada no cliente. Nesses casos, a negociação ainda é estritamente entre o cliente e o servidor.

Os seguintes tipos de autenticação são permitidos com o DB2 Connect:

### **CLIENT**

O nome do usuário e a senha são validados no cliente.

#### **DATA-ENCRYPT**

Fornece a capacidade para criptografar dados do usuário durante as comunicações de cliente/servidor. Esse tipo de autenticação não é suportado no servidor de banco de dados do IBM Power Systems.

#### **KERBEROS**

Permite que o cliente efetue login no servidor usando a autenticação Kerberos em vez da combinação tradicional de ID e senha. Esse tipo de autenticação requer que o servidor e o cliente sejam ativados por Kerberos.

#### **SERVIDOR**

O nome de usuário e a senha são validados no banco de dados do servidor System z ou IBM Power Systems.

#### **SERVER-ENCRYPT**

Como para autenticação de SERVER, o nome de usuário e senha são validados no servidor de banco de dados System z ou IBM Power Systems, mas os IDs de usuário e senhas transferidos são criptografados no cliente.

#### **SERVER\_ENCRYPT\_AES**

Os nomes de usuários e senhas transferidos são criptografados utilizando o algoritmo de criptografia Advanced Encryption Standard (AES) no cliente e são validados no servidor de banco de dados System z.

A autenticação Kerberos é exclusiva, em que o cliente não transmite o ID do usuário e a senha diretamente para o servidor. Em vez disso, o Kerberos age como um mecanismo de autenticação de terceiros. O usuário digita o ID e a senha uma vez no terminal do cliente e o Kerberos valida essa conexão. Depois disso, o Kerberos transmite, de modo automático e seguro, a autorização do usuário para quaisquer serviços locais e de rede solicitados. Isso significa que o usuário não precisa digitar novamente o ID e a senha para efetuar login em um servidor DB2 remoto. O recurso de conexão única fornecido pela autenticação Kerberos requer que o DB2 Connect e o servidor de banco de dados ao qual ele está se conectando forneçam suporte ao Kerberos.

**Nota:** Não existe suporte para o tipo de autenticação GSSPLUGIN.

## **Suporte Kerberos**

A camada de autenticação Kerberos que manipula o sistema de registro está integrada ao mecanismo do Windows 2000 Active Directory.

O lado cliente e o lado do servidor de um aplicativo se comunicam com os módulos de cliente e servidor SSP (Security Support Provider) Kerberos. A SSPI (Security Support Provider Interface) fornece uma interface de alto nível para o SSP Kerberos e outros protocolos de segurança.

### **Configuração Típica**

Para configurar produtos de banco de dados do DB2 com autenticação do Kerberos, configure:

- v Uma política de autorização para o DB2 (como um serviço) no Active Directory compartilhado em uma rede e
- v Um relacionamento confiável entre os KDCs (Key Distribution Centers) Kerberos

No cenário mais simples, há pelo menos um relacionamento confiável KDC para configurar, ou seja, um entre o KDC que controla a estação de trabalho do cliente e o IBM Power Systems, ou System z. O OS/390 Versão 2 Release 10 ou z/OS Versão 1 Release 2 fornece o processamento de registro Kerberos por meio de seu recurso RACF que permite que o host aja como um KDC do UNIX.

O DB2 Connect fornece, no modo usual, a funcionalidade do roteador na configuração de 3 camadas. Ele não assume nenhuma função na autenticação quando a segurança Kerberos é usada. Em vez disso, ele simplesmente transmite o token de segurança do cliente para o IBM DB2 para IBM i ou para o DB2 para z/OS. Não há necessidade do gateway DB2 Connect ser um membro da região do Kerberos do cliente ou do host.

## **Compatibilidade de Nível Inferior**

Requisitos mínimos para suporte Kerberos em produtos de banco de dados do DB<sub>2</sub>:

#### **IBM data server client:**

Versão 8

#### **DB2 Connect:** Versão 8

### **DB2 para z/OS:**

Versão 7

# **Tipos de Autenticação Suportados com o DB2 Connect Server**

Certas combinações de configurações de segurança e autenticação são suportadas com o DB2 Connect.

#### **Tipos de Autenticação para conexões TCP/IP.**

O protocolo de comunicação TCP/IP não suporta opções de Autenticação na camada do protocolo de rede. O tipo de autenticação determina onde ocorre a autenticação. Apenas as combinações mostradas nesta tabela são suportadas pelo DB2 Connect. A configuração de autenticação está na entrada de diretório do banco de dados no servidor DB2 Connect.

| Cenário       | Configuração de Autenticação | Validação                                      |
|---------------|------------------------------|------------------------------------------------|
|               | CLIENT                       | Client                                         |
|               | <b>SERVER</b>                | Servidor de Banco de Dados de<br>Mainframe IBM |
| 3             | SERVER-ENCRYPT               | Servidor de Banco de Dados de<br>Mainframe IBM |
| 4             | <b>KERBEROS</b>              | segurança de Kerberos                          |
| 5             | DATA-ENCRYPT                 | Host                                           |
| $\mathfrak b$ | SERVER ENCRYPT AES           | Servidor de Banco de Dados do Host             |

*Tabela 23. Cenários de Autenticação Válidos*

#### **Discussão de Tipos de Autenticação**

A discussão a seguir se aplica às conexões descritas anteriormente e listadas em Tabela 23. Cada cenário é descrito com mais detalhes, conforme a seguir:

v No cenário 1, o nome do usuário e a senha são validados apenas no cliente remoto. Para um cliente local, o nome do usuário e a senha são validados apenas no servidor DB2 Connect.

Espera-se que o usuário seja autenticado no local em que se conecta. O ID do usuário é enviado através da rede, mas não a senha. Use esse tipo de segurança apenas se todas as estações de trabalho cliente tiverem recursos de segurança adequados que possam ser confiáveis.

- v No cenário 2, o nome do usuário e a senha são validados somente no servidor de banco de dados de mainframe IBM. O ID do usuário e a senha são enviados através da rede a partir do cliente remoto para o servidor DB2 Connect e a partir do servidor DB2 Connect para o servidor de banco de dados de mainframe IBM.
- v O cenário 3 é igual ao cenário 2, exceto que o ID do usuário e a senha são criptografados.
- v No cenário 4, um registro de Kerberos é obtido pelo cliente a partir do KDC Kerberos. O registro é transmitido inalterado através do DB2 Connect para o servidor, no qual é validado pelo servidor.
- v O cenário 5 é igual ao cenário 3, exceto que os dados do usuário também são criptografados e o DATA\_ENCRYPT não suporta o Servidor de Banco de Dados IBM Power Systems.
- v O cenário 6 é igual ao cenário 3, exceto pelo fato de que o algoritmo de criptografia AES (Advanced Encryption Standard) é utilizado.

# **Capítulo 9. Ajustando**

# **Considerações sobre Desempenho do DB2 Connect**

*Desempenho* é a maneira como um sistema de computador se comporta para uma carga de trabalho específica. Ele é afetado pelos recursos disponíveis e por como eles são usados e compartilhados. Se você desejar aprimorar o desempenho, deverá primeiramente decidir o que considera como desempenho.

Você pode escolher diferentes *métricas de desempenho*, incluindo:

#### **Tempo de Resposta**

O intervalo entre o tempo em que o aplicativo envia a solicitação de banco de dados e o tempo em que o aplicativo recebe uma resposta.

#### **Rendimento do Processamento da Transação**

O número de unidades de trabalho que podem ser concluídas por unidade de tempo. A unidade de trabalho poderia ser simples, como buscar e atualizar uma linha, ou complicada, como envolver centenas de instruções SQL.

#### **Taxa de Transferência de Dados**

O número de bytes de dados transferidos entre o aplicativo DB2 Connect e o banco de dados de mainframe IBM por unidade de tempo.

O desempenho será limitado pelos recursos de hardware e software disponíveis. A CPU, a memória e os adaptadores de rede são exemplos de recursos de hardware. Os subsistemas de comunicação, os subsistemas de paginação e o mbuf para AIX são exemplos de recursos de software.

## **Fluxos de Dados**

O [Figura 10 na página 150](#page-157-0) mostra o caminho de dados que circulam entre o servidor de banco de dados de mainframe IBM e a estação de trabalho por meio do DB2 Connect.

<span id="page-157-0"></span>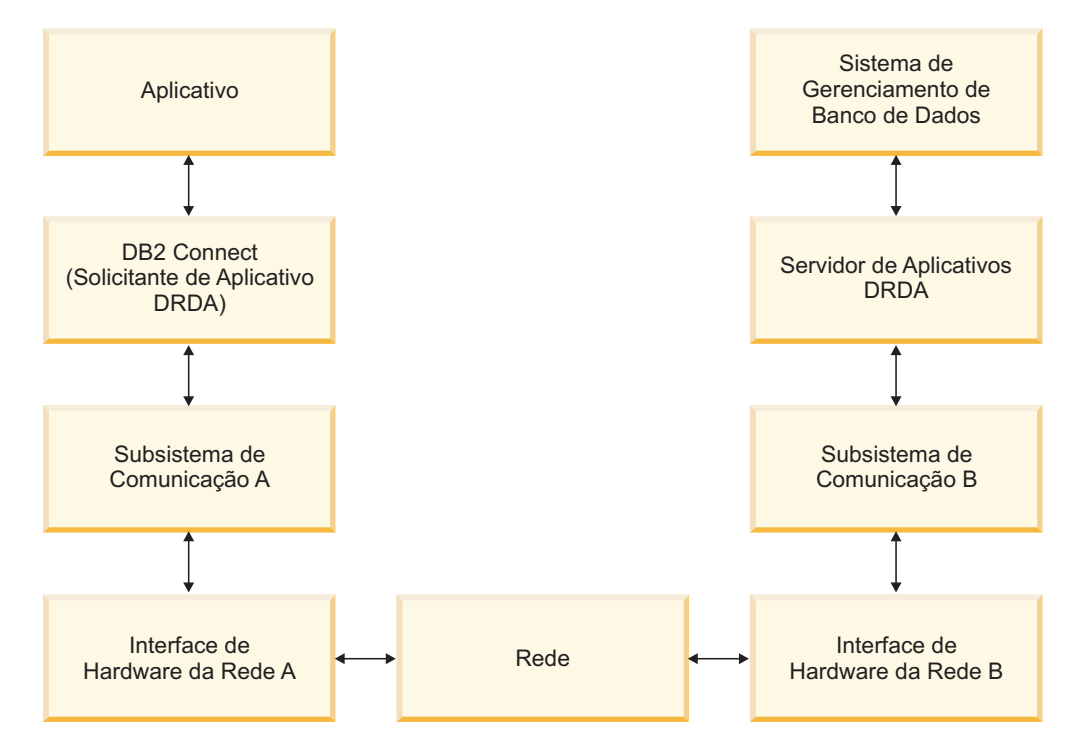

*Figura 10. Fluxos de Dados no DB2 Connect*

- v O banco de dados de mainframe IBM e parte do subsistema de comunicação B são geralmente executados no mesmo sistema. Esse sistema é composto de uma ou mais CPUs, armazenamento temporário, um subsistema de E/S e um sistema operacional. Como outros programas poderiam compartilhar esses componentes, a contenção de recursos causaria problemas de desempenho.
- v A rede é composta de uma combinação de cabos, hubs, linhas de comunicação, comutadores e outros controladores de comunicação. Por exemplo, a interface de hardware de rede B poderia ser os controladores de comunicação, como 3745 ou 3172 ou um adaptador de token ring para um servidor IBM Power Systems . Poderia haver mais de um meio de transmissão envolvido entre as interfaces de hardware de rede A e B.
- A interface de hardware de rede A poderia ser token ring, Ethernet\*\*, outro adaptador de LAN ou um adaptador que suporte os protocolos SDLC ou X.25.
- v O DB2 Connect e o subsistema de comunicação A estão geralmente localizados no mesmo sistema. Para o escopo desta discussão, assume-se que o aplicativo também esteja no mesmo sistema.

### **Gargalos**

O rendimento do processamento da transação depende do componente mais lento no sistema. Se você identificar um gargalo de desempenho, poderá aliviar o problema com frequência alterando parâmetros de configuração, alocando mais recursos para o componente do problema, fazendo upgrade do componente ou incluindo um novo componente para transferir um pouco do trabalho.

Você pode usar várias ferramentas para determinar quanto tempo uma consulta gasta em cada componente. Isso dará uma idéia de quais componentes devem ser ajustados ou sofrer upgrade para aprimorar o desempenho. Por exemplo, se determinar que uma consulta gasta 60% de seu tempo na máquina do DB2 Connect, é provável que você queira ajustar o DB2 Connect ou (se tiver clientes

remotos) incluir uma outra máquina do DB2 Connect na rede.

## **Avaliação de Desempenho**

A *avaliação de desempenho* compara o desempenho em um ambiente com o desempenho em outro. A avaliação de desempenho pode começar executando o aplicativo de teste em um ambiente normal. Como um problema de desempenho é restrito, casos de teste especializados podem ser desenvolvidos para limitar o escopo da função testada e observada.

A avaliação de desempenho não precisa ser complexa. Os casos de teste especializados não precisam emular um aplicativo inteiro para obter informações valiosas. Inicie com medidas simples e aumente a complexidade apenas quando justificado.

Características de boas avaliações de desempenho:

- Cada teste pode ser repetido.
- v Cada iteração de um teste é iniciada no mesmo estado do sistema.
- v O hardware e o software usados para avaliação de desempenho correspondem ao ambiente de produção.
- v Não há funções ou aplicativos ativos no sistema além daqueles que estão sendo medidos, a menos que o cenário inclua alguma outra atividade contínua no sistema.

**Nota:** Os aplicativos iniciados usam a memória mesmo quando estão minimizados ou inativos. Isso poderia causar paginação e inclinação nos resultados da avaliação de desempenho.

## **Performance Tools**

As tabelas a seguir listam algumas ferramentas que podem ajudar a medir o desempenho do sistema. Como as próprias ferramentas usam recursos do sistema, é provável que você não queira deixá-las ativas o tempo todo.

| Sistema    | Ferramenta                                           | Descrição                                                                                                    |
|------------|------------------------------------------------------|----------------------------------------------------------------------------------------------------|
| <b>AIX</b> | vmstat, time, ps, tprof                              | Fornece informações sobre<br>problemas de contenção de<br>CPU ou de memória na<br>estação de trabalho e nos<br>clientes remotos do DB2<br>Connect. |
| $HP-UX$    | vmstat, time, ps, monitor e<br>glance, se disponível |                                                                                                    |
| Windows    | Monitor de Desempenho da<br>Microsoft                |                                                                                                    |

*Tabela 24. Ferramentas de Desempenho para Uso de CPU e de Memória*

*Tabela 25. Ferramentas de Desempenho para Atividade do Banco de Dados*

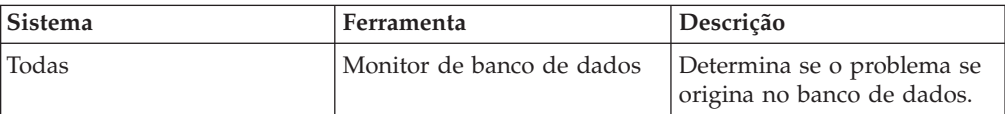

| Sistema  | Ferramenta                                                                                                    | Descrição |
|----------|----------------------------------------------------------------------------------------------------|-----------|
| System z | IBM Tivoli OMEGAMON XE<br>para DB2 Performance<br>Monitor no $z/OS$ ,<br>ASG-TMON para DB2<br>(ASG), e CA Insight<br>Performance Monitor para<br>DB2 para z/OS (Computer<br>Associates International, Inc.) |           |
| Windows  | Monitor de Desempenho da<br>Microsoft                                                                                                    |           |

*Tabela 25. Ferramentas de Desempenho para Atividade do Banco de Dados (continuação)*

*Tabela 26. Ferramentas de Desempenho para Atividade da Rede*

| <b>Sistema</b>                        | Ferramenta                                 | Descrição                                                                                                    |
|---------------------------------------|--------------------------------------------|----------------------------------------------------------------------------------------------------|
| AIX                                   | netpmon                                    | Relata estatísticas de rede de<br>baixo nível, incluindo<br>estatísticas de TCP/IP, tais<br>como o número de pacotes<br>ou quadros recebidos por<br>segundo. |
| Controlador de rede, tal<br>como 3745 | Monitor de Desempenho do<br><b>NetView</b> | Relata a utilização do<br>controle de comunicação e<br>do VTAM.                                                                                              |
| Linux e UNIX                          | netstat                                    | Manipula o tráfego de<br>TCP/IP.                                                                                                    |

# **Design de Aplicativo**

Ao criar um aplicativo, você pode aprimorar o desempenho de várias maneiras. Por exemplo, considere usar SQL composta e procedimentos armazenados, agrupar solicitações de banco de dados relacionadas em uma única solicitação de banco de dados, refinar a lógica de predicado, implementar bloqueio e ajuste de dados e ajustar sua SQL dinâmica. Esta seção também é relevante para aplicativos que usam SQL integrada.

### **SQL Composto e Procedimentos Armazenados**

Para aplicativos que enviam e recebem muitos comandos e respostas, o uso de processamento de rede pode ser significativo. A SQL composta e os procedimentos armazenados são duas maneiras de reduzir esse uso de processamento.

Se um aplicativo enviar várias instruções SQL sem interferir na lógica de programação, você poderá usar SQL composto. Se precisar da lógica de programação no grupo de instruções SQL, você poderá usar procedimentos armazenados.

Todas as instruções executáveis, exceto as instruções a seguir, podem estar contidas em uma instrução SQL Composta:

CALL FETCH CLOSE OPEN Compound SQL Connect

Prepare Seq. do Host Describe Rollback Disconnect Set connection execute immediate

Os procedimentos armazenados ajudam a reduzir o tráfego, colocando a lógica do programa no servidor. Você pode confirmar automaticamente ao sair do procedimento. Também pode retornar os conjuntos de resultados, que minimizam a lógica do aplicativo no cliente.

#### **Agrupando Solicitações**

O agrupamento de solicitações relacionadas do banco de dados (instruções SQL) em uma solicitação do banco de dados pode reduzir o número de solicitações e respostas transmitidos na rede.

Por exemplo, o agrupamento das seguintes instruções:

SELECT COL1, COL2, COL5, COL6 FROM TABLEA WHERE ROW ID=1 SELECT COL1, COL2, COL5, COL6 FROM TABLEA WHERE ROW\_ID=2

em

SELECT COL1, COL2, COL5, COL6 FROM TABLEA WHERE ROW\_ID=1 OU ROW\_ID=2

envia menos pedidos na rede.

É possível também usar palavras-chave, como IN e BETWEEN, para reduzir o número de linhas retornadas. Além disso, você pode usar as palavras-chave WHERE, IN e BETWEEN em instruções UPDATE e DELETE.

#### **Lógica de Predicado**

Você pode utilizar a lógica de predicado para solicitar apenas as linhas e colunas necessárias. Isso minimiza o tráfego de rede e o uso de CPU para a transmissão de dados.

Por exemplo, não use a consulta: SELECT \* FROM TABLEA

se apenas a primeira linha de TABLEA com ROW\_ID=1 for realmente necessária ou se apenas as colunas 1 e 2 forem necessárias.

#### **Bloco de Dados**

Você deverá usar blocos de dados se estiver prevendo grandes quantidades de dados do servidor. O bloqueio melhora o uso da largura da banda da rede e reduz o uso de CPU do servidor de banco de dados de mainframe IBM e do servidor DB2 Connect. Há uma quantidade fixa de uso de CPU e de rede para cada mensagem enviada e recebida, independentemente do tamanho. O bloco de dados reduz o número de mensagens requeridas para a mesma quantidade de transferência de dados.

Com os blocos, a primeira linha de dados de uma consulta não será entregue ao aplicativo até que o primeiro bloco seja recebido. O bloco aumenta o tempo de recuperação para a primeira linha, mas aprimora o tempo de recuperação para linhas subsequentes.

Uma outra consideração é a quantidade de memória usada. O conjunto de tarefas de memória geralmente aumenta quando o bloco é ativado.

No DB2 Connect, é possível controlar a quantidade de dados transferidos em cada bloco.

Para chamar o bloco, use a opção **BLOCKING** do comando **prep** ou **bind**. O bloco será ativado, se:

- v O cursor for de leitura, ou
- v O cursor for ambíguo e o bloco for especificado durante **prep** ou **bind**.

**Nota:** Durante a utilização da SQL dinâmica, o cursor é sempre ambíguo.

#### **Instruções SQL com BLOCKING**

As instruções SELECT atualizáveis (usando instruções UPDATE/DELETE WHERE CURRENT OF) são consultas sem bloco, portanto, você deve usá-las apenas quando absolutamente necessário.

Uma SELECT atualizável assegura que a linha não seja alterada entre o tempo em que SELECT é concluído e o UPDATE/DELETE é emitido. Se esse nível de simultaneidade não for importante para seu aplicativo, uma alternativa será usar um DELETE ou UPDATE com critérios de procura com base nos valores retornados de um SELECT não atualizável.

Para um SELECT de leitura, especifique FOR FETCH ONLY, exceto sob VM e VSE, onde isso não é suportado.

#### **SQL Estática e Dinâmica**

Use a SQL estática o quanto for possível. Isso evita a preparação da seção SQL de tempo de execução e os cursores ambíguos. Se a SQL dinâmica não puder ser evitada, você poderá fazer o seguinte para minimizar o tráfego de rede e aprimorar o desempenho:

v Se a instrução for SELECT e precisar ser preparada, desempenhe PREPARE ... INTO SQLDA. O SQLDA deve ser alocado no tamanho total necessário para as suas configurações. Se a previsão do número máximo de colunas for *x*, aloque um SQLDA com *x* SQLVARs. Se o número de possíveis colunas for incerto (e a memória não for um problema), use o número máximo de SQLVARs (256).

Se a alocação de SQLDA não for grande o bastante para armazenar o SQLDA de retorno, o programa deverá emitir um outro DESCRIBE com um SQLDA grande o bastante para armazenar novamente o resultado. Isso aumentaria o tráfego da rede.

Não use a sequência PREPARE e DESCRIBE. A utilização da instrução PREPARE.....INTO fornece um melhor desempenho.

- v Execute as instruções SQL COMMIT ou ROLLBACK estaticamente ligadas em vez das instruções dinâmicas COMMIT ou ROLLBACK.
- v Se não for uma instrução SELECT, COMMIT ou ROLLBACK, emita EXECUTE IMMEDIATE para executar a instrução em vez da seqüência PREPARE e EXECUTE.
- v Os aplicativos ODBC usam SQL dinâmica. Você pode usar o recurso de traçado de perfil estático do CLI/ODBC para aprimorar o desempenho. Esse recurso permite capturar e converter chamadas ODBC em instruções estáticas armazenadas em um pacote do banco de dados. O desempenho real obtido depende da complexidade do aplicativo.

### **Outras Considerações sobre SQL**

Usar o CLP (Processador de Linha de Comandos) é, geralmente, mais lento que ter SQL dinâmica no programa porque o CLP deve analisar a entrada

antes de enviar a SQL para o mecanismo de banco de dados. O CLP formata também os dados ao recebê-los, o que talvez não seja necessário para seu aplicativo.

As instruções SQL em uma linguagem interpretada, como REXX são substancialmente mais lentas que as mesmas instruções SQL em uma linguagem compilada, como C.

Há dois tipos de instruções CONNECT, chamadas de tipo 1 e tipo 2. Com connect do tipo 2, a conexão com um banco de dados coloca a conexão anterior em um estado inativo mas não a elimina. Se você alternar posteriormente para uma conexão inativa, evitará o uso de processamento ao carregar bibliotecas e configurar estruturas de dados internos. Por esse motivo, a utilização de connect do tipo 2 poderia aprimorar o desempenho de aplicativos que acessam mais de um banco de dados.

## **Gerenciamento de Conexões**

## **Conjunto de Conexões**

Os produtos do servidor DB2 Connect, como o DB2 Connect Enterprise Edition, oferecem geralmente conexões com o banco de dados para milhares de solicitações simultâneas do cliente.

Estabelecer e fornecer conexões com o servidor de banco de dados pode ser um processo intensivo de muitos recursos que afeta adversamente o desempenho do servidor de banco de dados e do DB2 Connect. Para reduzir esse uso de processamento, os produtos do servidor DB2 Connect usam a definição do conjunto de conexões para manter conexões abertas com o banco de dados em um conjunto prontamente acessível.

Esse problema é evidente principalmente em ambientes da Web em que cada visita a uma página da Web pode requerer a construção de uma nova conexão com o servidor de banco de dados, desempenhando uma consulta e finalizando uma conexão. A maioria dos aplicativos baseados em tecnologias da Web executam um grande volume de transações curtas. Uma transação típica da Web é executada como parte de sua própria conexão. Ou seja, executar uma transação significa estabelecer uma conexão com o banco de dados e, então, finalizar essa conexão somente após algumas instruções SQL. Esse processo de estabelecer e remover uma conexão é muito dispendioso. Isso envolve a criação de um agente DB2 Connect, o estabelecimento de uma conexão de rede entre esse agente e o servidor DB2 e a criação de um encadeamento do DB2 no servidor. Para conexões de execução mais longa, esses custos são amortizados sobre todas as transações executadas nessa conexão mas, para uma transação típica da Web, esses custos excedem geralmente o custo da própria transação.

O conjunto de conexão é uma técnica que permite a reutilização de uma infra-estrutura de conexões estabelecidas para conexões subsequentes. Quando uma instância do DB2 Connect é iniciada, um conjunto de agentes coordenadores é criado. Quando uma solicitação de conexão chega, um agente é designado a essa solicitação. O agente se conectará ao servidor DB2 e um encadeamento será criado no DB2. Quando o aplicativo emitir uma solicitação de desconexão, o agente não transmitirá essa solicitação junto com o servidor DB2. Em vez disso, o agente será colocado novamente no conjunto. O agente no conjunto ainda terá sua conexão com o servidor DB2 e o encadeamento do DB2 correspondente. Quando um outro aplicativo emitir um pedido de conexão, esse agente será designado ao novo

aplicativo. Para garantir uma operação segura, as informações sobre identidade do usuário são transmitidas para o encadeamento do DB2 que, por sua vez, desempenha a autenticação do usuário.

O conjunto de conexão do DB2 Connect fornece um aprimoramento de desempenho significativo nesses ambientes. O DB2 Connect mantém conexões abertas com o banco de dados no conjunto disponível. Quando um cliente solicita uma conexão, ela pode ser fornecida a partir desse conjunto de conexões prontas. O conjunto de conexões reduz significativamente o uso de processamento normalmente consumido na abertura e no fechamento dessas conexões.

O conjunto de conexão é transparente para aplicativos que se conectam com o host por meio do DB2 Connect. Quando um aplicativo solicita a desconexão do host, o DB2 Connect elimina a conexão de entrada com o aplicativo, mas mantém a conexão de saída com o host em um conjunto. Quando um novo aplicativo solicita uma conexão, o DB2 Connect utiliza alguma do conjunto existente. A utilização da conexão já presente reduz o tempo de conexão geral, assim como o alto custo de conexão de CPU no host.

Os agentes DB2 Connect podem estar em um destes dois estados: inativo ou ativo. Um agente está ativo quando está executando trabalho para um aplicativo. Assim que esse trabalho é concluído, o agente entra em um estado inativo e fica aguardando outro trabalho do mesmo aplicativo ou de um aplicativo diferente. Todos os agentes inativos são mantidos juntos em um conjunto de agentes inativos. Você pode configurar o tamanho desse conjunto usando o parâmetro de configuração **num\_poolagents** . Esse parâmetro equivale ao número máximo de agentes inativos que você deseja que o sistema mantenha. A configuração desse parâmetro para zero é equivalente a desativar um recurso do conjunto de conexão. O padrão para esse parâmetro de configuração é configurado como AUTOMATIC com um valor de 100. Ao ser configurado como AUTOMATIC, o DB2 Connect gerencia automaticamente o número de agentes inativos no conjunto de agentes inativos.

O DB2 Connect não estabelece conexões com o banco de dados antes de receber sua primeira solicitação do cliente. Alternativamente, você pode preencher o conjunto de agentes inativos antes de algum cliente fazer uma solicitação. O conjunto pode ser preenchido na inicialização usando o parâmetro de configuração **num\_initagents** . Esse parâmetro determina quantos agentes inativos devem ser criados no tempo de inicialização. Esses agentes inativos não terão inicialmente conexões com o servidor de banco de dados do host.

Quando um cliente solicitar uma conexão para o host, o DB2 Connect tentará obter um agente entre aqueles no conjunto que possuem uma conexão com o servidor de banco de dados do host. Se isso falhar, ele tentará localizar um agente disponível no conjunto inativo. Se o conjunto estiver vazio, o DB2 Connect criará um novo agente.

Você pode controlar o número máximo de agentes que podem estar ativos simultaneamente usando o parâmetro de configuração **max\_coordagents** . Depois que esse número for excedido, novas conexões falharão com o erro sqlcode SQL1226. (Esse código significa que o número máximo de conexões de saída simultâneas foi excedido.) O padrão para esse parâmetro de configuração é configurado como AUTOMATIC com um valor de 200. Ao ser configurado como AUTOMATIC, o DB2 Connect gerencia automaticamente o número de agentes coordenadores.

A variável de registro do DB2 **DB2CONNECT\_IN\_APP\_PROCESS** permite que os aplicativos em execução na mesma máquina que um produto do servidor DB2 Connect tenham o DB2 Connect em execução dentro do processo de aplicativos, o comportamento padrão, ou tenham o aplicativo conectado ao produto do servidor DB2 Connect e, em seguida, tenham a conexão de host em execução dentro de um agente. Para um aplicativo usar definição do conjunto de conexões, as conexões com o host devem ser estabelecidas de dentro de agentes do produto DB2 Connect Server e o **DB2CONNECT\_IN\_APP\_PROCESS** deve ser configurado como NO.

### **Conjunto de Conexões do DB2 Connect versus Conjunto de Conexão do Servidor de Aplicativos.**

O conjunto de conexão é uma necessidade para qualquer aplicativo baseado em tecnologias da Web que precisa suportar grandes volumes de transações. A maioria dos servidores de aplicativos da Web oferecem agora sua própria maneira de agrupar de conexões com o banco de dados. Por exemplo, o Microsoft MTS (COM+) e o IBM WebSphere fornecem conjunto de conexão.

Os mecanismos de conjunto de aplicativos implementados por esses servidores diferem significativamente do que é oferecido pelos servidores DB2 Connect. Como os servidores de aplicativos agrupam conexões apenas para seu próprio uso, normalmente eles presumem que o ID do usuário, a senha, os níveis de isolamento e etc. serão exatamente iguais para todas as conexões. Ainda mais importante, os servidores de aplicativos agrupam apenas as conexões iniciadas pelo mesmo processo. Isso significa que as conexões de outras máquinas, usuários ou processos não são agrupadas. Embora essas técnicas de agrupamento do servidor de aplicativos sejam eficazes para reutilizar conexões estabelecidas pela mesma instância de um aplicativo, elas são absolutamente ineficazes para agrupar conexões de vários usuários, servidores e etc.

O conjunto de conexão, fornecido pelos servidores DB2 Connect, é totalmente independente do aplicativo, da máquina e do usuário. Em conexões de vários clientes, todos os servidores de aplicativos com diferentes IDs do usuário podem reutilizar as conexões uns dos outros, resultando em uma utilização muito melhor dos recursos em conjunto.

Qual é o tipo correto de conjunto de conexão a ser usado? Ambos. Geralmente, a utilização dos conjuntos de conexão do DB2 Connect e do Application Server é uma boa estratégia, pois eles não interferem um no outro. Mesmo quando um conjunto de conexão do servidor de aplicativos está ativado, o conjunto de conexão do DB2 Connect pode oferecer a reutilização de conexões para vários servidores de aplicativos, assim como para outros clientes que utilizam o servidor DB2 Connect.

# **Concentrador de Conexão**

O *concentrador de conexão* reduz os recursos necessários nos servidores de banco de dados do DB2 para z/OS para suportar um grande número de estações de trabalho e de usuários da Web. Essa função pode aumentar bastante a escalabilidade de sua solução DB2 para z/OS e do DB2 Connect ao mesmo tempo que fornece operação segura contra falhas e equilíbrio de carga no nível da transação em ambientes de compartilhamento de dados do DB2 para z/OS.

O concentrador de conexão permite que os aplicativos fiquem conectados sem que quaisquer recursos sejam consumidos no servidor host do DB2. Você pode ter milhares de usuários ativos em aplicativos e pode ter apenas alguns encadeamentos ativos no servidor host do DB2.

A tecnologia de concentrador de conexão do DB2 Connect permite que os produtos DB2 Connect Server, como DB2 Connect Enterprise Edition, forneçam suporte para milhares de usuários simultaneamente executando transações de negócios, enquanto reduz drasticamente os recursos necessários nos servidores de host do System z ou de banco de dados do IBM Power Systems. Essa meta é atingida concentrando a carga de trabalho de todos os aplicativos em um número muito menor de host System z ou conexões de servidores de banco de dados IBM Power Systems. Embora isso possa parecer com a função de definição de conjunto de conexões descrita anteriormente, essa é, de fato, uma abordagem mais sofisticada para reduzir o consumo de recursos para cada aplicativo OLTP (Processamento de Transações On-line) de alto volume.

O concentrador de conexão adota o conceito de um agente e o divide em duas entidades:

- v *Agente lógico*, que representa uma conexão de aplicativo.
- v *Agente coordenador*, que possui a conexão e o encadeamento do DB2 e executa pedidos do aplicativo.

Quando um novo aplicativo tenta uma conexão com o host, ele é designado a um agente lógico. Para transmitir o SQL para o banco de dados, um agente coordenador é requerido e designado assim que uma nova transação é iniciada. A chave para essa arquitetura é o fato de que o agente coordenador é:

- Desassociado do agente lógico
- v Retornado para o conjunto quando a transação é concluída devido a uma confirmação ou uma recuperação

Um outro recurso-chave é o método de designar agentes de coordenação a novas transações em um ambiente DB2 pureScale. O DB2 Connect implementa um algoritmo de planejamento sofisticado que utiliza as informações do WLM (Work Load Manager) System z. Essas informações são usadas para distribuir a carga de trabalho entre os membros de um grupo de compartilhamento de dados de acordo com os critérios configurados no WLM. O WLM não está apenas ciente do carregamento em cada membro, mas também de sua disponibilidade. Isso permite que o DB2 Connect relocalize transparentemente o trabalho de membros com falha ou sobrecarregados para membros que estão ativos e com baixa utilização. O concentrador de conexão do DB2 Connect é ativado quando você configura o número máximo de agentes lógicos (**max\_connections**) mais alto que o número de agentes coordenadores (**max\_coordagents**).

O conjunto de conexão economiza o custo de estabelecer uma conexão quando uma delas não é mais necessária a um aplicativo de terminação. Ou seja, um aplicativo precisa se desconectar antes de um outro reutilizar uma conexão em conjunto.

Alternativamente, o concentrador de conexão permite que o DB2 Connect disponibilize uma conexão para um aplicativo assim que um outro aplicativo tiver concluído uma transação e não requer que outro aplicativo se desconecte. Basicamente, uma conexão do servidor de banco de dados e seus recursos do host e do DB2 Connect associados são utilizados por um aplicativo apenas enquanto ele possui uma transação ativa. Assim que a transação é concluída, a conexão e os recursos associados estão disponíveis para serem usados por qualquer outro aplicativo que precise ter uma transação executada.

Em versões anteriores do DB2 Connect, todo aplicativo ativo tinha uma EDU (Engine Dispatchable Unit) que gerenciava a conexão com o banco de dados, bem como quaisquer pedidos do aplicativo. Essa EDU era normalmente chamada de

*agente coordenador*. Cada agente coordenador rastreava o estado ou o contexto do aplicativo e a EDU. Cada EDU usa uma quantidade significativa de memória quando o número de conexões aumenta e a alternância de contexto entre agentes resulta em uso de processamento adicional.

Na arquitetura mencionada anteriormente, há um relacionamento um-para-um entre conexões e EDUs. Entretanto, o concentrador de conexão permite um relacionamento de muitos-para-um entre conexões e EDUs. Ou seja, o relacionamento de conexões  $(X)$  para EDUs  $(Y)$  é agora  $X \geq Y$ .

O concentrador de conexão divide o agente em duas entidades, um *agente lógico* e um *agente trabalhador*. Os agentes lógicos representam um aplicativo, mas sem referência a uma EDU específica. O agente lógico contém todas as informações e os blocos de controle requeridos por um aplicativo. Se houver *n* aplicativos conectados ao servidor, haverá *n* agentes lógicos no servidor. Os agentes trabalhadores são EDUs físicas que executam solicitações do aplicativo, mas que não possuem conexão permanente com nenhum aplicativo fornecido. Os agentes trabalhadores são associados a agentes lógicos para desempenharem transações e, no limite de transações, encerram a associação e retornam para o conjunto disponível.

Uma entidade conhecida como *dispatcher* designa agentes trabalhadores a agentes lógicos. As limitações no número de identificadores de arquivos abertos em determinadas plataformas de computação podem resultar em mais de uma instância do planejador.

### **Restrições para o Concentrador de Conexão**

Há várias restrições importantes para a utilização do concentrador do servidor DB2 Connect. Revise todas as informações a seguir antes de tentar usar o concentrador de conexão em seu sistema.

### Restrições Gerais:

- v O concentrador depende do protocolo TCP/IP para estabelecer conexões de entrada de clientes locais e remotos. Apenas as conexões de entrada que usam TCP/IP ou Local (IPC) poderão aproveitar as conexões de saída em conjunto. O concentrador aceitará conexões por meio de outros protocolos de comunicação, como canais nomeados, mas você não poderá usar seus recursos de concentração XA com essa conexão.
- v Para suporte a transações XA fortemente acopladas, todos os aplicativos que participam da mesma transação XA devem usar a mesma instância do DB2 Connect Server para se conectar ao host.
- v Apenas os aplicativos que fecham recursos retidos (como cursores retidos) em limites de transações podem se beneficiar do concentrador. As transações que não fecham cursores retidos ainda serão examinadas, mas serão designadas a um agente trabalhador dedicado e, portanto, não poderão usar o conjunto completo de recursos do concentrador.
- Se você declarar tabelas temporárias globais, elas deverão ser fechadas explicitamente no limite da transação ou da ramificação. Se as tabelas não forem fechadas, a concentração de conexão será desativada, mas o aplicativo continuará em funcionamento.
- Todos os aplicativos que participam da mesma transação XA devem ter o mesmo CCSID e usar o mesmo ID do usuário para fazer a conexão.
- v Se uma conexão de saída foi estabelecida para suportar conexão de duas fases, o agente dessa conexão poderá apenas ser usado para suportar conexões de duas fases. De modo semelhante, os agentes estabelecidos para suportar uma conexão de uma fase poderão apenas suportar conexões de uma fase.
- v O concentrador suporta aplicativos que usam o IBM Data Server Driver para JDBC e SQLJ, e também aplicativos Call Level Interface (CLI) que usam SQL dinâmica. Os aplicativos CLI também não devem usar KEEPDYNAMIC, pois o concentrador depende das instruções que estão sendo preparadas novamente em cada limite de transação.
- v As solicitações de preparação dinâmica dos aplicativos de SQL dinâmica integrada serão rejeitadas. Seus aplicativos devem ser alterados de modo que usem SQL estática ou de modo que usem a CLI para instruções de SQL dinâmica.
- Se o concentrador de conexão estiver ON, a solicitação de entrada para o servidor DB2 Connect não pode utilizar o SSL. No entanto, a solicitação de saída para o servidor de banco de dados de destino pode utilizar o SSL. Se o concentrador de conexão estiver OFF, tanto a solicitação de entrada quanto a de saída podem utilizar o SSL.

Ao trabalhar com o DB2 Versão 9 ou Versão 8 FixPak 13 (ou superior), para habilitar o suporte do concentrador DB2 Connect, é necessário o IBM Power Systems Versão 5 Release 4 (PTF SI23726). Caso contrário, apenas a parte XA do concentrador de conexão será suportada.

### **Ativando o Concentrador de Conexão**

O parâmetro de configuração **max\_coordagents** do gerenciador de banco de dados configura o número máximo de agentes lógicos. Você pode ativar o recurso de concentrador configurando o valor de **max\_connections** para qualquer número maior que o padrão. O valor padrão para **max\_connections** é equivalente ao valor de **max\_coordagents**. Como cada aplicativo terá um agente lógico, **max\_connections** de fato controla o número de aplicativos que pode ser conectado à instância do banco de dados, enquanto **max\_coordagents** controla o número de conexões de entrada que pode ficar ativo a qualquer momento. **max\_connections** obterá um intervalo numérico de **max\_coordagents** a 64 000. O número padrão de agentes lógicos é igual a **max\_coordagents**.

**max\_connections** e **max\_coordagents** podem ser configurados como AUTOMATIC. Se **max\_connections** for configurado como AUTOMATIC, o número de conexões pode aumentar para além do valor de base configurado. Se **max\_connections** e **max\_coordagents** forem configurados como AUTOMATIC, **max\_connections** pode ser aumentado para além do valor de base e **max\_coordagents** será automaticamente aumentado para manter a proporção de concentração entre conexões e os agentes coordenadores.

Vários parâmetros de configuração existentes são usados para configurar os agentes. Esses parâmetros são os seguintes:

#### **max\_coordagents**

Número máximo de agentes coordenadores ativos.

#### **num\_poolagents**

Tamanho do conjunto de agentes. O conjunto de agentes inclui agentes desativados e agentes inativos. Para obter um desempenho aprimorado, **num\_poolagents** deve ser configurado igual ao número médio de clientes.

#### **num\_initagents**

Número inicial de agentes trabalhadores no conjunto. Estes serão agentes inativos.

### **suporte a transações XA**

A arquitetura do concentrador de conexão permite que o DB2 Connect forneça suporte de transações XA totalmente acopladas para o DB2 para z/OS e o IBM DB2 para IBM i. O concentrador associará um agente trabalhador a uma transação XA específica (XID único) tal como associaria para qualquer outra transação. Entretanto, se a transação XA for encerrada por xa\_end() (limite de ramificação), o agente trabalhador não se liberará para o conjunto geral. Em vez disso, o trabalhador permanecerá associado a essa transação XA específica. Quando um outro aplicativo se unir à mesma transação XA, o agente trabalhador será conectado a esse aplicativo.

Qualquer chamada de limite de transações retornará o agente para o conjunto. Por exemplo, xa\_prepare() com apenas leitura, xa\_rollback(), xa\_recover(), xa\_forget(), xa\_commit() ou qualquer erro de XA que faça com que o rollback retorne o agente para o conjunto normal. O Xa\_end() em si encerra apenas a seção de transação e isso não é suficiente para encerrar sua associação com o XID.

### **Exemplos de Suporte a Transações XA**

1. Considere um ambiente no qual 4.000 ou mais conexões simultâneas são necessárias. Um servidor da Web que usa aplicativos CGI ou um sistema de escritório com vários usuários de desktop pode exceder esse requisito. Nestes casos, a eficiência geralmente requer que o DB2 Connect opere como um gateway independente; ou seja, o banco de dados e o sistema DB2 Connect estão em máquinas separadas.

O sistema do servidor DB2 Connect pode não estar apto a manter 4.000 conexões simultâneas abertas para a máquina do banco de dados. Na maioria dos casos, o número de transações que ocorrem em um determinado momento será consideravelmente menor que o número de conexões simultâneas. O administrador do sistema poderia, neste caso, maximizar a eficiência do sistema definindo os parâmetros de configuração do banco de dados conforme a seguir:

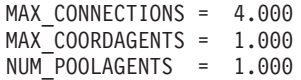

O concentrador manterá abertas até 4.000 sessões simultâneas, mesmo que o gateway esteja gerenciando apenas 1.000 transações por vez.

2. No exemplo anterior, os agentes trabalhadores formarão e quebrarão constantemente associações com agentes lógicos. Os agentes que não estão inativos poderiam manter uma conexão com o banco de dados, mas não estar participando de nenhuma transação específica, portanto, eles ficam disponíveis para qualquer agente lógico (aplicativo) que solicite uma conexão.

O caso de transações XA é um pouco diferente. Para esse exemplo, suponha que o Monitor de TP esteja sendo utilizado com um gateway do DB2 Connect e um banco de dados System z ou IBM Power Systems. Quando um aplicativo solicita uma conexão, o concentrador inverte um agente inativo para atender esse pedido ou cria um novo agente trabalhador. Suponha que o aplicativo solicite uma transação XA. Um XID é criado para essa transação e o agente trabalhador é associado a ele.

Quando a solicitação do aplicativo é atendida, ele emite um xa\_end() e desconecta do agente trabalhador. O agente trabalhador permanece associado ao XID da transação. Agora ele pode apenas atender pedidos para transações com seu XID associado.

Neste momento, um outro aplicativo pode fazer um pedido para uma transação não-XA. Mesmo se não houver outros agentes trabalhadores disponíveis, o agente associado ao XID não será disponibilizado para o segundo aplicativo. Ele será considerado ativo. O segundo aplicativo terá um novo agente trabalhador criado para ele. Quando esse segundo aplicativo concluir sua transação, seu agente trabalhador será liberado para o conjunto disponível.

Entretanto, outros aplicativos que solicitarem a transação associada ao XID do primeiro agente poderão se conectar e desconectar desse agente, o qual executa sua transação XA dedicada para eles. Qualquer aplicativo que solicitar essa transação específica será enviado a esse agente trabalhador, se ele estiver livre.

O agente trabalhador não será liberado de volta para o conjunto geral até que um aplicativo emita uma chamada de limite de transações (não xa\_end()). Por exemplo, um aplicativo poderia encerrar a transação com o xa\_commit(), em cujo ponto o agente trabalhador elimina sua associação com o XID e retorna para o conjunto disponível. Neste ponto, qualquer aplicativo solicitante pode usá-lo para uma outra transação XA ou não-XA.

# **Conjunto de Conexões e Concentrador de Conexão**

Embora o conjunto de conexão e o concentrador de conexão pareçam ter semelhanças, eles diferem quanto à implementação e tratam de diferentes problemas. A definição do conjunto de conexões ajuda a reduzir o uso de processamento de conexões com o banco de dados e a manipular o volume de conexões. O concentrador de conexões ajuda a aumentar a escalabilidade de sua solução com DB2 para z/OS e DB2 Connect otimizando o uso de seus servidores de banco de dados de host.

Ao usar o conjunto de conexão, a conexão está disponível para ser reutilizada apenas depois que o aplicativo que tem os problemas de conexão emite uma solicitação de desconexão. Em muitos aplicativos cliente-servidor de 2 camadas, os usuários não se desconectam durante o dia útil. Do mesmo modo, a maioria dos servidores de aplicativos em aplicativos multicamada estabelece conexões com o banco de dados no tempo de inicialização do servidor e não liberam essas conexões até que o servidor de aplicativos seja encerrado.

Nesses ambientes, o conjunto de conexão terá pouco, talvez nenhum, benefício. No entanto, na Web e em ambientes de cliente-servidor onde a frequência das conexões e desconexões é maior que o conjunto de conexões, ocorrem benefícios significativos no desempenho. O concentrador de conexão aloca recursos do banco de dados do host apenas durante uma transação SQL enquanto mantém os aplicativos de usuário ativos. Isso permite configurações onde o número de encadeamentos do DB2 e dos recursos que eles consomem pode ser muito menor do que se cada conexão de aplicativo tivesse seu próprio encadeamento.

Ao realizar operação de proteção contra falha e equilíbrio de carga de carga de trabalho, o concentrador de conexão é claramente a opção certa porque permite a realocação de trabalho em cada nova transação. Alternativamente, o conjunto de conexão pode oferecer apenas equilíbrio muito limitado e apenas no tempo de conexão.

O conjunto de conexão e o concentrador de conexão devem ser usados juntos, embora tratem de diferentes problemas.

# **Concentrador de Conexões Necessário com o WebSphere MQ Transaction Manager e DB2 para z/OS**

Ao executar aplicativos em um ambiente IBM WebSphere MQ (antigamente conhecido como IBM MQSeries), o WebSphere MQ pode agir como um gerenciador de transações compatível com XA, coordenando quaisquer transações distribuídas de two-phase commit. Quando o WebSphere MQ está agindo como um gerenciador de transações dessa forma, e as fontes de dados são provenientes da família de produtos DB2, existem diversos requisitos de configuração.

A maioria dos requisitos de configuração nesse ambiente do gerenciador de transações já está documentada em outro lugar. Por exemplo, você deve configurar o parâmetro de configuração do DB2, **tp\_mon\_name**, para MQ no cliente de tempo de execução do DB2.

No entanto, estava faltando um requisito de configuração. O requisito é específico para DB2 Connect ao conectar-se a fontes de dados que são de servidores DB2 para z/OS: ao usar o WebSphere MQ para coordenar transações distribuídas que envolvam servidores DB2 para z/OS e IBM DB2 para IBM i, o recurso de concentrador de conexões DB2 Connect deve estar ativado no gateway. O concentrador de conexão é ativado quando o valor do parâmetro de configuração **max\_connections** for superior ao valor do parâmetro de configuração **max\_coordagents**.

Se você não ativar o concentrador de conexão, o resultado será um comportamento de transação inesperado.

Se estiver usando o WebSphere MQ Transaction Manager e o DB2 para servidor z/OS, o aplicativo deverá configurar os registros especiais para cada transação global ou local.

## **Ajuste do DB2 Connect Server**

Vários parâmetros no arquivo de configuração do gerenciador de banco de dados podem ser usados para ajustar o DB2 Connect.

### **RQRIOBLK**

O parâmetro **RQRIOBLK** configura o tamanho máximo de blocos de E/S da rede. Um tamanho de bloco maior poderia aprimorar o desempenho de pedidos grandes. Geralmente, o tamanho do bloco não afeta o tempo de resposta para pedidos pequenos, como um pedido de uma única linha de dados.

Um tamanho de bloco maior requer geralmente mais memória no servidor DB2 Connect. Isso aumenta o tamanho do conjunto de tarefas e pode causar grandes quantidades de paginação em pequenas estações de trabalho.

Use o tamanho de bloco DRDA padrão (32767) se isso não causar excesso de paginação na execução do aplicativo. Caso contrário, reduza o tamanho de bloco de E/S até que não haja paginação. Após o início da paginação, ocorrerá uma degradação notável de desempenho. Use ferramentas de monitoramento de desempenho (como a ferramenta **vmstat** para os sistemas operacionais Linux e UNIX) para determinar se está havendo paginação em seu sistema.

## **DIR\_CACHE**

O parâmetro **DIR\_CACHE** determina se as informações do diretório são armazenadas em cache. Com armazenamento em cache (**DIR\_CACHE**=YES), os arquivos de diretório são lidos e armazenados em cache na memória para minimizar o uso de processamento da criação da estrutura de diretório interna e da leitura de arquivos de diretório cada vez que uma conexão é estabelecida.

Sem armazenamento em cache (**DIR\_CACHE**=NO), sempre que você se conecta a um banco de dados, o diretório apropriado é lido de um disco e depois a procura é executada. Depois que as entradas solicitadas são localizadas, toda a memória relacionada a procuras de diretório é liberada.

Com o armazenamento em cache, um cache de diretório compartilhado é construído durante o processamento do **db2start** e liberado após a parada do DB2. Esse cache é utilizado por todos os processos do servidor DB2 (**db2agent**). Além disso, um cache de diretório de aplicativo privado é construído quando um aplicativo emite sua primeira conexão com um banco de dados e é liberado após o encerramento do aplicativo.

Cada cache fornece uma imagem do diretório do banco de dados do sistema, do diretório de serviços de conexão com o banco de dados e do diretório do nó. O cache reduz os custos de conexão, eliminando a E/S de arquivos do diretório e minimizando as procuras de diretório.

Se um diretório armazenado em cache for atualizado, as alterações não serão propagadas imediatamente para os caches. Se uma entrada de diretório não for localizada em um cache, o diretório original será procurado.

O armazenamento em cache aumenta a memória privada que é necessária para a existência de um aplicativo. Sem o armazenamento em cache, essa memória será necessária apenas quando uma consulta de diretório for processada. A utilização geral de memória compartilhada pelo DB2 aumenta um pouco porque as informações do diretório que são compartilhadas entre os agentes de banco de dados são movidas para a memória compartilhada. O tamanho da memória requerida para um cache depende do número de entradas definidas em cada diretório.

### **NUMDB**

O comportamento do DB2 Connect não era afetado pelo parâmetro de configuração **NUMDB** em versões anteriores, entretanto, isso foi alterado a partir da Versão 8. Esse parâmetro indica o número máximo de bancos de dados aos quais os clientes podem se conectar por meio do servidor DB2 Connect. Mais especificamente, o número máximo de diferentes aliases do banco de dados que podem ser catalogados no servidor DB2 Connect.

## **Outros Parâmetros do DB2 Connect**

O **AGENTPRI** e o **MAXAGENTS** estão obsoletos na Versão 9.5

Os comandos para atualizar o valor para **MAXAGENTS** continuará funcionando para que aplicativos existentes não sejam interrompidos, mas os valores serão ignorados. O nome do parâmetro não aparecerá em nenhuma lista de configuração. Antes, o número total de agentes que se permitia criar em uma determinada

partição do DB2 era controlado por meio do parâmetro de configuração **MAXAGENTS**. Agora, você tem a possibilidade de automatizar a configuração de agentes.

Por padrão, **NUM\_POOLAGENTS** será configurado como AUTOMATIC com um valor de 100 como padrão. Além disso, por padrão, **MAX\_COORDAGENTS** será configurado como **AUTOMATIC** com um valor de 200 como padrão.

Para enviar cadeias de contabilidade de seus aplicativos clientes para o servidor DB2 Connect, utilize meios específicos da API para configurar informações de contabilidade. Específico da API significa executar mais rápido do que a configuração da variável de ambiente **DB2ACCOUNT**.

**IBM Data Server Driver for JDBC and SQLJ** Propriedade com.ibm.db2.jcc.DB2BaseDataSource.clientAccountingInformation

**IBM Data Server Provider para .NET** Propriedade DB2Connection.ClientAccountingInformation

#### **CLI/ODBC**

Palavra-chave de configuração ClientAcctStr de CLI/ODBC

**SQL Incorporado (C, C++ e COBOL)** Função sqlesact

Se você não precisar de um arquivo de mapeamento de SQLCODE adaptado, poderá aprimorar o desempenho utilizando o mapeamento de SQLCODE padrão ou desativando o mapeamento de SQLCODE. O arquivo de mapeamento padrão está incorporado à biblioteca do DB2 Connect; um arquivo de mapeamento adaptado deve ser lido a partir do disco, que afeta o desempenho.

## **Ajuste de Banco de Dados do Host**

O desempenho do sistema será afetado pelo desempenho do servidor de banco de dados de mainframe IBM. Os diferentes sistemas de gerenciamento de banco de dados possuem diferentes recursos de desempenho. Por exemplo, os otimizadores de SQL dos diferentes sistemas poderiam ter um comportamento diferente com o mesmo aplicativo.

Verifique sua documentação sobre o desempenho do sistema de servidor de banco de dados de mainframe IBM para obter informações adicionais.

Você poderá aprimorar o desempenho usando as opções de ligação UR (Leitura Não Confirmada) ou NC (Sem Confirmação), onde disponíveis, para evitar o registro em diário.

**Nota:** Ao usar UR, os dados não registrados em diário só poderão ser lidos, não atualizados, e apenas se o bloco estiver configurado como ALL.

Dependendo do servidor de aplicativos e da granularidade de bloqueio que ele fornece, o nível de isolamento usado para uma consulta ou um aplicativo pode ter um efeito significativo no desempenho. O banco de dados deve ter o nível apropriado de normalização, uso efetivo de índices e alocação apropriada do espaço de banco de dados. O desempenho também pode ser afetado pelos tipos de dados usados, conforme descrito nas seções a seguir.

## **Considerações sobre Ajuste de Rede**

A melhor maneira de aprimorar o desempenho geral em um ambiente de banco de dados distribuído é eliminar retardos na rede.

Normalmente, os administradores de rede consideram uma rede mais eficiente se ela coletar o máximo possível de dados entre as transmissões. Essa abordagem não funciona para aplicativos como, por exemplo, bancos de dados distribuídos, porque isso constrói retardos na rede. O usuário final não vê a eficiência da rede, apenas os retardos.

A maioria dos dispositivos de rede possui parâmetros de retardo e a maioria deles padroniza para valores que são inválidos para bancos de dados distribuídos. Para aprimorar o desempenho, você deve localizar esses parâmetros e, se possível, configurá-los como zero. Além disso, você deve assegurar que o tamanho do buffer no dispositivo seja grande o bastante para evitar retransmissões em razão de dados perdidos. Por exemplo, geralmente os sistemas UNIX possuem um padrão de profundidade da fila de Transmissão ou Recepção de 32. Para obter resultados melhores, configure a profundidade da fila para 150. Um parâmetro correspondente em configurações de DLC é a Profundidade de Recepção, que também deve ser 150.

O parâmetro IOBUF é configurado para um valor muito baixo na maioria dos sites. Geralmente, ele é configurado como 500, mas a experiência tem mostrado que um valor de 3992 funcionará melhor se você estiver movendo grandes quantidades de dados, especialmente para conexões de canal, como ESCON ou 3172.

Em um sistema LAN, os tamanhos das janelas de transmissão e recepção DLC ou LLC podem ter um efeito impressionante no desempenho. O valor de envio deve ser configurado para sete ou mais e, para a maioria das configurações, um valor de recepção de quatro ou menos funciona melhor.

Se você estiver executando Ethernet, deverá configurar o tamanho do segmento TCP para 1500 bytes. Em uma rede token ring ou FDDI, esse valor deve ser 4400 bytes e, se você estiver utilizando um adaptador ESCON com TCP/IP, o tamanho do segmento deverá ser sempre 4096.

Por último, para redes TCP/IP, os tamanhos dos buffers de Recepção e Envio TCP devem ser configurados para um valor mais alto que 32768. Um valor igual a 65536 é geralmente melhor.

**Nota:** Estabelecer uma conexão do gateway com o servidor (conexão de saída) é muito mais caro do que estabelecer uma conexão de um cliente com o gateway (conexão de entrada). Em um ambiente no qual milhares de clientes se conectam e desconectam frequentemente do servidor por meio do gateway, gasta-se uma quantidade substancial de tempo de processamento para estabelecer conexões de saída. O DB2 Connect fornece o conjunto de conexão através de TCP/IP. Quando um cliente solicita a desconexão do servidor, o gateway elimina a conexão de entrada com o cliente, mas mantém a conexão de saída com o servidor em um conjunto. Quando um novo cliente entra no gateway para solicitar uma conexão, o gateway fornece uma já existente no conjunto e, dessa maneira, reduz o tempo de conexão geral e economiza o alto custo de conexão de CPU no servidor.

Um resumo dos métodos de ajuste de desempenho da rede é fornecido na [Tabela 27 na página 167.](#page-174-0)

<span id="page-174-0"></span>

| O que Procurar                 | Exemplo                                                 | Configuração                                                                 | <b>Notas</b>                                                                                       |
|--------------------------------|---------------------------------------------------------|------------------------------------------------------------------------------|----------------------------------------------------------------------------------------------------|
| Deliberar Retardos             | Parâmetros de<br>retardo em<br>dispositivos de rede     | Configurar para 0.                                                           | Geralmente, os<br>padrões são mais<br>altos.                                                       |
| <b>Buffers</b>                 | Parâmetro IOBUF                                         | Configurar para 3992.                                                        | Útil principalmente<br>para ESCON ou<br>outro adaptador de<br>canal.                               |
| <b>Buffers</b>                 | <b>RUSIZE</b>                                           | O tamanho ideal é<br>4096.                                                   | Configurar RUSIZE e<br>RQRIOBLK para o<br>mesmo tamanho<br>pode apresentar o<br>melhor desempenho. |
| <b>Buffers</b>                 | Compasso                                                | VPACING, PACING<br>e Perfis de Modo<br>devem ser<br>configurados como<br>63. | Use o compasso<br>adaptável, onde<br>aplicável.                                                    |
| Configurações do<br>Adaptador  | Profundidade da fila<br>de.<br>Transmissão/<br>Recepção | O valor recomendado<br>é 150.                                                | O padrão é<br>geralmente 32.                                                                       |
| Configurações de<br><b>TCP</b> | Tamanhos de<br>Segmentos                                | 1500 na Ethernet,<br>4400 no token ring e<br>FDDI.                           | Adaptadores ESCON<br>utilizados para<br>TCP/IP devem<br>sempre ser<br>configurados para<br>4096.   |
| Configurações de<br><b>TCP</b> | Tamanhos de Espaços<br>de Envio/Recepção                | Deve ser 64 K para<br>ambos.                                                 | O padrão é apenas<br>8192 para Windows.<br>Pode ser configurado<br>no registro do<br>Windows.      |

*Tabela 27. Métodos de Ajuste de Desempenho da Rede*

# **Contenção de Recursos do Sistema**

O desempenho poderá ser degradado se houver muitas tarefas no sistema disputando os recursos do sistema.

Considere as seguintes perguntas:

- v A CPU está saturada? Considere fazer upgrade do sistema, reduzir a carga de trabalho do sistema e ajustar o sistema para reduzir o uso de processamento.
- v A memória está com confirmações em excesso? Considere fazer upgrade da memória, reduzir a carga de trabalho do sistema e ajustar o sistema para reduzir o conjunto de tarefas da memória.
- v O adaptador de comunicação/controlador de comunicação está muito ocupado? Considere fazer upgrade da rede ou fazer pares das placas token ring.
- v Há algum subsistema muito ocupado e que esteja no caminho de dados?
- v Há quaisquer processos ou tarefas desnecessárias em execução no sistema? A regra geral é não configurar ou iniciar serviços a menos que sejam usado regularmente, uma vez que consumirão os recursos do sistema.

v Alguns processos ou tarefas usam ao máximo o recurso? Eles podem ser parados? Suas prioridades podem ser reduzidas? Eles podem ser refinados para que não usem tanto o recurso?

# **Resolução de Problemas de Desempenho do DB2 Connect**

Se os usuários do DB2 Connect estiverem enfrentando tempos de resposta longos durante grandes consultas dos servidores de mainframe da IBM, algumas definições de configuração poderão ajudá-lo a solucionar problemas de desempenho.

As áreas a seguir devem ser examinadas para você conhecer a possível causa do problema de desempenho:

1. Para consultas que resultam no retorno de grandes blocos de dados do servidor de mainframe da IBM (geralmente 32 K de dados ou mais), assegure-se de que o parâmetro de configuração do gerenciador de banco de dados **RQRIOBLK** esteja configurado como 32767. Isso pode ser feito usando o CLP (Processador de Linha de Comandos), conforme a seguir:

db2 update database manager configuration using RQRIOBLK 32767

2. Assegure-se de que o tamanho máximo de RU especificado na definição do modo IBMRDB esteja configurado com um valor apropriado. É recomendável que o tamanho não seja menor que 4 K para conexões que usam o hardware Token Ring. Para conexões que usam o hardware Ethernet, observe o tamanho máximo de quadros Ethernet de 1536 bytes, que pode ser um fator limitador.

# **Ajustando o DB2 para z/OS**

É possível otimizar o processamento de encadeamento inativo no z/OS.

Na V5, são permitidos até 25.000 clientes conectados simultaneamente. Entretanto, em todos os casos, o número máximo que pode estar simultaneamente ativo é 1999. Cada cliente de estação de trabalho pode permanecer conectado enquanto inativo; seu encadeamento é colocado em uma cadeia inativa em cada confirmação.

Os parâmetros CMTSTAT, CONDBAT e MAXDBAT do DSNZPARM afetam o processamento de encadeamentos. Para melhor desempenho, configure CMTSTAT para INACTIVE, ajuste CONDBAT para o número máximo de DBATs conectados que fornecem bom desempenho e MAXDBAT para o número máximo aceitável de DBATs ativos.

# **Aumentando as Taxas de Transferência de Dados do DB2 Connect**

Além de bloquear as linhas de um conjunto de resultados da consulta, o DB2 para z/OS pode retornar vários blocos de consulta em resposta de uma solicitação OPEN ou FETCH para um cliente remoto, como o DB2 Connect.

Em vez do enviar solicitações repetidamente para o servidor DB2 para z/OS requerendo um bloco de dados da linha por vez, o cliente pode agora solicitar opcionalmente que o servidor envie alguns blocos de consulta, além daquele que sempre é enviado de volta. Esses blocos de consulta adicionais são chamados de blocos de consulta extra.

Deste modo, esse novo recurso permite que o cliente minimize o número de retornos de linha na rede, os quais constituem um custo maior para o desempenho da rede. A redução no número de solicitações enviadas pelo cliente ao servidor

para blocos de consulta se transforma em um significativo impulsionamento de desempenho. Esse impulsionamento de desempenho se deve ao fato de que a comutação entre um envio e uma recepção é uma operação de alto custo no que diz respeito ao desempenho. O DB2 Connect agora pode explorar esse aprimoramento de desempenho solicitando blocos de consulta extra de um servidor DB2 para z/OS por padrão.

Para aproveitar totalmente a vantagem do retorno de blocos de consulta extra (cada um pode ter até 32 Kbytes) para o protocolo de rede preferido do TCP/IP, as extensões de escala de janela foram ativadas conforme arquitetadas sob o RFC-1323 no DB2 Connect. Esse recurso permite que o TCP/IP ajuste dinâmica e eficazmente os tamanhos das janelas de envio e recepção para acomodar as quantidades potencialmente grandes de dados retornados por meio dos blocos de consulta extra.

## **Bloco de Consulta Extra**

O suporte de bloco de consulta extra em servidores com DB2 para z/OS Versão 7 ou posterior é configurado por meio do parâmetro EXTRA BLOCKS SRV no painel de instalação do DB2 DDF. Esse suporte é configurado por meio do controle do número máximo de blocos de consulta extra que o DB2 pode enviar de volta a um cliente para uma solicitação.

Você pode configurar esse parâmetro para um valor entre 0 e 100. A configuração do valor de parâmetro para 0 desativa o retorno de blocos de consulta extra. O valor padrão 100 deve ser sempre usado para aproveitar ao máximo esse recurso, impedindo quaisquer idiossincrasias na rede que tornariam essa configuração inferior ao ideal.

No lado do cliente, onde o aplicativo acessa o DB2 para z/OS ou diretamente através de uma instalação do DB2 Connect localizada no mesmo lugar, ou através de uma instalação do servidor DB2 Connect separada, há várias maneiras de ativar o suporte de DB2 Connect correspondente, em base de cursor ou instrução.

- v A utilização de um tamanho de conjunto de linhas de consulta para um cursor
- v A utilização da cláusula 'OPTIMIZE for N ROWS' na instrução select associada a um cursor
- v A utilização da cláusula 'FETCH FIRST N ROWS ONLY' na instrução select associada a um cursor

O DB2 Connect pode ativar o suporte a blocos de consulta extra usando diferentes APIs de SQL:

### **SQL Integrada**

- v O usuário pode chamar o suporte a blocos de consulta extra para uma consulta, especificando a cláusula 'OPTIMIZE for N ROWS' ou a cláusula 'FETCH FIRST N ROWS ONLY', ou ambas, na própria instrução select.
- Com a cláusula 'OPTIMIZE for N ROWS', o DB2 para z/OS tentará bloquear o número desejado de linhas a serem retornadas para o DB2 Connect, sujeito à configuração do parâmetro de instalação EXTRA BLOCKS SRV DDF. O aplicativo pode optar por buscar acima de N linhas pois o DB2 para z/OS não limita o número total de linhas que podem ser retornadas ultimamente para o conjunto de resultados da consulta em N.

v A cláusula 'FETCH FIRST N ROWS ONLY' funciona da mesma maneira, exceto que o conjunto de resultados da consulta é limitado a N linhas pelo DB2 para z/OS. A busca acima de N linhas resultaria em código SQL +100 (fim dos dados).

#### **CLI/ODBC**

- v O usuário pode chamar o suporte a blocos de consulta extra para uma consulta por meio de seu atributo de instrução SQL\_MAX\_ROWS.
- v A cláusula 'FETCH FIRST N ROWS ONLY' é utilizada no lugar de um servidor DB2 para z/OS 7.1 ou posterior.
	- Para Versão 7, o conjunto de resultados da consulta é limitado a N linhas pelo DB2 para z/OS. A busca acima de N linhas resultaria em SOL NO DATA FOUND.
	- Para a Versão 8 ou posterior, a CLI assegura que apenas as N primeiras linhas sejam retornadas ao aplicativo por meio do Gerenciador de Cursores do cliente.
- **JDBC** O usuário pode chamar o suporte a blocos de consulta extra para uma consulta por meio do método setMaxRows. Do mesmo modo que para a ativação CLI/ODBC, o DB2 Connect marcará a cláusula 'OPTIMIZE for N ROWS' para um servidor DB2 para z/OS 6.x. DB2 Connect também identificará a cláusula 'FETCH FIRST N ROWS ONLY' para um servidor DB2 para z/OS 7.1 ou posterior.

## **Escala de Janela RFC-1323**

A escala de janela é suportada em todas as plataformas Windows, Linux e UNIX que suportam as extensões RFC-1323 para TCP/IP. É possível ativar esse recurso no DB2 para Windows, Linux ou UNIX usando a variável de registro **DB2SORCVBUF** do DB2.

Para ativar a escala de janela, essa variável de registro deve ser configurada para qualquer valor acima de 64 K. Por exemplo, no DB2 para Windows, Linux ou UNIX, é possível emitir db2set DB2SORCVBUF =65537.

Os tamanhos máximos dos buffers de envio e recepção dependem do sistema operacional específico. Para assegurar que os tamanhos de buffer configurados tenham sido aceitos, o usuário pode configurar o parâmetro de configuração do gerenciador de banco de dados **diaglevel** como 4 (informativo) e verificar no arquivo de log de notificação de administração se existem mensagens.

Para que o ajuste de escala em janela entre em vigor, ele deve ser ativado em ambas as extremidades de uma conexão: na estação de trabalho e no host, tanto diretamente por meio da pilha TCP/IP do sistema operacional, quanto indiretamente por meio do produto de banco de dados do DB2. Por exemplo, para o DB2 para z/OS, a escala de janela atualmente só pode ser ativada através do sistema operacional configurando TCPRCVBUFRSIZE para qualquer valor acima de 64 K. Se você estiver utilizando um IBM data server client remoto para acessar um banco de dados IBM mainframe DB2 através de uma estação de trabalho do servidor DB2 Connect, pode ativar a escala de janela no cliente também. Pelo mesmo token, você também pode ativar a escala de janela entre um IBM data server client remoto e uma estação de trabalho do servidor DB2 quando nenhum banco de dados IBM mainframe DB2 está envolvido.

Embora a escala de janela seja projetada para aprimorar o desempenho da rede, é importante observar que o aprimoramento de desempenho da rede esperado nem sempre se materializa. A interação entre fatores, como o tamanho do quadro usado para o adaptador LAN ethernet ou token ring, o tamanho de MTU de IP e outras configurações em roteadores em todo o link de comunicação, poderia também resultar em degradação de desempenho assim que a escala de janela fosse ativada. Portanto, por padrão, a escala de janela é desativada com os buffers de envio e recepção configurados para 64 K.

Você deve estar preparado para avaliar o impacto da ativação da escala de janela e desempenhar quaisquer ajustes necessários à rede. Para acessar a introdução ao ajuste de rede para melhorar o desempenho da rede, consulte [www.networking.ibm.com/nhd/webnav.nsf/pages/netdocs.html.](http://www.networking.ibm.com/nhd/webnav.nsf/pages/netdocs.html)

# **Alta disponibilidade e equilíbrio de Carga para conectividade de Banco de Dados do Host**

No atual mercado de tecnologia de informações, há uma alta demanda de disponibilidade contínua de dados.

Essa demanda deve ser atendida para que uma empresa possa competir com seus concorrentes e manter um contínuo crescimento. Muitos dos atuais aplicativos da web e de planilha requerem acesso a dados corporativos.

Uma conexão segura, confiável e rápida a bancos de dados de mainframe IBM precisa ser estabelecida. Essa conexão deve estar constantemente disponível e estar apta a manipular as altas demandas de conexão sob condições de carregamento crítico.

Como essa conexão pode ser construída?

## **Cenário de Alta Disponibilidade**

Uma empresa possui várias estações de trabalho e servidores de aplicativos em execução no Windows, Linux e UNIX. Essas máquinas precisam de acesso a dados que residem em vários bancos de dados de mainframe IBM. Os aplicativos em execução nessas máquinas demandam conexões rápidas e confiáveis com os bancos de dados. O sistema inteiro é conectado por uma rede Ethernet usando TCP/IP.

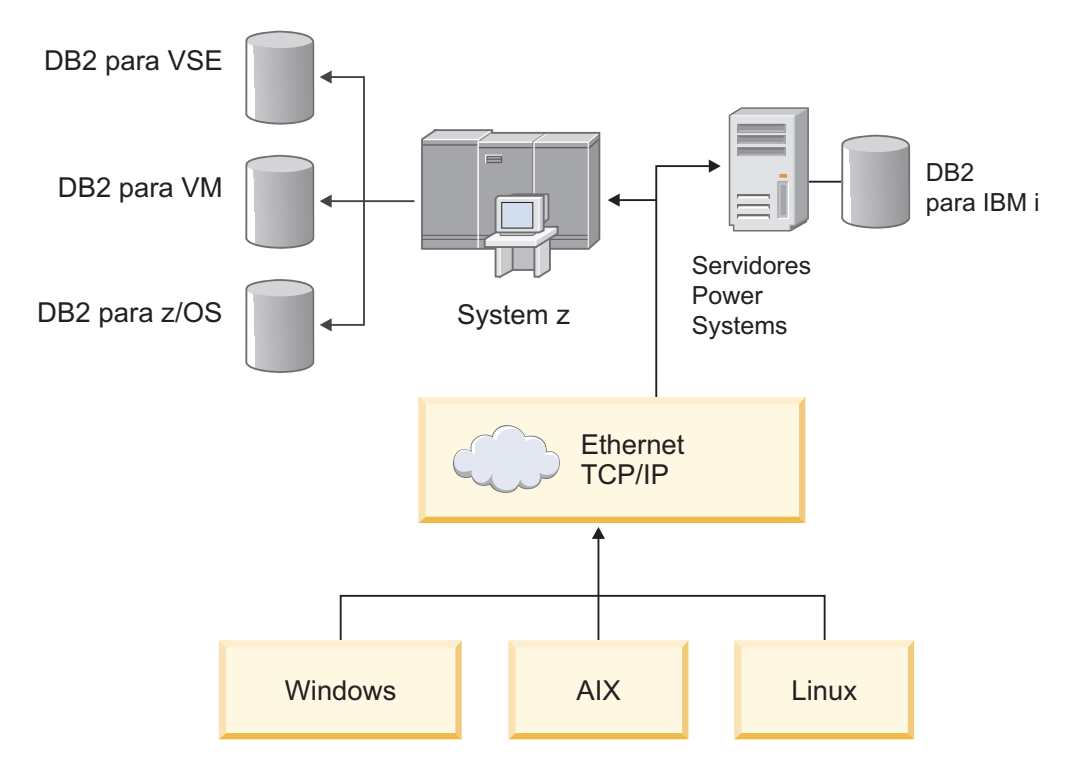

*Figura 11. Cenário de Rede de Amostra*

Para que as estações de trabalho e servidores de aplicativos acessem os bancos de dados de mainframe IBM, é necessário um componente de conectividade como um intermediário. Esse componente deve fornecer uma conexão rápida, robusta e altamente disponível aos bancos de dados de mainframe IBM. Também deve ser escalável a fim de prever o futuro crescimento no volume de conexões.

Use os links relacionados deste tópicos para ver detalhes sobre uma solução que use o DB2 Connect e o recurso de re-roteamento automático de cliente.

# **Conversão de Dados do Host**

Quando as informações são transferidas entre ambientes diferentes (como Intel [Windows], IEEE [Linux e sistemas operacionais UNIX], System z [VM, VSE, z/OS], IBM Power Systems [IBM i]), tipos de dados numéricos (como decimal, inteiro e ponto flutuante) podem precisar de conversão. Essa conversão pode afetar o desempenho.

O custo de CPU da conversão de dados de caractere de byte único é geralmente menor que aquele da conversão de dados numéricos (em que a conversão de dados é requerida).

O custo da conversão de dados de DATA/HORA/TIMESTAMP é quase igual àquele do CHAR de byte único. A conversão de dados de ponto FLUTUANTE custa mais que todos. O designer de aplicativos pode aproveitar a vantagem desses fatos ao projetar um aplicativo com base no DB2 Connect.

Se uma tabela de banco de dados tiver uma coluna definida como 'FOR BIT DATA', os dados de caractere que estiverem sendo transferidos entre o aplicativo e o banco de dados não precisarão de conversão de dados. Isso pode ser utilizado quando você está arquivando dados no servidor de banco de dados de mainframe IBM.
## <span id="page-180-0"></span>**Tipos de Dados para Dados de Caracteres**

Os dados de caractere podem ter o tipo de dados CHAR ou VARCHAR.

Qual tipo de dados é mais eficiente depende do comprimento típico de dados no campo:

- v Se o tamanho dos dados reais variar significativamente, VARCHAR será mais eficiente porque CHAR inclui caracteres em branco extras para preencher o campo. Esses caracteres em branco devem ser transmitidos através da rede como quaisquer outros caracteres.
- v Se o tamanho dos dados reais não variar muito, CHAR será mais eficiente porque cada campo VARCHAR possui alguns bytes de informações de comprimento que devem ser transmitidos.

### **Hardware de Rede**

As considerações a seguir estão relacionadas com o hardware: velocidade da rede ou mídia de transmissão; adaptador de rede ou controlador de comunicação; topologia de rede; trafego de rede; confiabilidade da rede.

v Velocidade da rede ou da mídia de transmissão

O desempenho é aprimorado com um meio de transmissão mais rápido. Por exemplo, a lista a seguir mostra algumas taxas de transferência de dados brutos típicas:

**Canal-para-canal (fibra ótica)** 4,0 MB/s

**LAN de 16 Mbps** 2,0 MB/s

**Canal-para-canal (comum)** 1,0 MB/s

**LAN de 4 Mbps** 0,5 MB/s

**Portadora de alta velocidade T1 (1,544 Mbps)** 0,193 MB/s

**Linha de telefone remota e rápida de 56 Kbps** 0,007 MB/s

**Modem de 19,6 Kbps** 0,002 MB/s

**Modem de 9600 bps** 0,001 MB/s

A taxa de transferência de dados é limitada pelo meio de transmissão mais lento no caminho do servidor de banco de dados de mainframe IBM.

v Adaptador de rede ou controlador de comunicação

Você deve planejar com cuidado o uso de memória do adaptador de rede e do controlador de comunicação. Além disso, você deveria trabalhar com um especialista de rede para assegurar que o controlador tenha o recurso para manipular o tráfego extra gerado pelo DB2 Connect.

v Topologia de rede

Se os dados cruzam de LAN para LAN e de uma rede para outra rede, considere o tempo de percurso. Pontes, roteadores e gateways serão incluídos no tempo decorrido. Por exemplo, reduzir o número de pontes que são cruzadas reduz o número de saltos requeridos para cada solicitação.

<span id="page-181-0"></span>A distância física entre os nós também deve ser considerada. Mesmo se uma mensagem for transferida por satélite, o tempo de transferência será limitado pela velocidade da luz (3 \* 10\*\*8 m/s) e a distância de percurso circular entre o emissor e o receptor.

• Tráfego de rede

Se a largura da banda da rede tiver sido totalmente utilizada, o tempo de resposta e a taxa de transferência de dados para um único aplicativo serão reduzidos.

O congestionamento pode ocorrer na rede quando os dados se acumulam em uma parte específica da rede; por exemplo, em um NCP antigo com um tamanho de buffer muito pequeno.

v Confiabilidade de rede

Se a taxa de erros da rede estiver alta, o rendimento da rede diminuirá e isso causará uma degradação no desempenho devido à retransmissão de dados.

## **Ajuste de Desempenho do Aplicativo CLI/ODBC**

CLI/ODBC é uma interface de programação de aplicativos SQL que pode ser chamada por seus aplicativos de banco de dados. As funções da CLI chamam os procedimentos armazenados do DB2 que, por sua vez, acessam as tabelas de catálogos do sistema. Se os aplicativos CLI/ODBC estiverem encontrando problemas de desempenho, considere ajustar seu comportamento com palavras-chave do CLI/ODBC.

Alguns aplicativos usam APIs do ODBC para reunir informações de metadados que são usadas em processamento adicional. As dez chamadas de API de metadados que podem ser feitas são:

- SQLTables
- SQLColumns
- SQLSpecialcolumns
- SQLStatistics
- SQLPrimarykeys
- SQLForeignkeys
- SQLTablePrivileges
- SQLColumnPrivileges
- SQLProcedures
- SQLProcedureColumns

Certos aplicativos CLI/ODBC que usam as APIs de metadados listadas anteriormente podem consultar todos os objetos dentro do banco de dados. Por exemplo, uma chamada SQLTables solicita metadados para todas as tabelas no banco de dados. Em um grande sistema, essas solicitações podem resultar em muito tráfego na rede, podem levar um considerável período de tempo e consumir uma considerável quantidade de recursos do servidor.

Diversas palavras-chave de inicialização do CLI/ODBC podem ser usadas para limitar a quantidade de dados que será retornada pelas chamadas de API durante o estágio "reunião de informações" após a primeira conexão do banco de dados. Essas palavras-chave podem ser configuradas:

- 1. Editando manualmente o arquivo db2cli.ini.
- 2. Atualizando a configuração da CLI do banco de dados usando a Interface de Linha de Comandos do DB2.

As palavras-chave são:

- DBName
- TableType
- SchemaList
- SysSchemae
- $\bullet$  GrantorList
- $\bullet$  GranteeList

# <span id="page-184-0"></span>**Capítulo 10. Resolução de Problemas**

## **Resolução de Problemas de Servidores DB2 Connect**

O ambiente do DB2 Connect envolve vários produtos de software, hardware e comunicação. A resolução de problemas é melhor abordada por um processo de eliminação e refinamento dos dados disponíveis para se chegar a uma conclusão (o local do erro).

Depois de reunir as informações relevantes e com base na sua seleção do tópico aplicável, continue com a seção referenciada.

## **Reunindo Informações Relevantes**

A resolução de problemas inclui o estreitamento do escopo do problema e a investigação das possíveis causas. O ponto inicial apropriado é reunir as informações relevantes e determinar o que você sabe, quais dados não foram reunidos e quais caminhos podem ser eliminados.

Responda pelo menos as perguntas a seguir.

- v A conexão inicial foi bem-sucedida?
- v O hardware está funcionando corretamente?
- v Os caminhos de comunicação são operacionais?
- v Houve quaisquer alterações na rede de comunicação que tornariam as entradas de diretório anteriores inválidas?
- O banco de dados foi iniciado?
- v A interrupção na comunicação ocorreu entre um ou mais clientes e o servidor (gateway) DB2 Connect; ou entre o gateway do DB2 Connect e o servidor de banco de dados de mainframe IBM; ou entre o DB2 Connect Personal Edition e o servidor de banco de dados de mainframe IBM?
- v O que você pode determinar pelo conteúdo da mensagem e pelos tokens retornados na mensagem?
- v A utilização de ferramentas de diagnóstico, como **db2trc**, **db2pd** ou **db2support**, fornece alguma assistência no momento?
- v Outras máquinas que desempenham tarefas semelhantes estão funcionando corretamente?
- v Se esta for uma tarefa remota, será bem-sucedida se desempenhada localmente?

## **A Conexão Inicial não Foi Bem-sucedida**

Se você tiver configurado uma nova conexão no DB2 Connect e não puder se conectar com sucesso, solucione o problema respondendo a um conjunto de perguntas estruturadas em uma lista de verificação.

Revise as seguintes perguntas e assegure-se de que as etapas de instalação foram seguidas:

1. *O processo de instalação foi concluído com êxito?*

- v Todos os produtos de software de pré-requisito estavam disponíveis?
- v A memória e o espaço em disco estavam adequados?
- v O suporte ao cliente remoto foi instalado?
- v A instalação do software de comunicação foi concluída sem condições de erro?
- <span id="page-185-0"></span>2. *Para sistemas operacionais UNIX, uma instância do produto foi criada?*
	- v Como root, você criou um usuário e um grupo para transformar em proprietário da instância e em grupo SYSADM?
- 3. *Se aplicável, as informações sobre licença foram processadas com êxito?*
	- v Para sistemas operacionais UNIX, você editou o arquivo de nodelock e digitou a senha fornecida pela IBM?
- 4. *As comunicações do servidor de banco de dados de mainframe IBM e estação de trabalho foram configuradas apropriadamente?*
	- v Há três configurações que devem ser consideradas:
		- a. A configuração do servidor de banco de dados de mainframe IBM identifica o solicitante de aplicativo para o servidor. O sistema de gerenciamento de banco de dados do servidor de mainframe IBM terá entradas no catálogo do sistema que definirão o solicitante em termos de local, protocolo de rede e segurança.
		- b. A configuração da estação de trabalho DB2 Connect define o preenchimento do cliente para o servidor e do servidor de mainframe IBM para o cliente.
		- c. A configuração da estação de trabalho do cliente deve ter o nome da estação de trabalho e o protocolo de comunicação definidos.
	- v A análise de problemas quanto a uma conexão inicial não estabelecida inclui verificar se os nomes de PU (Unidade Física) estão completos e corretos ou verificar se o número da porta e o nome do host corretos foram especificados para as conexões TCP/IP.
	- Ambos o administrador do banco de dados do servidor de mainframe IBM e os administradores da rede possuem utilitários disponíveis para diagnosticar problemas.
- 5. *Você possui o nível de autoridade requerido pelo sistema de gerenciamento do banco de dados do servidor de mainframe IBM para utilizar o banco de dados do servidor de mainframe IBM*?
	- v Considere a autoridade de acesso do usuário, as regras para os qualificadores de tabela e os resultados previstos.
- 6. *Se você utilizar o CLP (Processador de Linha de Comandos) para emitir instruções SQL contra um servidor de banco de dados de mainframe IBM, você não obtém êxito?*
	- v Você seguiu o procedimento para ligar o CLP ao servidor banco de dados de mainframe IBM?

Se a lista de verificação não levá-lo a uma resolução, entre em contato com o Suporte IBM.

## **Problemas Encontrados após uma Conexão Inicial**

Se o DB2 Connect não puder mais se conectar com sucesso, solucione o problema respondendo a um conjunto de perguntas estruturadas em uma lista de verificação.

As respostas para as seguintes perguntas podem ajudá-lo a identificar a origem do problema de conexão:

- 1. *Há alguma circunstância operacional especial ou incomum?*
	- Este é um novo aplicativo?
	- v Os novos procedimentos estão sendo usados?
- <span id="page-186-0"></span>v Há alterações recentes que podem estar afetando o sistema? Por exemplo, algum produto de software ou aplicativo foi alterado desde a última execução do aplicativo ou cenário?
- v Para programas aplicativos, qual API (Interface de Programação de Aplicativo) foi utilizada para criar o programa?
- v Outros aplicativos que utilizam as APIs de software ou comunicação foram executados no sistema do usuário?
- v Um fix pack foi instalado recentemente? Se o problema ocorreu quando um usuário tentou utilizar um recurso que não tinha sido utilizado (ou carregado) em seu sistema operacional desde que foi instalado, determine o fix pack mais recente da IBM e carregue-o *depois* de instalar o recurso.
- 2. *Esse erro ocorreu antes?*
	- v Há alguma resolução documentada para as condições de erro anteriores?
	- v Quem eram os participantes e eles podem oferecer alguma apreciação do possível curso da ação?
- 3. *Você explorou a utilização de comandos do software de comunicação que retornam informações sobre a rede?*
	- v O TCP/IP pode ter informações valiosas recuperadas da utilização de comandos e daemons do TCP/IP.
- 4. *Há informações retornadas na SQLCA (Área de Comunicação SQL) que podem ser úteis?*
	- v Os procedimentos de manipulação de problemas deveriam incluir etapas para examinar o conteúdo dos campos SQLCODE e SQLSTATE.
	- v Os SQLSTATEs permitem que os programadores de aplicativos testem classes de erros comuns à família DB2 de produtos de banco de dados. Em uma rede de banco de dados relacional distribuído, esse campo pode fornecer uma base comum.
- 5. *O START DBM foi executado no Servidor?* Além disso, assegure-se de que a variável de ambiente **DB2COMM** esteja configurada corretamente acessando o servidor remotamente.
- 6. *Outras máquinas desempenhando a mesma tarefa conseguem se conectar ao servidor com êxito?* O número máximo de clientes que estão tentando se conectar ao servidor pode ter sido atingido. Se um outro cliente se desconectar do servidor, o cliente que anteriormente não conseguia se conectar, agora consegue?
- 7. *A máquina possui o endereçamento apropriado?* Verifique se a máquina é exclusiva na rede.
- 8. *Ao conectar-se remotamente, a autoridade apropriada foi concedida ao cliente?* A conexão com a instância pode ter sido bem-sucedida, mas a autorização pode não ter sido concedida no nível do banco de dados ou da tabela.
- 9. *Esta é a primeira máquina a se conectar com um banco de dados remoto?* Em ambientes distribuídos, roteadores ou pontes entre as redes poderiam bloquear a comunicação entre o cliente e o servidor. Por exemplo, ao utilizar TCP/IP, assegure-se de que possa executar PING do host remoto.

## **Ferramentas de Diagnóstico**

DB2 Connect fornece ferramentas de diagnóstico para solucionar problemas. Também é possível usar as ferramentas e os arquivos de diagnóstico fornecidos com o sistema operacional.

Ao encontrar um problema, é possível usar as informações de resolução de problemas a seguir:

v Todos os dados de diagnóstico incluindo arquivos de dump, arquivos de trap, logs de erro, arquivos de notificação e logs de alerta estão localizados no caminho especificado pelo parâmetro de configuração do gerenciador de banco de dados do caminho do diretório de dados de diagnóstico (**diagpath**):

Se o valor para este parâmetro de configuração for nulo, os dados de diagnóstico serão gravados em um dos seguintes diretórios ou pastas:

- Para ambientes Linux e UNIX: INSTHOME/sqllib/db2dump/ \$m, em que *INSTHOME* é o diretório inicial da instância.
- Para ambientes Windows suportados:
	- Se a variável de ambiente **DB2INSTPROF** não estiver configurada, x:\SQLLIB\DB2INSTANCE será utilizada, em que x:\SQLLIB é a referência de unidade e o diretório especificados na variável de registro **DB2PATH** e o valor de **DB2INSTANCE** contém o nome da instância.

**Nota:** O diretório não deve ser nomeado SQLLIB.

- Se a variável de registro do DB2, **DB2INSTPROF** for configurada, o x:\DB2INSTPROF\DB2INSTANCE será usado, em que x:\DB2INSTPROF é o caminho especificado na variável de registro **DB2INSTPROF** e **DB2INSTANCE** é o nome da instância (por padrão, o valor de **DB2INSTDEF** nos sistemas operacionais Windows de 32 bits).
- v Para sistemas operacionais Windows, você pode utilizar o Visualizador de Eventos para visualizar o registro de notificação de administração.
- v As ferramentas de diagnóstico disponíveis que podem ser utilizadas incluem **db2trc**, **db2pd**, **db2support** e **db2diag**
- Para sistemas operacionais Linux e UNIX, o comando **ps**, que retorna informações de status do processo sobre os processos ativos para saída padrão.
- v Para sistemas operacionais UNIX, o arquivo de núcleo que é criado no diretório atual quando ocorrem erros graves. Ele contém uma imagem de memória do processo finalizado e pode ser utilizado para determinar qual função causou o erro.

## <span id="page-188-0"></span>**Capítulo 11. Mensagens**

## **Problemas Comuns do DB2 Connect**

Há sintomas e soluções comuns para os problemas de conexão que podem ser encontrados durante o uso do DB2 Connect.

Em cada caso, são fornecidos:

- v Uma combinação de um número de mensagem e um código de retorno (ou código de retorno específico do protocolo) associados a essa mensagem. Cada combinação de mensagem e código de retorno possui um título separado e os títulos são ordenados por número de mensagem e, em seguida, por código de retorno.
- v Um sintoma, geralmente na forma de uma listagem de mensagens de amostra.
- v Uma solução sugerida, indicando a causa provável do erro. Em alguns casos, mais de uma solução sugerida poderá ser fornecida.

### **SQL0965 ou SQL0969**

#### **Sintoma**

As mensagens SQL0965 e SQL0969 podem ser emitidas com diferentes códigos de retorno do IBM DB2 para IBM i, DB2 para z/OS, e do DB2 Server para VM e VSE.

Ao encontrar qualquer uma das mensagens, você deve consultar o código SQL original na documentação relativa ao produto de servidor de banco de dados que está emitindo a mensagem.

#### **Solução**

O código SQL recebido do banco de dados de mainframe IBM não pode ser convertido. Corrija o problema com base no código de erro, em seguida, envie novamente o comando com falha.

### **SQL5043N**

#### **Sintoma**

O suporte para um ou mais protocolos de comunicações não foi iniciado com sucesso. Contudo, o gerenciador de banco de dados do núcleo iniciou funcionalmente com sucesso.

Talvez o protocolo TCP/IP não esteja iniciado no servidor DB2 Connect. Pode ter havido uma conexão do cliente bem-sucedida anteriormente.

Se diaglevel = 4, então os arquivos de log **db2diag** podem conter uma entrada semelhante, por exemplo:

2001-05-30-14.09.55.321092 Instância:svtdbm5 Nó:000 PID:10296(db2tcpcm) Appid:none common communication sqlcctcpconnmgr child Probe:46 DIA3205E Endereço de soquete "30090" configurado no arquivo de serviços TCP/IP e requerido pelo suporte ao servidor TCP/IP que está sendo usado por um outro processo.

#### **Solução**

Esse aviso é um sintoma que indica que o DB2 Connect, que está agindo como um servidor para clientes remotos, está tendo problemas ao manipular um ou mais protocolos de comunicação do cliente. Esses

protocolos podem ser TCP/IP e outros e, geralmente, a mensagem indica que um dos protocolos de comunicação definidos para o DB2 Connect não está configurado corretamente.

Muitas vezes a causa pode ser que a variável de perfil **DB2COMM** não está definida ou está definida incorretamente. Geralmente o problema é resultado de uma incompatibilidade entre a variável **DB2COMM** e os nomes definidos na configuração do gerenciador do banco de dados (por exemplo, **svcename** ou **nname**).

Um cenário possível é ter uma conexão bem-sucedida anteriormente e, então, obter a mensagem de erro SQL5043 enquanto nenhuma configuração foi alterada. Isso poderia ocorrer utilizando o protocolo TCP/IP, quando o sistema remoto termina anormalmente a conexão por algum motivo. Quando isso acontece, pode parecer que a conexão ainda existe no cliente e talvez seja possível restaurá-la sem grandes intervenções por meio da emissão dos seguintes comandos.

Mais provavelmente, um dos clientes conectados ao servidor DB2 Connect ainda possui um identificador na porta TCP/IP. Em cada máquina cliente conectada ao servidor DB2 Connect, digite os seguintes comandos:

db2 terminate db2stop

### **SQL30020**

#### **Sintoma**

SQL30020N Falha na execução devido a um Erro de Protocolo Distribuído que afetará a execução bem-sucedida de comandos e instruções SQL subsequentes.

#### **Soluções**

Deve-se contactar a assistência quanto a esse erro. Execute o comando **db2support** antes de contactar a assistência.

### **SQL30060**

### **Sintoma**

SQL30060N "<*authorization-ID*>" não tem o privilégio para executar a operação "<*operation*>".

### **Solução**

Ao conectar-se ao DB2 para z/OS, as tabelas do Banco de Dados de Comunicações (CDB) não tinham sido atualizadas corretamente.

### **SQL30061**

### **Sintoma**

Conectando-se ao local do servidor de banco de dados de mainframe IBM errado - não é possível localizar nenhum banco de dados de destino.

#### **Solução**

O nome incorreto do banco de dados do servidor pode estar especificado na entrada de diretório DCS. Quando isso ocorre, SQLCODE -30061 é retornado para o aplicativo.

Verifique o nó, o banco de dados e as entradas de diretório DCS do DB2. O campo do nome do banco de dados de destino na entrada de diretório DCS deve corresponder ao nome do banco de dados com base na plataforma. Por exemplo, para um banco de dados do DB2 para z/OS, o nome a ser usado deve ser o mesmo que o usado no campo

"LOCATION=*locname*" do BSDS (Boot Strap Data Set), que também é fornecido na mensagem DSNL004I (LOCATION=*local*) quando o DDF (Distributed Data Facility) for iniciado.

Os comandos corretos para um nó TCP/IP são:

db2 catalog tcpip node *nome\_do\_nó* remote *nome\_ou\_endereço\_do\_host* server *número\_da\_porta\_ou\_nome\_do\_serviço* db2 catalog dcs database *nome\_local* as *nome\_do\_bd\_real* db2 catalog database *nome\_local* as *alias* at *node nome\_do\_nó* authentication server

Para conectar-se ao banco de dados, você emite:

db2 connect to *alias* user *nome\_do\_usuário* using *senha*

### **SQL30081N com Código de Retorno 79**

#### **Sintoma**

SQL30081N Foi detectado um erro de comunicação. Protocolo de comunicação sendo usado: "TCP/IP". API de comunicação sendo usada: "SOCKETS". Local onde o erro foi detectado: "". Função de comunicação detectando o erro: "connect". Código(s) de erro específico(s) do protocolo: "79", "\*", "\*". SQLSTATE=08001

#### **Solução(ões)**

Esse erro pode ocorrer no caso de um cliente remoto falhar ao conectar-se a um servidor DB2 Connect. Ele também pode ocorrer ao conectar-se a partir do servidor DB2 Connect a um servidor de banco de dados de mainframe IBM.

- 1. A variável de perfil **DB2COMM** pode estar configurada incorretamente no servidor DB2 Connect. Verifique isso. Por exemplo, o comando db2set db2comm=tcpip deve aparecer no sqllib/db2profile ao executar o DB2 Enterprise Server Edition no AIX.
- 2. Pode haver uma incompatibilidade entre as especificações de nome do serviço e número da porta TCP/IP no IBM data server client e no servidor DB2 Connect. Verifique as entradas nos arquivos de serviços TCP/IP em ambas as máquinas.
- 3. Verifique se o DB2 foi iniciado no servidor DB2 Connect. Defina a Configuração do Gerenciador do Banco de Dados **diaglevel** como 4 usando o comando:

db2 update dbm cfg using diaglevel 4

Depois de parar e reiniciar o DB2, consulte os arquivos de log **db2diag** para verificar se as comunicações TCP/IP do DB2 foram iniciadas. Você deverá ver uma saída semelhante à seguinte:

2001-02-03-12.41.04.861119 Instância:svtdbm2 Nó:00 PID:86496(db2sysc) Appid:none common communication sqlcctcp start listen Probe:80 DIA3000I O suporte ao protocolo "TCPIP" foi iniciado com êxito.

### **SQL30081N com Código de Erro 10032 Específico do Protocolo**

#### **Sintoma**

SQL30081N Foi detectado um erro de comunicação. Protocolo de comunicação sendo usado: "TCP/IP". API de comunicação sendo usada: "SOCKETS". Local onde o erro foi detectado: "9.21.85.159". Função da

```
comunicação detectando
o erro: "send". Código(s) de erro específico(s) de protocolo: "10032",
"*", "*".
SQLSTATE=08001
```
#### **Solução**

Essa mensagem de erro pode ser recebida ao tentar desconectar de uma máquina na qual as comunicações TCP/IP já falharam. Corrija o problema com o subsistema TCP/IP.

Na maioria das máquinas, simplesmente reiniciar o protocolo TCP/IP para a máquina é a maneira de corrigir o problema. Ocasionalmente, pode ser necessária a reciclagem da máquina inteira.

### **SQL30082 RC=24 Durante CONNECT**

#### **Sintoma**

SQLCODE -30082 O nome do usuário ou a senha fornecidos estão incorretos.

#### **Solução**

Assegure-se de que a senha correta seja fornecida na instrução CONNECT, se necessário. Senha não disponível para ser enviada ao banco de dados do servidor de destino. Uma senha precisa ser enviada do IBM data server client para o banco de dados do servidor de destino. Em determinadas plataformas, por exemplo, AIX, a senha poderá ser obtida apenas se for fornecida na instrução CONNECT.

## <span id="page-192-0"></span>**Apêndice A. Visão Geral das Informações Técnicas do DB2**

As informações técnicas do DB2 estão disponíveis em vários formatos que podem ser acessados de várias maneiras.

As informações técnicas do DB2 estão disponíveis por meio das ferramentas e métodos a seguir:

- v DB2Centro de Informações
	- Tópicos (Tópicos de tarefa, conceito e referência)
	- Programas de amostra
	- Tutoriais
- Manuais do DB2
	- Arquivos PDF (por download)
	- Arquivos PDF (do DVD em PDF do DB2)
	- Manuais impressos
- v Ajuda da linha de comandos
	- Ajuda do comando
	- Ajuda da mensagem

**Nota:** Os tópicos do Centro de Informações do DB2 são atualizados com mais frequência que o os manuais em PDF ou em cópia impressa. Para obter as informações mais atuais, instale as atualizações da documentação assim que elas forem disponibilizadas ou consulte o Centro de Informações do DB2 em ibm.com.

É possível acessar informações técnicas adicionais do DB2, como technotes, White Papers e publicações do IBM Redbooks on-line em ibm.com. Acesse o site de biblioteca de software do DB2 Information Management em [http://](http://www.ibm.com/software/data/sw-library/) [www.ibm.com/software/data/sw-library/.](http://www.ibm.com/software/data/sw-library/)

### **Feedback da Documentação**

Nós apreciamos seu feedback sobre a documentação do DB2. Se você tiver sugestões sobre como melhorar a documentação do DB2, envie um e-mail para db2docs@ca.ibm.com. A equipe de documentação do DB2 lê todos os feedbacks, mas não pode responder diretamente para você. Forneça exemplos específicos sempre que possível, para que melhor possamos compreender suas preocupações. Se estiver enviando feedback sobre um tópico ou arquivo de ajuda específico, inclua o título do tópico e a URL.

Não use este endereço de e-mail para entrar em contato com o Suporte ao Cliente do DB2. Se você tiver um problema técnico com o DB2 que a documentação não resolva, entre em contato com o centro de atendimento IBM local para obter assistência.

## <span id="page-193-0"></span>**Biblioteca Técnica do DB2 em Cópia Impressa ou em Formato PDF**

As seguintes tabelas descrevem a biblioteca do DB2 disponível no IBM Publications Center em [www.ibm.com/e-business/linkweb/publications/servlet/](http://www.ibm.com/e-business/linkweb/publications/servlet/pbi.wss) [pbi.wss.](http://www.ibm.com/e-business/linkweb/publications/servlet/pbi.wss) Manuais do DB2 Versão 10.1 em inglês e traduzidos em formato PDF podem ser transferidos por download em [www.ibm.com/support/](http://www.ibm.com/support/docview.wss?rs=71&uid=swg27009474#manuals) [docview.wss?rs=71&uid=swg27009474.](http://www.ibm.com/support/docview.wss?rs=71&uid=swg27009474#manuals)

Embora as tabelas identifiquem os manuais disponíveis em cópia impressa, é possível que não estejam disponíveis em seu país.

O número do formulário aumenta cada vez que um manual é atualizado. Certifique-se de que você esteja lendo a versão mais recente dos manuais, conforme listado abaixo.

**Nota:** O Centro de Informações do *DB2* é atualizado com mais frequência do que os manuais em PDF ou em cópia impressa.

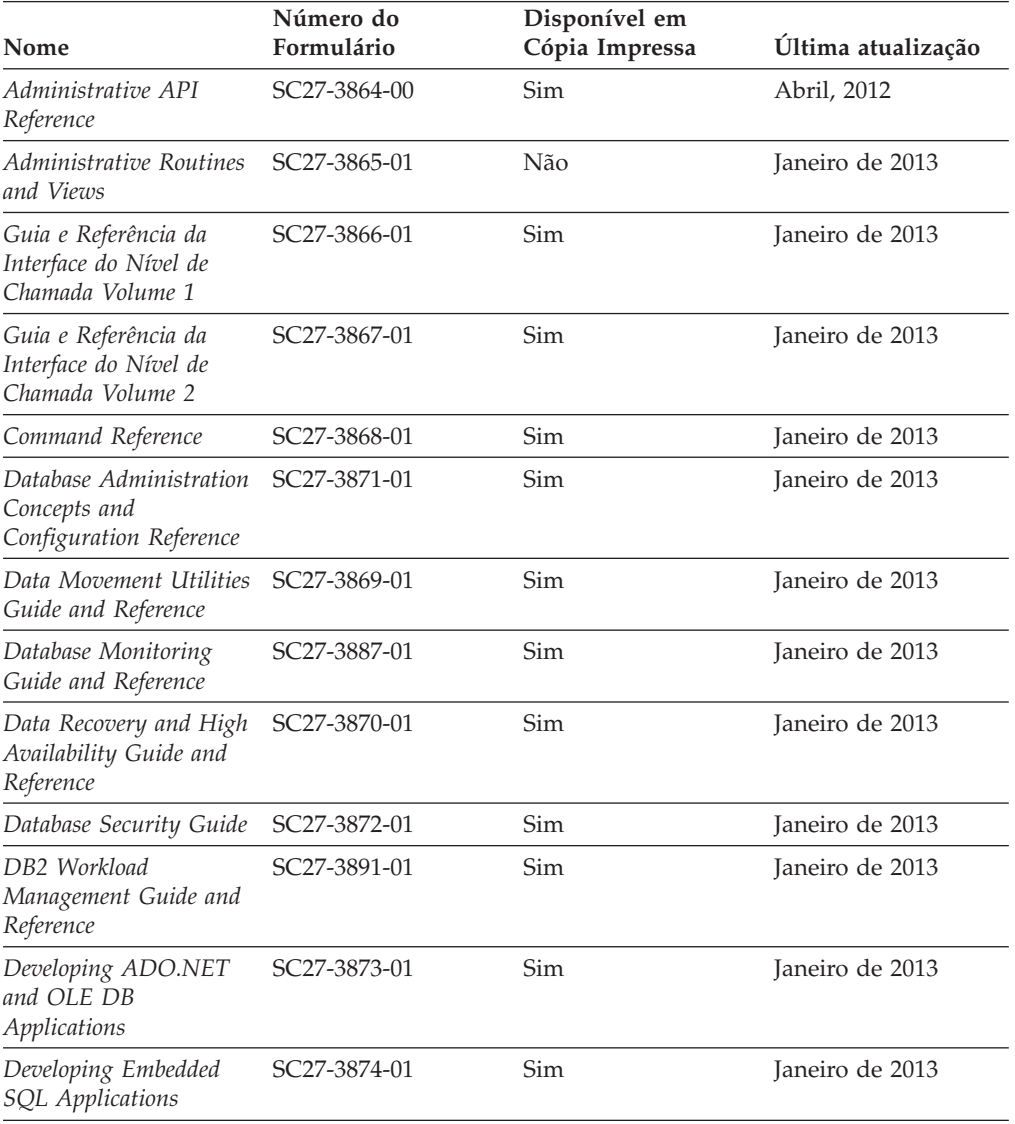

*Tabela 28. Informações Técnicas do DB2*

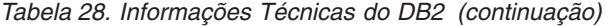

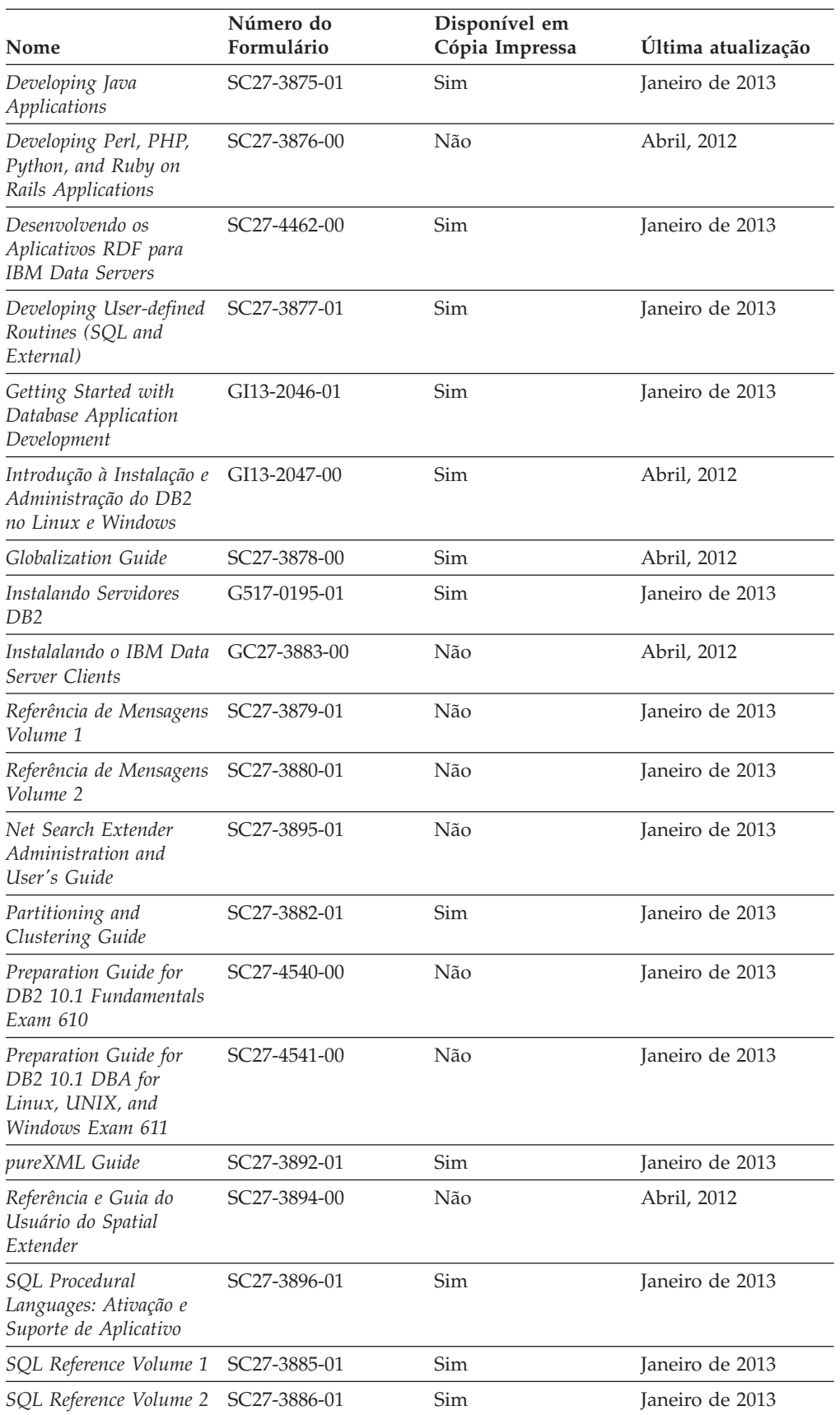

<span id="page-195-0"></span>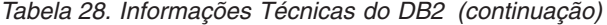

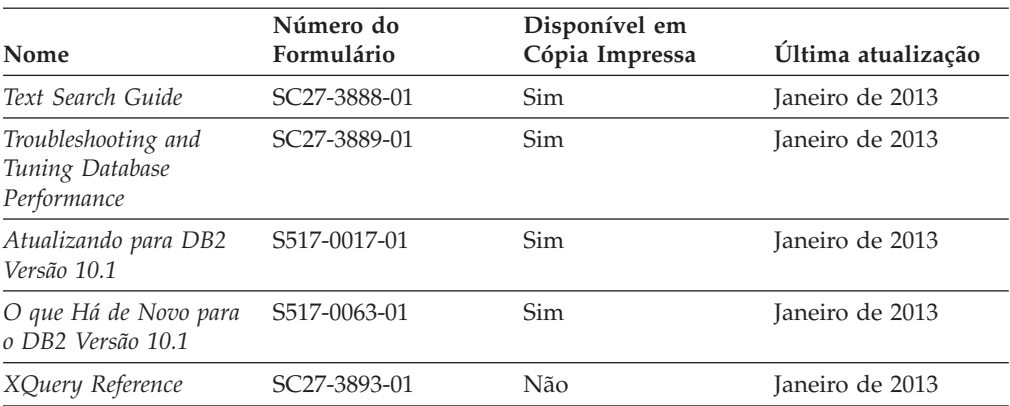

*Tabela 29. Informações Técnicas Específicas do DB2 Connect*

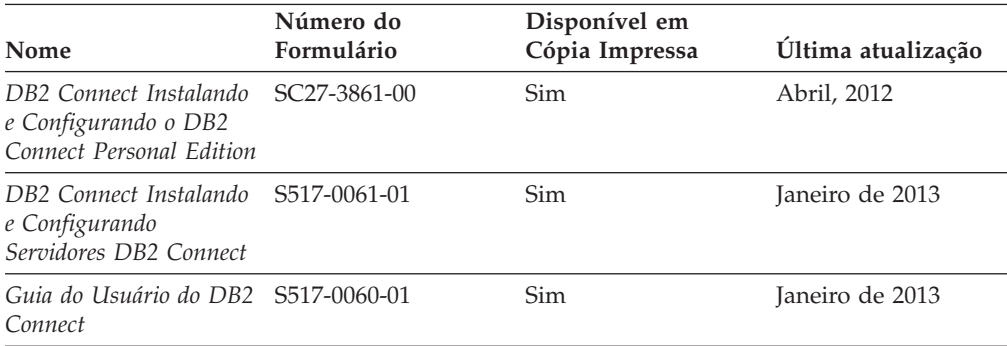

## **Exibindo Ajuda de Estado SQL a partir do Processador de Linha de Comando**

Os produtos do DB2 retornam um valor SQLSTATE para condições que podem ser o resultado de uma instrução SQL. A ajuda de SQLSTATE explica os significados de estados de SQL e de códigos de classe de estado de SQL.

### **Procedimento**

Para iniciar a ajuda de estado de SQL, abra o processador da linha de comandos e insira:

? *sqlstate* ou ? *class code*

, em que *sqlstate* representa um estado SQL válido de cinco dígitos e *class code* representa os primeiros dois dígitos do estado SQL.

Por exemplo, ? 08003 exibe a ajuda para o estado de SQL 08003 e ? 08 exibe o auxílio para o código de classe 08.

## **Acessando Diferentes Versões do Centro de Informações do DB2**

A documentação para outras versões de produtos do DB2 é localizada em centros de informações separados em ibm.com.

### <span id="page-196-0"></span>**Sobre Esta Tarefa**

Para tópicos do DB2 Versão 10.1, a URL do *Centro de Informações do DB2* é [http://publib.boulder.ibm.com/infocenter/db2luw/v10r1.](http://publib.boulder.ibm.com/infocenter/db2luw/v10r1)

Para tópicos do DB2 Versão 9.8, a URL do *Centro de Informações do DB2* é [http://publib.boulder.ibm.com/infocenter/db2luw/v9r8/.](http://publib.boulder.ibm.com/infocenter/db2luw/v9r8/)

Para tópicos do DB2 Versão 9.7, a URL do *Centro de Informações do DB2* é [http://publib.boulder.ibm.com/infocenter/db2luw/v9r7/.](http://publib.boulder.ibm.com/infocenter/db2luw/v9r7/)

Para tópicos do DB2 Versão 9.5, a URL do *Centro de Informações do DB2* é [http://publib.boulder.ibm.com/infocenter/db2luw/v9r5.](http://publib.boulder.ibm.com/infocenter/db2luw/v9r5)

Para tópicos do DB2 Versão 9.1, a URL do *Centro de Informações do DB2* é [http://publib.boulder.ibm.com/infocenter/db2luw/v9/.](http://publib.boulder.ibm.com/infocenter/db2luw/v9/)

Para tópicos do DB2 Versão 8, acesse a URL do *Centro de Informações do DB2* em: [http://publib.boulder.ibm.com/infocenter/db2luw/v8/.](http://publib.boulder.ibm.com/infocenter/db2luw/v8/)

## **Atualizando o Centro de Informações do DB2 Instalado no seu Computador ou Servidor de Intranet**

Um Centro de Informações do DB2 instalado localmente deve ser atualizado periodicamente.

### **Antes de Iniciar**

Um Centro de Informações do DB2 Versão 10.1 já deve estar instalado. Para obter detalhes, consulte "Instalando o Centro de Informações do DB2 usando o tópico Assistente de Configuração do DB2" em *Instalando Servidores DB2*. Todos os pré-requisitos e restrições que se aplicam à instalação do Centro de Informações também se aplicam à atualização do Cento de Informações.

### **Sobre Esta Tarefa**

Um Centro de Informações do DB2 existente pode ser atualizado automática ou manualmente:

- v As atualizações automáticas atualizam recursos e idiomas existentes do Centro de Informações. Um benefício das atualizações automáticas é que o Centro de Informações está indisponível por um tempo mais curto em comparação com durante uma atualização manual. Além disso, as atualizações automáticas podem ser configuradas para executar como parte de outras tarefas em lote que executam periodicamente.
- v As atualizações manuais podem ser usadas para atualizar recursos e idiomas existentes do Centro de Informações. As atualizações automáticas reduzem o tempo de inatividade durante o processo de atualização, porém, você deve usar o processo manual quando desejar incluir recursos ou idiomas. Por exemplo, um Centro de Informações local foi originalmente instalado com ambos os idiomas, inglês e francês, e agora você também deseja instalar o idioma alemão; uma atualização manual instalará o alemão, assim como atualizará os recursos e idiomas do Centro de Informações existente. Porém, uma atualização manual necessita que o Centro de Informações seja manualmente parado, atualizado e reiniciado. O Centro de Informações permanece indisponível durante o processo

<span id="page-197-0"></span>de atualização inteiro. No processo de atualização automática, o Centro de Informações fica indisponível para reiniciar o Centro de Informações apenas depois da atualização.

Este tópico detalha o processo para atualizações automáticas. Para instruções de atualizações manuais, consulte o tópico "Instalando manualmente o Centro de Informações doDB2 instalado no seu computador ou servidor de intranet".

### **Procedimento**

Para atualizar automaticamente o Centro de Informações do DB2 instalado em seu computador ou servidor de intranet:

- 1. Em sistemas operacionais Linux,
	- a. Navegue até o caminho onde o Centro de Informações está instalado. Por padrão, o Centro de Informações do DB2 é instalado no diretório /opt/ibm/db2ic/V10.1.
	- b. Navegue do diretório de instalação para o diretório doc/bin.
	- c. Execute o script update-ic: update-ic
- 2. Em sistemas operacionais Windows,
	- a. Abra uma janela de comandos.
	- b. Navegue até o caminho onde o Centro de Informações está instalado. Por padrão, o Centro de Informações do DB2 é instalado no diretório <Program Files>\IBM\Centro de Informações do DB2\Versão 10.1,em que <Program Files> representa o local do diretório Program Files.
	- c. Navegue do diretório de instalação para o diretório doc\bin.
	- d. Execute o arquivo update-ic.bat: update-ic.bat

### **Resultados**

O Centro de Informações do DB2 é reiniciado automaticamente. Se as atualizações estão disponíveis, o Centro de Informações exibe os tópicos novos e atualizados. Se as atualizações do Centro de Informações não estão disponíveis, uma mensagem é adicionado ao log. O arquivo de log está localizado no diretório doc\eclipse\configuration. O nome do arquivo de log é um número gerado aleatoriamente. Por exemplo, 1239053440785.log.

## **Atualizando Manualmente o Centro de Informações do DB2 Instalado em seu Computador ou Servidor de Intranet**

Se você instalou o Centro de Informações do DB2 localmente, é possível obter e instalar atualizações de documentações da IBM.

### **Sobre Esta Tarefa**

Atualizar manualmente o *Centro de Informações do DB2* instalado localmente requer que você:

1. Pare o *Centro de Informações do DB2* em seu computador e reinicie o Centro de Informações em modo independente. Executar o Centro de Informações no modo independente impede que outros usuários em sua rede o acessem, e permite que você aplique atualizações. O Versão Workstation do Centro de Informações do DB2 sempre é executado no modo independente. .

2. Utilize o recurso de Atualização para verificar quais atualizações estão disponíveis. Se houver atualizações que você deve instalar, é possível utilizar o recurso Atualizar para obter e instalá-las

**Nota:** Se seu ambiente precisar da instalação de atualizações do *Centro de Informações do DB2* em uma máquina que não esteja conectada à Internet, espelhe o site de atualização em um sistema de arquivos local usando uma máquina que esteja conectada à Internet e que tenha o Centro de Informações do *DB2* instalado. Se muitos usuários em sua rede estiverem instalando as atualizações da documentação, você poderá reduzir o tempo necessário para que os indivíduos façam as atualizações, espelhando também o site de atualização localmente e criando um proxy para o site de atualização. Se houver pacotes de atualização disponíveis, utilize o recurso Update para obter os pacotes. No entanto, o recursos Atualização está disponível apenas no modo independente.

3. Pare o Centro de Informações independente e reinicie o *Centro de Informações do DB2* em seu computador.

**Nota:** No Windows 2008, Windows Vista (e superior), os comandos listados posteriormente nesta seção deverão ser executados como um administrador. Para abrir um prompt de comandos ou ferramenta gráfica com privilégios totais de administrador, clique com o botão direito no atalho e, em seguida, selecione **Executar como Administrador**.

### **Procedimento**

Para atualizar o *Centro de Informações do DB2* instalado em seu computador ou servidor de intranet:

- 1. Pare o *Centro de Informações do DB2*.
	- v No Windows, clique em **Iniciar** > **Painel de Controle** > **Ferramentas Administrativas** > **Serviços**. Em seguida, clique com o botão direito no serviço **Centro de Informações do DB2** e selecione **Parar**.
	- No Linux, digite o seguinte comando:
		- /etc/init.d/db2icdv10 stop
- 2. Inicie o Centro de Informações no modo independente.
	- No Windows:
		- a. Abra uma janela de comandos.
		- b. Navegue até o caminho onde o Centro de Informações está instalado. Por padrão, o Centro de Informações do *DB2* é instalado no diretório *Program\_Files*\IBM\Centro de Informações do DB2\Versão 10.1, em que *Program\_Files* representa o local do diretório Arquivos de Programas.
		- c. Navegue do diretório de instalação para o diretório doc\bin.
		- d. Execute o arquivo help start.bat:
			- help\_start.bat
	- No Linux:
		- a. Navegue até o caminho onde o Centro de Informações está instalado. Por padrão, o *Centro de Informações do DB2* está instalado no diretório /opt/ibm/db2ic/V10.1.
		- b. Navegue do diretório de instalação para o diretório doc/bin.
		- c. Execute o script help\_start:
			- help\_start

O navegador da Web padrão dos sistemas é aberto para exibir o Centro de Informações independente.

- <span id="page-199-0"></span>3. Clique no botão Atualizar (**bu**). (JavaScript deve estar ativado em seu navegador.) No painel direito do Centro de Informações, clique em **Localizar Atualizações**. Será exibida uma lista com atualizações para a documentação existente.
- 4. Para iniciar o processo de instalação, verifique as seleções que deseja instalar e, em seguida, clique em **Instalar Atualizações**.
- 5. Após a conclusão do processo de instalação, clique em **Concluir**.
- 6. Pare o Centro de Informações independente:
	- No Windows, navegue até o diretório doc\bin dentro do diretório de instalação e execute o arquivo help\_end.bat: help end.bat

**Nota:** O arquivo em lote help\_end contém os comandos necessários para parar com segurança os processos que foram iniciados com o arquivo em lote help start. Não utilize Ctrl-C ou qualquer outro método para parar help start.bat.

v No Linux, navegue até o diretório doc/bin dentro do diretório de instalação e execute o script help\_end:

help\_end

**Nota:** O script help\_end contém os comandos necessários para parar com segurança os processos que foram iniciados com o script help\_start. Não utilize qualquer outro método para parar o script help\_start.

- 7. Reinicie o *Centro de Informações do DB2*.
	- v No Windows, clique em **Iniciar** > **Painel de Controle** > **Ferramentas Administrativas** > **Serviços**. Em seguida, clique com o botão direito no serviço **Centro de Informações do DB2** e selecione **Iniciar**.
	- No Linux, digite o seguinte comando: /etc/init.d/db2icdv10 start

#### **Resultados**

O *Centro de Informações do DB2* atualizado exibe os tópicos novos e atualizados.

### **Tutoriais do DB2**

Os tutoriais do DB2 ajudam a aprender sobre vários aspectos dos produtos do banco de dados DB2. As lições oferecem instruções passo a passo.

#### **Antes de iniciar**

É possível visualizar a versão XHTML do tutorial do Centro de Informações em [http://publib.boulder.ibm.com/infocenter/db2luw/v10r1/.](http://publib.boulder.ibm.com/infocenter/db2luw/10r1/)

Algumas lições utilizam dados ou código de amostra. Consulte o tutorial para obter uma descrição dos pré-requisitos para suas tarefas específicas.

### **Tutoriais do DB2**

Para visualizar o tutorial, clique no título.

#### **"pureXML" em** *pureXML Guide*

Configure um banco de dados DB2 para armazenar dados XML e executar operações básicas com o armazenamento de dados do XML nativo.

## <span id="page-200-0"></span>**Informações sobre Resolução de Problemas do DB2**

Uma grande variedade de informações sobre determinação e resolução de problemas está disponível para ajudá-lo a usar produtos de banco de dados DB2.

#### **Documentação do DB2**

As informações sobre resolução de problemas podem ser localizadas no *Troubleshooting and Tuning Database Performance* ou na seção Fundamentos do Banco de Dados do Centro de Informações do *DB2* , que contém:

- v Informações sobre como isolar e identificar problemas com ferramentas e utilitários de diagnóstico do DB2.
- v Soluções para alguns dos problemas mais comuns.
- Conselho para ajudar a resolver outros problemas que podem ser encontrados com seus produtos de banco de dados DB2.

#### **Portal de Suporte IBM**

Consulte o Portal de Suporte IBM se estiver tendo problemas e quiser ajuda para localizar as possíveis causas e soluções. O site Suporte Técnico possui links para as publicações mais recentes do DB2, TechNotes, APARs (Authorized Program Analysis Reports) ou correções de erros, fix packs e outros recursos. Você pode pesquisar essa base de conhecimento para localizar as possíveis soluções para seus problemas.

Acesse o Portal de Suporte IBM em [http://www.ibm.com/support/entry/](http://www.ibm.com/support/entry/portal/Overview/Software/Information_Management/DB2_for_Linux,_UNIX_and_Windows) [portal/Overview/Software/Information\\_Management/](http://www.ibm.com/support/entry/portal/Overview/Software/Information_Management/DB2_for_Linux,_UNIX_and_Windows) DB2 for Linux, UNIX and Windows

### **Termos e Condições**

As permissões para uso destas publicações são concedidas sujeitas aos seguintes termos e condições.

**Aplicabilidade:** Esses termos e condições são complementares de todos os termos de uso para o website IBM.

**Uso Pessoal:** O cliente poderá reproduzir estas publicações apenas para uso pessoal e não comercial, contanto que todos os avisos do proprietário sejam preservados. O Cliente não deve distribuir, exibir ou criar trabalhos derivativos destas publicações ou de qualquer parte delas, sem o consentimento expresso da IBM.

**Uso Comercial** O Cliente poderá reproduzir, distribuir e exibir essas publicações somente dentro da empresa do Cliente, contanto que todos os avisos do proprietário sejam preservados. O Cliente não poderá criar trabalhos derivativos destas publicações ou reproduzir, distribuir ou exibir estas publicações ou qualquer parte delas fora de sua empresa, sem o consentimento expresso da IBM.

**Direitos:** Exceto como expressamente concedido nesta permissão, nenhuma outra permissão, licença ou direito é concedido, expresso ou implícito, para as publicações ou quaisquer informações, dados, software ou outra propriedade intelectual contida.

A IBM se reserva no direito de retirar as permissões aqui concedidas sempre que, de acordo com seus critérios, o uso das publicações for prejudicial aos seus interesses ou, conforme determinado pela IBM, as instruções acima não sejam seguidas.

O Cliente não poderá fazer download, exportar ou re-exportar estas informações exceto quando em conformidade total com todas as leis e regulamentações aplicáveis, incluindo todas as leis e regulamentações de exportação dos Estados Unidos.

A IBM NÃO FAZ QUALQUER TIPO DE GARANTIA QUANTO AO CONTEÚDO DESTAS PUBLICAÇÕES. AS PUBLICAÇÕES SÃO FORNECIDAS "NO ESTADO EM QUE SE ENCONTRAM", SEM GARANTIA DE NENHUM TIPO, SEJA EXPRESSA OU IMPLÍCITA, INCLUINDO, MAS NÃO SE LIMITANDO ÀS GARANTIAS IMPLÍCITAS (OU CONDIÇÕES) DE NÃO-INFRAÇÃO, COMERCIALIZAÇÃO OU ADEQUAÇÃO A UM DETERMINADO PROPÓSITO.

**IBM Marcas Registradas:** IBM, o logotipo IBM e ibm.com são marcas ou marcas registradas da International Business Machines Corp., registradas em vários países no mundo todo. Outros nomes de produtos e serviços podem ser marcas registradas da IBM ou de outras empresas. Uma lista atual de marcas registradas da IBM está disponível na web em [www.ibm.com/legal/copytrade.shtml](http://www.ibm.com/legal/copytrade.shtml)

## <span id="page-202-0"></span>**Apêndice B. Avisos**

Estas informações foram desenvolvidas para produtos e serviços oferecidos nos Estados Unidos. As informações sobre produtos não IBM baseiam-se nas informações disponíveis no momento da primeira publicação deste documento e estão sujeitas a mudanças.

É possível que a IBM não ofereça os produtos, serviços ou recursos discutidos nesta publicação em outros países. Consulte um representante IBM local para obter informações sobre produtos e serviços disponíveis atualmente em sua área. Qualquer referência a produtos, programas ou serviços IBM não significa que apenas produtos, programas ou serviços IBM possam ser utilizados. Qualquer produto, programa ou serviço funcionalmente equivalente, que não infrinja nenhum direito de propriedade intelectual da IBM poderá ser utilizado em substituição a este produto, programa ou serviço. Entretanto, a avaliação e verificação da operação de qualquer produto, programa ou serviço não IBM são de responsabilidade do Cliente.

A IBM pode ter patentes ou solicitações de patentes pendentes relativas a assuntos tratados nesta publicação. O fornecimento desta publicação não lhe garante direito algum sobre tais patentes. Pedidos de licença devem ser enviados, por escrito, para:

Gerência de Relações Comerciais e Industriais da IBM Brasil Av. Pasteur 138-146 Botafogo Rio de Janeiro - RJ CEP 22290-240

Para pedidos de licença relacionados a informações de DBCS (Conjunto de Caracteres de Byte Duplo), entre em contato com o Departamento de Propriedade Intelectual da IBM em seu país ou envie pedidos de licença, por escrito, para:

Intellectual Property Licensing Legal and Intellectual Property Law IBM Japan, Ltd. 1623-14, Shimotsuruma, Yamato-shi Kanagawa 242-8502 Japan

**O parágrafo a seguir não se aplica a nenhum país em que tais disposições não estejam de acordo com a legislação local:** A INTERNATIONAL BUSINESS MACHINES CORPORATION FORNECE ESTA PUBLICAÇÃO "NO ESTADO EM QUE SE ENCONTRA", SEM GARANTIA DE NENHUM TIPO, SEJA EXPRESSA OU IMPLÍCITA, INCLUINDO, MAS A ELAS NÃO SE LIMITANDO, AS GARANTIAS IMPLÍCITAS DE NÃO INFRAÇÃO, COMERCIALIZAÇÃO OU ADEQUAÇÃO A UM DETERMINADO PROPÓSITO. Alguns países não permitem a exclusão de garantias expressas ou implícitas em certas transações; portanto, essa disposição pode não se aplicar ao Cliente.

Essas informações podem conter imprecisões técnicas ou erros tipográficos. São feitas alterações periódicas nas informações aqui contidas; tais alterações serão

incorporadas em futuras edições desta publicação. A IBM pode, a qualquer momento, aperfeiçoar e/ou alterar os produtos e/ou programas descritos nesta publicação, sem aviso prévio.

Quaisquer referências nestas informações a Web sites que não são de propriedade da IBM são fornecidas apenas para conveniência e não funcionam, de maneira nenhuma, como endosso a essas Web sites. Os materiais contidos nesses Web sites não fazem parte dos materiais desse produto IBM e a utilização desses Web sites é de inteira responsabilidade do Cliente.

A IBM pode utilizar ou distribuir as informações fornecidas da forma que julgar apropriada sem incorrer em qualquer obrigação para com o Cliente.

Licenciados deste programa que desejam obter informações sobre este assunto com objetivo de permitir: (i) a troca de informações entre programas criados independentemente e outros programas (incluindo este) e (ii) a utilização mútua das informações trocadas, devem entrar em contato com:

Gerência de Relações Comerciais e Industriais da IBM Brasil Av. Pasteur, 138-146 Botafogo Rio de Janeiro, RJ CEP 22290-240

Tais informações podem estar disponíveis, sujeitas a termos e condições apropriadas, incluindo em alguns casos, o pagamento de uma taxa.

O programa licenciado descrito nesta publicação e todo o material licenciado disponível são fornecidos pela IBM sob os termos do Contrato com o Cliente IBM, do Contrato Internacional de Licença do Programa IBM ou de qualquer outro contrato equivalente.

Todos os dados de desempenho aqui contidos foram determinados em um ambiente controlado. Portanto, os resultados obtidos em outros ambientes operacionais podem variar significativamente. Algumas medidas podem ter sido tomadas em sistemas em nível de desenvolvimento e não há garantia de que estas medidas serão iguais em sistemas geralmente disponíveis. Além disso, algumas medidas podem ter sido estimadas por extrapolação. Os resultados reais podem variar. Os usuários deste documento devem verificar os dados aplicáveis para o seu ambiente específico.

As informações relativas a produtos não IBM foram obtidas junto aos fornecedores dos respectivos produtos, de seus anúncios publicados ou de outras fontes disponíveis publicamente. A IBM não testou estes produtos e não pode confirmar a precisão de seu desempenho, compatibilidade nem qualquer outra reivindicação relacionada a produtos não IBM. Dúvidas sobre os recursos de produtos não IBM devem ser encaminhadas diretamente a seus fornecedores.

Todas as declarações relacionadas aos objetivos e intenções futuras da IBM estão sujeitas a alterações ou cancelamento sem aviso prévio e representam apenas metas e objetivos.

Estas informações contêm exemplos de dados e relatórios utilizados nas operações diárias de negócios. Para ilustrá-los da forma mais completa possível, os exemplos podem incluir nomes de indivíduos, empresas, marcas e produtos. Todos os nomes são fictícios e qualquer semelhança com nomes e endereços utilizados por uma empresa real é mera coincidência.

#### LICENÇA DE COPYRIGHT:

Estas informações contêm programas de aplicativos de amostra na linguagem fonte, ilustrando as técnicas de programação em diversas plataformas operacionais. O Cliente pode copiar, modificar e distribuir estes programas de amostra sem a necessidade de pagar à IBM, com objetivos de desenvolvimento, utilização, marketing ou distribuição de programas aplicativos em conformidade com a interface de programação de aplicativo para a plataforma operacional para a qual os programas de amostra são criados. Esses exemplos não foram testados completamente em todas as condições. Portanto, a IBM não pode garantir ou implicar a confiabilidade, manutenção ou função destes programas. Os programas de amostra são fornecidos "no estado em que se encontram", sem garantia de nenhum tipo. A IBM não poderá ser responsabilizada por qualquer dano causado pelo uso dos programas de amostra pelo Cliente.

Cada cópia ou parte destes programas de amostra ou qualquer trabalho derivado deve incluir um aviso de copyright com os dizeres:

© (*nome da empresa*) (*ano*). Partes deste código são derivadas dos Programas de Amostra da IBM Corp. © Copyright IBM Corp. \_*digite o ano ou anos*\_. Todos os direitos reservados.

### **Marcas Registradas**

IBM, o logotipo IBM e ibm.com são marcas ou marcas registradas da International Business Machines Corp., registradas em vários países no mundo todo. Outros nomes de produtos e serviços podem ser marcas registradas da IBM ou de outras empresas. Uma lista atual de marcas registradas da IBM está disponível na web em ["Copyright and trademark information"](http://www.ibm.com/legal/copytrade.html) em www.ibm.com/legal/copytrade.shtml.

Os termos a seguir são marcas ou marcas registradas de outras empresas

- v Linux é uma marca registrada de Linus Torvalds nos Estados Unidos e/ou em outros países.
- v Java e todas as marcas registradas e logotipos baseados em Java são marcas ou marcas registradas da Oracle e/ou de suas afiliadas.
- v UNIX é uma marca registrada do The Open Group nos Estados Unidos e em outros países.
- v Intel, o logotipo Intel, Intel Inside, o logotipo Intel Inside, Celeron, Intel SpeedStep, Itanium e Pentium são marcas ou marcas registradas da Intel Corporation ou suas subsidiárias nos Estados Unidos e em outros países.
- v Microsoft, Windows, Windows NT e o logotipo Windows são marcas registradas da Microsoft Corporation nos Estados Unidos e/ou em outros países.

Outros nomes de empresas, produtos ou serviços podem ser marcas registradas ou marcas de serviços de terceiros.

# **Índice Remissivo**

# **Caracteres Especiais**

&&

[arquivo de mapeamento SQLCODE 123](#page-130-0)

# **A**

AIX instalando [produtos do servidor DB2 Connect 17](#page-24-0)[, 33](#page-40-0) [montagem de CD 35](#page-42-0) [montagem de DVD 35](#page-42-0) ajuda [instruções SQL 188](#page-195-0) ajuste [bancos de dados para host 165](#page-172-0) [DB2 para z/OS 168](#page-175-0) parâmetros [agentpri 163](#page-170-0) [dir\\_cache 163](#page-170-0) [maxagents 163](#page-170-0) [MAXDARI 163](#page-170-0) [numdb 163](#page-170-0) [rqrioblk 163](#page-170-0) [redes 166](#page-173-0) [alias do banco de dados do cliente 132](#page-139-0) aplicativos desempenho [design do aplicativo 152](#page-159-0) [executando 137](#page-144-0) [ligação 91](#page-98-0) [ODBC 101](#page-108-0) [procedimentos armazenados 152](#page-159-0) [SQL composto 152](#page-159-0) aplicativos de cliente [recuperação da comunicação 96](#page-103-0) [arquivo dcs1ari.map 123](#page-130-0) [arquivo dcs1dsn.map 123](#page-130-0) [arquivo dcs1qsq.map 123](#page-130-0) [arquivo ddcs400.lst 91](#page-98-0) [arquivo ddcsmvs.lst 91](#page-98-0) [arquivo ddcsvm.lst 91](#page-98-0) [arquivo ddcsvse.lst 91](#page-98-0) arquivos de núcleo [identificação de problema 179](#page-186-0) Assistente para Instalação do DB2 [identificadores nacionais 14](#page-21-0) atualizações [Centro de Informações do DB2 189](#page-196-0)[, 190](#page-197-0) [diretórios de banco de dados 108](#page-115-0) atualizações multisite [ativando 119](#page-126-0) [DUOW \(Distributed Unit Of Work\) 119](#page-126-0) [gerenciador de ponto sync 120](#page-127-0) autenticação [DB2 Connect 144](#page-151-0)[, 146](#page-153-0) [Diretório de Banco de Dados do Sistema 109](#page-116-0) [planilha de customização de diretórios 115](#page-122-0) tipos [CLIENT 144](#page-151-0) [DATA-ENCRYPT 144](#page-151-0)

autenticação *(continuação)* tipos *(continuação)* [KERBEROS 144](#page-151-0) [padrão 144](#page-151-0) [SERVER-ENCRYPT 144](#page-151-0) [SERVER\\_ENCRYPT\\_AES 144](#page-151-0) [SERVIDOR 144](#page-151-0) [validação 144](#page-151-0) Autoridade BINDADD [DB2 Connect 91](#page-98-0) [autoridade CREATE IN COLLECTION NULLID 91](#page-98-0) autoridades [ligação 91](#page-98-0) avaliando o desempenho [desempenho 149](#page-156-0) [avisos 195](#page-202-0)

## **B**

bancos de dados [ajuste 165](#page-172-0) aliases [Diretório de Banco de Dados do Sistema 109](#page-116-0) [planilha de customização de diretórios 115](#page-122-0) [ferramentas de desempenho 149](#page-156-0) [host 4](#page-11-0)[, 81](#page-88-0) nomes [diretório DCS 111](#page-118-0) [Diretório de Banco de Dados do Sistema 109](#page-116-0) [planilha de customização de diretórios 115](#page-122-0) [solicitações de agrupamento 152](#page-159-0) bancos de dados de destino [nomes 111](#page-118-0)[, 115](#page-122-0) bancos de dados federados [solicitações distribuídas 107](#page-114-0) bancos de dados para host [acesso usando o DB2 Connect Personal Edition 7](#page-14-0) conectividade [alta disponibilidade 171](#page-178-0) [equilíbrio de carga 171](#page-178-0) [configurando de TCP/IP 87](#page-94-0) blocos [dados 152](#page-159-0) blocos de consulta extra [parâmetro EXTRA BLOCKS SRV 169](#page-176-0) [visão geral 169](#page-176-0)

# **C**

cadeias de parâmetro [aspas duplas 111](#page-118-0) [vírgulas 111](#page-118-0) [CDRA \(Character Data Representation Architecture\) 105](#page-112-0) CDs montando [AIX 35](#page-42-0) [HP-UX 38](#page-45-0) [Linux 41](#page-48-0)[, 54](#page-61-0) [Solaris 44](#page-51-0)[, 57](#page-64-0)

cenários [Segurança TCP/IP 146](#page-153-0) centralizador de conexões [agentes trabalhadores 157](#page-164-0) [comparação do conjunto de conexeões 162](#page-169-0) [DB2 Connect 163](#page-170-0) [visão geral 155](#page-162-0)[, 157](#page-164-0) Centro de Informações do DB2 [atualização 189](#page-196-0)[, 190](#page-197-0) [versões 189](#page-196-0) cláusula FOR FETCH ONLY [Instrução SELECT 152](#page-159-0) CLI [conexões confiáveis 139](#page-146-0) [visão geral 174](#page-181-0) clientes [remoto 98](#page-105-0) [visão geral 98](#page-105-0) [código de erro SQL0965 181](#page-188-0) [código de erro SQL0969 181](#page-188-0) [código de erro SQL30020 181](#page-188-0) [código de erro SQL30060 181](#page-188-0) [código de erro SQL30061 181](#page-188-0) [código de erro SQL30073 181](#page-188-0) [código de erro SQL30081N 181](#page-188-0) [código de erro SQL30082 181](#page-188-0) [código de erro SQL5043N 181](#page-188-0) códigos do território [suporte à página 16](#page-23-0)[, 102](#page-109-0) comando db2licm [política de licença de configuração 63](#page-70-0) [registrando licenças 62](#page-69-0)[, 88](#page-95-0) comando db2osconf [determinando os valores do parâmetro de configuração do](#page-37-0) [kernel 30](#page-37-0) Comando db2setup [configuração de idioma 13](#page-20-0) [comando FORCE 132](#page-139-0) comando GET SNAPSHOT [visão geral 130](#page-137-0) Comando LIST DCS APPLICATIONS [saída 132](#page-139-0) comando ps [visão geral 179](#page-186-0) comandos db2licm [política de licença de configuração 63](#page-70-0) db2osconf [determinando os valores do parâmetro de configuração](#page-37-0) [do kernel 30](#page-37-0) db2setup [exibindo o assistente de Configuração do DB2 em seu](#page-20-0) [idioma nacional 13](#page-20-0) GET SNAPSHOT [visão geral 130](#page-137-0) comunicação [recuperação 96](#page-103-0) conexões conjunto [concentradores de conexões 157](#page-164-0) [vantagens 157](#page-164-0) [visão geral 155](#page-162-0) [DB2 Connect Enterprise Edition 8](#page-15-0) [hosts diretamente 7](#page-14-0) [hosts DRDA através do servidor de comunicações 82](#page-89-0) [IBM mainframe diretamente 7](#page-14-0)

conexões *(continuação)* restabelecendo [DB2 Connect Enterprise Edition 8](#page-15-0) [diretas com o host 7](#page-14-0) conexões confiáveis [alternando usuários através de CLI/ODBC 142](#page-149-0) [CLI/ODBC 140](#page-147-0) [DB2 Connect 139](#page-146-0) conexões do cliente e do servidor [visão geral 1](#page-8-0) configuração [conexões do host 7](#page-14-0) [DB2 Connect Personal Edition 51](#page-58-0) [produtos do servidor DB2 Connect 32](#page-39-0) TCP/IP [usando CLP 87](#page-94-0) configuração do idioma padrão [Windows 15](#page-22-0) conjunto de conexões [comparação do concentrador de conexões 162](#page-169-0) [visão geral 155](#page-162-0) consultar blocos [aumentando as taxas de transferência de dados do DB2](#page-175-0) [Connect 168](#page-175-0) contas de usuários [requerido para instalação \(Windows\) 59](#page-66-0) contas do usuário [DB2 Administration Server \(Windows\) 46](#page-53-0) [requerido para instalação \(Windows\) 46](#page-53-0) [usuário da instância \(Windows\) 46](#page-53-0) contenção [recursos do sistema 167](#page-174-0) contextos confiáveis [suporte ao DB2 Connect 139](#page-146-0) [Suporte CLI/ODBC 140](#page-147-0) conversão [Caracteres 16](#page-23-0)[, 102](#page-109-0) [host 172](#page-179-0) [Conversões suportadas entre Tipos de Dados Internos 173](#page-180-0) CPUs [ferramentas de desempenho 149](#page-156-0)

# **D**

dados acessando [DB2 Connect 98](#page-105-0) [blocos 152](#page-159-0) fluxos [DB2 Connect 105](#page-112-0)[, 149](#page-156-0) [origens 107](#page-114-0) transferindo [desempenho 173](#page-180-0) [entre hosts e estações de trabalho 94](#page-101-0) [taxas 149](#page-156-0)[, 173](#page-180-0) DAS (DB2 Administration Server) [Consulte o DB2 administration server \(DAS\) 104](#page-111-0) [visão geral 104](#page-111-0) datas [suporte ao fuso horário 111](#page-118-0) DB2 Connect atualizando [procedimento 74](#page-81-0) [visão geral 71](#page-78-0)[, 72](#page-79-0) [cenários 6](#page-13-0) [concentradores de conexões 163](#page-170-0) [Conexões IBM i 79](#page-86-0)

DB2 Connect *(continuação)* [configurando 121](#page-128-0) [Contas de usuário do Windows 59](#page-66-0) [DB2 para VSE & VM 84](#page-91-0) Enterprise Edition [gerenciadores de transações compatíveis com XA 121](#page-128-0) [monitores de processamento de transações 9](#page-16-0) [servidores de conectividade 8](#page-15-0) instalação [pré-requisitos 17](#page-24-0) instalando [instalação não Administrador 50](#page-57-0)[, 61](#page-68-0) [movendo dados 94](#page-101-0) Personal Edition [configurando 51](#page-58-0) [instalando \(Linux\) 23](#page-30-0)[, 52](#page-59-0) [instalando \(Solaris\) 55](#page-62-0) [instalando \(visão geral\) 51](#page-58-0) [instalando \(Windows\) 23](#page-30-0)[, 58](#page-65-0)[, 59](#page-66-0) [pré-requisitos 17](#page-24-0) produtos do servidor [configurando 32](#page-39-0) [instalando \(AIX\) 17](#page-24-0)[, 33](#page-40-0) [instalando \(HP-UX\) 19](#page-26-0)[, 36](#page-43-0) [instalando \(Linux\) 20](#page-27-0)[, 39](#page-46-0) [instalando \(Sistema Operacional Solaris\) 21](#page-28-0)[, 42](#page-49-0) [instalando \(visão geral\) 32](#page-39-0) [instalando \(Windows\) 22](#page-29-0)[, 45](#page-52-0) [tarefas de pós-atualização 76](#page-83-0) [tarefas de pré-atualização 73](#page-80-0) [requisitos de disco 25](#page-32-0) [requisitos de memória 25](#page-32-0) [suporte a mainframe 98](#page-105-0)[, 103](#page-110-0) [suporte ao host 98](#page-105-0)[, 103](#page-110-0) [Suporte ao Sysplex 85](#page-92-0) suporte ao System i [visão geral 103](#page-110-0) [suporte ao zSeries 103](#page-110-0) [utilitário de administração 5](#page-12-0) [visão geral 1](#page-8-0)[, 2](#page-9-0)[, 98](#page-105-0) DB2 para VM & VSE [preparando para conexões a partir do DB2 Connect 84](#page-91-0) DB2 para z/OS [atualizando tabelas de sistema 84](#page-91-0) [valores de diretório de nó 109](#page-116-0) DDM (Distributed Data Management) [DRDA \(Distributed Relational Database Architecture\) 105](#page-112-0) desempenho [centralizador de conexões 162](#page-169-0) [conjunto de conexões 162](#page-169-0) DB2 Connect [aumentando taxas de transferência 168](#page-175-0) [resolução de problemas 168](#page-175-0) [visão geral 149](#page-156-0) [design do aplicativo 152](#page-159-0) [hardware de rede 173](#page-180-0) [impacto do processador de linha de comando \(CLP\) 152](#page-159-0) [recursos do sistema 167](#page-174-0) [z/OS 168](#page-175-0) desenvolvimento de aplicativos [Pacote do Driver de Servidor de Dados IBM 7](#page-14-0) design do aplicativo [visão geral 152](#page-159-0) desinstalação DB2 Connect [Windows 68](#page-75-0) [instalações raiz 69](#page-76-0)

diretório DCS (Serviços de Conexão ao Banco de Dados) [atualizando entradas 108](#page-115-0) [consulte o diretório DCS \(Serviços de Conexão ao Banco de](#page-118-0) [Dados\) 111](#page-118-0) [valores 111](#page-118-0) Diretório de Banco de Dados do Sistema [atualização 108](#page-115-0) [valores 109](#page-116-0) diretórios banco de dados do sistema [atualização 108](#page-115-0) [valores 109](#page-116-0) [personalizando 115](#page-122-0) diretórios de banco de dados [atualização 108](#page-115-0) [DCS \(Serviços de Conexão ao Banco de Dados\) 108](#page-115-0) [nó 108](#page-115-0) [várias entradas 116](#page-123-0) [disponibilidade e pacote do produto 2](#page-9-0) documentação [arquivos PDF 186](#page-193-0) [impressos 186](#page-193-0) [termos e condições de utilização 193](#page-200-0) [visão geral 185](#page-192-0) DRDA (Distributed Relational Database Architecture) [acesso aos dados 105](#page-112-0) [DB2 Connect 105](#page-112-0) [visão geral 104](#page-111-0) Driver IBM Data Server para JDBC e SQLJ [níveis para versões do DB2 Connect 26](#page-33-0) DVDs montando [AIX 35](#page-42-0) [HP-UX 38](#page-45-0) [Linux 41](#page-48-0)[, 54](#page-61-0)

### **E**

[Solaris 44](#page-51-0)[, 57](#page-64-0)

[elemento monitor de nomes de aplicativos 132](#page-139-0) erros [resolução de problemas 177](#page-184-0) escalação de janela [extensões RFC-1323 170](#page-177-0) esquema de diretórios estendendo [Windows 50](#page-57-0)[, 61](#page-68-0) exemplos [centralizadores de XA 157](#page-164-0) [concentradores de conexões 157](#page-164-0)

## **F**

[FDOCA \(Formatted Data Object Content Architecture\) 105](#page-112-0) ferramentas [desempenho 149](#page-156-0) [Uso de CPU 149](#page-156-0) [utilização de memória 149](#page-156-0) fix packs instalando [DB2 Connect 65](#page-72-0) fusos horários [visão geral 111](#page-118-0)

# **G**

gargalo [desempenho 149](#page-156-0) [transações 149](#page-156-0) gerenciadores de transações XA [concentradores de conexões 157](#page-164-0) [visão geral 9](#page-16-0) grupo DB2ADMNS [incluindo usuários 64](#page-71-0) grupo de usuários DB2USERS [incluindo usuários 64](#page-71-0) grupos de usuários [DB2ADMNS 64](#page-71-0) [DB2USERS 64](#page-71-0) [segurança 64](#page-71-0)

# **H**

hardware [desempenho da rede 173](#page-180-0) HP-UX instalando [servidores DB2 Connect 19](#page-26-0)[, 36](#page-43-0) [montando mídia 38](#page-45-0) parâmetros de configuração do kernel [modificando 29](#page-36-0) [valores recomendados 30](#page-37-0)

# **I**

IBM i [DB2 Connect 103](#page-110-0) identificação de problema [conexão 177](#page-184-0) ferramentas de diagnósticos [visão geral 179](#page-186-0) [informações disponíveis 193](#page-200-0) [pós-conexão 178](#page-185-0) [tutoriais 193](#page-200-0) identificador de conjunto de caracteres codificados (CCSID) [idiomas bidirecionais 16](#page-23-0)[, 102](#page-109-0) suporte bidirecional [detalhes 111](#page-118-0) [idiomas 16](#page-23-0)[, 102](#page-109-0) idiomas [assistente de Configuração do DB2 para identificadores de](#page-21-0) [idioma 14](#page-21-0) [interface DB2 15](#page-22-0) [interface do DB2 Connect 13](#page-20-0) [suporte bidirecional 16](#page-23-0)[, 102](#page-109-0) informações de diagnóstico [visão geral 179](#page-186-0) InfoSphere Federation Server [visão geral 6](#page-13-0) instalação DB2 Connect [contas do usuário \(Windows\) 46](#page-53-0) [pré-requisitos 17](#page-24-0) [produtos do servidor 32](#page-39-0) [DB2 Connect Personal Edition 51](#page-58-0)[, 59](#page-66-0) zSeries executando Linux [DB2 Connect 28](#page-35-0) instrução COMMIT [estaticamente ligada 152](#page-159-0) instrução DESCRIBE [desempenho com a instrução PREPARE 152](#page-159-0)

instrução DESCRIBE *(continuação)* [instruções SQL composto 152](#page-159-0) instrução EXECUTE IMMEDIATE [design do aplicativo 152](#page-159-0) instrução PREPARE [design do aplicativo 152](#page-159-0) [efeito do desempenho 152](#page-159-0) instrução ROLLBACK [estaticamente ligada 152](#page-159-0) Instrução SELECT [atualizáveis 152](#page-159-0) [design do aplicativo 152](#page-159-0) [FOR FETCH ONLY em 152](#page-159-0) instruções SQL ajuda [exibindo 188](#page-195-0) Instruções SQL [cláusula FOR FETCH ONLY de SELECT 152](#page-159-0) [COMMIT 152](#page-159-0) [DB2 Connect 5](#page-12-0)[, 118](#page-125-0) [DESCRIBE 152](#page-159-0) [EXECUTE IMMEDIATE 152](#page-159-0) [PREPARE 152](#page-159-0) [ROLLBACK 152](#page-159-0) [SELECT 152](#page-159-0)

# **J**

Janelas [aplicativos 7](#page-14-0) Java [suporte ao produto DB2 Connect 26](#page-33-0) JDBC drivers [detalhes 26](#page-33-0)

# **L**

licenças definindo [comando db2licm 63](#page-70-0) registrando [comando db2licm 62](#page-69-0)[, 88](#page-95-0) ligação [aplicativos 91](#page-98-0) [autoridade 91](#page-98-0) pacotes DB<sub>2</sub> Connect 91 utilitários [DB2 Connect 91](#page-98-0)[, 101](#page-108-0) linguagens de interface alteração [UNIX 16](#page-23-0) [Windows 15](#page-22-0) [visão geral 13](#page-20-0) Linux desinstalando o DB2 Connect [root 69](#page-76-0) instalando [DB2 Connect no zSeries 28](#page-35-0) [DB2 Connect Personal Edition 52](#page-59-0) [produtos do servidor DB2 Connect 20](#page-27-0)[, 39](#page-46-0) montando [CDs 41](#page-48-0)[, 54](#page-61-0) [DVDs 41](#page-48-0)[, 54](#page-61-0)

Linux *(continuação)* parâmetros do kernel [modificando 30](#page-37-0) removendo [DB2 Connect \(root\) 69](#page-76-0) [lista de endereços em cache 86](#page-93-0) lista de ligações [DB2 Connect 91](#page-98-0) locales [idiomas da interface do DB2 Connect 13](#page-20-0)

# **M**

memória [ferramentas de uso 149](#page-156-0) mensagens de erro [DB2 Connect 181](#page-188-0) modelo DTP (distributed transaction processing) X/Open [visão geral 9](#page-16-0) monitor do sistema de banco de dados [clientes remotos 129](#page-136-0) [visão geral 5](#page-12-0) monitoração [conexões 129](#page-136-0) [Monitor de Desempenho do Windows 129](#page-136-0) monitores de processamento de transações [atualizações multisite 119](#page-126-0) [DB2 Connect 9](#page-16-0) [exemplos 9](#page-16-0) OLTP<sup>9</sup> [Tuxedo 9](#page-16-0) montando CDs ou DVDs [AIX 35](#page-42-0) [HP-UX 38](#page-45-0) [Linux 41](#page-48-0)[, 54](#page-61-0) [Solaris 44](#page-51-0)[, 57](#page-64-0) movimentação de dados [DB2 Connect 94](#page-101-0)

# **N**

NLS (National Language Support) [convertendo dados de caractere 16](#page-23-0)[, 102](#page-109-0) [exibindo o assistente de Configuração do DB2 13](#page-20-0) [nome do banco de dados de destino do AS 111](#page-118-0) nomes de destinos simbólicos [distinção entre maiúsculas e minúsculas 109](#page-116-0) nós diretórios [atualização 108](#page-115-0) [valores 109](#page-116-0) nomes [planilha de customização de diretórios 115](#page-122-0) [valores de diretório de nó 109](#page-116-0) [valores do banco de dados do sistema 109](#page-116-0) [NULLID 91](#page-98-0)

# **O**

ODBC [Ajuste de Desempenho do Aplicativo CLI/ODBC 174](#page-181-0) [aplicativos ativados 101](#page-108-0) [interfaces 7](#page-14-0) [opção de monitor SHOW DETAIL 132](#page-139-0)

# **P**

pacotes [servidores de banco de dados do host 91](#page-98-0) [servidores de banco de dados System i 91](#page-98-0) páginas de código conversão [exceções 16](#page-23-0)[, 102](#page-109-0) [suportado 13](#page-20-0) [parâmetro D \(desconectar\) 111](#page-118-0) parâmetro de configuração de suporte a cache de diretório [Ajuste do DB2 Connect 163](#page-170-0) [parâmetro de configuração do gerenciador de banco de dados](#page-170-0) [agentpri 163](#page-170-0) parâmetro de configuração do gerenciador de banco de dados max\_coordagents [detalhes 157](#page-164-0) [visão geral 155](#page-162-0) parâmetro de configuração do gerenciador de banco de dados maxagents [reprovado 163](#page-170-0) parâmetro de configuração do gerenciador de banco de dados num\_initagents [configurando conjunto de agentes inativos 155](#page-162-0) [visão geral 157](#page-164-0) parâmetro de configuração do gerenciador de banco de dados num\_poolagents [configurando conjunto de agentes inativos 155](#page-162-0) [visão geral 157](#page-164-0) parâmetro de configuração do gerenciador de banco de dados numdb [DB2 Connect 163](#page-170-0) parâmetro de configuração rqrioblk [ajuste 163](#page-170-0) [parâmetro dir\\_cache 163](#page-170-0) [parâmetro INTERRUPT\\_ENABLED \(desconectar\) 111](#page-118-0) [parâmetro LOCALDATE 111](#page-118-0) parâmetro NOMAP [desativando o mapeamento de SQL 122](#page-129-0) [mapeamento de SQL CODE 111](#page-118-0) [Parâmetros do diretório DCS 122](#page-129-0) parâmetros [cadeias 117](#page-124-0) [diretórios 115](#page-122-0) [SYSPLEX 111](#page-118-0) [parâmetros BSDS \(Bootstrap Data Set\) 109](#page-116-0) parâmetros de configuração [agentpri 163](#page-170-0) dir cache 163 max\_coordagents [detalhes 157](#page-164-0) [visão geral 155](#page-162-0) [MAXDARI 163](#page-170-0) [num\\_initagents 155](#page-162-0)[, 157](#page-164-0) [num\\_poolagents 155](#page-162-0)[, 157](#page-164-0) [numdb 163](#page-170-0) [rqrioblk 163](#page-170-0) parâmetros de configuração do kernel HP-UX [comando db2osconf 30](#page-37-0) [modificando 29](#page-36-0) [recomendado 30](#page-37-0) Linux [modificando 30](#page-37-0) [Solaris 32](#page-39-0) planilhas [personalização de diretório 115](#page-122-0)

predicados [desempenho da lógica 152](#page-159-0) processador da linha de comandos (CLP) [desempenho 152](#page-159-0) [Instruções SQL 5](#page-12-0) protocolo de autenticação de Kerberos [DB2 Connect 144](#page-151-0) [OS/390 145](#page-152-0) [z/OS 145](#page-152-0) protocolos de comunicação [configuração de acesso ao host DRDA 82](#page-89-0)

# **R**

RACF (resource access control facility) [autenticação 146](#page-153-0) re-roteamento automático de cliente [detalhes 96](#page-103-0) [setup 96](#page-103-0) recursos do sistema [contenção 167](#page-174-0) redes [ajuste 166](#page-173-0) [ferramentas de desempenho 149](#page-156-0) [taxas de transferência de dados 173](#page-180-0) referências [definindo várias entradas do banco de dados 116](#page-123-0) relacionamentos de confiança [DB2 Connect 139](#page-146-0) removendo DB2 Connect (root) [Linux 69](#page-76-0) [UNIX 69](#page-76-0) rendimento [transações 149](#page-156-0) resolução de problemas [conexões 177](#page-184-0)[, 178](#page-185-0) [DB2 Connect 177](#page-184-0)[, 181](#page-188-0) [desempenho 168](#page-175-0) [informações on-line 193](#page-200-0) [reunindo informações 177](#page-184-0) [tutoriais 193](#page-200-0)

# **S**

SDKs [níveis do produto 26](#page-33-0) segurança [grupos de usuários 64](#page-71-0) [instrução GRANT 146](#page-153-0) [Kerberos 145](#page-152-0) [TCP/IP 146](#page-153-0) [tipos 115](#page-122-0) [valores de diretório de nó 109](#page-116-0) servidores de aplicativos [definição DRDA 105](#page-112-0) servidores de conectividade [DB2 Connect Enterprise Edition 8](#page-15-0) Sistema i servidores de banco de dados [configuração de TCP/IP 87](#page-94-0) [suporte ao DB2 Connect 103](#page-110-0) sistemas operacionais Solaris instalando [produtos do servidor DB2 Connect 42](#page-49-0) [instalando o DB2 Connect Personal Edition 55](#page-62-0)

sistemas operacionais Solaris *(continuação)* [modificando parâmetros do kernel 32](#page-39-0) [montando CDs ou DVDs 44](#page-51-0)[, 57](#page-64-0) requisitos de instalação [produtos do servidor DB2 Connect 21](#page-28-0) Sistemas operacionais Windows instalando [DB2 Connect Personal Edition \(requisitos\) 23](#page-30-0) [Produtos do servidor DB2 Connect \(requisitos\) 22](#page-29-0) [sobre este manual v](#page-6-0) **SOCKS** nós [variáveis de ambiente mandatórias 109](#page-116-0) solicitações distribuídas [visão geral 107](#page-114-0) solicitações do banco de dados [agrupamento para desempenho 152](#page-159-0) solicitadores do aplicativo [definição DRDA 105](#page-112-0) [parâmetros 115](#page-122-0)  $SOT$ [dinamicamente 152](#page-159-0) [estática 152](#page-159-0) SQL\_ATTR\_ TRUSTED\_CONTEXT\_PASSWORD [alternando usuários em uma conexão confiável por](#page-149-0) [meio de CLI 142](#page-149-0) TRUSTED\_CONTEXT\_USERID [alternando usuários em uma conexão confiável por](#page-149-0) [meio de CLI 142](#page-149-0) USE\_TRUSTED\_CONTEXT [criando conexão confiável por meio de CLI 140](#page-147-0) SQL composta ATOMIC [não suportadas no DB2 Connect 152](#page-159-0) SQL composta NOT ATOMIC [design do aplicativo 152](#page-159-0) SQL dinâmica desempenho [técnicas 152](#page-159-0) [efeitos do processamento 5](#page-12-0)[, 118](#page-125-0) SQL estática [desempenho 152](#page-159-0) [efeitos do processamento 5](#page-12-0)[, 118](#page-125-0) SQLCODE [arquivo de mapeamento 123](#page-130-0) [mapeamento 122](#page-129-0)[, 123](#page-130-0) SQLDA [tamanho de alocação 152](#page-159-0) SOLSTATE [códigos de classe 123](#page-130-0) status do sistema [comando GET SNAPSHOT 130](#page-137-0) suporte bidirecional CCSID [parâmetro BIDI 111](#page-118-0) [suporte ao idioma 16](#page-23-0)[, 102](#page-109-0) sync point manager (SPM) [cenários 120](#page-127-0) parâmetros de configuração [padrão 121](#page-128-0) Sysplex [equilíbrio de carga 86](#page-93-0) [informações de prioridade 86](#page-93-0) [parâmetro 111](#page-118-0) [requisitos de configuração 87](#page-94-0) [suporte 85](#page-92-0) [suporte ao DB2 Connect 85](#page-92-0) [System z 85](#page-92-0)[, 102](#page-109-0)

Sysplex *(continuação)* [tolerância a falhas 86](#page-93-0) [USING 86](#page-93-0) System z DB2 Connect [visão geral de suporte 103](#page-110-0)

# **T**

tamanho do bloco [DB2 Connect 163](#page-170-0) [tamanho do bloco de paginação 163](#page-170-0) tarefas de pós-atualização [servidores DB2 Connect 76](#page-83-0) tarefas de pré-atualização [servidores DB2 Connect 73](#page-80-0) TCP/IP [cenários de autenticação 146](#page-153-0) [configuração do DB2 para z/OS 80](#page-87-0) configurando [conexões do host 82](#page-89-0) [servidores de banco de dados do host 87](#page-94-0) [servidores de banco de dados System i 87](#page-94-0) [DOMAIN 109](#page-116-0) [extensões RFC-1323 170](#page-177-0) [nomes de hosts 115](#page-122-0) [nomes de hosts remotos 109](#page-116-0)[, 115](#page-122-0) [nomes de serviços 109](#page-116-0) [números da porta 115](#page-122-0) [porta de ressincr 109](#page-116-0) [RESPORT 109](#page-116-0) [TCPPORT 109](#page-116-0) tempos de resposta [DB2 Connect 149](#page-156-0) termos e condições [publicações 193](#page-200-0) tipo de autenticação CLIENT [DB2 Connect 144](#page-151-0) [tipo de autenticação DATA\\_ENCRYPT 144](#page-151-0) [tipo de autenticação PROGRAM 146](#page-153-0) [tipo de autenticação SAME 146](#page-153-0) tipo de autenticação SERVER [DB2 Connect 144](#page-151-0) tipo de autenticação SERVER\_ENCRYPT [DB2 Connect 144](#page-151-0) [tipo de autenticação SERVER\\_ENCRYPT\\_AES 144](#page-151-0) tipo de dados CHAR [detalhes 173](#page-180-0) [Tipo de Dados Fonte 172](#page-179-0) tipo de dados INTEGER [conversão de dados do host 172](#page-179-0) tipo de dados VARCHAR [visão geral 173](#page-180-0) [tipos de autenticação NONE 146](#page-153-0) tipos de dados [Caracteres 173](#page-180-0) [CHAR 173](#page-180-0) conversão [efeito do desempenho 172](#page-179-0) [decimal compactado 172](#page-179-0) [decimal zonado 172](#page-179-0) INTEGER [conversão de dados do host 172](#page-179-0) ponto flutuante [conversão de dados do host 172](#page-179-0) VARCHAR [visão geral 173](#page-180-0)

tipos de dados de floating-point [conversão 172](#page-179-0) [tipos de dados decimais zonado 172](#page-179-0) tokens [SQLCODEs 122](#page-129-0) transações [aplicativos distribuídos XA 122](#page-129-0) [atualizações multisite 104](#page-111-0)[, 119](#page-126-0) [DB2 Connect Enterprise Edition 9](#page-16-0) [distributed 119](#page-126-0) fracamente acoplado [DB2 Connect 122](#page-129-0) [monitores de processamento de transações 9](#page-16-0) rendimento [DB2 Connect 149](#page-156-0) [two-phase commit 104](#page-111-0) [UOW \(Unit Of Work\) 104](#page-111-0) tutoriais [identificação de problema 193](#page-200-0) [lista 192](#page-199-0) [pureXML 192](#page-199-0) [resolução de problemas 193](#page-200-0) Tuxedo [DB2 Connect Enterprise Edition 9](#page-16-0) two-phase commit [ativar 119](#page-126-0) [porta de re-sincronização utilizada pelas conexões](#page-116-0) [TCP/IP 109](#page-116-0)

## **U**

unidades de trabalho [distributed 119](#page-126-0) [remoto 106](#page-113-0) [visão geral 104](#page-111-0) unidades de trabalho distribuídas [atualizações multisite 119](#page-126-0) [servidores suportados 119](#page-126-0) [two-phase commit 119](#page-126-0) [visão geral 104](#page-111-0) unidades de trabalho remotas [características 106](#page-113-0) [exemplo 106](#page-113-0) [visão geral 106](#page-113-0) UNIX [alterando o idioma da interface do DB2 Connect 16](#page-23-0) desinstalando o DB2 [root 69](#page-76-0) desinstalando o DB2 Connect [root 69](#page-76-0) removendo [DB2 Connect \(root\) 69](#page-76-0) upgrades DB2 Connect [procedimento 74](#page-81-0) [visão geral 71](#page-78-0)[, 72](#page-79-0) utilitário de exportação [transferindo dados entre hosts e estações de trabalho 94](#page-101-0) utilitário de importação [transferindo dados entre o host e a estação de trabalho 94](#page-101-0) utilitário de status do processo [comando 179](#page-186-0) utilitários [Administração do DB2 Connect 5](#page-12-0) [ddcspkgn 91](#page-98-0) [ligação 91](#page-98-0)[, 101](#page-108-0) [monitor do sistema de banco de dados 5](#page-12-0)

utilitários *(continuação)* [ps \(status do processo\) 179](#page-186-0)

## **V**

variável de ambiente LANG [definindo 13](#page-20-0)[, 16](#page-23-0) VTAM [preparando z/OS para conexões a partir do DB2](#page-87-0) [Connect 80](#page-87-0)

# **W**

```
WebSphere MQ
   DB2 Connect 163
Windows
   configuração do idioma padrão 15
   contas de usuários
      instalação do DB2 Connect Personal Edition 59
   contas do usuário
      instalação do produto DB2 Connect 46
   desinstalando o DB2 Connect 68
   instalando
      DB2 Connect (com acesso de não Administrador) 50,
       61
      DB2 Connect Personal Edition (procedimento) 58
      Produtos do servidor DB2 Connect (procedimento) 45
   Monitor de Desempenho
      monitorando aplicativos DB2 129
```
### **X** XA

[conexões confiáveis 139](#page-146-0) [exemplos de concentrador 157](#page-164-0) [gerenciadores de recurso 9](#page-16-0)

### **Z** z/OS

[configurando sistemas de banco de dados DB2 84](#page-91-0) zSeries [instalando o DB2 Connect para Linux 28](#page-35-0)

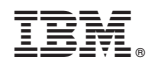

Impresso no Brasil

S517-0060-01

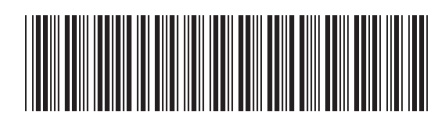
Spine information: Spine information:

1

IBM DB2 Connect 10.1 **Guia** do DB2 Connect  $\frac{1}{2}$ Guia do Usuário do DB2 Connect

IBM DB2 Connect 10.1